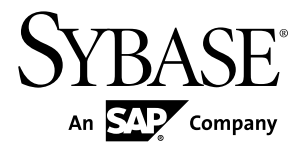

# システム管理ガイド:第 **2** 巻

# **Sybase IQ 15.4**

ドキュメント ID: DC01145-01-1540-01

改訂: 2011 年 11 月

Copyright © 2011 by Sybase, Inc. All rights reserved.

このマニュアルは Sybase ソフトウェアの付属マニュアルであり、新しいマニュアルまたはテクニカル・ノー トで特に示されないかぎりは、後続のリリースにも付属します。このマニュアルの内容は予告なしに変更され ることがあります。このマニュアルに記載されているソフトウェアはライセンス契約に基づいて提供されるも のであり、無断で使用することはできません。

このマニュアルの内容を弊社の書面による事前許可を得ずに、電子的、機械的、手作業、光学的、またはその 他のいかなる手段によっても、複製、転載、翻訳することを禁じます。

Sybase の商標は、Sybase の商標リスト (<http://www.sybase.com/detail?id=1011207>) で確認できます。Sybase およ びこのリストに掲載されている商標は、米国法人 Sybase, Inc. の商標です。® は、米国における登録商標である ことを示します。

このマニュアルに記載されている SAP、その他の SAP 製品、サービス、および関連するロゴは、ドイツおよ びその他の国における SAP AG の商標または登録商標です。

Java および Java 関連の商標は、米国およびその他の国における Sun Microsystems, Inc. の商標または登録商標で す。

Unicode と Unicode のロゴは、Unicode, Inc. の登録商標です。

このマニュアルに記載されている上記以外の社名および製品名は、当該各社の商標または登録商標の場合があ ります。

Use, duplication, or disclosure by the government is subject to the restrictions set forth in subparagraph  $(c)(1)(ii)$  of DFARS 52.227-7013 for the DOD and as set forth in FAR 52.227-19(a)-(d) for civilian agencies.

Sybase, Inc., One Sybase Drive, Dublin, CA 94568.

# 目次

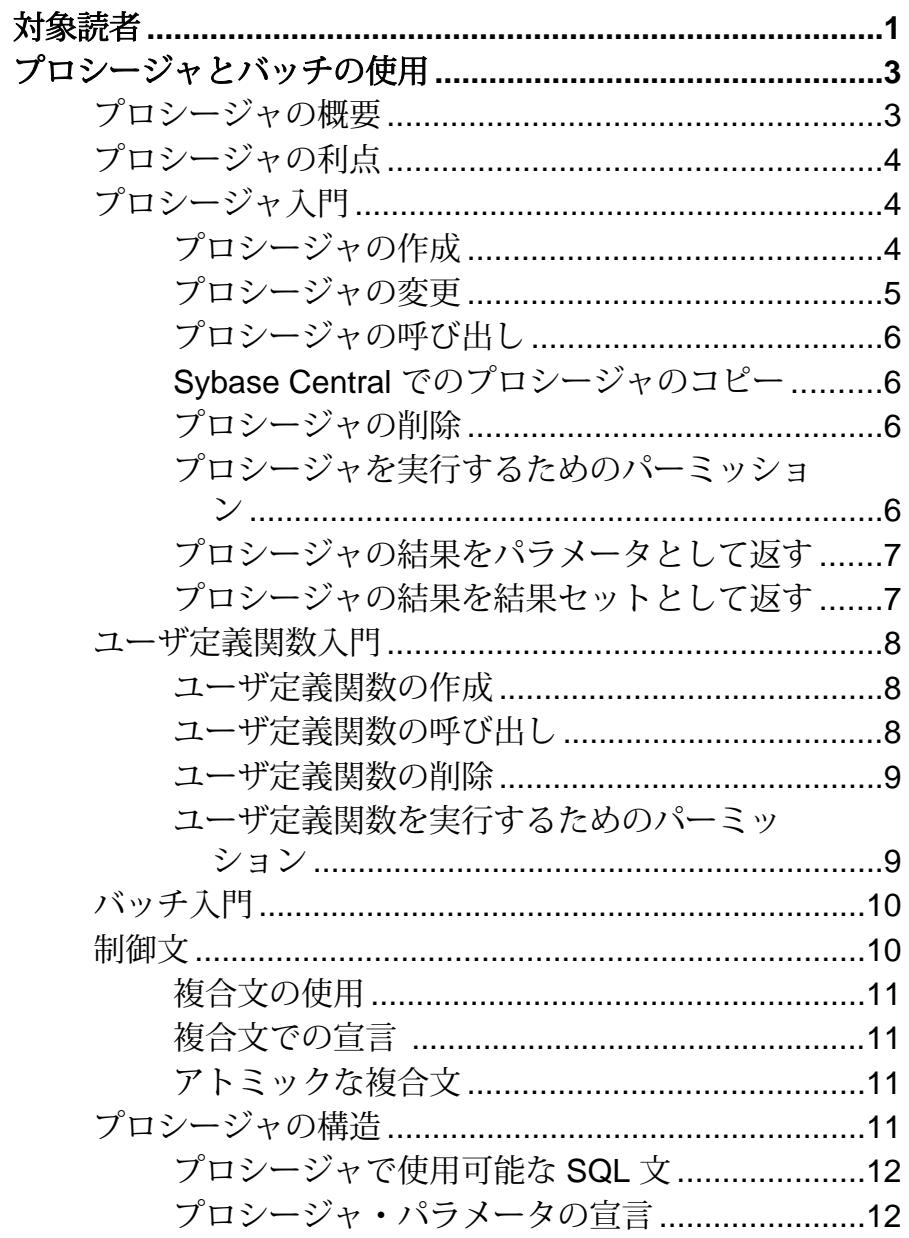

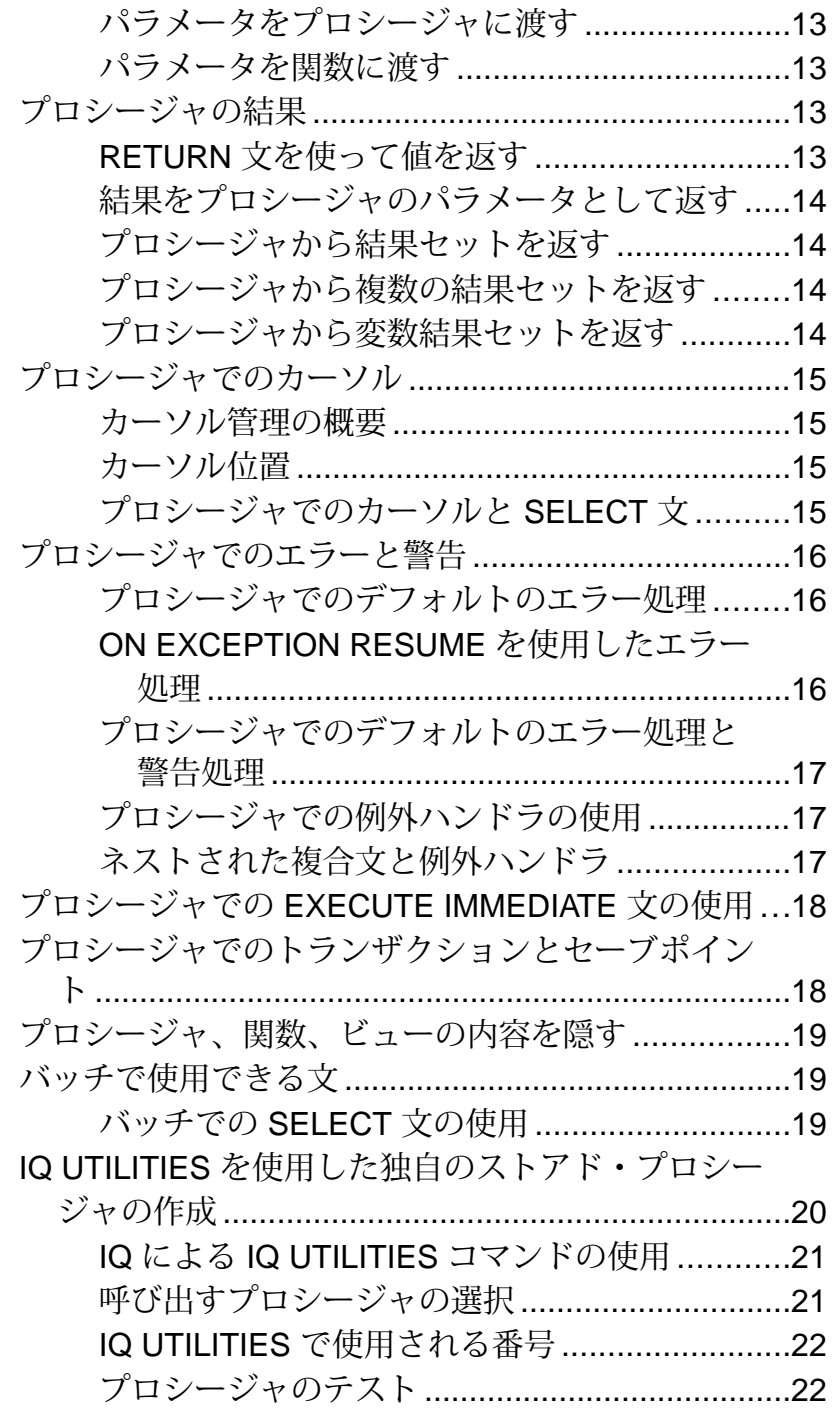

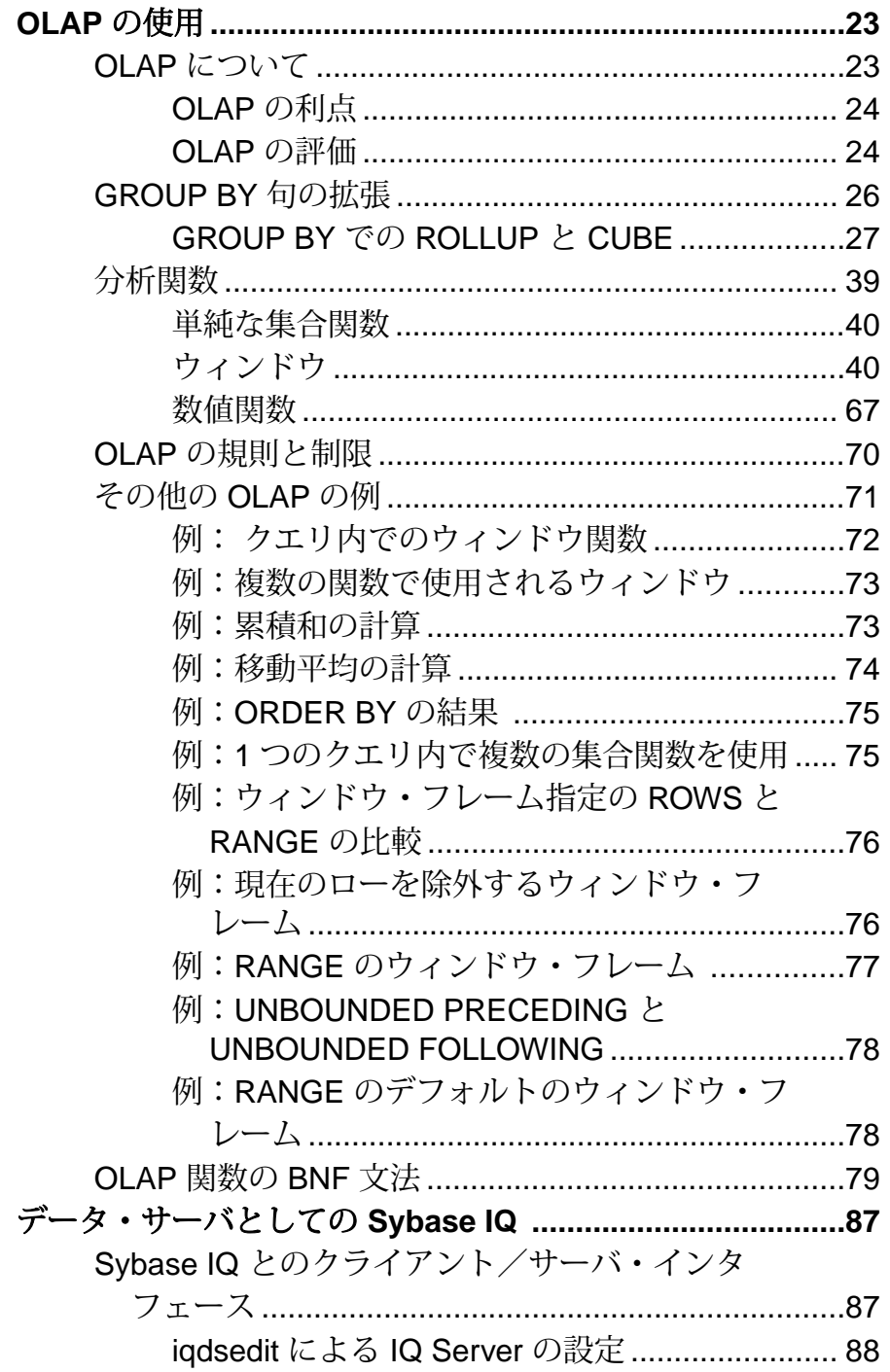

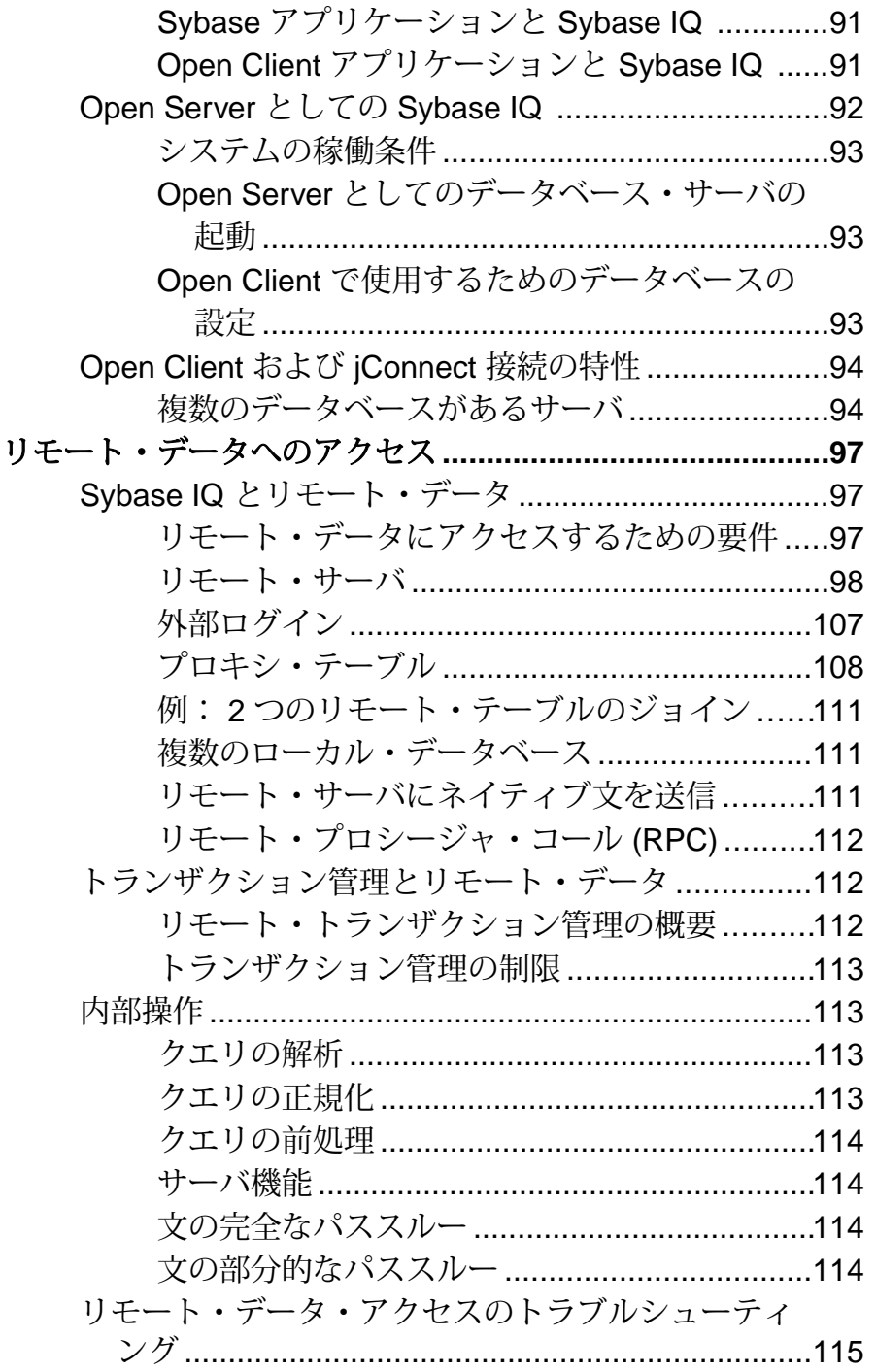

## 目次

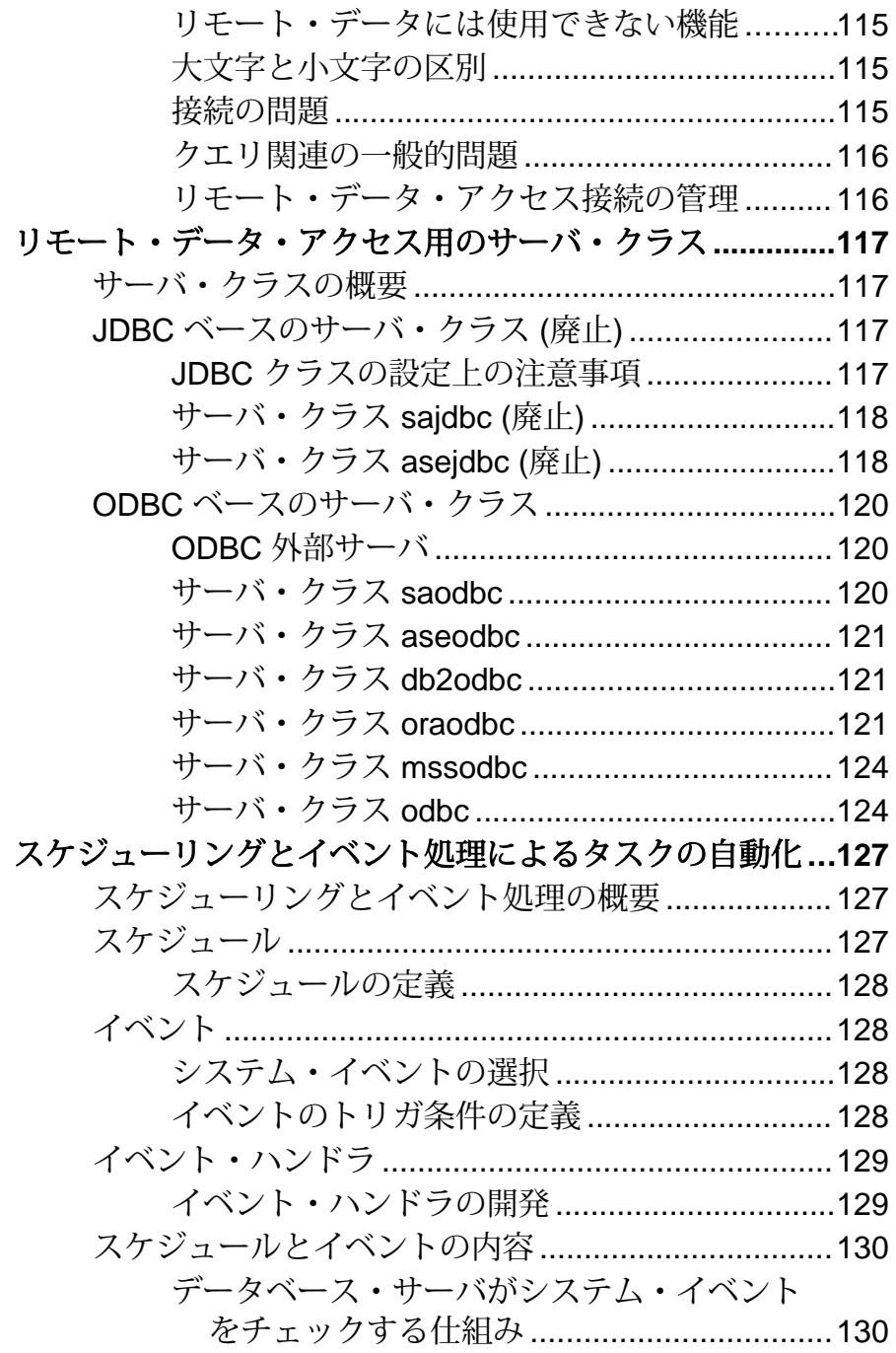

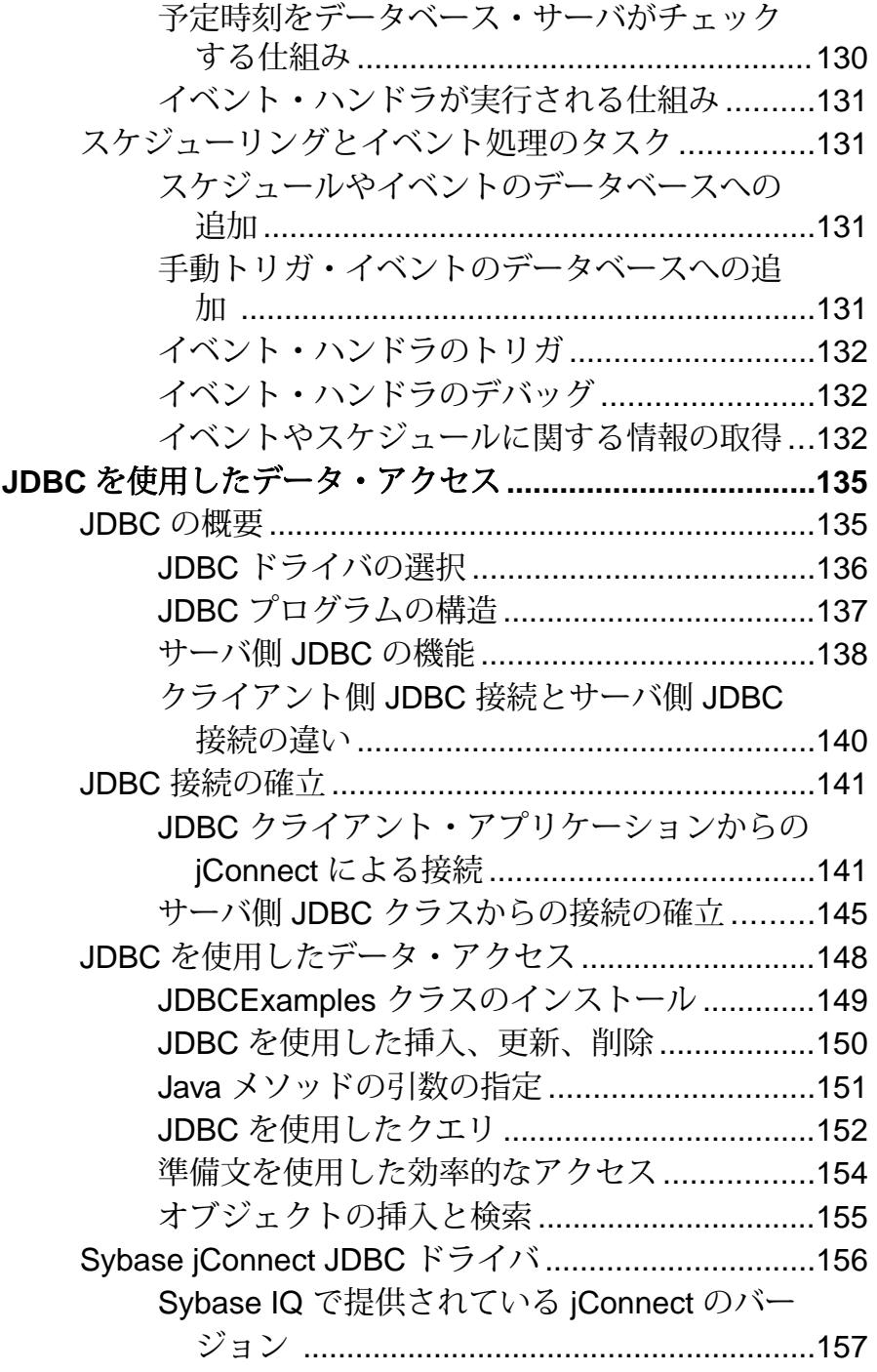

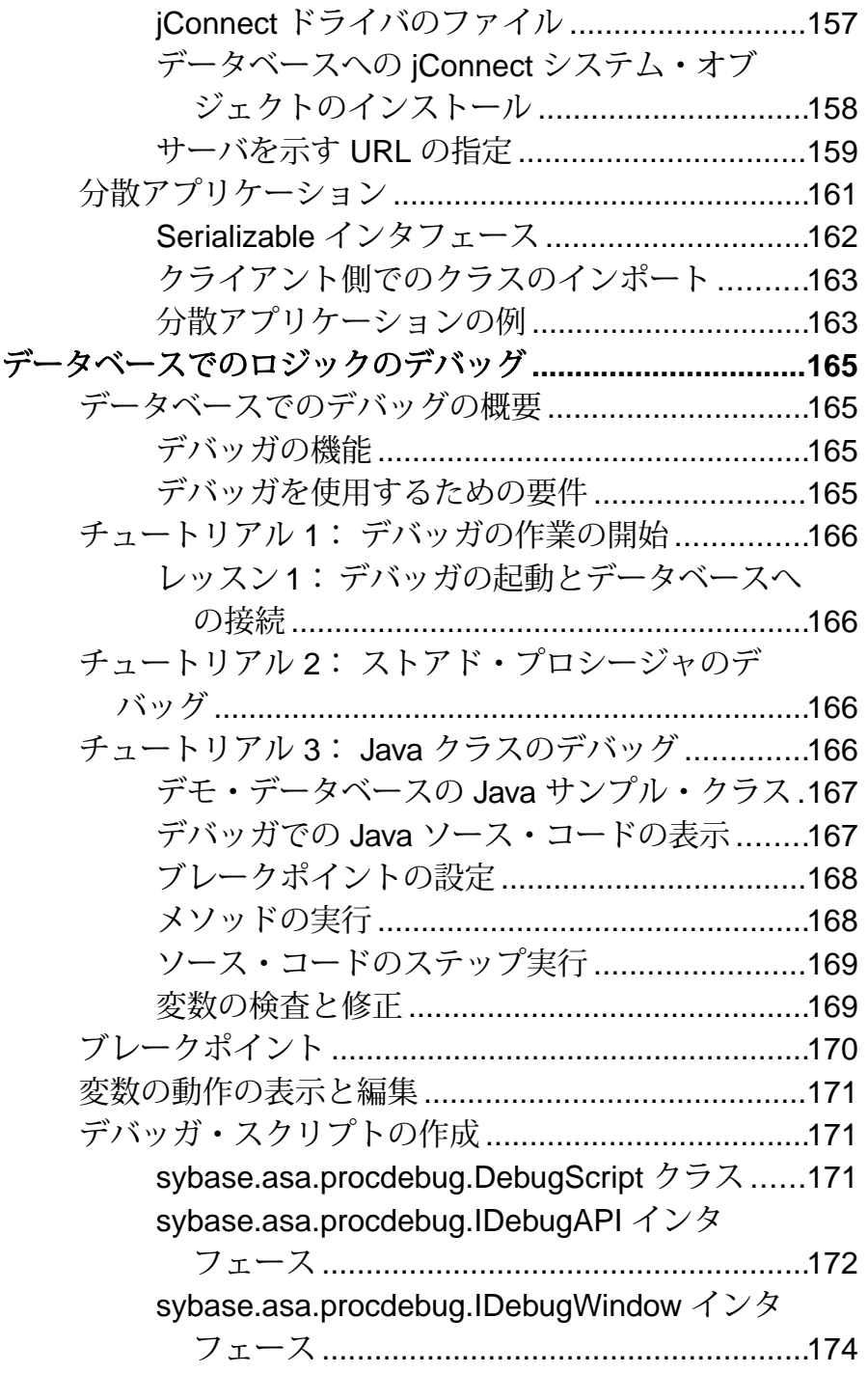

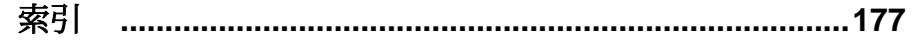

# <span id="page-10-0"></span>対象読者

このマニュアルは、Sybase® IQ データベースのデータにアクセスするアプリケー ションの開発者を対象にしています。

リレーショナル・データベース・システムの基礎知識と、Sybase IQ のユーザ・レ ベルの基礎的な経験があることを前提にしています。 このマニュアルは、他のマ ニュアルと併用するように構成されています。

対象読者

# <span id="page-12-0"></span>プロシージャとバッチの使用

Sybase IQ で使用するためのプロシージャとバッチを作成します。

プロシージャは、すべてのアプリケーションで使えるように、手続き型 SQL 文を データベースに格納します。これによりデータベースのセキュリティ、効率、標 準化を高めることができます。ユーザ定義関数は、クエリやその他の SQL 文で使 うための結果を返すプロシージャの一種です。

さまざまな用途で、サーバ側の JDBC では、SQL ストアド・プロシージャよりも 柔軟にデータベースにロジックを構築できます。 『SOL Anywhere サーバ - プログ ラミング』>「JDBC サポート」>[「クライアント側](http://dcx.sybase.com/index.html#1201/en/dbprogramming/pg-jdbc-sectb-3838484.html) JDBC 接続とサーバ側 JDBC 接 [続の違い」を](http://dcx.sybase.com/index.html#1201/en/dbprogramming/pg-jdbc-sectb-3838484.html)参照してください。

注意: このリファレンスは SQL Anywhere® マニュアルにリンクされています。

バッチは、データベース・サーバにグループとして送られる SQL 文のセットで す。制御文などのプロシージャで使用できる機能の多くは、バッチ内でも使用で きます。

## プロシージャの概要

プロシージャは、手続き型 SQL 文をすべてのアプリケーションで使えるように データベースに格納します。 プロシージャでは、制御文を使用して、SQL 文の繰 り返し (**LOOP** ) や条件付き実行 (**IF** 文と **CASE** 文) ができます。

『SQL Anywhere サーバ - SQL の使用法』>[「ストアド・プロシージャとトリガ」](http://dcx.sybase.com/index.html#1201/en/dbusage/ug-proctrig.html)> [「プロシージャ、トリガ、バッチの使用」を](http://dcx.sybase.com/index.html#1201/en/dbusage/ug-proctrig.html)参照してください。

注意: このリファレンスは SQL Anywhere マニュアルにリンクされています。

注意: Sybase IQ ではトリガをサポートしていません。SQL Anywhere マニュアル のトリガについての情報は無視してかまいません。

# <span id="page-13-0"></span>プロシージャの利点

プロシージャの定義はデータベースに置かれており、各データベース・アプリ ケーションとは区別されています。この区別には多くの利点があります。

『SQL Anywhere サーバ - SQL の使用法』>[「ストアド・プロシージャとトリガ」](http://dcx.sybase.com/index.html#1201/en/dbusage/ptbn.html)> [「プロシージャ、トリガ、バッチの使用」](http://dcx.sybase.com/index.html#1201/en/dbusage/ptbn.html)>「プロシージャとトリガの利点」を参 照してください。

注意: このリファレンスは SQL Anywhere マニュアルにリンクされています。

# プロシージャ入門

この項では、使用できるプロシージャとその関数について説明します。

ストアド・プロシージャを扱うときに役立つシステム・ストアド・プロシージャ として、**sp\_iqprocedure** と **sp\_iqprocparm** の 2 つがあります。 **sp\_iqprocedure** スト アド・プロシージャは、データベース内のシステムおよびユーザ定義プロシー ジャに関する情報を表示します。 **sp\_iqprocparm** ストアド・プロシージャは、次 のカラムのようなストアド・プロシージャのパラメータに関する情報を表示しま す。

- proc\_name
- proc\_owner
- parm name
- parm type
- parm\_mode
- domain\_name
- width, scale
- default

#### 参照:

• [プロシージャの結果](#page-22-0) (13 ページ)

## プロシージャの作成

プロシージャは、**CREATE PROCEDURE** 文を使用して作成します。プロシージャを 作成するには、RESOURCE 権限が必要です。

『SQL Anywhere サーバ - SQL の使用法』>[「ストアド・プロシージャとトリガ」](http://dcx.sybase.com/index.html#1201/en/dbusage/ptipcp.html)> [「プロシージャ、トリガ、バッチの使用」](http://dcx.sybase.com/index.html#1201/en/dbusage/ptipcp.html)>「プロシージャの概要」>「プロシー [ジャの作成」を](http://dcx.sybase.com/index.html#1201/en/dbusage/ptipcp.html)参照してください。

<span id="page-14-0"></span>Sybase IQ の例

注意: たとえば、Sybase IQ デモ・データベース iqdemo.db を使用します。

CREATE PROCEDURE new\_dept(IN id INT, IN name CHAR(35), IN head\_id INT) BEGIN INSERT INTO GROUPO.departments(DepartmentID, DepartmentName, DepartmentHeadID) values (id, name, head id); END

注意: IQ でリモート・プロシージャを作成するには、**CREATE PROCEDURE** の AT location-string SQL 構文を使用して、プロキシ・ストアド・プロシージャ を作成します。この機能は、現時点では Windows と Sun Solaris でのみ動作確認さ れています。Sybase Central のリモート・プロシージャ作成ウィザードは、リモー ト サーバでのみ使用できます。

## プロシージャの変更

Sybase Central または Interactive SQL のいずれかを使用して、既存のプロシージャ を修正できます。それには、DBA 権限を持っているか、またはプロシージャの所 有者でなくてはなりません。

『SQL Anywhere サーバ - SQL の使用法』>[「ストアド・プロシージャとトリガ」](http://dcx.sybase.com/index.html#1201/en/dbusage/alteringprocedures.html)> [「プロシージャ、トリガ、バッチの使用」](http://dcx.sybase.com/index.html#1201/en/dbusage/alteringprocedures.html)>「プロシージャの概要」>「プロシー [ジャの変更」を](http://dcx.sybase.com/index.html#1201/en/dbusage/alteringprocedures.html)参照してください。

注意: このリファレンスは SQL Anywhere マニュアルにリンクされています。

データベース・オブジェクト・プロパティの変更については、「Sybase IQ の概 要」>「データベースの管理」>「プロシージャの管理」を参照してください。

プロシージャに対するパーミッションの付与または取り消しについては、『シス テム管理ガイド:第 1 巻』の「ユーザ ID とパーミッションの管理」>「個別の ユーザ ID とパーミッションの管理」>「Interactive SQL でプロシージャに対する パーミッションを付与する」、および『システム管理ガイド:第1巻』の「ユー ザ ID とパーミッションの管理」>「個別のユーザ ID とパーミッションの管理」> 「Interactive SQL でユーザ・パーミッションを取り消す」を参照してください。

**ALTER PROCEDURE** 文を使用して、プロシージャを変更することもできます。

# <span id="page-15-0"></span>プロシージャの呼び出し

プロシージャの呼び出しには **CALL** 文を使用します。プロシージャは、アプリ ケーション・プログラムから呼び出すことも、他のプロシージャから呼び出すこ ともできます。

『SQL Anywhere サーバ - SQL の使用法』>[「ストアド・プロシージャとトリガ」](http://dcx.sybase.com/index.html#1201/en/dbusage/ptipca.html)> [「プロシージャ、トリガ、バッチの使用」](http://dcx.sybase.com/index.html#1201/en/dbusage/ptipca.html)>「プロシージャの概要」>「プロシー [ジャの呼び出し」を](http://dcx.sybase.com/index.html#1201/en/dbusage/ptipca.html)参照してください。

注意: このリファレンスは SQL Anywhere マニュアルにリンクされています。

#### 参照:

• プロシージャを実行するためのパーミッション (6 ページ)

## **Sybase Central** でのプロシージャのコピー

プロシージャのコードは、あるデータベースから別の接続されたデータベースへ コピーできます。

『SQL Anywhere サーバ - SQL の使用法』>[「ストアド・プロシージャとトリガ」](http://dcx.sybase.com/index.html#1201/en/dbusage/copyingprocedures-sc.html)> [「プロシージャ、トリガ、バッチの使用」](http://dcx.sybase.com/index.html#1201/en/dbusage/copyingprocedures-sc.html)>「プロシージャの概要」>「Sybase Central [におけるプロシージャのコピー」を](http://dcx.sybase.com/index.html#1201/en/dbusage/copyingprocedures-sc.html)参照してください。

注意: このリファレンスは SQL Anywhere マニュアルにリンクされています。

# プロシージャの削除

いったん作成したプロシージャは、誰かが明示的に削除するまではデータベース に残っています。プロシージャの所有者か DBA 権限を持つユーザだけがプロシー ジャをデータベースから削除できます。

『SQL Anywhere サーバ - SQL の使用法』>[「ストアド・プロシージャとトリガ」](http://dcx.sybase.com/index.html#1201/en/dbusage/ptipdp.html)> [「プロシージャ、トリガ、バッチの使用」](http://dcx.sybase.com/index.html#1201/en/dbusage/ptipdp.html)>「プロシージャの概要」>「プロシー [ジャの削除」を](http://dcx.sybase.com/index.html#1201/en/dbusage/ptipdp.html)参照してください。

注意: このリファレンスは SQL Anywhere マニュアルにリンクされています。

## プロシージャを実行するためのパーミッション

プロシージャの所有者はそれを作成したユーザです。所有者はパーミッションな しでそのプロシージャを実行できます。

プロシージャを実行するパーミッションを他のユーザに付与するには、**GRANT EXECUTE** コマンドを使用します。 たとえば、プロシージャ **new\_dept** の所有者は、 次の文を使用して **new\_dept** の実行パーミッションを **another\_user** に付与できま す。

<span id="page-16-0"></span>GRANT EXECUTE ON new dept TO another user

パーミッションを取り消す文は、次のようになります。

REVOKE EXECUTE ON new\_dept FROM another\_user

『システム管理ガイド:第 1 巻』の「ユーザ ID とパーミッションの管理」>「個別 のユーザ ID とパーミッションの管理」>「InteractiveSQL でプロシージャに対する パーミッションを付与する」を参照してください。

#### 参照:

• [プロシージャの呼び出し](#page-15-0) (6ページ)

#### プロシージャの結果をパラメータとして返す

プロシージャは、呼び出し元の環境に結果を返します。 プロシージャは、次のいずれかの方法で結果を返します。

- OUT または INOUT パラメータとして個々の値を返す。
- 結果セットを返す。
- **RETURN** 文を使用して結果を 1 つ返す。

『SQL Anywhere サーバ - SQL の使用法』>[「ストアド・プロシージャとトリガ」](http://dcx.sybase.com/index.html#1201/en/dbusage/ptiprp.html)> [「プロシージャ、トリガ、バッチの使用」](http://dcx.sybase.com/index.html#1201/en/dbusage/ptiprp.html)>「プロシージャの概要」>「プロシー [ジャの結果をパラメータとして返す」を](http://dcx.sybase.com/index.html#1201/en/dbusage/ptiprp.html)参照してください。

注意: このリファレンスは SQL Anywhere マニュアルにリンクされています。

Sybase IQ の例

注意: たとえば、Sybase IQ デモ・データベース iqdemo.db を使用します。

CREATE PROCEDURE SalaryList (IN department\_id INT) RESULT ( "Employee ID" INT, "Salary" NUMERIC(20,3) ) BEGIN SELECT EmployeeID, Salary FROM Employees WHERE Employees. DepartmentID = department\_id; END

## プロシージャの結果を結果セットとして返す

プロシージャは、個別のパラメータとして呼び出しを行った環境に結果を返すだ けでなく、結果セットとして情報を返すこともできます。通常、結果セットにな るのはクエリの結果です。

『SQL Anywhere サーバ - SQL の使用法』>[「ストアド・プロシージャとトリガ」](http://dcx.sybase.com/index.html#1201/en/dbusage/ptiprs.html)> [「プロシージャ、トリガ、バッチの使用」](http://dcx.sybase.com/index.html#1201/en/dbusage/ptiprs.html)>「プロシージャの概要」>「プロシー [ジャの結果を結果セットとして返す」を](http://dcx.sybase.com/index.html#1201/en/dbusage/ptiprs.html)参照してください。

<span id="page-17-0"></span>テンポラリ・テーブルの作成とテーブルからの選択 ストアド・プロシージャ内でテンポラリ・テーブルを動的に作成した後、その テーブルに対する SELECT 文を実行する場合は、**EXECUTE IMMEDIATE WITH RESULT SET ON** 構文を使用して、Column not found というエラーが起きないよ うにします。

次に例を示します。 CREATE PROCEDURE p1 (IN @t varchar(30)) **BEGIN**  EXECUTE IMMEDIATE 'SELECT \* INTO #resultSet FROM ' || @t; EXECUTE IMMEDIATE WITH RESULT SET ON 'SELECT \* FROM #resultSet'; END

## ユーザ定義関数入門

ユーザ定義関数は、呼び出しを行った環境に単一の値を返すプロシージャのクラ スです。ここでは、ユーザ定義関数の作成、使用、削除について説明します。

#### ユーザ定義関数の作成

ユーザ定義関数を作成するには、**CREATE FUNCTION** 文を使用します。ただし、 RESOURCE 権限を持っていなくてはなりません。

『SQL Anywhere サーバ - SQL の使用法』>[「ストアド・プロシージャとトリガ」](http://dcx.sybase.com/index.html#1201/en/dbusage/ptifcf.html)> [「プロシージャ、トリガ、バッチの使用」](http://dcx.sybase.com/index.html#1201/en/dbusage/ptifcf.html)>「ユーザ定義関数の概要」>「ユーザ [定義関数の作成」を](http://dcx.sybase.com/index.html#1201/en/dbusage/ptifcf.html)参照してください。

注意: このリファレンスは SQL Anywhere マニュアルにリンクされています。

パフォーマンスの考慮事項や SQL Anywhere と IQ の違いなど、**CREATE FUNCTION** 構文の詳細については、『リファレンス:文とオプション』の「SQL 文」> 「CREATE FUNCTION 文」を参照してください。

#### ユーザ定義関数の呼び出し

ユーザ定義関数は、パーミッションがあれば、集合関数以外の組み込み関数を使 用できるどの場所でも使用できます。

次の Interactive SQL 文は、姓と名前の入った 2 つのカラムから氏名を返します。

SELECT fullname (GivenName, LastName) FROM Employees;

#### <span id="page-18-0"></span>**fullname (Employees.GivenName,Employees.SurName)**

Fran Whitney

Matthew Cobb

Philip Chin

...

次の文は、文中に提供された姓と名前から氏名を表示します。

SELECT fullname ('Jane', 'Smith');

#### **fullname ('Jane','Smith')**

Jane Smith

関数に対する Execute パーミッションを付与されたユーザは fullname 関数を使用で きます。

#### ユーザ定義関数の削除

ユーザ定義関数が作成されると、明示的に削除されるまでデータベースに存在し ます。

『SQL Anywhere サーバ - SQL の使用法』>[「ストアド・プロシージャとトリガ」](http://dcx.sybase.com/index.html#1201/en/dbusage/ptifdf.html)> [「プロシージャ、トリガ、バッチの使用」](http://dcx.sybase.com/index.html#1201/en/dbusage/ptifdf.html)>「ユーザ定義関数の概要」>「ユーザ [定義関数の削除」を](http://dcx.sybase.com/index.html#1201/en/dbusage/ptifdf.html)参照してください。

注意: このリファレンスは SQL Anywhere マニュアルにリンクされています。

## ユーザ定義関数を実行するためのパーミッション

ユーザ定義関数の所有者はそれを作成したユーザです。所有者はパーミッション なしでそれを実行できます。

ユーザ定義関数の所有者は、**GRANT EXECUTE** コマンドを使用して、他のユーザ にパーミッションを付与できます。

たとえば、関数 fullname の作成者は、次の文を使用して fullname を使用する パーミッションを another\_user に付与できます。

GRANT EXECUTE ON fullname TO another\_user

パーミッションを取り消す文は、次のようになります。

REVOKE EXECUTE ON fullname FROM another\_user

<span id="page-19-0"></span>『システム管理ガイド:第 1 巻』の「ユーザ ID とパーミッションの管理」>「個別 のユーザ ID とパーミッションの管理」>「InteractiveSQL でプロシージャに対する パーミッションを付与する」を参照してください。

# バッチ入門

簡単なバッチは、セミコロン (;) で区切られた SQL 文のセットから構成されます。

たとえば、次の一連の文はバッチを構成します。このバッチは、Eastern Sales とい う部署を作成し、マサチューセッツ (MA) のすべての営業担当者をこの部署に移 動します。

『SQL Anywhere サーバ - SQL の使用法』>[「ストアド・プロシージャとトリガ」](http://dcx.sybase.com/index.html#1201/en/dbusage/ptib.html)> [「プロシージャ、トリガ、バッチの使用」](http://dcx.sybase.com/index.html#1201/en/dbusage/ptib.html)>「バッチの概要」を参照してくださ い。

注意: このリファレンスは SQL Anywhere マニュアルにリンクされています。

Sybase IQ の例

注意: たとえば、Sybase IQ デモ・データベース iqdemo.db を使用します。

INSERT

```
INTO Departments ( DepartmentID, DepartmentName )
VALUES ( 220, 'Eastern Sales' ) ;
UPDATE Employees
SET DepartmentID = 220
WHERE DepartmentID = 200
AND state = 'GA' ;
```
COMMIT ;

# 制御文

プロシージャの本文またはバッチの中には、論理フローや意思決定のための制御 文が多く含まれています。

『SQL Anywhere サーバ - SQL の使用法』>[「ストアド・プロシージャとトリガ」](http://dcx.sybase.com/index.html#1201/en/dbusage/control.html)> [「プロシージャ、トリガ、バッチの使用」](http://dcx.sybase.com/index.html#1201/en/dbusage/control.html)>「制御文」を参照してください。

注意: このリファレンスは SQL Anywhere マニュアルにリンクされています。

各文の詳細については、『リファレンス:文とオプション』の「SQL 文」を参照 してください。

## <span id="page-20-0"></span>複合文の使用

複合文はネストが可能です。また、他の制御文と組み合わせて、プロシージャ内 またはバッチ内の実行フローを定義できます。

『SQL Anywhere サーバ - SQL の使用法』>[「ストアド・プロシージャとトリガ」](http://dcx.sybase.com/index.html#1201/en/dbusage/ptstcs.html)> [「プロシージャ、トリガ、バッチの使用」](http://dcx.sybase.com/index.html#1201/en/dbusage/ptstcs.html)>「制御文」>「複合文の使用」を参照 してください。

注意: このリファレンスは SQL Anywhere マニュアルにリンクされています。

#### 参照:

- [プロシージャで使用可能な](#page-21-0) SQL 文 (12 ページ)
- プロシージャの構造(11ページ)
- [プロシージャでのトランザクションとセーブポイント](#page-27-0) (18 ページ)

## 複合文での宣言

複合文中のローカル宣言文は、キーワード **BEGIN** のすぐ後に続きます。このロー カル宣言は複合文中だけに存在します。

『SQL Anywhere サーバ - SQL の使用法』>[「ストアド・プロシージャとトリガ」](http://dcx.sybase.com/index.html#1201/en/dbusage/ptstdc.html)> [「プロシージャ、トリガ、バッチの使用」](http://dcx.sybase.com/index.html#1201/en/dbusage/ptstdc.html)>「制御文」>「複合文での宣言」を参 照してください。

注意: このリファレンスは SQL Anywhere マニュアルにリンクされています。

## アトミックな複合文

「アトミック」な文とは、完全に実行されたか、まったく実行されなかったかのい ずれかの文です。

『SQL Anywhere サーバ - SQL の使用法』>[「ストアド・プロシージャとトリガ」](http://dcx.sybase.com/index.html#1201/en/dbusage/ptstas.html)> [「プロシージャ、トリガ、バッチの使用」](http://dcx.sybase.com/index.html#1201/en/dbusage/ptstas.html)>「制御文」>「アトミックな複合文」 を参照してください。

注意: このリファレンスは SQL Anywhere マニュアルにリンクされています。

# プロシージャの構造

プロシージャの本文は複合文で構成されます。

複合文は、一連の SQL 文を囲む **BEGIN** と **END** で構成されています。各文はセミコ ロンで区切られています。

<span id="page-21-0"></span>参照:

- プロシージャで使用可能な SQL 文 (12 ページ)
- [プロシージャでのトランザクションとセーブポイント](#page-27-0) (18 ページ)
- [複合文の使用](#page-20-0) (11 ページ)

# プロシージャで使用可能な **SQL** 文

プロシージャでは、次に示すように、ほぼすべての SQL 文を使用できます。

- **SELECT**、**UPDATE**、**DELETE**、**INSERT**、**SET VARIABLE**
- 他のプロシージャを実行する **CALL** 文
- 制御文
- CURSOR **文**
- 例外処理文
- **•** EXECUTE IMMEDIATE  $\overleftarrow{\mathbf{x}}$

一部の SQL 文はプロシージャ内で使用できません。たとえば次のものです。

- **CONNECT** 文
- **DISCONNECT** 文

プロシージャ内で **COMMIT** 文、**ROLLBACK** 文、**SAVEPOINT** 文を使用できますが、 特定の制限が適用されます。

『リファレンス:文とオプション』の「SQL 文」にある各文の「使用法」を参照し てください。

#### 参照:

- [プロシージャの構造](#page-20-0) (11 ページ)
- [プロシージャでのトランザクションとセーブポイント](#page-27-0) (18 ページ)
- [複合文の使用](#page-20-0) (11 ページ)

# プロシージャ・パラメータの宣言

プロシージャ・パラメータは、**CREATE PROCEDURE** 文でリストとして記述しま す。

パラメータ名は、カラム名など他のデータベース識別子に関するルールに従って 付けてください。 パラメータには有効なデータ型を指定します。また、IN、 OUT、または INOUT のいずれかのキーワードを先頭に指定してください。

『SQL Anywhere サーバ - SQL の使用法』>[「ストアド・プロシージャとトリガ」](http://dcx.sybase.com/index.html#1201/en/dbusage/ptstpp.html)> [「プロシージャ、トリガ、バッチの使用」](http://dcx.sybase.com/index.html#1201/en/dbusage/ptstpp.html)>「プロシージャとトリガの構造」> [「プロシージャ・パラメータの宣言」を](http://dcx.sybase.com/index.html#1201/en/dbusage/ptstpp.html)参照してください。

#### <span id="page-22-0"></span>パラメータをプロシージャに渡す

ストアド・プロシージャ・パラメータのデフォルト値は、**CALL** 文の 2 種類の形式 のどちらでも使用できます。

『SQL Anywhere サーバ - SQL の使用法』>[「ストアド・プロシージャとトリガ」](http://dcx.sybase.com/index.html#1201/en/dbusage/ptppcs.html)> [「プロシージャ、トリガ、バッチの使用」](http://dcx.sybase.com/index.html#1201/en/dbusage/ptppcs.html)>「プロシージャとトリガの構造」> [「パラメータをプロシージャに渡す」を](http://dcx.sybase.com/index.html#1201/en/dbusage/ptppcs.html)参照してください。

注意: このリファレンスは SQL Anywhere マニュアルにリンクされています。

#### パラメータを関数に渡す

ユーザ定義関数 (UDF) は、**CALL** 文で呼び出すのではなく、組み込み関数と同じよ うに使用します。

『SQL Anywhere サーバ - SQL の使用法』>[「ストアド・プロシージャとトリガ」](http://dcx.sybase.com/index.html#1201/en/dbusage/ptppfn.html)> [「プロシージャ、トリガ、バッチの使用」](http://dcx.sybase.com/index.html#1201/en/dbusage/ptppfn.html)>「プロシージャとトリガの構造」> [「パラメータを関数に渡す」を](http://dcx.sybase.com/index.html#1201/en/dbusage/ptppfn.html)参照してください。

注意: このリファレンスは SQL Anywhere マニュアルにリンクされています。

# プロシージャの結果

プロシージャは、結果を 1 つまたは複数のデータ・ローとして返します。

単一のローのデータからなる結果の場合は、プロシージャへの引数で返すことが できます。複数のローのデータからなる結果の場合は、結果セットで返します。 また、プロシージャは **RETURN** 文で 1 つの値を返すこともできます。

プロシージャから結果を返す簡単な例については、次の項を参照してください。 詳細については、次の項を参照してください。

参照:

• [プロシージャ入門](#page-13-0) (4 ページ)

#### **RETURN** 文を使って値を返す

**RETURN** 文は、呼び出し元の環境に単一の整数値を返し、プロシージャを即座に 終了します。

『SQL Anywhere サーバ - SQL の使用法』>[「ストアド・プロシージャとトリガ」](http://dcx.sybase.com/index.html#1201/en/dbusage/ptrrrs.html)> [「プロシージャ、トリガ、バッチの使用」](http://dcx.sybase.com/index.html#1201/en/dbusage/ptrrrs.html)>「プロシージャから返される結果」> 「RETURN [文を使って値を返す」](http://dcx.sybase.com/index.html#1201/en/dbusage/ptrrrs.html)を参照してください。

## <span id="page-23-0"></span>結果をプロシージャのパラメータとして返す

プロシージャは、プロシージャのパラメータで呼び出しを実行した環境に結果を 返すことができます。

『SQL Anywhere サーバ - SQL の使用法』>[「ストアド・プロシージャとトリガ」](http://dcx.sybase.com/index.html#1201/en/dbusage/ptrrsr.html)> [「プロシージャ、トリガ、バッチの使用」](http://dcx.sybase.com/index.html#1201/en/dbusage/ptrrsr.html)>「プロシージャから返される結果」> [「結果をプロシージャのパラメータとして返す」を](http://dcx.sybase.com/index.html#1201/en/dbusage/ptrrsr.html)参照してください。

注意: このリファレンスは SQL Anywhere マニュアルにリンクされています。

## プロシージャから結果セットを返す

結果セットを使うと、プロシージャから複数ローの結果を呼び出し元の環境に返 すことができます。

『SQL Anywhere サーバ - SQL の使用法』>[「ストアド・プロシージャとトリガ」](http://dcx.sybase.com/index.html#1201/en/dbusage/ptrrmr.html)> [「プロシージャ、トリガ、バッチの使用」](http://dcx.sybase.com/index.html#1201/en/dbusage/ptrrmr.html)>「プロシージャから返される結果」> [「プロシージャから結果セットを返す」を](http://dcx.sybase.com/index.html#1201/en/dbusage/ptrrmr.html)参照してください。

注意: このリファレンスは SQL Anywhere マニュアルにリンクされています。

## プロシージャから複数の結果セットを返す

プロシージャから呼び出元の環境に、複数の結果セットを返すことができます。 複数の結果セットを返すための方法は、**dbisql** と **dbisqlc** では異なります。

『SQL Anywhere サーバ - SQL の使用法』>[「ストアド・プロシージャとトリガ」](http://dcx.sybase.com/index.html#1201/en/dbusage/ptrrmrs.html)> [「プロシージャ、トリガ、バッチの使用」](http://dcx.sybase.com/index.html#1201/en/dbusage/ptrrmrs.html)>「プロシージャから返される結果」> [「プロシージャから複数の結果セットを返す」を](http://dcx.sybase.com/index.html#1201/en/dbusage/ptrrmrs.html)参照してください。

注意: このリファレンスは SQL Anywhere マニュアルにリンクされています。

## プロシージャから変数結果セットを返す

プロシージャで RESULT 句を省略することもできます。RESULT 句を省略すると、 実行方法に応じてさまざまなカラム数やカラム型を使った異なる結果セットを返 すプロシージャを記述できます。

「ストアド・プロシージャとトリガ」>[「プロシージャ、トリガ、バッチの使用」](http://dcx.sybase.com/index.html#1201/en/dbusage/ug-proctrig-sectb-5471523.html) >「プロシージャから返される結果」>[「プロシージャから変数結果セットを返](http://dcx.sybase.com/index.html#1201/en/dbusage/ug-proctrig-sectb-5471523.html) [す」を](http://dcx.sybase.com/index.html#1201/en/dbusage/ug-proctrig-sectb-5471523.html)参照してください。

注意: このリファレンスは SQL Anywhere マニュアルにリンクされています。

## <span id="page-24-0"></span>プロシージャでのカーソル

カーソルは、結果セットに複数のローがあるクエリやストアド・プロシージャか らローを 1 つずつ取り出します。

「カーソル」は、クエリまたはプロシージャに対するハンドルまたは識別子で、結 果セットの中の現在の位置を示します。

## カーソル管理の概要

カーソル管理はプログラミング言語のファイル管理に似ています。

『SQL Anywhere サーバ - SQL の使用法』>[「ストアド・プロシージャとトリガ」](http://dcx.sybase.com/index.html#1201/en/dbusage/ptucov.html)> [「プロシージャ、トリガ、バッチの使用」](http://dcx.sybase.com/index.html#1201/en/dbusage/ptucov.html)>「プロシージャとトリガでのカーソル の使用」>[「カーソル管理の概要」](http://dcx.sybase.com/index.html#1201/en/dbusage/ptucov.html)を参照してください。

注意: このリファレンスは SQL Anywhere マニュアルにリンクされています。

**sp\_iqcursorinfo** ストアド・プロシージャは、サーバ上で現在開いているカーソル に関する情報を表示します。詳細については、『リファレンス:ビルディング· ブロック、テーブル、およびプロシージャ』の「システム・プロシージャ」> 「sp\_iqcursorinfo プロシージャ」を参照してください。

## カーソル位置

カーソルの位置は、非常に柔軟に指定できます。

『SQL Anywhere サーバ - プログラミング』>「SQL Anywhere [でのプログラミングの](http://dcx.sybase.com/index.html#1201/en/dbprogramming/cursor-positioning-sqlapp.html) 概要」>「アプリケーションでの SQL の使用」>[「カーソルを使用した操作」](http://dcx.sybase.com/index.html#1201/en/dbprogramming/cursor-positioning-sqlapp.html)> [「カーソル位置」を](http://dcx.sybase.com/index.html#1201/en/dbprogramming/cursor-positioning-sqlapp.html)参照してください。

注意: このリファレンスは SQL Anywhere マニュアルにリンクされています。

注意: Sybase IQ は、FIRST、LAST、ABSOLUTE の各オプションを結果セットの 先頭から開始するものとして扱います。 負数のロー・カウントの RELATIVE は、 現在の位置から開始するものとして扱います。

## プロシージャでのカーソルと **SELECT** 文

TopCustomerValue プロシージャは、**SELECT** 文でカーソルを使用します。これ は、ListCustomerValue プロシージャで使用する同じクエリに基づいて行われ ます。

『SQL Anywhere サーバ - SQL の使用法』>[「ストアド・プロシージャとトリガ」](http://dcx.sybase.com/index.html#1201/en/dbusage/ptucss.html)> [「プロシージャ、トリガ、バッチの使用」](http://dcx.sybase.com/index.html#1201/en/dbusage/ptucss.html)>「プロシージャとトリガでのカーソル <span id="page-25-0"></span>の使用」>「プロシージャの SELECT [文でのカーソルの使用」](http://dcx.sybase.com/index.html#1201/en/dbusage/ptucss.html)を参照してくださ い。

注意: このリファレンスは SQL Anywhere マニュアルにリンクされています。

# プロシージャでのエラーと警告

アプリケーション・プログラムでは、SQL 文を実行した後、「リターン・コード」 (ステータス・コード) でエラーをチェックできます。

リターン・コードは文が正しく実行されたかどうかを表示して、エラーの場合は その理由を提示します。

『SQL Anywhere サーバ - SQL の使用法』>[「ストアド・プロシージャとトリガ」](http://dcx.sybase.com/index.html#1201/en/dbusage/ptew.html)> [「プロシージャ、トリガ、バッチの使用」](http://dcx.sybase.com/index.html#1201/en/dbusage/ptew.html)>「プロシージャとトリガでのエラーと [警告」を](http://dcx.sybase.com/index.html#1201/en/dbusage/ptew.html)参照してください。

注意: このリファレンスは SQL Anywhere マニュアルにリンクされています。

注意: Sybase IQ ではトリガをサポートしていません。SQL Anywhere マニュアル のトリガについての情報は無視してかまいません。

## プロシージャでのデフォルトのエラー処理

Sybase IQ は、プロシージャの実行中に発生したエラーを処理します。

『SQL Anywhere サーバ - SQL の使用法』>[「ストアド・プロシージャとトリガ」](http://dcx.sybase.com/index.html#1201/en/dbusage/ptewnh.html)> [「プロシージャ、トリガ、バッチの使用」](http://dcx.sybase.com/index.html#1201/en/dbusage/ptewnh.html)>「プロシージャとトリガでのエラーと 警告」>[「プロシージャとトリガでのデフォルトのエラー処理」](http://dcx.sybase.com/index.html#1201/en/dbusage/ptewnh.html)を参照してくだ さい。

注意: このリファレンスは SQL Anywhere マニュアルにリンクされています。

注意: Sybase IQ ではトリガをサポートしていません。SQL Anywhere マニュアル のトリガについての情報は無視してかまいません。

## **ON EXCEPTION RESUME** を使用したエラー処理

ON EXCEPTION RESUME 句は、**CREATE PROCEDURE** 文で使用します。

エラーが発生したときに、このプロシージャは文をチェックします。文がエラー を処理する場合は、エラーが起きても制御が呼び出しを行った環境に戻りません。 エラーを起こした文の次の文から実行を再開します。

<span id="page-26-0"></span>『SQL Anywhere サーバ - SQL の使用法』>[「ストアド・プロシージャとトリガ」](http://dcx.sybase.com/index.html#1201/en/dbusage/on-exception-resume-proctrig.html)> [「プロシージャ、トリガ、バッチの使用」](http://dcx.sybase.com/index.html#1201/en/dbusage/on-exception-resume-proctrig.html)>「プロシージャとトリガでのエラーと 警告」>「[ON EXCEPTION RESUME](http://dcx.sybase.com/index.html#1201/en/dbusage/on-exception-resume-proctrig.html) を使ったエラー処理」を参照してください。

#### 注意: このリファレンスは SQL Anywhere マニュアルにリンクされています。

#### プロシージャでのデフォルトのエラー処理と警告処理

エラーと警告は、プロシージャでの処理方法が異なります。

デフォルトのエラー処理では、エラーが発生した場合、SQLSTATE 変数と SQLCODE 変数に値が設定され、呼び出し元の環境に制御が戻されます。一方、 デフォルトの警告処理では、SQLSTATEと SQLCODEに値が設定され、プロシー ジャの実行が継続されます。

『SQL Anywhere サーバ - SQL の使用法』>[「ストアド・プロシージャとトリガ」](http://dcx.sybase.com/index.html#1201/en/dbusage/ptewwh.html)> [「プロシージャ、トリガ、バッチの使用」](http://dcx.sybase.com/index.html#1201/en/dbusage/ptewwh.html)>「プロシージャとトリガでのエラーと 警告」>[「プロシージャとトリガでのデフォルトの警告処理」](http://dcx.sybase.com/index.html#1201/en/dbusage/ptewwh.html)を参照してくださ い。

注意: このリファレンスは SQL Anywhere マニュアルにリンクされています。

注意: Sybase IQ ではトリガをサポートしていません。SQL Anywhere マニュアル のトリガについての情報は無視してかまいません。

## プロシージャでの例外ハンドラの使用

特定のタイプのエラーは、呼び出し元の環境に戻すのではなく、プロシージャ内 で検知して処理できます。それには「例外ハンドラ」を使用します。

『SQL Anywhere サーバ - SQL の使用法』>[「ストアド・プロシージャとトリガ」](http://dcx.sybase.com/index.html#1201/en/dbusage/pteweh.html)> [「プロシージャ、トリガ、バッチの使用」](http://dcx.sybase.com/index.html#1201/en/dbusage/pteweh.html)>「プロシージャとトリガでのエラーと 警告」>[「プロシージャとトリガでの例外ハンドラの使用」](http://dcx.sybase.com/index.html#1201/en/dbusage/pteweh.html)を参照してください。

注意: このリファレンスは SQL Anywhere マニュアルにリンクされています。

注意: Sybase IQ ではトリガをサポートしていません。SQL Anywhere マニュアル のトリガについての情報は無視してかまいません。

#### ネストされた複合文と例外ハンドラ

ネストされた複合文を使用すると、エラーの後に実行する文と実行しない文を制 御しやすくなります。

『SQL Anywhere サーバ - SQL の使用法』>[「ストアド・プロシージャとトリガ」](http://dcx.sybase.com/index.html#1201/en/dbusage/ptewnc.html)> [「プロシージャ、トリガ、バッチの使用」](http://dcx.sybase.com/index.html#1201/en/dbusage/ptewnc.html)>「プロシージャとトリガでのエラーと 警告」>[「ネストされた複合文と例外処理」](http://dcx.sybase.com/index.html#1201/en/dbusage/ptewnc.html)を参照してください。

# <span id="page-27-0"></span>プロシージャでの **EXECUTE IMMEDIATE** 文の使用

**EXECUTE IMMEDIATE** 文を使用すると、引用符で囲んだリテラル文字列と変数を使 用してプロシージャ内に文を組み立てることができます。

『SQL Anywhere サーバ - SQL の使用法』>[「ストアド・プロシージャとトリガ」](http://dcx.sybase.com/index.html#1201/en/dbusage/ptei.html)> [「プロシージャ、トリガ、バッチの使用」](http://dcx.sybase.com/index.html#1201/en/dbusage/ptei.html)>「プロシージャでの EXECUTE [IMMEDIATE](http://dcx.sybase.com/index.html#1201/en/dbusage/ptei.html) 文の使用」を参照してください。

注意: このリファレンスは SQL Anywhere マニュアルにリンクされています。

# プロシージャでのトランザクションとセーブポイント

プロシージャまたはトリガ内の SQL 文は、現在のトランザクションの一部です。

1 つのトランザクション中で複数のプロシージャを呼び出したり、1 つのプロシー ジャ中に複数のトランザクションを保持したりできます。

『SQL Anywhere サーバ - SQL の使用法』>[「ストアド・プロシージャとトリガ」](http://dcx.sybase.com/index.html#1201/en/dbusage/tranp.html)> [「プロシージャ、トリガ、バッチの使用」](http://dcx.sybase.com/index.html#1201/en/dbusage/tranp.html)>「プロシージャとトリガでのトランザ [クションとセーブポイント」](http://dcx.sybase.com/index.html#1201/en/dbusage/tranp.html)

注意: このリファレンスは SQL Anywhere マニュアルにリンクされています。

を参照してください。

注意: Sybase IQ ではトリガをサポートしていません。SQL Anywhere マニュアル のトリガについての情報は無視してかまいません。

詳細については、『システム管理ガイド:第 1 巻』の「トランザクションとバー ジョン管理」>「トランザクション内のセーブポイント」を参照してください。

#### 参照:

- [プロシージャで使用可能な](#page-21-0) SQL 文 (12 ページ)
- [プロシージャの構造](#page-20-0) (11 ページ)
- [複合文の使用](#page-20-0) (11 ページ)

## <span id="page-28-0"></span>プロシージャ、関数、ビューの内容を隠す

場合によっては、アプリケーションとデータベースを配布するときに、プロシー ジャ、関数、トリガ、ビューの中身のロジックを隠す方がよい可能性があります。

**ALTER PROCEDURE**、**ALTER FUNCTION**、**ALTER VIEW** 文では、セキュリティ強化策 の一環として、SET HIDDEN 句を使用してこれらのオブジェクトの内容を隠すこ とができます。

『SQL Anywhere サーバ - SQL の使用法』>[「ストアド・プロシージャとトリガ」](http://dcx.sybase.com/index.html#1201/en/dbusage/hiding-calling-proctrig.html)> [「プロシージャ、トリガ、バッチの使用」](http://dcx.sybase.com/index.html#1201/en/dbusage/hiding-calling-proctrig.html)>「プロシージャ、関数、トリガ、 [ビューの内容を隠す」を](http://dcx.sybase.com/index.html#1201/en/dbusage/hiding-calling-proctrig.html)参照してください。

注意: このリファレンスは SQL Anywhere マニュアルにリンクされています。

注意: Sybase IQ ではトリガをサポートしていません。SQL Anywhere マニュアル のトリガについての情報は無視してかまいません。

詳細については、『リファレンス:文とオプション』の ALTER FUNCTION 文、 ALTER PROCEDURE 文、ALTER VIEW 文に関する説明を参照してください。

# バッチで使用できる文

バッチでは大部分の SQL 文を使用できますが、一部例外があります。

『SQL Anywhere サーバ - SQL の使用法』>[「ストアド・プロシージャとトリガ」](http://dcx.sybase.com/index.html#1201/en/dbusage/bcas.html)> [「プロシージャ、トリガ、バッチの使用」](http://dcx.sybase.com/index.html#1201/en/dbusage/bcas.html)>「プロシージャ、トリガ、イベント、 [バッチで使用できる文」を](http://dcx.sybase.com/index.html#1201/en/dbusage/bcas.html)参照してください。

注意: このリファレンスは SQL Anywhere マニュアルにリンクされています。

注意: Sybase IQ ではトリガをサポートしていません。SQL Anywhere マニュアル のトリガについての情報は無視してかまいません。

## バッチでの **SELECT** 文の使用

バッチでは、1 つ以上の **SELECT** 文を使用できます。

『SQL Anywhere サーバ - SQL の使用法』>[「ストアド・プロシージャとトリガ」](http://dcx.sybase.com/index.html#1201/en/dbusage/bcassl.html)> [「プロシージャ、トリガ、バッチの使用」](http://dcx.sybase.com/index.html#1201/en/dbusage/bcassl.html)>「プロシージャ、トリガ、イベント、 [バッチで使用できる文」](http://dcx.sybase.com/index.html#1201/en/dbusage/bcassl.html)>「バッチで SELECT 文を使用する」を参照してくださ い。

<span id="page-29-0"></span>Sybase IQ の例

注意: たとえば、Sybase IQ デモ・データベース iqdemo.db を使用します。

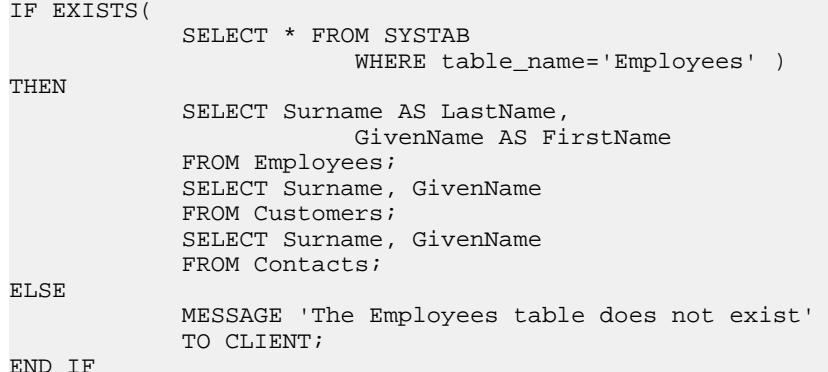

# **IQ UTILITIES** を使用した独自のストアド・プロシージャの作 成

Sybase IQ に用意されているシステム・ストアド・プロシージャは、この章で説明 した手法を用いて、SQL で実装されています。

ローカル・テンポラリ・テーブルと **IQ UTILITIES** 文は、システム・ストアド・プロ シージャとまったく同じように使用します。

警告! この規則に違反すると、IQ サーバやデータベースに重大な問題が生じる可 能性があります。

プロシージャのすべての SQL コードは暗号化され、共有ライブラリ (UNIX では libiqscripts15\_r.so ファイル、Windows では iqscripts15.dll ファイル) に集約されます。

Sybase Central を使用するか、Interactive SQL で **sp\_helptext 'owner.procname'** を入力 することで、ストアド・プロシージャ・コードを確認できます。

**IQ UTILITIES** の構文は、次のとおりです。

**IQ UTILITIES MAIN INTO** local-temp-table-name arguments

**IQ UTILITIES** コマンドは、『リファレンス:文とオプション』のみに記載されてい ます。使用に厳密な規則があることと、不正に使用した場合にシステムの処理に リスクを及ぼすことがその理由です。

<span id="page-30-0"></span>これらのプロシージャのいくつかから派生した独自のプロシージャを作成できま す。 例を示します。

- **1.** システム・ストアド・プロシージャを呼び出すプロシージャを作成します。
- **2.** システム・ストアド・プロシージャとは別個に、同様の機能を実行するプロ シージャを作成します。
- **3.** システム・ストアド・プロシージャと同じ構造を使用し、かつ独自の機能を追 加したプロシージャを作成します。 たとえば、フロントエンド・ツールやブ ラウザで、テキストではなくグラフィカル形式でプロシージャの結果を表示す るなどです。
- **4.** 2 つ目や 3 つ目の方法を使用する場合は、**IQ UTILITIES** 文と、その使用方法の厳 密な規則を理解する必要があります。

## **IQ** による **IQ UTILITIES** コマンドの使用

**IQ UTILITIES** は、ほとんどの IQ のシステム・プロシージャで、実行時に内部で動 作する文です。 多くの場合、**IQ UTILITIES** が動作していることは、ユーザの関知す るところではありません。 **IQ UTILITIES** をユーザが直接実行するのは、IQ バッ ファ・キャッシュ・モニタを起動するときのみです。

**IQ UTILITIES**を使用することで、IQのシステム・テーブルに保持されている情報を 体系的に収集およびレポートできます。 一般的なユーザ・インタフェースはあり ません。既存のシステム・プロシージャと同様に、**IQ UTILITIES** のみで使用できま す。

システム・プロシージャは、情報を格納するローカル・テンポラリ・テーブルを 宣言します。 システム・プロシージャは **IQ UTILITIES** を実行してシステム・テー ブルから情報を取得し、それをローカル・テンポラリ・テーブルに格納します。 システム・プロシージャは、ローカル・テンポラリ・テーブルから情報をレポー トするだけのこともあれば、追加的な処理を実行することもあります。

システム・プロシージャの中には、事前に定義された番号を **IQ UTILITIES** 文の引数 の 1 つとして指定するものもあります。この番号に応じて特定の機能が実行され ます。たとえば、システム・テーブルの情報から値を得るなど。 **IQ UTILITIES** の引 数として使用する番号のリストについては、次の項を参照してください。

## 呼び出すプロシージャの選択

データベースの情報をレポートする、作成済みのシステム・プロシージャについ ては、**IQ UTILITIES** を使用して独自バージョンを作成するのが安全です。

たとえば、**sp\_iqspaceused** は、IQ メイン・ストアと IQ テンポラリ・ストアの使用 済み領域と空き領域についての情報を表示します。作成したプロシージャの所有 者をシステム・ストアド・プロシージャに照らし、正しい所有者となっているこ とを確認してください。

<span id="page-31-0"></span>IQ の処理を制御するシステム・プロシージャについては、独自バージョンを作成 しないでください。IQ の処理を制御するプロシージャを修正すると、重大な問題 につながる可能性があります。

## **IQ UTILITIES** で使用される番号

次の表では、**IQ UTILITIES** コマンドで引数として使用される番号と、各番号を使用 するシステム・プロシージャをリストしています。

これらのプロシージャの機能については、『リファレンス:ビルディング・ブ ロック、テーブル、およびプロシージャ』の「システム・プロシージャ」を参照 してください。

| 番号     | プロシージャ                                 | コメント     |
|--------|----------------------------------------|----------|
| 10000  | sp_iqtransaction                       |          |
| 20000  | sp_iqconnection, sp_iqmpxcountdbremote |          |
| 30000  | sp_iqspaceused                         |          |
| 40000  | sp_iqspaceinfo                         |          |
| 50000  | sp_iqlocks                             |          |
| 60000  | sp_iqmpxversionfetch                   | 使用できません。 |
| 70000  | sp_iqmpxdumptlylog                     |          |
| 80000  | sp_iqcontext                           |          |
| 100000 | sp_iqindexfragmentation                |          |
| 110000 | sp_iqrowdensity                        |          |

表 **1 :** システム・プロシージャで使用される **IQ UTILITIES** の番号

# プロシージャのテスト

作成したプロシージャのテストは、必ず開発環境から始めてください。 運用環境 で実行する前にプロシージャをテストすることで、IQ サーバとデータベースの安 定性を確保できます。

# <span id="page-32-0"></span>**OLAP** の使用

オンライン分析処理(OLAP: Online AnalyticalProcessing)は、リレーショナル・デー タベースに格納されている情報を効率的にデータ分析するための手法です。

OLAP を使用すると、データをさまざまな次元で分析し、小計ローを含んだ結果 セットを取得し、データを多次元キューブに編成するという処理をすべて 1 つの SQL クエリで行うことができます。 また、フィルタを使用してデータを絞り込 み、結果セットを迅速に返すことができます。 この章では、Sybase IQ がサポート する SQL/OLAP 関数について説明します。

注意: OLAP の例に示されているテーブルは、iqdemo データベースにあります。

## **OLAP** について

この分析関数を使用すると、複雑なデータ分析を 1 つの SQL 文で実行できます。 これは、オンライン分析処理 (OLAP) と呼ばれるソフトウェア・テクノロジ分類 に基づいています。OLAP の関数には、次のようなものが含まれています。

- **GROUP BY** 句の拡張 **CUBE** と **ROLLUP**
- 分析関数:
	- 単純な集合関数 **AVG**、**COUNT**、**MAX**、 **MIN**、**SUM**、**STDDEV**、**VARIANCE** 注意:**Grouping()**以外の単純な集合関数はOLAPウィンドウ関数と併用でき ます。
	- ウィンドウ関数
		- ウィンドウ集合関数 **AVG**、**COUNT**、**MAX**、 **MIN**、**SUM**
		- ランク付け関数 **RANK**、**DENSE\_RANK**、**PERCENT\_RANK**、**NTILE**
		- 統計関数 **STDDEV**、**STDDEV\_SAMP**、**STDDEV\_POP**、**VARIANCE**、 **VAR\_POP**、 **VAR\_SAMP**、 **REGR\_AVGX**、**REGR\_AVGY**、**REGR\_COUNT**、 **REGR\_INTERCEPT**、**REGR\_R2**、**REGR\_SLOPE**、**REGR\_SXX**、**REGR\_SXY**、 **REGR\_SYY**、**CORR**、**COVAR\_POP**、**COVAR\_SAMP**、**CUME\_DIST**、 **EXP\_WEIGHTED\_AVG**、**WEIGHTED\_AVG**
		- 分散統計関数 **PERCENTILE\_CONT** と **PERCENTILE\_DISC**
	- 数値関数 **WIDTH\_BUCKET**、**CEIL**、**LN**、**EXP**、**POWER**、**SQRT**、**FLOOR**

1999 年の SQL 標準の改正で、ANSI SQL 標準に複雑なデータ分析機能を含めるた めの拡張が導入されました。 Sybase IQ SQL は、これらの拡張を追加サポートして います。

<span id="page-33-0"></span>データベース製品によっては、OLAP モジュールが独立しており、分析前にデー タをデータベースから OLAP モジュールに移動しなければならないものもありま す。 一方、Sybase IQ では OLAP 機能がデータベースそのものに組み込まれている ため、ストアド・プロシージャなどのデータベース機能との配備や統合を簡単か つシームレスに行うことができます。

#### **OLAP** の利点

OLAP 関数を **GROUPING**、**CUBE**、**ROLLUP** という拡張機能と組み合わせて使用す ると、2 つの大きな利点があります。

第一に、多次元のデータ分析、データ・マイニング、時系列分析、傾向分析、コ ストの割り当て、ゴール・シーク、一時的な多次元構造変更、非手続き型モデリ ング、例外の警告を多くの場合 1 つの SQL 文で実行できます。第二に、OLAP の ウィンドウおよびレポート集合関数では、ウィンドウという関係演算子を使用す ることができ、これはセルフジョインや相関サブクエリを使用するセマンティッ ク的に等価なクエリよりも効率的に実行できます。 OLAP を使用して取得した結 果セットには小計ローを含めることができ、この結果セットを多次元キューブに 編成することもできます。

さまざまな期間での移動平均と移動和を計算したり、選択したカラムの値が変化 したときに集計とランクをリセットしたり、複雑な比率を単純な言葉で表現した りできます。1 つのクエリ式のスコープ内で、それぞれ独自の分割ルールを持つ いくつかの異なる OLAP 関数を定義することができます。

#### 参照:

- [分散統計関数](#page-73-0) (64 ページ)
- OLAP の評価 (24 ページ)
- OLAP [の規則と制限](#page-79-0) (70 ページ)
- [ランク付け関数](#page-62-0) (53 ページ)
- [統計集合関数](#page-68-0) (59 ページ)
- [ウィンドウ](#page-49-0) (40 ページ)
- [ウィンドウ集合関数](#page-66-0) (57 ページ)
- OLAP [関数の](#page-88-0) BNF 文法 (79 ページ)

#### **OLAP** の評価

OLAP の評価は、最終的な結果に影響を及ぼすクエリ実行のいくつかのフェーズ として概念化できます。

OLAP の実行フェーズは、クエリ内の対応する句によって識別されます。 たとえ ば、SQL クエリの指定にウィンドウ関数が含まれている場合は、**WHERE**、**JOIN**、 **GROUP BY**、**HAVING** 句が先に処理されます。 **GROUP BY** 句でグループが定義され

た後、クエリの **ORDER BY** 句に含まれる最後の **SELECT** リストが評価される前に、 パーティションが作成されます。

グループ化の際には、NULL 値はすべて同じグループと見なされます (それぞれの NULL 値が等しくない場合でも同様です)。

**HAVING**句は、**WHERE**句に類似しており、**GROUP BY**句の結果に対するフィルタと して機能します。

ANSI SQL 標準に基づく SQL 文と **SELECT**、**FROM**、**WHERE**、**GROUP BY**、**HAVING** 句を含んだ単純なクエリ仕様のセマンティックを考えてみます。

- **1.** クエリにより、**FROM** 句のテーブル式を満たすロー・セットが取得されます。
- **2. WHERE** 句の述部が、テーブルから取得したローに適用されます。 **WHERE** 句の 条件を満たさない (条件が true にならない) ローが除外されます。
- **3.** 残りの各ローについて、**SELECT** リストおよび **GROUP BY** 句に含まれている式 (集合関数を除く) が評価されます。
- **4. GROUP BY** 句の式の重複しない値に基づいて、結果のローがグループ化されま す (NULL は各ドメインで特殊な値として扱われます)。 **PARTITION BY** 句がある 場合、**GROUP BY** 句の式はパーティション・キーとして使用されます。
- **5.** 各パーティションについて、**SELECT** リストまたは **HAVING** 句の集合関数が評 価されます。いったん集合関数を適用すると、中間の結果セットには個々の テーブル・ローが含まれなくなります。 新しい結果セットには、**GROUP BY** の 式と、各パーティションについて計算した集合関数の値が含まれます。
- **6. HAVING** 句の条件が結果グループに適用されます。 **HAVING** 句の条件を満たさな いグループが除外されます。
- **7. PARTITION BY** 句で定義された境界に基づいて結果が分割されます。 結果ウィ ンドウについて、OLAP ウィンドウ関数 (ランク付け関数および集合関数) が計 算されます。

#### 図 **1 : OLAP** の **SQL** 処理

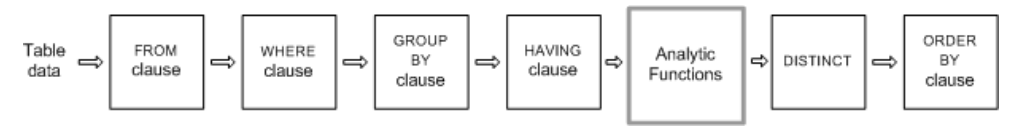

#### 参照:

- [分散統計関数](#page-73-0) (64 ページ)
- OLAP [の利点](#page-33-0) (24 ページ)
- OLAP [の規則と制限](#page-79-0) (70 ページ)
- [ランク付け関数](#page-62-0) (53 ページ)
- [統計集合関数](#page-68-0) (59 ページ)

システム管理ガイド:第 2 巻 25

- <span id="page-35-0"></span>• [ウィンドウ](#page-49-0) (40 ページ)
- [ウィンドウ集合関数](#page-66-0) (57 ページ)
- OLAP [関数の](#page-88-0) BNF 文法 (79 ページ)

# **GROUP BY** 句の拡張

**GROUP BY** 句を拡張することで、次のような処理を行う複雑な SQL 文を記述でき ます。

- 入力ローを複数の次元に分割し、結果グループの複数のサブセットを組み合わ せる。
- 「データ・キューブ」を作成し、データ・マイニング分析のための疎密度の多 次元結果セットを用意する。
- 元のグループを含んだ結果セットを作成する (必要に応じて、小計ローと合計 ローを含める場合もある)。

**ROLLUP** や **CUBE** など、OLAP の Grouping() 操作は、プレフィクスや小計ローとし て概念化できます。

プレフィクス

**GROUP BY** 句を含むクエリでは、「プレフィクス」のリストが作成されます。 プ レフィクスとは、**GROUP BY**句の項目のサブセットであり、クエリの**GROUP BY**句 の項目のうち最も右にある 1 つ以上の項目を除外することで作成されます。残り のカラムはプレフィクス・カラムと呼ばれます。

ROLLUP の例 1 - 次の **ROLLUP** のクエリ例では、**GROUP BY** リストに 2 つの変数 (Year と Quarter) が含まれています。

```
SELECT year (OrderDate) AS Year, quarter(OrderDate)
   AS Quarter, COUNT(*) Orders 
FROM SalesOrders 
GROUP BY ROLLUP(Year, Quarter) 
ORDER BY Year, Quarter
```
このクエリには次の 2 つのプレフィクスがあります。

- Quarter を除外するプレフィクス 一連のプレフィクス・カラムには 1 つのカ ラム (Year) が含まれます。
- Quarter と Year の両方を除外するプレフィクス プレフィクス・カラムは存在 しません。
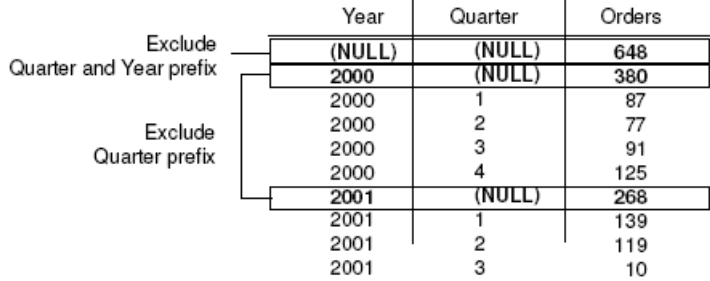

注意: **GROUP BY** リストには、項目と同じ数のプレフィクスが含まれます。

# **GROUP BY** での **ROLLUP** と **CUBE**

**ROLLUP** と **CUBE** は、一般的なグループ化プレフィクスを指定する構文簡略化パ ターンです。

# **GROUP BY ROLLUP**

**ROLLUP** 演算子では、グループ化式が順に並べられたリストを引数として指定す る必要があります。

**ROLLUP** 構文。

**SELECT** … [ **GROUPING** (column-name) … ] … **GROUP BY** [ expression [, …] | **ROLLUP** ( expression [, …] ) ]

**GROUPING** は、カラム名をパラメータとして受け取り、次の表に示すようにブー ル値を返します。

| 結果値の種類                       | GROUPING の戻り値 |
|------------------------------|---------------|
| ROLLUP 処理によって作成された NULL      | 1(真)          |
| ローが小計であることを示す NULL           | 1(真)          |
| ROLLUP 処理によって作成されたもの以外の NULL | $0$ (偽)       |
| 格納されていた NULL                 | $0$ (偽)       |

表 **2 : ROLLUP** 演算子が指定された **GROUPING** によって返される値

**ROLLUP** は、**GROUP BY** 句に指定された標準の集合値を最初に計算します。 次に、 **ROLLUP** はグループ化を行うカラムのリストを右から左に移動し、より高いレベ ルの小計を連続して作成します。最後に総計が作成されます。 グループ化するカ ラムの数が <sup>n</sup> 個の場合、**ROLLUP** は <sup>n</sup> に 1 を加えたレベルの小計を作成します。

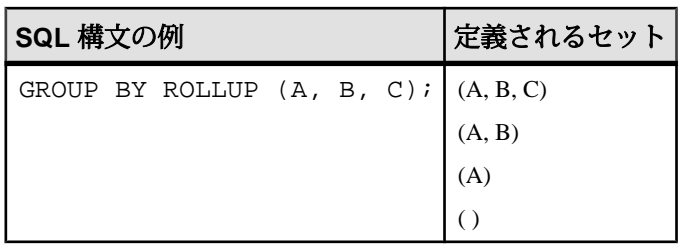

ROLLUP と小計ロー

**ROLLUP** は、一連の **GROUP BY** クエリの **UNION** に等しくなります。次の 2 つのク エリの結果セットは等しくなります。 **GROUP BY** (A, B) の結果セットは、A と B に 定数が含まれているすべてのローについての小計から成ります。UNION を可能に するために、カラム C には NULL が割り当てられます。

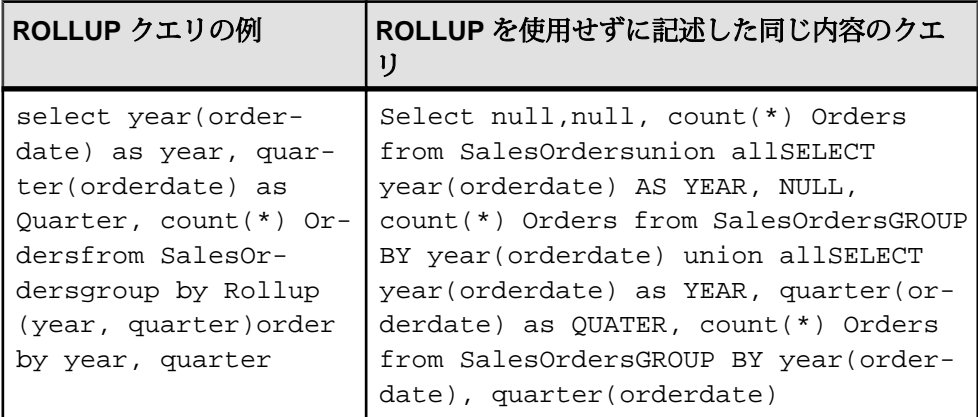

小計ローはデータの分析に役立ちます。特に、データが大量にある場合、データ にさまざまな次元がある場合、データがさまざまなテーブルに含まれている場合、 またはまったく異なるデータベースに含まれている場合に威力を発揮します。た とえば販売マネージャが、売上高についてのレポートを営業担当者別、地域別、 四半期別に整理して、売上パターンの理解に役立てることができます。データの 小計は、販売マネージャが売上高の全体像をさまざまな視点から分析するのに役 立ちます。販売マネージャが比較したいと考える基準に基づいて要約情報が提供 されていれば、データの分析を容易に行うことができます。

OLAP を使用すると、ローおよびカラムの小計を分析して計算する処理をユーザ の目から隠すことができます。

図 **2 :** 小計

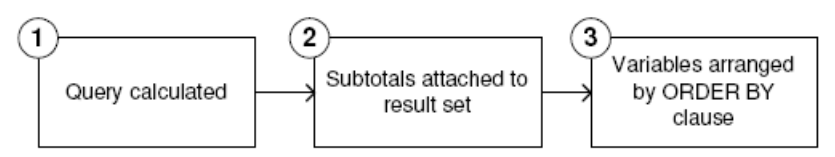

- **1.** このステップで、まだ **ROLLUP** とは見なされない中間の結果セットが生成され ます。
- **2.** 小計が評価され、結果セットに付加されます。
- **3.** クエリ内の **ORDER BY** 句に従ってローが並べられます。

NULL 値と小計ロー

**GROUP BY** 操作に対する入力でローに NULL が含まれている場合、**ROLLUP** または **CUBE** 操作によって追加された小計ローと、最初の入力データの一部として NULL 値を含んでいるローが混在している可能性があります。

Grouping() 関数は、小計ローをその他のローから区別します。具体的には、 **GROUP BY** リストのカラムを引数として受け取り、そのカラムが小計ローである ために NULL になっている場合は 1 を返し、それ以外の場合は 0 を返します。

次の例では、結果セットの中に Grouping() カラムが含まれています。強調表示さ れているローは、小計ローであるために NULL を含んでいるのではなく、入力 データの結果として NULL を含んでいるローです。Grouping() カラムは強調表示 されています。 このクエリは、Employees テーブルと SalesOrders テーブル の間の外部ジョインです。 このクエリでは、テキサス、ニューヨーク、またはカ リフォルニアに住んでいる女性従業員を選択しています。営業担当者でない (した がって売上がない) 女性従業員については、カラムに NULL が表示されます。

注意: たとえば、Sybase IQ デモ・データベース iqdemo.db を使用します。

```
SELECT Employees.EmployeeID as EMP, year(OrderDate) as
   YEAR, count(*) as ORDERS, grouping(EMP) as
   GE, grouping(YEAR) as GY 
   FROM Employees LEFT OUTER JOIN SalesOrders on
   Employees.EmployeeID = SalesOrders.SalesRepresentative 
   WHERE Employees.Sex IN ('F') AND Employees.State 
   IN ('TX', 'CA', 'NY') 
GROUP BY ROLLUP (YEAR, EMP) 
ORDER BY YEAR, EMP
```
前述のクエリは、以下を返します。

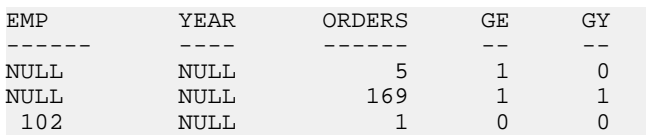

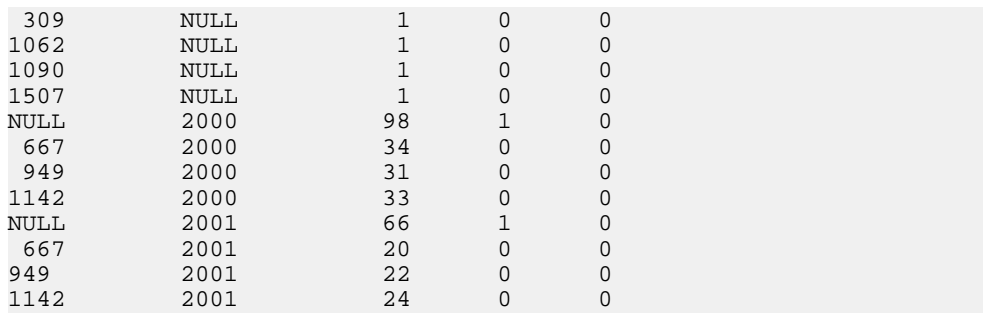

個々のプレフィクスについて、プレフィクス・カラムに同じ値が含まれているす べてのローに関する小計ローが作成されます。

**ROLLUP** の結果を具体的に説明するために、前述のクエリの例をもう一度詳しく 見ていきます。

```
SELECT year (OrderDate) AS Year, quarter
   (OrderDate) AS Quarter, COUNT (*) Orders 
FROM SalesOrders 
   GROUP BY ROLLUP (Year, Quarter) 
  ORDER BY Year, Quarter
```
このクエリでは、Year カラムを含んでいるプレフィクスにより、Year=2000 の合 計ローとYear=2001の合計ローが作成されます。このプレフィクスに関する1つの 合計ローはカラムを含んでいません。これは、中間の結果セットに含まれている すべてのローの小計です。

小計ローの各カラムの値は、次のようになっています。

- プレフィクスに含まれているカラム そのカラムの値です。 たとえば、前述 のクエリでは、Year=2000 のローに関する小計の Year カラムの値は 2000 にな ります。
- プレフィクスから除外されたカラム NULL です。 たとえば、Year カラムか ら成るプレフィクスにより生成された小計ローでは、Quarter カラムの値は NULL になります。
- 集合関数 除外されているカラムの値を計算した結果です。 小計値は、集約されたローではなく、基本データのローに対して計算されま す。 多くの場合、たとえば **SUM** や **COUNT** などでは結果は等しくなりますが、 **AVG**、**STDDEV**、**VARIANCE** などの統計関数では結果が異なってくるため、この 区別は重要です。

**ROLLUP** 演算子には次の制限があります。

• **ROLLUP** 演算子は、**GROUP BY** 句で使用できるすべての集合関数をサポートし ています (**COUNT DISTINCT** と **SUM DISTINCT** は除く)。

- **ROLLUP** は、**SELECT** 文のみで使用できます。サブクエリでは **ROLLUP** を使用 できません。
- 複数の **ROLLUP**、**CUBE**、**GROUP BY** カラムを同じ **GROUP BY** 句で組み合わせた グループ化の指定は、現在サポートされていません。
- **GROUP BY** のキーに定数式を指定することはできません。

式の一般的なフォーマットについては、『リファレンス:ビルディング・ブロッ ク、テーブル、およびプロシージャ』の「式」、および『リファレンス:ビル ディング・ブロック、テーブル、およびプロシージャ』の「SQL 言語の要素」を 参照してください。

ROLLUP 例 2 - 次は、**ROLLUP** と **GROUPING** の使用例です。**GROUPING** によって作 成される一連のマスク・カラムを表示します。 カラム S、N、C に表示されている 数字 0 と 1 は、**GROUPING** からの戻り値であり、**ROLLUP** の結果の値を表現してい ます。マスクが "011" であれば小計のローであり、"111" であれば総計のローであ ると特定できます。これを利用して、クエリの結果をプログラムで分析すること が可能です。

```
SELECT size, name, color, SUM(quantity),
   GROUPING(size) AS S,
   GROUPING(name) AS N,
   GROUPING(color) AS C
FROM Products
GROUP BY ROLLUP(size, name, color) HAVING (S=1 or N=1 or C=1)
ORDER BY size, name, color;
```
前述のクエリは、以下を返します。

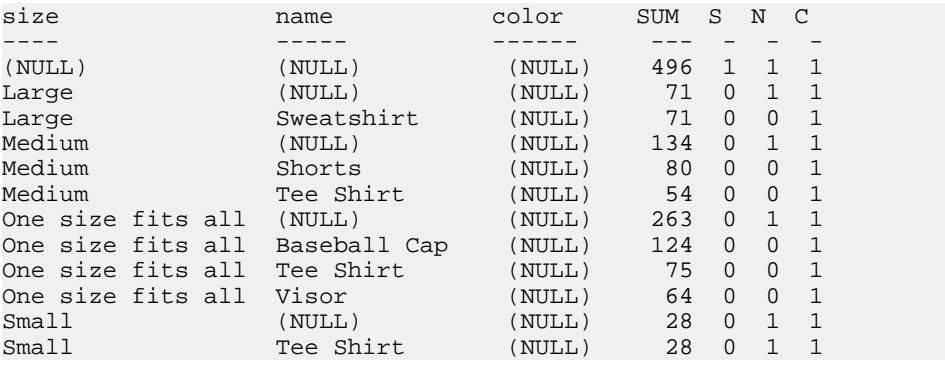

注意: ROLLUP 例 2 の結果では、SUM カラムは SUM(products.quantity) で表示し ます。

ROLLUP 例 3 - 次の例は、**GROUPING** を使用して、最初から格納されていた NULL 値と **ROLLUP** 操作によって生成された "NULL" 値を区別する方法を示していま す。 このクエリで指定されているとおり、最初から格納されていた NULL 値はカ

```
ラム prod_id に [NULL] として表示され、ROLLUP によって生成された "NULL"
値はカラム PROD_IDS で ALL に置き換えられます。
SELECT year(ShipDate) AS Year, 
            ProductID, SUM(quantity)AS OSum, 
CASE 
     WHEN GROUPING(Year) = 1
      THEN 'ALL' 
      ELSE
      CAST(Year AS char(8)) 
END, 
CASE 
      WHEN GROUPING(ProductID) = 1 
      THEN 'ALL' 
      ELSE 
      CAST(ProductIDas char(8)) 
END
FROM SalesOrderItems
GROUP BY ROLLUP(Year, ProductID) HAVING OSum > 36
ORDER BY Year, ProductID;
前述のクエリは、以下を返します。
Year ProductID OSum ... (Year)... ... (ProductID)...
--------- ------- --- ---------- --------
NULL NULL 28359 ALL ALL
2000 NULL 17642 2000 ALL
2000 300 1476 2000 300
2000 301 1440 2000 301
2000 302 1152 2000 302
              1946 2000
2000 401 1596 2000 401
2000 500 1704 2000 500
2000 501 1572 2000 501
               2000 600 2124 2000 600
2000 601 1932 2000 601
2000 700 2700 2000 700
         2001 NULL 10717 2001 ALL
2001 300 888 2001 300
2001 301 948 2001 301
2001 302 996 2001 302
         400 1332 2001<br>401 1105 2001
2001 401 1105 2001 401
2001 500 948 2001 500
2001 501 936 2001 501
2001 600 936 2001 600
2001 601 792 2001 601
2001 700 1836 2001 700
```
ROLLUP 例 4 - 次のクエリ例は、注文数を年別および四半期別に集計したデータを 返します。

```
SELECT year (OrderDate) AS Year, 
quarter(OrderDate) AS Quarter, COUNT (*) Orders
FROM SalesOrders
```
GROUP BY ROLLUP (Year, Quarter) ORDER BY Year, Quarter

次の図は、このクエリの結果を示しています。結果セット内の小計ローは強調表 示されています。各小計ローでは、その小計の計算対象になったカラムに NULL 値が格納されています。

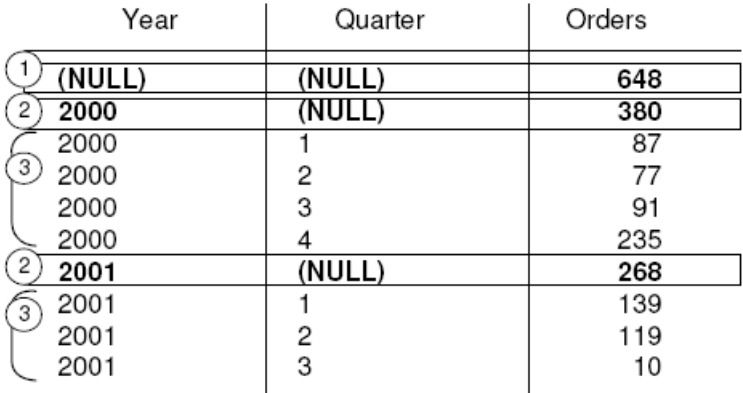

ロー①は、両方の年 (2000 年および 2001 年) のすべての四半期の注文数の合計を示 しています。 このローは、Year カラムと Quarter カラムの両方が NULL であ り、すべてのカラムがプレフィクスから除外されています。

注意: すべての **ROLLUP** 操作によって返される結果セットには、集合カラムを除 くすべてのカラムが NULL であるローが 1 つ含まれています。このローは、集合 関数に対する全カラムの要約を表しています。たとえば、集合関数として SUM を 使用している場合は、このローはすべての値の総計を表します。

ロー②は、2000 年および 2001 年の注文数の合計をそれぞれ示しています。 どち らのローも、Quarter カラムは NULL になっています。これは、このカラムの値 を加算して、Year の小計を出しているためです。 結果セットにこのようなロー が含まれる数は、**ROLLUP** クエリで使用されている変数の数に応じて異なります。

③としてマークされている残りのローは要約情報を示し、それぞれの年の各四半 期の注文数の合計を表しています。

ROLLUP 例 5 - **ROLLUP** 操作の例では、年別、四半期別、地域別の注文数を集計す る、少し複雑な結果セットを返します。この例では、第 1 および第 2 四半期と 2 つ の地域 (カナダと東部地区) だけを分析します。

SELECT year(OrderDate) AS Year, quarter(OrderDate)AS Quarter, region, COUNT(\*) AS OrdersFROM SalesOrders WHERE region IN ('Canada','Eastern') AND quarter IN (1, 2)GROUP BY ROLLUP (Year, Quarter, Region)ORDER BY Year, Quarter, Region

次の図は、このクエリの結果セットを示しています。各小計ローでは、その小計 の計算対象になったカラムに NULL が格納されています。

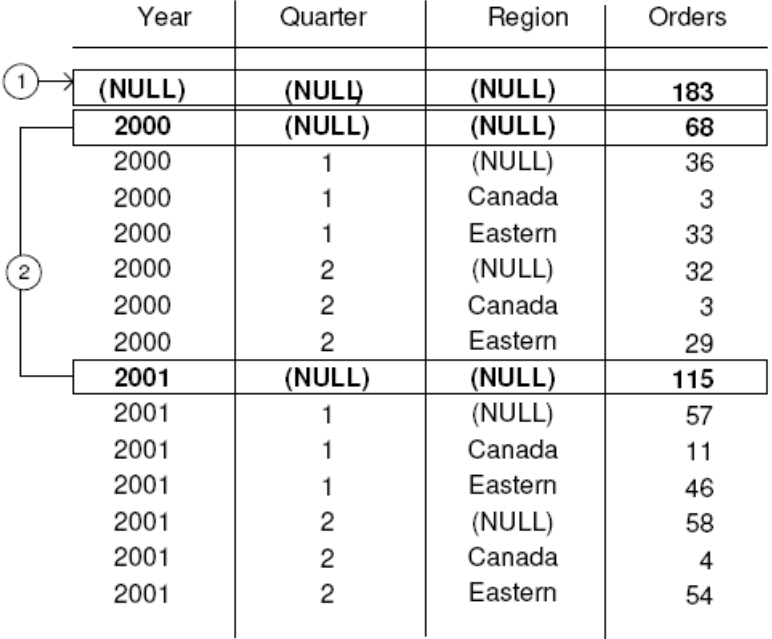

ロー①はすべてのローの集約結果であり、Year、Quarter、Region カラムに NULL が含まれています。 このローの Orders カラムの値は、カナダと東部地区 における、2000 年と 2001 年の第 1 および第 2 四半期の注文数の合計を示していま す。

②としてマークされているローは、それぞれの年 (2000 年と 2001 年) におけるカナ ダと東部地区の第 1 および第 2 四半期の注文数の合計を示しています。ロー②の 値を足すと、ロー①に示されている総計に等しくなります。

③としてマークされているローは、特定の年および四半期の全地域の注文数の合 計を示しています。

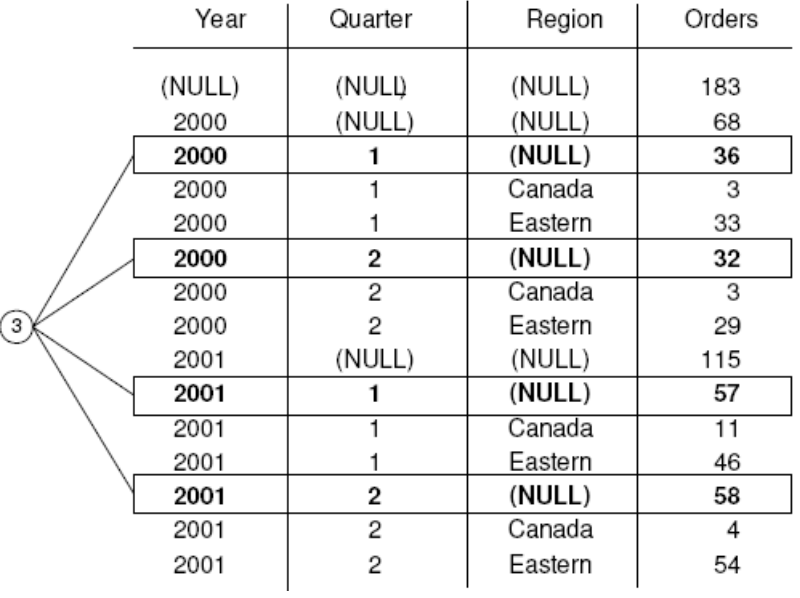

④としてマークされているローは、結果セット内のそれぞれの年の各四半期の各 地域の注文の合計数を示しています。

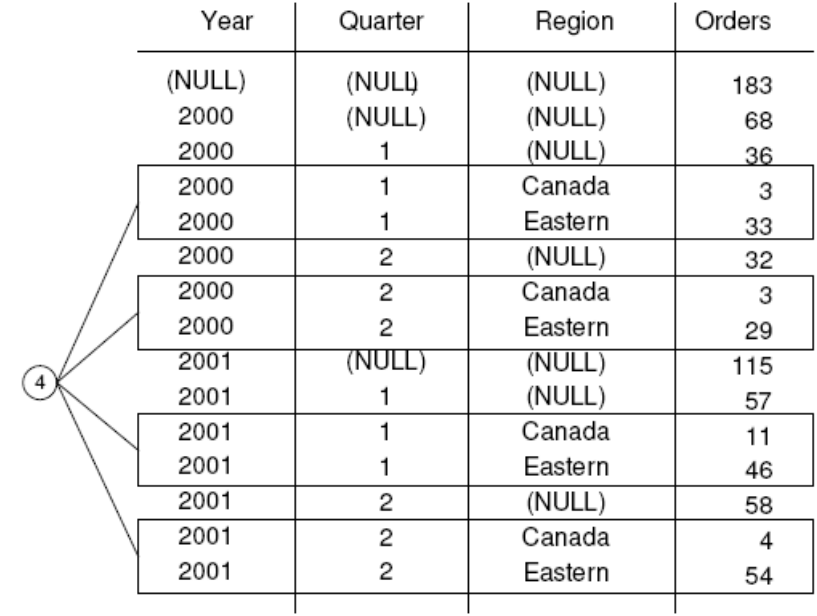

#### **GROUP BY CUBE**

**GROUP BY** 句の **CUBE** 演算子は、データを複数の次元 (グループ化式) でグループ化 することでデータを分析します。

**CUBE** では、次元の順序リストを引数として指定する必要があります。これによ り、**SELECT** 文の中で、そのクエリに指定した次元グループの考えられるすべて の組み合わせの小計を計算し、選択した複数のカラムのすべての値の組み合わせ に関する要約を示す結果セットを生成できます。

**CUBE** 構文:

```
 SELECT … [ GROUPING (column-name) … ] …
GROUP BY [ expression [,…]
| CUBE ( expression [,…] ) ]
```
**GROUPING** は、カラム名をパラメータとして受け取り、次の表に示すようにブー ル値を返します。

| 結果値の種類                     | GROUPING が返す値 |
|----------------------------|---------------|
| CUBE 処理によって作成された NULL      | 1(真)          |
| ローが小計であることを示す NULL         | 1(真)          |
| CUBE 処理によって作成されたもの以外の NULL | $0$ (偽)       |
| 格納されていた NULL               | $0$ (偽)       |

表 **3 : CUBE** 演算子が指定された **GROUPING** によって返される値

**CUBE** は、同じ階層の一部ではない次元を扱うときに特に有用です。

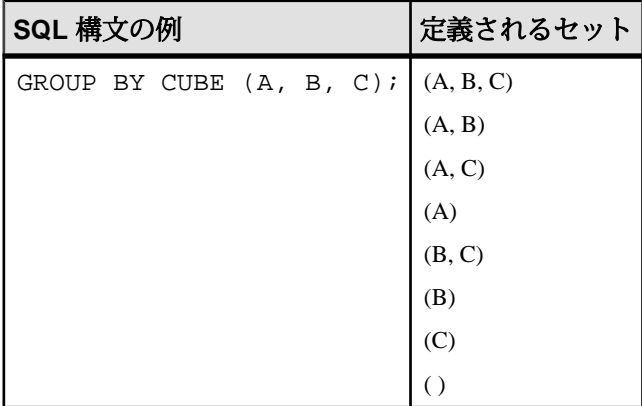

**CUBE** 演算子には次の制限があります。

- **CUBE** 演算子は、**GROUP BY** 句で使用できるすべての集合関数をサポートして いますが、**COUNT DISTINCT** または **SUM DISTINCT** では、**CUBE** は現在サポート されていません。
- **CUBE** は、逆分散統計関数 (**PERCENTILE\_CONT** と **PERCENTILE\_DISC**) では現在 サポートされていません。
- **CUBE** は、**SELECT** 文のみで使用できます。**SELECT** サブクエリでは **CUBE** を使 用できません。
- **ROLLUP**、**CUBE**、**GROUP BY** カラムを同じ GROUP BY 句で組み合わせた **GROUPING** の指定は、現在サポートされていません。
- **GROUP BY** のキーに定数式を指定することはできません。

注意: キューブのサイズがテンポラリ・キャッシュのサイズを超えると、**CUBE** のパフォーマンスが低下します。

**GROUPING** と **CUBE** 演算子を併用すると、格納されていた NULL 値と **CUBE** によっ て作成されたクエリ結果の NULL 値を区別できます。

**GROUPING** 関数を使用して結果を分析する方法については、**ROLLUP** 演算子の説 明で示されている例を参照してください。

すべての **CUBE** 操作が返す結果セットには、集合カラムを除くすべてのカラムの 値が NULL であるローが、少なくとも 1 つは含まれています。このローは、集合 関数に対する全カラムの要約を表しています。

CUBE 例 1 - 次の例は、対象者の州 (地理的な位置)、性別、教育レベル、および収 入などで構成される調査データを使用したクエリです。 最初に紹介するクエリに は **GROUP BY** 句が指定されています。この句は、クエリの結果を、census テー ブルの state、gender、education カラムの値に応じてロー・グループに分類 し、収入の平均とローの合計数をグループごとに計算します。 このクエリには **GROUP BY** 句のみを使用し、ローのグループ化に **CUBE** 演算子を使用していませ  $h_{\alpha}$ 

SELECT State, Sex as gender, DepartmentID, COUNT(\*),CAST(ROUND(AVG(Salary),2) AS NUMERIC(18,2))AS AVERAGEFROM employees WHERE state IN ('MA' , 'CA')GROUP BY State, Sex, DepartmentIDORDER BY 1,2;

このクエリの結果セットを次に示します。

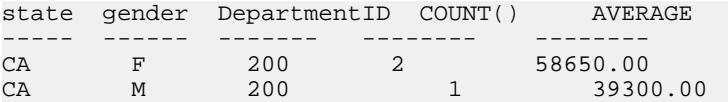

**GROUP BY** 句の **CUBE** 拡張機能を使用すると、調査データを 1 回参照するだけで、 調査データ全体における州別、性別、教育別の平均収入を計算し、state、 gender、education カラムの考えられるすべての組み合わせでの平均収入を計

算できます。 **CUBE** 演算子を使用すると、たとえば、すべての州における全女性 の平均収入を計算したり、調査対象者全員の平均収入を、各自の教育別および州 別に計算したりすることができます。

**CUBE** でグループを計算する場合、計算されたグループのカラムに NULL 値が生 成されます。 最初からデータベース内に格納されていた NULL であるのか、 **CUBE** の結果として生成された NULL であるのかを区別するには、**GROUPING** 関数 を使用します。 **GROUPING** 関数は、指定されたカラムが上位レベルのグループに マージされている場合は 1 を返します。

CUBE 例 2 - 次のクエリは、**GROUPING** 関数と **GROUP BY CUBE** を併用した例を示 しています。

SELECT case grouping(State) WHEN 1 THEN 'ALL' ELSE StateEND AS c\_state, case grouping(sex) WHEN 1 THEN 'ALL'ELSE Sex end AS c\_gender, case grouping(DepartmentID)WHEN 1 THEN 'ALL' ELSE  $cast(DepartmentID as char(4)) ends c_dept, COUNT(*)$ , CAST(ROUND(AVG(salary),2) ASNUMERIC(18,2))AS AVERAGEFROM employees WHERE state IN ('MA' , 'CA')GROUP BY CUBE(state, sex, DepartmentID)ORDER BY 1,2,3;

このクエリの結果は次のとおりです。 **CUBE** が生成した小計ローを示す NULL 値 が、クエリ内の指定によって小計ローで ALL に置き換えられています。

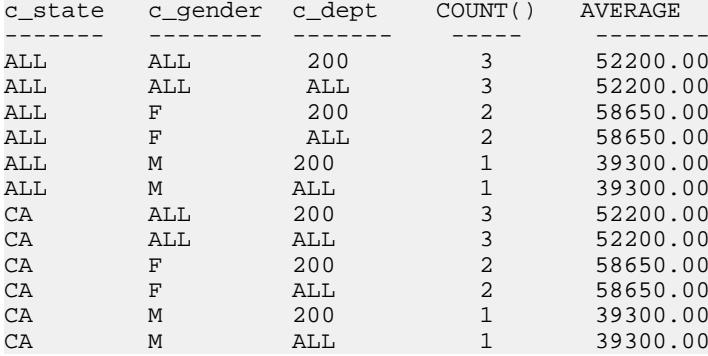

CUBE 例 3 - この例のクエリは、注文数の合計を要約する結果セットを返し、次 に、年別および四半期別の注文数の小計を計算します。

注意: 比較する変数の数が増えると、キューブの計算コストが急激に増大しま す。

SELECT year (OrderDate) AS Year, quarter(OrderDate) AS Quarter, COUNT (\*) OrdersFROM SalesOrdersGROUP BY CUBE (Year, Quarter)ORDER BY Year, Quarter

次の図は、このクエリの結果セットを示しています。この結果セットでは、小計 ローが強調表示されています。各小計ローでは、その小計の計算対象になったカ ラムに NULL が格納されています。

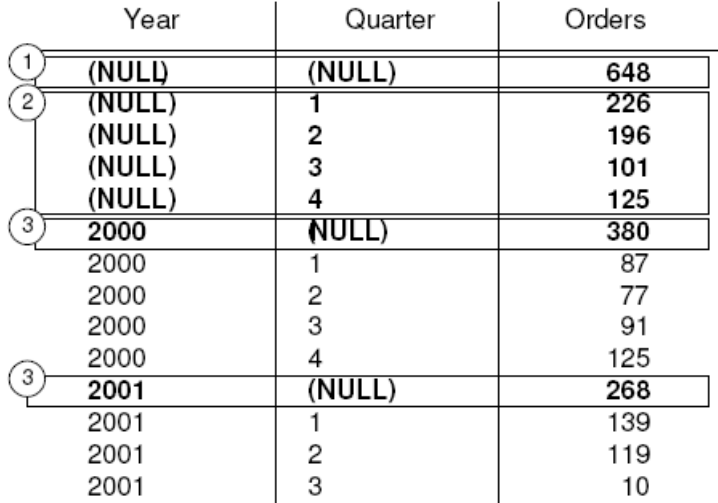

先頭のロー①は、両方の年のすべての四半期の注文数の合計を示しています。 Orders カラムの値は、③としてマークされている各ローの値の合計です。これ は、②としてマークされている 4 つのローの値の合計でもあります。

②としてマークされている一連のローは、両方の年の四半期別の注文数の合計を 示しています。③としてマークされている 2 つのローは、それぞれ 2000 年および 2001 年のすべての四半期の注文数の合計を示しています。

# 分析関数

Sybase IQ では、1 つの SQL 文内で複雑なデータ分析を実行できる機能を備えた単 純な集合関数とウィンドウ集合関数の両方を提供しています。

これらの関数を使用して、たとえば「ダウ工業株 30 種平均の四半期の移動平均は どうなっているか」または「各部署のすべての従業員とその累積給与を一覧表示 せよ」というクエリの結果を計算できます。 さまざまな期間における移動平均と 累積和を計算し、集計とランクを分割できるため、パーティション値が変化した ときに集合計算がリセットされます。1 つのクエリ式のスコープ内で、それぞれ 独自の分割ルールを持ついくつかの異なる OLAP 関数を定義することができます。 分析関数は 2 つのカテゴリに分けられます。

• 単純な集合関数 (**AVG**、**COUNT**、**MAX**、 **MIN**、**SUM** など) は、データベースに含 まれるローのグループのデータを要約します。 **SELECT** 文の **GROUP BY** 句を使 用して、グループを作成します。

<span id="page-49-0"></span>• 1 つの引数を取る単項の統計集合関数には、**STDDEV**、**STDDEV\_SAMP**、 **STDDEV\_POP**、**VARIANCE**、**VAR\_SAMP**、**VAR\_POP.** があります。

単純な集合関数でも単項の集合関数でも、データベース内のローのグループに関 するデータを要約することができ、ウィンドウ指定と組み合わせて、処理の際に 結果セットに対する移動ウィンドウを計算することができます。

注意: 集合関数 **AVG**、**SUM**、**STDDEV**、**STDDEV\_POP**、**STDDEV\_SAMP**、**VAR\_POP**、 **VAR\_SAMP**、**VARIANCE** は、バイナリ・データ型 (BINARY と VARBINARY) をサ ポートしていません。

# 単純な集合関数

単純な集合関数 (**AVG**、**COUNT**、**MAX**、 **MIN**、**SUM** など) は、データベースに含ま れるローのグループのデータを要約します。

**SELECT** 文の **GROUP BY** 句を使用して、グループを作成します。 集合関数は、 select リストと、**SELECT** 文の **HAVING** および **ORDER BY** 句の中のみで使用できま す。

注意: Grouping() 関数を除き、単純な集合関数と単項の集合関数はどちらも、 SQL クエリの指定に「ウィンドウ句」(ウィンドウ) を組み込むウィンドウ関数と して使用できます。これにより、処理時に結果セットに対して概念的に移動ウィ ンドウを作成できます。

『リファレンス:ビルディング・ブロック、テーブル、およびプロシージャ』の 「SQL 関数」>「集合関数」を参照してください。

# ウィンドウ

OLAP に関する ANSISQL 拡張で導入された主な機能は、「ウィンドウ」という名 前の構成体です。 このウィンドウ拡張により、ユーザはクエリの結果セット (ク エリの論理パーティション) をパーティションと呼ばれるローのグループに分割 し、現在のローについて集計するローのサブセットを決定できます。

1 つのウィンドウで 3 つのウィンドウ関数クラス (ランク付け関数、ロー・ナンバ リング関数、ウィンドウ集合関数) を使用できます。

<WINDOWED TABLE FUNCTION TYPE> ::= <RANK FUNCTION TYPE> <LEFT PAREN> <RIGHT PAREN> ROW NUMBER <LEFT PAREN> <RIGHT PAREN> | <WINDOW AGGREGATE FUNCTION>

ウィンドウ拡張は、ウィンドウ名または指定に対するウィンドウ関数の種類を指 定し、1 つのクエリ式のスコープ内のパーティション化された結果セットに適用 されます。 ウィンドウ・パーティションは、特殊な **OVER** 句の 1 つ以上のカラム で定義されている、クエリから返されるローのサブセットです。

olap function() OVER (PARTITION BY col1, col2...)

ウィンドウ操作では、パーティション内の各ローのランク付け、パーティション 内のローの値の分布、および類似の操作などの情報を設定できます。また、デー タの移動平均や合計を計算し、データおよびそのデータの操作に対する影響を評 価する機能を拡張することもできます。

#### OLAP ウィンドウの 3 つの重要な側面

OLAP ウィンドウは、ウィンドウ・パーティション、ウィンドウ順序、ウィンド ウ・フレームという 3 つの重要な側面から成ります。それぞれの要素は、その時 点でウィンドウ内で可視となるデータ・ローに大きな影響を与えます。 また、 OLAP の **OVER** 句は、次の 3 つの特徴的な機能により、OLAP 関数を他の分析関数 やレポート関数から区別します。

- ウィンドウ・パーティションの定義 (**PARTITION BY** 句)。
- パーティション内でのローの順序付け (**ORDER BY** 句)。
- ウィンドウ・フレームの定義 (ROWS/RANGE 指定)。

複数のウィンドウ関数を指定したり、冗長なウィンドウ定義を避けたりするため に、OLAP ウィンドウ指定に関して名前を指定できます。 その場合は、キーワー ド **WINDOW** の後に少なくとも 1 つのウィンドウ定義を指定します (複数指定する場 合はカンマで区切ります)。ウィンドウ定義には、クエリ内でウィンドウを識別す るための名前と、ウィンドウ・パーティション、順序、フレームを定義するため のウィンドウ指定の詳細を含めます。

<WINDOW CLAUSE> ::= <WINDOW DEFINITION LIST>

```
<WINDOW DEFINITION LIST> ::=
  <WINDOW DEFINITION> [ { <COMMA> <WINDOW DEFINITION>
  } . . . ]
```
<WINDOW DEFINITION> ::= <NEW WINDOW NAME> AS <WINDOW SPECIFICATION>

<WINDOW SPECIFICATION DETAILS> ::= [ <EXISTING WINDOW NAME> ] [ <WINDOW PARTITION CLAUSE> ] [ <WINDOW ORDER CLAUSE> ] [ <WINDOW FRAME CLAUSE> ]

ウィンドウ・パーティション内の各ローについて、ウィンドウ・フレームを定義 できます。ウィンドウ・フレームにより、パーティションの現在のローに対して 計算を実行するときに使用される、ローの指定範囲を変更できます。現在のロー は、ウィンドウ・フレームの開始ポイントと終了ポイントを決定するための参照 ポイントとなります。

ウィンドウ指定は、物理的なローの数 (ウィンドウ・フレーム単位 ROWS を定義 するウィンドウ指定を使用) または論理的な数値の間隔 (ウィンドウ・フレーム単 位 RANGE を定義するウィンドウ指定を使用) に基づきます。

<span id="page-51-0"></span>OLAP のウィンドウ操作では、次のカテゴリの関数を使用できます。

- ランク付け関数
- ウィンドウ集合関数
- 統計集合関数
- 分散統計関数

# 参照:

- [分散統計関数](#page-73-0) (64 ページ)
- OLAP [の利点](#page-33-0) (24 ページ)
- OLAP [の評価](#page-33-0) (24 ページ)
- OLAP [の規則と制限](#page-79-0) (70 ページ)
- [ランク付け関数](#page-62-0) (53 ページ)
- [統計集合関数](#page-68-0) (59 ページ)
- [ウィンドウ集合関数](#page-66-0) (57 ページ)
- OLAP [関数の](#page-88-0) BNF 文法 (79 ページ)

# ウィンドウ・パーティション

ウィンドウ・パーティションとは、 **PARTITION BY** 句を使用して、ユーザ指定の結 果セット (入力ロー) を分割することです。

パーティションは、カンマで区切られた 1 つ以上の値の式によって定義されます。 パーティションに分割されたデータは暗黙的にソートされ、デフォルトのソート 順序は昇順 (ASC) になります。

<WINDOW PARTITION CLAUSE> ::= PARTITION BY <WINDOW PARTITION EXPRESSION LIST>

ウィンドウ・パーティション句を指定しなかった場合は、入力が 1 つのパーティ ションとして扱われます。

注意: 統計関数に対して「パーティション」という用語を使用した場合は、結果 セットのローを **PARTITION BY** 句に基づいて分割することのみを意味します。

ウィンドウ・パーティションは任意の式に基づいて定義できます。 また、ウィン ドウ・パーティションの処理は GROUPING の後に行われるため (**GROUP BY** 句が 指定されている場合)、**SUM**、**AVG**、**VARIANCE** などの集合関数の結果をパーティ ションの式で使用できます。 したがって、パーティションを使用すると、**GROUP BY** 句や **ORDER BY** 句とはまた別に、グループ化と順序付けの操作を実行できま す。たとえば、ある数量の最大 **SUM** を求めるなど、集合関数に対して集合関数を 計算するクエリを記述できます。

**GROUP BY** 句がなくても、**PARTITION BY** 句を指定できます。

# <span id="page-52-0"></span>参照:

- [ウィンドウ・フレーム](#page-53-0) (44 ページ)
- ウィンドウ順序 (43 ページ)

# ウィンドウ順序

ウィンドウ順序とは、各ウィンドウ・パーティション内の結果 (ロー) を WINDOW ORDER 句に基づいて並べることです。この句には、1 つ以上の値の式をカンマ区 切りで指定します。

WINDOW ORDER 句を指定しなかった場合は、入力ローが任意の順序で処理され ることがあります。

<WINDOW ORDER CLAUSE> ::= <ORDER SPECIFICATION>

OLAP の WINDOW ORDER 句は、非ウィンドウ・クエリの式に指定できる **ORDER BY** 句とは異なります。

OLAP 関数で使用する **ORDER BY** 句は、通常はウィンドウ・パーティション内の ローをソートするための式を定義しますが、**PARTITION BY** 句がなくても **ORDER BY** 句を使用できます。この場合、このソート指定によって、意味のある (かつ目 的どおりの) 順序で並べられた中間の結果セットに OLAP 関数を確実に適用できま す。

OLAP のランク付け関数には順序の指定が必須であり、ランキング値の基準は、 ランク付け関数の引数ではなく **ORDER BY** 句で指定します。 OLAP の集合関数で は、通常は **ORDER BY** 句の指定は必須ではありませんが、ウィンドウ・フレーム を定義するときには必須です。これは、各フレームの適切な集合値を計算する前 に、パーティション内のローをソートしなければならないためです。

この **ORDER BY** 句には、昇順および降順のソートを定義するためのセマンティッ クと、NULL 値の取り扱いに関する規則を指定します。OLAP 関数は、デフォル トでは昇順 (最も小さい値が 1 番目にランク付けされる) を使用します。

これは **SELECT** 文の最後に指定する **ORDER BY** 句のデフォルト動作と同じですが、 連続的な計算を行う場合にはわかりにくいかもしれません。 ほとんどの OLAP の 計算では、降順 (最も大きい値が 1 番目にランク付けされる) でのソートが必要に なります。この要件を満たすには、**ORDER BY**句に明示的にDESCキーワードを指 定する必要があります。

注意: ランク付け関数は、ソートされた入力のみを扱うように定義されているた め、「WINDOW ORDER 句」を指定する必要があります。 「クエリ指定」の 「ORDER BY 句」と同様に、デフォルトのソート順序は昇順です。

<span id="page-53-0"></span>「ウィンドウ・フレーム単位」で RANGE を使用する場合も、「WINDOW ORDER 句」を指定する必要があります。 RANGE の場合は、「WINDOW ORDER 句」に 1 つの式のみを指定します。

### 参照:

- ウィンドウ・フレーム (44 ページ)
- [ウィンドウ・パーティション](#page-51-0) (42 ページ)

# ウィンドウ・フレーム

ランク付け関数を除く OLAP 集合関数では、WINDOW FRAME 句を使用してウィ ンドウ・フレームを定義できます。この句には、現在のローを基準としてウィン ドウの開始位置と終了位置を指定します。

<WINDOW FRAME CLAUSE> ::= <WINDOW FRAME UNIT> <WINDOW FRAME EXTENT>

これにより、パーティション全体の固定的な内容ではなく、移動するフレームの 内容に対して OLAP 関数を計算できます。定義にもよりますが、パーティション には開始ローと終了ローがあり、ウィンドウ・フレームは開始ポイントからパー ティションの終了位置に向けてスライドします。

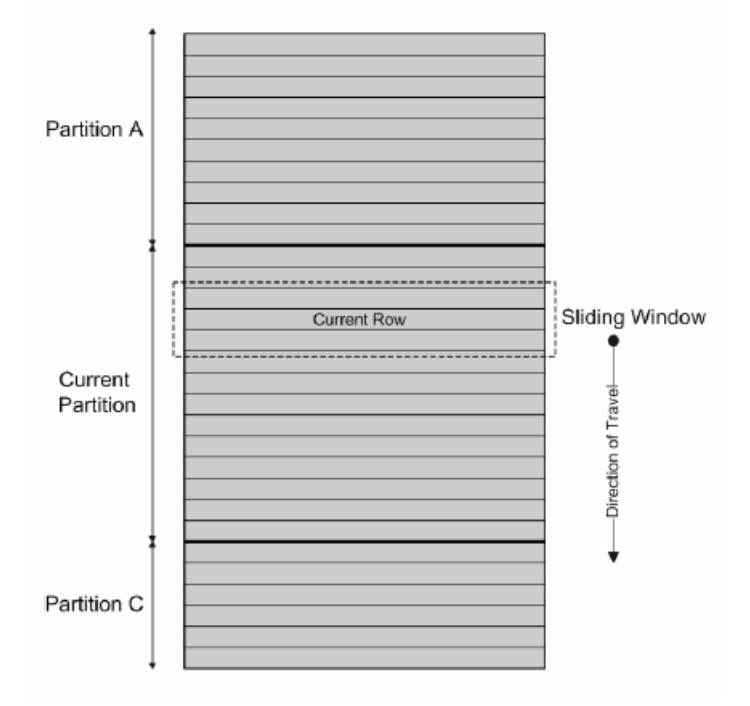

# 図 **3 :** 分割された入力と、**3** ロー分の移動ウィンドウ

# UNBOUNDED PRECEDING と UNBOUNDED FOLLOWING

ウィンドウ・フレームは、パーティションの先頭 (UNBOUNDED PRECEDING)、 最後 (UNBOUNDED FOLLOWING)、または両方まで到達する無制限の集合グルー プによって定義されます。

UNBOUNDED PRECEDING には、パーティション内の現在のロー以前にあるすべ てのローが含まれており、ROWS または RANGE で指定できます。 UNBOUNDED FOLLOWING には、パーティション内の現在のロー以後にあるすべてのローが含 まれており、ROWS または RANGE で指定できます。

FOLLOWINGの値では、現在のロー以降にあるローの範囲または数を指定します。 ROWS を指定する場合、その値には、ローの数を表す正の数を指定します。 RANGE を指定する場合、そのウィンドウには、現在のローに指定の数値を足し た数よりも少ないローが含まれます。 RANGE を指定する場合、そのウィンドウ 値のデータ型は、**ORDER BY** 句のソート・キー式の型に対応している必要があり ます。 指定できるソート・キー式は 1 つのみで、このソート・キー式のデータ型 は「加算」を許可している必要があります。

PRECEDING の値では、現在のロー以前にあるローの範囲または数を指定します。 ROWS を指定する場合、その値には、ローの数を表す正の数を指定します。 RANGE を指定する場合、そのウィンドウには、現在のローから指定の数値を引 いた数よりも少ないローが含まれます。 RANGE を指定する場合、そのウィンド ウ値のデータ型は、**ORDER BY** 句のソート・キー式の型に対応している必要があ ります。 指定できるソート・キー式は 1 つのみで、このソート・キー式のデータ 型は「減算」を許可している必要があります。1 つ目のバインドされたグループ で CURRENT ROW または FOLLOWING の値を指定している場合は、2 つ目のバイ ンドされたグループにこの句を指定することはできません。

BETWEEN UNBOUNDED PRECEDING AND UNBOUNDED FOLLOWING の組み合 わせを使用すると、グループ化したクエリとのジョインを構築しなくても、パー ティション全体についての集合を計算できます。パーティション全体についての 集合は、レポート集合とも呼ばれます。

# CURRENT ROW の概念

物理的な集合グループでは、現在のローに対する相対位置に基づき、隣接する ローの数に応じて、ローを含めるか除外するかが判断されます。現在のローは、 クエリの中間結果における次のローへの参照にすぎません。現在のローが前に進 むと、ウィンドウ内に含まれる新しいロー・セットに基づいてウィンドウが再評 価されます。現在のローをウィンドウ内に含めるという要件はありません。

WINDOW FRAME 句を指定しなかった場合のデフォルトのウィンドウ・フレーム は、WINDOW ORDER 句を指定しているかどうかによって異なります。

- ウィンドウ指定に WINDOW ORDER 句が含まれている場合、ウィンドウの開 始ポイントは **UNBOUNDED PRECEDING**、終了ポイントは **CURRENT ROW** にな り、累積値の計算に適した可変サイズのウィンドウが定義されます。
- ウィンドウ指定に WINDOW ORDER 句が含まれていない場合、ウィンドウの 開始ポイントは **UNBOUNDED PRECEDING**、終了ポイントは **UNBOUNDED FOLLOWING** になり、現在のローに関係なく固定サイズのウィンドウが定義さ れます。

注意: WINDOW FRAME 句はランク付け関数とは併用できません。

ローベース (ロー指定) または値ベース (範囲指定) のウィンドウ・フレーム単位を 指定してウィンドウを定義することもできます。

<WINDOW FRAME UNIT> ::= ROWS | RANGE

<WINDOW FRAME EXTENT> ::= <WINDOW FRAME START> | <WINDOW FRAME BETWEEN>

WINDOW FRAME 句で **BETWEEN** を使用するときは、ウィンドウ・フレームの開 始ポイントと終了ポイントを明示的に指定します。

WINDOW FRAME 句でこの 2 つの値のどちらか一方のみ指定した場合は、他方の 値がデフォルトで **CURRENT ROW** になります。

ローベースのウィンドウ・フレーム - この例では、ロー [1] ~ [5] は 1 つのパーティ ションを表しています。それぞれのローは、OLAP のウィンドウ・フレームが前 にスライドするにつれて現在のローになります。このウィンドウ・フレームは Between Current Row And 2 Following として定義されているため、各フレームには、 最大で 3 つ、最小で 1 つのローが含まれます。フレームがパーティションの終わ りに到達したときは、現在のローだけがフレームに含まれます。 網掛けの部分 は、各ステップでフレームから除外されているローを表しています。

# 図 **4 :** ローベースのウィンドウ・フレーム

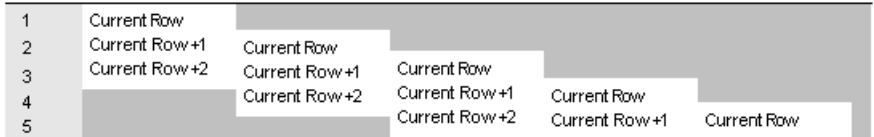

ウィンドウ・フレームは、次のような規則で機能しています。

- ロー [1] が現在のローであるときは、ロー [4] および [5] が除外される。
- ロー [2] が現在のローであるときは、ロー [5] および [1] が除外される。
- ロー [3] が現在のローであるときは、ロー [1] および [2] が除外される。
- ロー [4] が現在のローであるときは、ロー [1]、[2]、[3] が除外される。

• ロー [5] が現在のローであるときは、ロー [1]、[2]、[3]、[4] が除外される。

次の図では、この規則を特定の値セットに適用し、OLAP の **AVG** 関数を使用して 各ローを計算しています。スライド計算により、現在のローの位置に応じて、3 つまたはそれ以下のローを範囲として移動平均を算出しています。

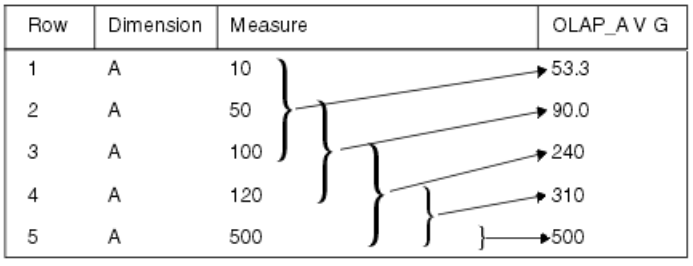

次のクエリは、移動ウィンドウの定義の例を示しています。

```
SELECT dimension, measure,
   AVG(measure) OVER(partition BY dimension
     ORDER BY measure 
     ROWS BETWEEN CURRENT ROW and 2 FOLLOWING) 
    AS olap_avg
FROM ...
```
平均値は次のようにして計算されています。

- $\Box$  [1] = (10 + 50 + 100)/3
- $\Box$  [2] = (50+ 100 + 120)/3
- $\Box$  [3] = (100 + 120 + 500)/3
- $\Box$  [4] = (120 + 500 + NULL)/3
- $\Box [5] = (500 + \text{NULL} + \text{NULL})/3$

結果セット内の以降のすべてのパーティション (たとえば B、C など) についても、 同様の計算が実行されます。

現在のウィンドウにローが含まれていない場合、**COUNT** 以外のケースでは、結果 は NULL になります。

# 参照:

- [ウィンドウ順序](#page-52-0) (43 ページ)
- [ウィンドウ・パーティション](#page-51-0) (42 ページ)

# <span id="page-57-0"></span>**ROWS**

ウィンドウ・フレーム単位 ROWS では、現在のローの前後に指定の数のローを含 むウィンドウを定義します (現在のローは、ウィンドウの開始ポイントと終了ポイ ントを決定するための参照ポイントになります)。

それぞれの分析計算は、パーティション内の現在のローに基づいて行われます。 ローで表現されるウィンドウを使用して限定的な結果を生成するには、ユニーク な順序付けの式を指定する必要があります。

どのウィンドウ・フレームでも、現在のローが参照ポイントになります。SQL/ OLAP の構文には、ローベースのウィンドウ・フレームを、現在のローの前また は後にある任意の数のロー (または現在のローの前および後ろにある任意の数の ロー) として定義するためのメカニズムが用意されています。

ウィンドウ・フレーム単位の代表的な例を次に示します。

- Rows Between Unbounded Preceding and Current Row 各パーティションの先頭 を開始ポイントとし、現在のローを終了ポイントとするウィンドウを指定しま す。累積和など、累積的な結果を計算するためのウィンドウを構築するときに よく使用されます。
- Rows Between Unbounded Preceding and Unbounded Following ― 現在のローに関係 なく、パーティション全体についての固定ウィンドウを指定します。そのた め、ウィンドウ集合関数の値は、パーティションのすべてのローで等しくなり ます。
- Rows Between 1 Preceding and 1 Following 3 つの隣接するロー (現在のローとそ の前後のロー) を含む固定サイズの移動ウィンドウを指定します。このウィン ドウ・フレーム単位を使用して、たとえば 3 日間または 3 か月間の移動平均を 計算できます。

ウィンドウ値にギャップがあると、ROWS を使用した場合に意味のない結果が 生成されることがあるので注意してください。値セットが連続していない場合 は、ROWS の代わりに RANGE を使用することを検討してください。RANGE に基づくウィンドウ定義では、重複する値を含んだ隣接ローが自動的に処理さ れ、範囲内にギャップがあるときに他のローが含まれません。

注意: 移動ウィンドウでは、入力の最初のローの前、および入力の最後の ローの後ろには、NULL 値を含むローが存在することが想定されます。つま り、3 つのローから成る移動ウィンドウの場合は、入力の最後のローを現在の ローとして計算するときに、直前のローと NULL 値が計算に含まれます。

- Rows Between Current Row and Current Row ウィンドウを現在のローのみに制 限します。
- Rows Between 1 Preceding and 1 Preceding 現在のローの直前のローのみを含む 単一ローのウィンドウを指定します。この指定を、現在のローのみに基づく値

を計算する別のウィンドウ関数と組み合わせると、隣接するロー同士のデルタ (値の差分) を簡単に計算することができます。

#### 参照:

• RANGE (49 ページ)

#### **RANGE**

範囲ベースのウィンドウ・フレーム - SQL/OLAP 構文では、別の種類のウィンド ウ・フレームとして、物理的なローのシーケンスではなく、値ベース (または範囲 ベース) のロー・セットに基づいて境界を定義する方法がサポートされています。

値ベースのウィンドウ・フレームは、ウィンドウ・パーティション内で、特定の 範囲の数値を含んでいるローを定義します。 OLAP 関数の **ORDER BY** 句では、範 囲指定を適用する数値カラムを定義します。このカラムの現在のローの値が、範 囲指定の基準となります。範囲指定ではロー指定と同じ構文を使用しますが、構 文の解釈の仕方は異なります。

ウィンドウ・フレーム単位 RANGE では、特定の順序付けカラムについて現在の ローを基準とする値範囲を指定し、その範囲内の値を持つローを検索して、ウィ ンドウ・フレームに含めます。これは論理的なオフセットに基づくウィンドウ・ フレームと呼ばれ、"3 preceding"などの定数を指定することも、評価結果が数値定 数となる任意の式を指定することもできます。 RANGE で定義されているウィン ドウを使用するときは、**ORDER BY** 句に数値式を 1 つのみ指定できます。

注意: **ORDER BY** キーは、RANGE ウィンドウ・フレーム内の数値データである必 要があります。

たとえば、次のように指定すると、カラムに現在のローの前後数年に当たる year 値を含むロー・セットをフレームとして定義できます。

ORDER BY year ASC range BETWEEN CURRENT ROW and 1 PRECEDING

このクエリ例の 1 PRECEDING という部分は、現在のローの year 値から 1 を減算 することを意味しています。

このような範囲指定は内包的です。 現在のローの year 値が 2000 である場合は、 ウィンドウ・パーティション内で、year 値が 2000 および 1999 であるすべてのロー がこのフレームに含まれることになります。パーティション内での各ローの物理 的な位置は問われません。値ベースのフレームでは、ローを含めたり除外したり する規則が、ローベースのフレームの規則とは大きく異なります (ローベースのフ レームの規則は、ローの物理的なシーケンスに完全に依存しています)。

OLAP の **AVG()** 関数の例で考えてみます。次の部分的な結果セットは、値ベースの ウィンドウ・フレームの概念を具体的に表しています。前述のように、このフ レームには次のローが含まれます。

- 現在のローと同じ year 値を持つロー
- 現在のローから 1 を減算したものと同じ year 値を持つロー

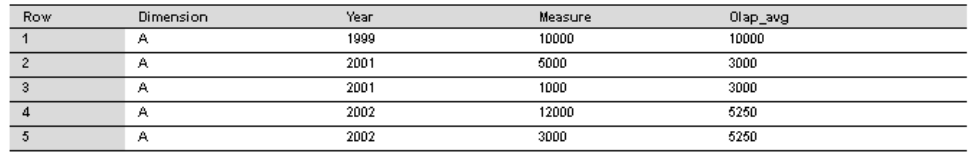

次のクエリは、範囲ベースのウィンドウ・フレーム定義の例を示しています。

```
SELECT dimension, year, measure,
   AVG(measure) OVER(PARTITION BY dimension
     ORDER BY year ASC 
     range BETWEEN CURRENT ROW and 1 PRECEDING) 
     as olap_avg
FROM ...
```
平均値は次のようにして計算されています。

- ロー [1] = 1999 のため、ロー [2] ~ [5] は除外。したがって AVG = 10,000/1
- ロー [2] = 2001 のため、ロー [1]、[4]、[5] は除外。したがって AVG = 6,000/2
- ロー [3] = 2001 のため、ロー [1]、[4]、[5] は除外。したがって AVG = 6,000/2
- ロー [4] = 2002 のため、ロー [1] は除外。したがって AVG = 21.000/4
- ロー [5] = 2002 のため、ロー [1] は除外。したがって AVG = 21,000/4

値ベースのフレームの昇順と降順 - 値ベースのウィンドウ・フレームを使用する OLAP 関数の **ORDER BY** 句では、範囲指定の対象となる数値カラムを特定するだ けではなく、**ORDER BY** 値のソート順序も宣言できます。次の指定により、直前 の部分のソート順序 (ASC または DESC) を設定できます。

RANGE BETWEEN CURRENT ROW AND n FOLLOWING

<sup>n</sup> FOLLOWING の指定には、次のような意味があります。

- パーティションがデフォルトの昇順 (ASC) でソートされている場合、<sup>n</sup> は正の 値として解釈されます。
- パーティションが降順 (DESC) でソートされている場合は、<sup>n</sup> は負の値として 解釈されます。

たとえば、year カラムに 1999 ~ 2002 の 4 種類の値が含まれているとします。次 の表は、これらの値をデフォルトの昇順でソートした場合 (左側) と降順でソート した場合 (右側) を示しています。

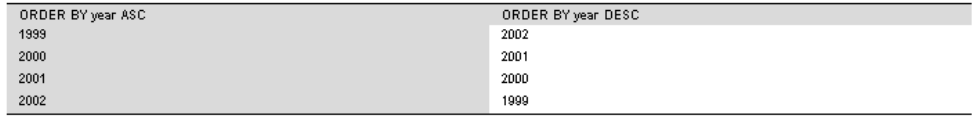

現在のローが 1999 で、フレームが次のように指定されている場合、このフレーム には値 1999 のローと値 1998 のロー (このテーブルには存在しません) が含まれま す。

ORDER BY year DESC range BETWEEN CURRENT ROW and 1 FOLLOWING

注意: **ORDER BY** 値のソート順序は、値ベースのフレームに含まれるローの条件 をテストするときに重要な要素です。フレームに含まれるか除外されるかは、数 値だけでは決まりません。

無制限ウィンドウの使用 - 次のクエリでは、すべての製品と、すべての製品の総 数から成る結果セットが生成されます。

```
SELECT id, description, quantity,
   SUM(quantity) OVER () AS total
FROM products;
```
隣接ロー間のデルタの計算 - 現在のローと前のローをそれぞれ 1 つのウィンドウと して定義し、この 2 つのウィンドウを使用すると、隣接するロー間のデルタ (つま り差分) を直接計算できます。

```
SELECT EmployeeID, Surname, SUM(salary) 
OVER(ORDER BY BirthDate rows between current row and current row)
AS curr, SUM(Salary) 
OVER(ORDER BY BirthDate rows between 1 preceding and 1 preceding) 
AS prev, (curr-prev) as delta
FROM Employees 
WHERE State IN ('MA', 'AZ', 'CA', 'CO') AND DepartmentID>10
ORDER BY EmployeeID, Surname;
```
このクエリの結果セットを次に示します。

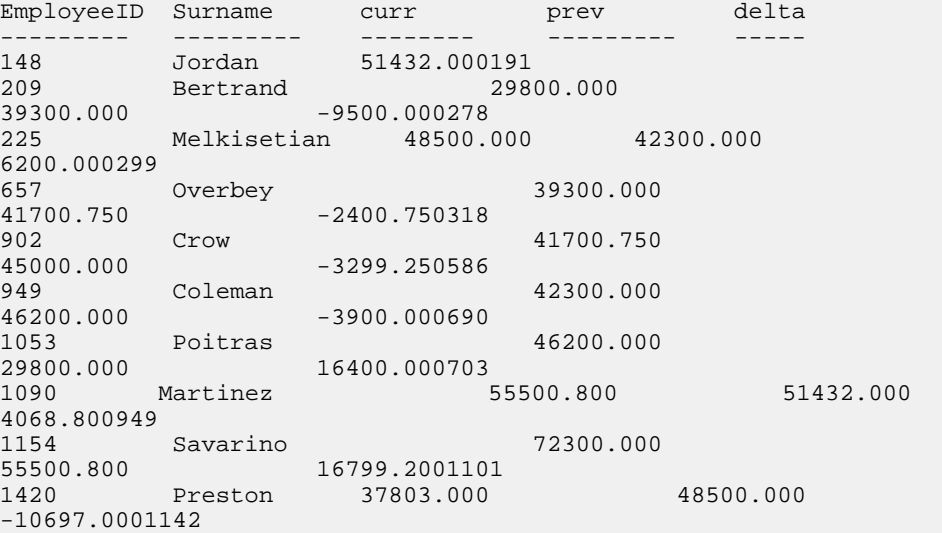

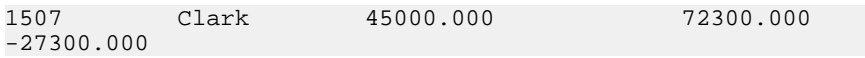

ここではウィンドウ関数 **SUM()** を使用していますが、ウィンドウの指定方法によ り、この合計には現在のローまたは前のローの salary 値のみが含まれています。 また、結果セットの最初のローには前のローが存在しないため、最初のローの prev 値は NULL になります。したがって、delta も NULL になります。

ここまでの例では、**OVER()** 句と一緒に **SUM()** 集合関数を使用しました。

#### 参照:

• [ROWS](#page-57-0) (48 ページ)

#### 明示的なウィンドウ句とインラインのウィンドウ句

SQL OLAP では、クエリ内でウィンドウを指定する方法が 2 とおり用意されてい ます。

- 明示的なウィンドウ句。**HAVING** 句の後でウィンドウを定義します。 OLAP 関 数を呼び出すときには、このようなウィンドウ句で定義したウィンドウを、 ウィンドウの名前を指定して参照します。たとえば、次のようにします。 SUM ( ...) OVER w2
- インラインのウィンドウ指定。クエリ式の **SELECT** リスト内でウィンドウを定 義します。これにより、**HAVING**句の後のウィンドウ句でウィンドウを定義し、 それをウィンドウ関数呼び出しから名前で参照する方法に加えて、関数呼び出 しと同時にウィンドウを定義する方法が可能になります。

注意: インラインのウィンドウ指定を使用する場合は、ウィンドウの名前を 指定できません。 1 つの **SELECT** リスト内で複数のウィンドウ関数呼び出しが 同じウィンドウを使用する場合は、ウィンドウ句で定義した名前付きウィンド ウを参照するか、インラインのウィンドウ定義を繰り返します。

ウィンドウ関数の例 - 次は、ウィンドウ関数の例です。このクエリでは、データ を部署別のパーティションに分け、在社年数が最も長い従業員を基点とした従業 員の累積給与を計算して、結果セットを返します。この結果セットには、マサ チューセッツ在住の従業員だけが含まれます。sum\_salary カラムには、従業員 の給与の累積和が含まれます。

SELECT DepartmentID, Surname, StartDate, Salary, SUM(Salary) OVER (PARTITION BY DepartmentID ORDER BY startdate rows between unbounded preceding and current row) AS sum\_salary FROM Employees WHERE State IN ('CA') AND DepartmentID IN (100, 200) ORDER BY DepartmentID;

次の結果セットは部署別に分割されています。

DepartmentID Surname start\_date salary sum\_salary ------------ -------- ---------- --------- ----------

<span id="page-62-0"></span>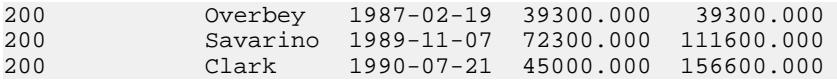

# ランク付け関数

ランク付け関数を使用すると、データ・セットの値をランク付けされた順序のリ ストにまとめ、「今年度出荷された製品の中で売上合計が上位 10 位の製品名」ま たは「15 社以上から受注した営業部員の上位 5%」といった要求を満たすクエリ を、1 つの SQL 文で作成できます。

SQL/OLAP では、次の 5 つの関数がランク付け関数として分類されています。

<RANK FUNCTION TYPE> ::= RANK | DENSE\_RANK | PERCENT\_RANK | ROW\_NUMBER | NTILE

ランキング関数を使用すると、クエリで指定された順序に基づいて、結果セット 内の各ローのランク値を計算することができます。たとえば販売マネージャが、 営業成績が最高または最低の営業部員、販売成績が最高または最低の販売地域、 または売上が最高または最低の製品を調べたい場合があります。この情報はラン キング関数によって入手できます。

#### 参照:

- [分散統計関数](#page-73-0) (64 ページ)
- OLAP [の利点](#page-33-0) (24 ページ)
- OLAP [の評価](#page-33-0) (24 ページ)
- OLAP [の規則と制限](#page-79-0) (70 ページ)
- [統計集合関数](#page-68-0) (59 ページ)
- [ウィンドウ](#page-49-0) (40 ページ)
- [ウィンドウ集合関数](#page-66-0) (57 ページ)
- OLAP [関数の](#page-88-0) BNF 文法 (79 ページ)

# **RANK()** 関数

**RANK** 関数は、**ORDER BY** 句で定義されたカラムについて、ローのパーティション 内での現在のローのランクを表す数値を返します。

パーティション内の最初のローが 1 位となり、25 のローを含むパーティションで は、パーティション内の最後のローが 25 位となります。**RANK** は構文変換として 指定されており、実際に **RANK** を同じ構文に変換することも、変換を行った場合 に返される値と同じ結果を返すこともできます。

次の例に出てくる ws1 は、w1 という名前のウィンドウを定義するウィンドウ指定 を表しています。

RANK() OVER ws

これは次の指定に相当します。

( COUNT (\*) OVER ( ws RANGE UNBOUNDED PRECEDING )

- COUNT (\*) OVER ( ws RANGE CURRENT ROW ) + 1 )

この **RANK** 関数の変換では、論理的な集合 (RANGE) を使用しています。この結 果、同位のロー (順序付けカラムに同じ値が含まれているロー) が複数ある場合は、 それらに同じランクが割り当てられます。パーティション内で異なる値を持つ次 のグループには、同位のローのランクよりも 1 以上大きいランクが割り当てられ ます。たとえば、順序付けカラムに 10、20、20、20、30 という値を含むローがあ る場合、1 つ目のローのランクは 1 になり、2 つ目のローのランクは 2 になります。 3 つ目と 4 つ目のローのランクも 2 になりますが、5 つ目のローのランクは 5 にな ります。ランクが 3 または 4 のローは存在しません。このアルゴリズムは非連続 型ランキング (sparse ranking) とも呼ばれます。

『リファレンス:ビルディング・ブロック、テーブル、およびプロシージャ』の 「SQL 関数」>「RANK 関数 [統計]」も参照してください。

# **DENSE\_RANK()** 関数

**DENSE\_RANK** DENSE\_RANK 関数は、抜けのないランキング値を返します。

同位のローに対しては同じように等しいランク値が割り当てられますが、この ローのランクは、個々のローの順位ではなく、順序付けカラムに等しい値を含ん でいるローの集まりの順位を表しています。 **RANK** の例と同様に、順序付けカラ ムに 10、20、20、20、30 という値を含むローがある場合、1 つ目のローのランク は同じく 1 となり、2 つ目のローおよび 3 つ目、4 つ目のローのランクも同じく 2 となります。しかし、最後のローのランクは 5 ではなく 3 になります。

**DENSE RANK** も、構文変換を通じて計算されます。

DENSE\_RANK() OVER ws

これは次の指定に相当します。

COUNT ( DISTINCT ROW (  $expr_1, \ldots, expr_n$  ) ) OVER ( ws RANGE UNBOUNDED PRECEDING )

この例では、*expr\_1*から *expr\_n*の部分が、ウィンドウ w1 のソート指定リストに含 まれている値の式のリストを表しています。

『リファレンス:ビルディング・ブロック、テーブル、およびプロシージャ』の 「SQL 関数」>「DENSE\_RANK 関数 [統計]」も参照してください。

# **PERCENT\_RANK()** 関数

**PERCENT\_RANK** 関数は、小数ではなく、パーセンテージでランクを計算して、0 ~ 1 の 10 進値を返します。

**PERCENT RANK** が返すのはローの相対的なランクであり、この数値は、該当する ウィンドウ・パーティション内での現在のローの相対位置を表します。 たとえ

ば、順序付けカラムにそれぞれ異なる値を持つ 10 個のローがパーティションに含 まれている場合、このパーティションの 3 つ目のローに対する PERCENT\_RANK の 値は 0.222... となります。これは、パーティションの 1 つ目のローに続く 2/9 (22.222...%) のローをカバーしているためです。 次の例に示すとおり、ローの

**PERCENT RANK** は、「ローの RANK - 1」を「パーティション内のローの数 - 1」で 除算したものとして定義されています ("ANT" は、REAL や DOUBLE PRECISION などの概数値の型を表します)。

PERCENT\_RANK() OVER ws

これは次の指定に相当します。

**CASE**  WHEN COUNT (\*) OVER ( ws RANGE BETWEEN UNBOUNDED PRECEDING AND UNBOUNDED FOLLOWING ) = 1 THEN CAST (0 AS ANT) ELSE ( CAST ( RANK () OVER ( ws ) AS ANT ) -1 / ( COUNT (\*) OVER ( ws RANGE BETWEEN UNBOUNDED PRECEDING AND UNBOUNDED FOLLOWING ) - 1 ) END

『リファレンス:ビルディング・ブロック、テーブル、およびプロシージャ』の 「SQL 関数」>「PERCENT\_RANK 関数 [統計]」も参照してください。

#### **ROW\_NUMBER()** 関数

ROW\_NUMBER 関数は、ローごとにユニークなロー番号を返します。

ウィンドウ・パーティションを定義すると、**ROW\_NUMBER** は、各パーティション のロー・ナンバリングを 1 から開始し、ローごとに 1 ずつ増やしていきます。 ウィンドウ・パーティションを指定しない場合、**ROW\_NUMBER** は、結果セット全 体に対して 1 からテーブルの合計カーディナリティまでの番号を付けます。

**ROW\_NUMBER** 関数の構文は次のとおりです。

**ROW\_NUMBER**() **OVER** ([**PARTITION BY** window partition] **ORDER BY**  window ordering)

**ROW\_NUMBER** では引数は必須ではありませんが、カッコは指定してください。

**PARTITION BY** 句はオプションです。 **OVER** (**ORDER\_BY**) 句に、ウィンドウ・フレー ム **ROWS**/**RANGE** 指定を含めることはできません。

# ランク付けの例

次は、ランク付け関数の一例です。

ランク付けの例 1 - 次の SQL クエリでは、カリフォルニア州在住の男性従業員と女 性従業員を検索し、給与を基準として降順にランク付けしています。

SELECT Surname, Sex, Salary, RANK() OVER ( ORDER BY Salary DESC) as RANK FROM Employees WHERE State IN ('CA') AND DepartmentID =200 ORDER BY Salary DESC;

このクエリの結果セットを次に示します。

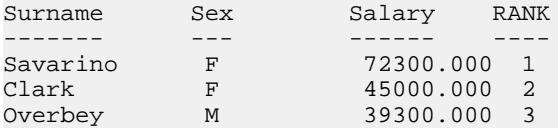

ランク付けの例 2 - 前述のクエリ例を基にして、データを性別のパーティションに 分けることができます。次の例では、性別のパーティションに分けて、従業員の 給与を降順にランク付けしています。

SELECT Surname, Sex, Salary, RANK() OVER (PARTITION BY Sex ORDER BY Salary DESC) AS RANK FROM Employees WHERE State IN ('CA', 'AZ') AND DepartmentID IN (200, 300) ORDER BY Sex, Salary DESC;

このクエリの結果セットを次に示します。

| Surname  | Sex | Salary    | <b>RANK</b>    |
|----------|-----|-----------|----------------|
|          |     |           |                |
| Savarino | F   | 72300.000 |                |
| Jordan   | F   | 51432.000 | 2              |
| Clark    | F   | 45000.000 | 3              |
| Coleman  | М   | 42300.000 |                |
| Overbey  | М   | 39300.000 | $\mathfrak{D}$ |

ランク付けの例 3 - この例では、カリフォルニアおよびテキサスの女性従業員のリ ストを、給与を基準として降順にランク付けしています。 PERCENT RANK 関数に より、累積和が降順で示されます。

SELECT Surname, Salary, Sex, CAST(PERCENT\_RANK() OVER (ORDER BY Salary DESC) AS numeric (4, 2)) AS RANK FROM Employees WHERE State IN ('CA', 'TX') AND Sex ='F' ORDER BY Salary DESC;

このクエリの結果セットを次に示します。

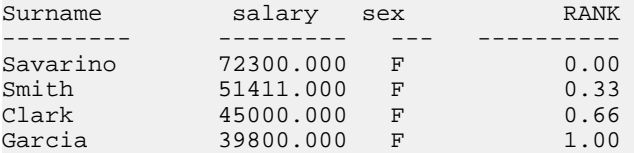

ランク付けの例 4 - **PERCENT\_RANK** 関数を使用して、データ・セットにおける上 位または下位のパーセンタイルを調べることができます。次のクエリは、給与の 額がデータ・セットの上位 5% に入る男性従業員を返します。

<span id="page-66-0"></span>SELECT \* FROM (SELECT Surname, Salary, Sex, CAST(PERCENT\_RANK() OVER (ORDER BY salary DESC) as numeric (4, 2)) AS percent FROM Employees WHERE State IN ('CA') AND sex ='F' ) AS DT where percent > 0.5 ORDER BY Salary DESC;

このクエリの結果セットを次に示します。

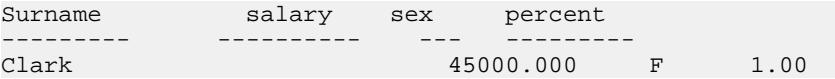

ランク付けの例 5 - この例では、**ROW\_NUMBER** 関数を使用して、すべてのウィン ドウ・パーティション内の各ローについてロー番号を返しています。 このクエリ では、Employees テーブルを部署 ID ごとにパーティションに分け、各パーティ ションのローを開始日に基づいて順序付けします。

SELECT DepartmentID dID, StartDate, Salary , ROW\_NUMBER()OVER(PARTITION BY dID ORDER BY StartDate) FROM Employees ORDER BY 1,2;

このクエリの結果セットを次に示します。

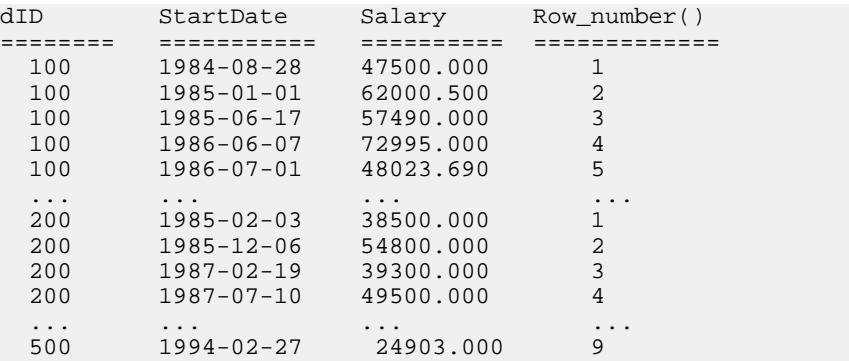

# ウィンドウ集合関数

ウィンドウ集合関数を使用すると、複数のレベルの集合を 1 つのクエリで計算で きます。

たとえば、支出が平均より少ない四半期をすべて列挙することができます。 集合 関数 (単純な集合関数 **AVG**、**COUNT**、**MAX**、 **MIN**、**SUM** など) を使用すると、1 つの 文の中でさまざまなレベルで計算した結果を 1 つのローに書き出すことができま す。これにより、ジョインや相関サブクエリを使用しなくても、集合値をグルー プ内のディテール・ローと比較することができます。

これらの関数を使用して、非集合値と集合値を比較することも可能です。たとえ ば、営業部員が特定の年にある製品に対して平均以上の注文を出した顧客の一覧 を作成したり、販売マネージャが従業員の給与をその部署の平均給与と比較した りすることが考えられます。

クエリが **SELECT** 文の中で **DISTINCT** を指定している場合は、ウィンドウ演算子の 後に **DISTINCT** 操作が適用されます。 ウィンドウ演算子は、**GROUP BY** 句が処理さ れた後、**SELECT** リストの項目やクエリの **ORDER BY** 句が評価される前に計算され ます。

ウィンドウ集合関数の例 1 - 次のクエリは、平均販売数よりも多く売れた製品の一 覧を年別に分けて示す結果セットを返します。

```
SELECT * FROM (SELECT Surname AS E_name, DepartmentID AS
    Dept, CAST(Salary AS numeric(10,2) ) AS Sal,
    CAST(AVG(Sal) OVER(PARTITION BY DepartmentID) AS
   numeric(10, 2)) AS Average, CAST(STDDEV_POP(Sal)
   OVER(PARTITION BY DepartmentID) AS numeric(10,2)) AS 
    STD_DEV 
FROM Employees 
GROUP BY Dept, E_name, Sal) AS derived_table WHERE 
   Sal> (Average+STD DEV )
```
ORDER BY Dept, Sal, E name;

このクエリの結果セットを次に示します。

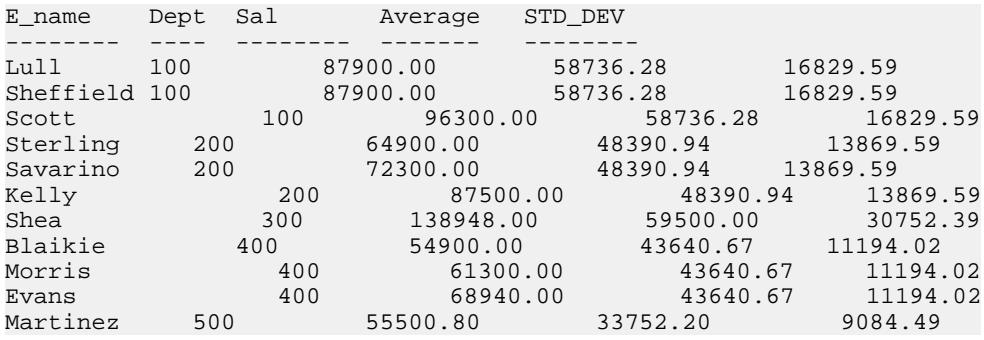

2000 年の平均注文数は 1,787 であり、4 つの製品 (700、601、600、400) が平均を上 回っています。2001 年の平均注文数は 1,048 であり、3 つの製品が平均を上回って います。

ウィンドウ集合関数の例 2 - 次のクエリは、給与の額がそれぞれの部署の平均給与 よりも 1 標準偏差以上高い従業員を表す結果セットを返します。標準偏差とは、 そのデータが平均からどのぐらい離れているかを示す尺度です。

```
SELECT * FROM (SELECT Surname AS E_name, DepartmentID AS
   Dept, CAST(Salary AS numeric(10,2) ) AS Sal,
   CAST(AVG(Sal) OVER(PARTITION BY dept) AS
   numeric(10, 2)) AS Average, CAST(STDDEV_POP(Sal)
   OVER(PARTITION BY dept) AS numeric(10,2)) AS
   STD_DEV 
FROM Employees
```
<span id="page-68-0"></span>GROUP BY Dept, E\_name, Sal) AS derived\_table WHERE Sal> (Average+STD DEV ) ORDER BY Dept, Sal, E\_name;

次の結果から、どの部署にも、給与の額が平均を大きく上回っている従業員が 1 人以上いることがわかります。

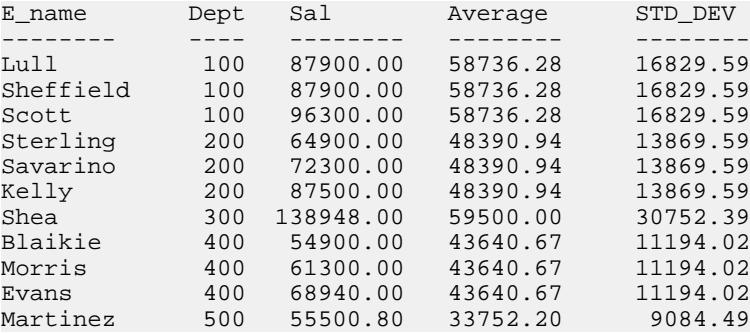

従業員 Scott の給与は 96,300.00 ドルで、所属部署の平均給与は 58,736.28 ドルです。 この部署の標準偏差は 16,829.00 なので、給与の額が 75,565.88 ドル (58736.28 + 16829.60 = 75565.88) 未満ならば、平均の 1 標準偏差以内の範囲に収まります。

# 参照:

- [分散統計関数](#page-73-0) (64 ページ)
- OLAP [の利点](#page-33-0) (24 ページ)
- OLAP [の評価](#page-33-0) (24 ページ)
- OLAP [の規則と制限](#page-79-0) (70 ページ)
- [ランク付け関数](#page-62-0) (53 ページ)
- 統計集合関数 (59 ページ)
- [ウィンドウ](#page-49-0) (40 ページ)
- OLAP [関数の](#page-88-0) BNF 文法 (79 ページ)

# 統計集合関数

ANSI SQL/OLAP 拡張機能には、数値データの統計的分析を行うための集合関数が この他にも数多く用意されています。これには、分散、標準偏差、相関、直線回 帰を計算するための関数も含まれます。

# 標準偏差と分散

SQL/OLAP の一般的な関数の中には、次の構文の太字で表示されている部分のよ うに、1 つの引数を取る関数があります。

<SIMPLE WINDOW AGGREGATE FUNCTION TYPE> ::= <BASIC AGGREGATE FUNCTION TYPE>

```
 | STDDEV | STDDEV_POP | STDDEV_SAMP
 | VARIANCE | VARIANCE_POP | VARIANCE_SAMP
```
- **STDDEV\_POP** -グループまたはパーティションの各ロー(**DISTINCT**が指定されて いる場合は、重複が削除された後に残る各ロー) に対して評価される「値の式」 についての母標準偏差を計算します。これは、母分散の平方根として定義され ます。
- **STDDEV\_SAMP** グループまたはパーティションの各ロー (**DISTINCT** が指定され ている場合は、重複が削除された後に残る各ロー) に対して評価される「値の 式」についての母標準偏差を計算します。これは、標本分散の平方根として定 義されます。
- **VAR\_POP** グループまたはパーティションの各ロー (**DISTINCT** が指定されてい る場合は、重複が削除された後に残る各ロー) に対して評価される「値の式」 についての母分散を計算します。これは、「値の式」と「値の式の平均」との 差の 2 乗和を、グループまたはパーティション内の残りのロー数で除算した値 として定義されます。
- **VAR\_SAMP** グループまたはパーティションの各ロー (**DISTINCT** が指定されてい る場合は、重複が削除された後に残る各ロー) に対して評価される「値の式」 についての標本分散を計算します。これは、「値の式」の差の 2 乗和を、グ ループまたはパーティション内の残りのロー数より 1 少ない数で除算した値と して定義されます。

これらの関数と **STDDEV** および **VARIANCE** 関数は、クエリの **ORDER BY** 句の指定 に従ってローのパーティションについての値を計算できる集合関数です。 **MAX** や **MIN**など、他の基本的な集合関数と同様に、これらの関数は入力データ内のNULL 値を無視します。また、分析される式のドメインに関係なく、分散と標準偏差の 計算では必ず IEEE の倍精度浮動小数点数が使用されます。分散関数または標準偏 差関数への入力が空のデータ・セットである場合、これらの関数は結果として NULL を返します。 **VAR\_SAMP** 関数は 1 つのローに対して計算を行うと NULL を 返しますが、**VAR\_POP** は値 0 を返します。

相関

相関係数を計算する SQL/OLAP 関数は、次のとおりです。

• **CORR** - 一連の数値ペアの相関係数を返します。

CORR 関数は、ウィンドウ集合関数 (ウィンドウ名または指定に対するウィンドウ 関数の種類を指定する関数) としても、OVER 句のない単純な集合関数としても使 用できます。

共分散

共分散を計算する SQL/OLAP 関数は、次のとおりです。

- **COVAR\_POP** 一連の数値ペアの母共分散を返します。
- **COVAR\_SAMP** 一連の数値ペアの標本共分散を返します。

共分散関数は、式 1 または式 2 が null 値を持つ、すべてのペアを除外します。

共分散関数は、ウィンドウ集合関数 (ウィンドウ名または指定に対するウィンドウ 関数の種類を指定する関数) としても、OVER 句のない単純な集合関数としても使 用できます。

累積分布

ローのグループにおける 1 つの値の相対位置を計算する SQL/OLAP 関数は、 **CUME\_DIST** です。

ウィンドウ指定には ORDER BY 句が含まれていることが必要です。

CUME\_DIST 関数では、複合ソート・キーは許可されません。

回帰分析

回帰分析関数は、直線回帰の方程式を使用し、独立変数と従属変数との間の関係 を計算します。SQL/OLAP の直線回帰関数は、次のとおりです。

- **REGR\_AVGX** 回帰線の独立変数の平均を計算します。
- **REGR\_AVGY** 回帰線の独立変数の平均を計算します。
- **REGR\_COUNT** 回帰線の調整に使用される NULL 値以外のペアの数を表す整数 を返します。
- **REGR\_INTERCEPT** 従属変数と独立変数に最適な回帰線の y 切片を計算します。
- **REGR\_R2** 回帰線の決定係数 (適合度の統計情報) を計算します。
- **REGR\_SLOPE** NULL 以外のペアに適合する直線回帰の傾きを計算します。
- **REGR\_SXX** 直線回帰モデルに使用される独立した式の 2 乗和の合計を返しま す。この関数は、回帰モデルの統計的な有効性を評価するときに使用できま す。
- **REGR\_SXY** 従変数および独立変数の積和を返します。この関数は、回帰モデ ルの統計的な有効性を評価するときに使用できます。
- **REGR\_SYY** 回帰モデルの統計的な有効性を評価できる値を返します。

回帰分析関数は、ウィンドウ集合関数 (ウィンドウ名または指定に対するウィンド ウ関数の種類を指定する関数) としても、OVER 句のない単純な集合関数としても 使用できます。

OLAP の加重集合関数

OLAP の加重集合関数は、加重移動平均を計算します。

• **EXP\_WEIGHTED\_AVG** - 指数関数的に加重された移動平均を計算します。加重 は、平均を構成する各数量の相対的な重要性を決定します。

**EXP\_WEIGHTED\_AVG** の加重は、指数関数的に減少します。 指数関数的な加重 は、最新の値に加重を適用し、加重を適用しつつ、古い値の加重を減少させま す。

• **WEIGHTED\_AVG** - 時間経過とともに等差階級的に加重が減少した、直線的加重 移動平均を計算します。 加重は、最新のデータ・ポイントの最高値から減少 し、最も古いデータ・ポイントでゼロになります。

ウィンドウ指定には **ORDER\_BY** 句を使用します。

データベース業界の標準外の拡張機能

データベース業界で使用される ANSI 以外の SQL/OLAP 集合関数の拡張機能には、 **FIRST\_VALUE**、**MEDIAN**、**LAST\_VALUE** があります。

- **FIRST\_VALUE** 一連の値の最初の値を返します。
- **MEDIAN** 式から中央値を返します。
- **LAST\_VALUE** 一連の値の最後の値を返します。

**FIRST\_VALUE** および **LAST\_VALUE** 関数には、ウィンドウ指定が必要です。 **MEDIAN** 関数は、ウィンドウ集合関数 (ウィンドウ名または指定に対するウィンド ウ関数の種類を指定する関数) としても、OVER 句のない単純な集合関数としても 使用できます。

# 参照:

- [分散統計関数](#page-73-0) (64 ページ)
- OLAP [の利点](#page-33-0) (24 ページ)
- OLAP [の評価](#page-33-0) (24 ページ)
- OLAP [の規則と制限](#page-79-0) (70 ページ)
- [ランク付け関数](#page-62-0) (53 ページ)
- [ウィンドウ](#page-49-0) (40 ページ)
- [ウィンドウ集合関数](#page-66-0) (57 ページ)
- OLAP [関数の](#page-88-0) BNF 文法 (79 ページ)

# **Interrow** 関数

Interrow 関数 **LAG** および **LEAD** を使用すると、一連のデータ内では前後の値にアク セスでき、テーブル内では複数のローにアクセスできます。

また、Interrow 関数は、セルフジョインなしで同時にパーティション分けしま す。 LAG では、テーブル内またはパーティション内の **CURRENT ROW** から特定の 物理的オフセット分だけ前にあるローにアクセスできます。 LEAD では、テーブ ル内またはパーティション内の **CURRENT ROW** から特定の物理的オフセット分だ け後ろにあるローにアクセスできます。
**LAG** と **LEAD** の構文は同じです。 どちらの関数にも **OVER** (**ORDER\_BY**) ウィンド ウ指定が必要です。例を示します。

**LAG** (value\_expr) [, offset [, default]]) **OVER** ([**PARTITION BY**  window partition] **ORDER BY**  window ordering)

および

**LEAD** (value\_expr) [, offset [, default]]) **OVER** ([**PARTITION BY**  window partition] **ORDER BY**  window ordering)

**OVER** (**ORDER\_BY**) 句内の **PARTITION BY** 句はオプションです。 **OVER** (**ORDER\_BY**) 句に、ウィンドウ・フレーム **ROWS**/**RANGE** 指定を含めることはできません。

value expr は、テーブルから返すオフセット・データを定義するテーブル・カラ ムまたは式です。 value expr では他の関数を定義できます。ただし、分析関数を 除きます。

両方の関数について、物理的なオフセットを入力してターゲット・ローを指定し ます。 *offset* 値は、現在のローより上または下のロー数です。 負でない数値式を 入力してください (負の値を入力するとエラーが生成されます)。 0 を入力すると、 現在のローが返されます。

オプションの default 値は、offset 値がテーブルのスコープを超える場合に返され る値を定義します。 default のデフォルト値は **NULL** です。default のデータ型は、 value expr値のデータ型に暗黙的に変換可能である必要があります。変換可能でな い場合、Sybase IQ は変換エラーを生成します。

LAG の例 1 - Interrow 関数は、証券取引などのデータ・ストリームに対して計算を 実行する金融サービス・アプリケーションで使用すると有用です。 この例では、 **LAG** 関数を使用して、特定の株式取引価格の変化率を計算しています。 次の stock\_trades という架空のテーブルの取引データについて考えてみます。

traded at symbol price ------------------- ------ ------ 2009-07-13 06:07:12 SQL 15.84<br>2009-07-13 06:07:13 TST 5.75 2009-07-13 06:07:13 TST 5.75<br>2009-07-13 06:07:14 TST 5.80  $2009 - 07 - 13$   $06:07:14$  TST 2009-07-13 06:07:15 SQL 15.86 2009-07-13 06:07:16 TST 5.90 2009-07-13 06:07:17 SQL 15.86

注意:架空の stock\_trades テーブルは、igdemo データベースには含まれてい ません。

<span id="page-73-0"></span>このクエリでは、銘柄記号ごとに取引をパーティションに分け、取引時間に基づ いて順序付けします。また、**LAG** 関数を使用して、現在の取引価格と前の取引価 格を比較し、その増加率または減少率を計算します。

```
select stock symbol as 'Stock',
     traded_at as 'Date/Time of Trade',
     trade_price as 'Price/Share',
     cast ( ( ( (trade_price
          - (lag(trade_price, 1) 
         over (partition by stock_symbol
             order by traded_at)))
         / trade_price)
     * 100.0) as numeric(5, 2) )
         as '% Price Change vs Previous Price'
from stock_trades
order by 1, 2
```
このクエリは次の結果を返します。

```
Stock Date/Time of Trade Price/ % Price Change_vs<br>symbol Share Previous Price
symbol Share Previous Price
             ------ ------------------- ----- -----------------
SQL 2009-07-13 06:07:12 15.84 NULL
SQL 2009-07-13 06:07:15 15.86 0.13
SQL 2009-07-13 06:07:17 15.86 0.00
TST 2009-07-13 06:07:13 5.75 NULL
      TST 2009-07-13 06:07:14 5.80 0.87
TST 2009-07-13 06:07:16 5.90 1.72
```
1 番目と 4 番目の出力ローの NULL は、**LAG** 関数が、2 つの各パーティションの最 初のローについてはスコープ外であることを示します。比較対象となる前のロー がないため、default 変数で指定されているように、Sybase IQ は NULL を返します。

### 分散統計関数

SQL/OLAP には、順序付きセットを取り扱う関数がいくつか定義されています。

**PERCENTILE\_CONT** および **PERCENTILE\_DISC** という 2 つの逆分散統計関数があり ます。 これらの分析関数は、パーセンタイル値を引数として受け取り、**WITHIN GROUP** 句で指定されたデータのグループまたはデータ・セット全体に対して処理 を行います。

これらの関数は、グループごとに 1 つの値を返します。 **PERCENTILE\_DISC** (不連 続) では、結果のデータ型は **WITHIN GROUP** 句に指定した **ORDER BY** の項目のデー タ型と同じになります。 **PERCENTILE\_CONT** (連続) では、結果のデータ型は、 numeric (**WITHIN GROUP** 句の **ORDER BY** 項目が numeric の場合) または double (**ORDER BY** 項目が整数または浮動小数点の場合) となります。

逆分散統計関数では、**WITHIN GROUP** (**ORDER BY**) 句を指定する必要があります。 例を示します。

**PERCENTILE CONT** ( expression1 ) **WITHIN GROUP** ( **ORDER BY** expression2 [ **ASC** | **DESC** ] )

expression1の値には、numeric データ型の定数を、0以上1以下の範囲で指定しま す。引数が NULL であれば、"wrong argument for percentile" エラーが返されます。 引数の値が 0 よりも小さいか、1 よりも大きい場合は、"data value out of range" エ ラーが返されます。

必須の **ORDER BY** 句には、パーセンタイル関数の実行対象となる式と、各グルー プ内でのローのソート順を指定します。 この **ORDER BY** 句は、**WITHIN GROUP** 句 の内部のみで使用するものであり、**SELECT** 文の **ORDER BY** とは異なります。

**WITHIN GROUP** 句は、クエリ結果を順序付けられたデータ・セットに分配します。 関数は、このデータ・セットに基づいて結果を計算します。

値 expression2 には、カラム参照を含む 1 つの式でソートを指定します。このソー ト式に、複数の式やランク付け分析関数、set 関数、またはサブクエリを指定する ことはできません。

ASC と DESC のパラメータでは、昇順または降順の順序付けシーケンスを指定し ます。昇順がデフォルトです。

逆分散統計関数は、サブクエリ、**HAVING** 句、ビュー、union で使用できます。逆 分散統計関数は、統計を行わない単純な集合関数が使用されるところであれば、 どこでも使用できます。逆分散統計関数は、データ・セット内の NULL 値を無視 します。

PERCENTILE\_CONT の例 - この例では、**PERCENTILE\_CONT** 関数を使用して、各 地域の自動車販売の 10 番目のパーセンタイル値を求めます。次のようなデータ・ セットを使用します。

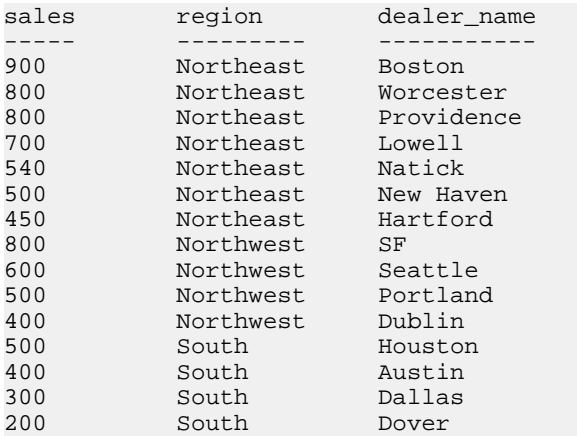

次のクエリ例では、**SELECT** 文に **PERCENTILE\_CONT** 関数を使用しています。

SELECT region, PERCENTILE\_CONT(0.1) WITHIN GROUP ( ORDER BY ProductID DESC ) FROM ViewSalesOrdersSales GROUP BY region;

この **SELECT** 文の結果には、各地域の自動車販売の 10 番目のパーセンタイル値が 一覧表示されます。

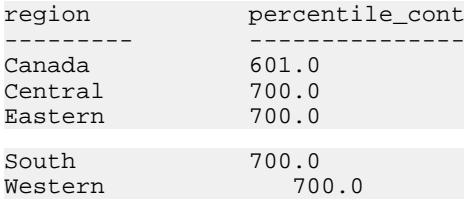

PERCENTILE\_DISC の例 - この例では、**PERCENTILE\_DISC** 関数を使用して、1 つの 地域における自動車販売の 10 番目のパーセンタイル値を求めます。次のような データ・セットを使用します。

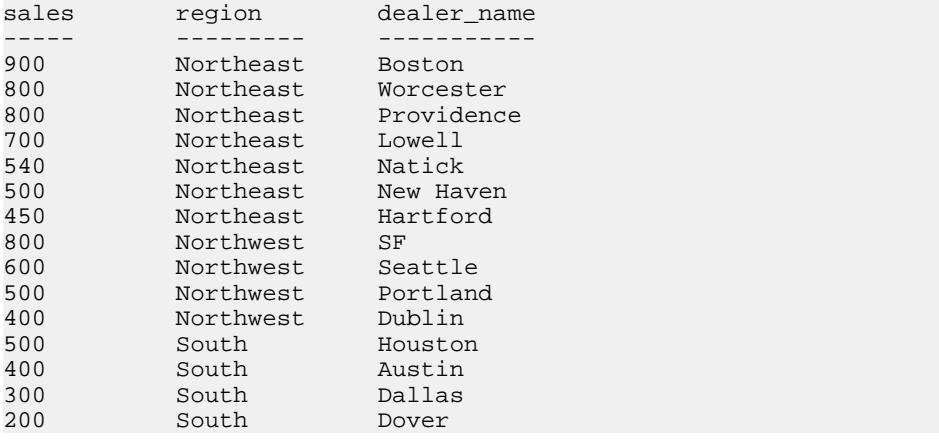

次のクエリ例では、**SELECT** 文に **PERCENTILE\_DISC** 関数を使用しています。

SELECT region, PERCENTILE\_DISC(0.1) WITHIN GROUP (ORDER BY sales DESC ) FROM carSales GROUP BY region;

この **SELECT** 文の結果には、各地域の自動車販売の 10 番目のパーセンタイル値が 一覧表示されます。

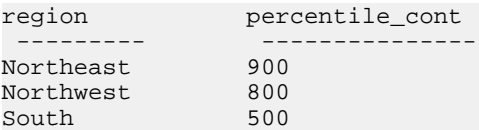

分散統計関数の詳細については、『リファレンス:ビルディング・ブロック、 テーブル、およびプロシージャ』の「SQL 関数」>「PERCENTILE\_CONT 関数 [統 計11 および「PERCENTILE DISC 関数 [統計]」を参照してください。

### 参照:

- OLAP [の利点](#page-33-0) (24 ページ)
- OLAP [の評価](#page-33-0) (24 ページ)
- OLAP [の規則と制限](#page-79-0) (70 ページ)
- [ランク付け関数](#page-62-0) (53 ページ)
- [統計集合関数](#page-68-0) (59 ページ)
- [ウィンドウ](#page-49-0) (40 ページ)
- [ウィンドウ集合関数](#page-66-0) (57 ページ)
- OLAP [関数の](#page-88-0) BNF 文法 (79 ページ)

# 数値関数

Sybase IQ でサポートされる OLAP 数値関数には、**CEILING** (エイリアスは **CEIL**)、 **EXP** (エイリアスは **EXPONENTIAL**)、**FLOOR**、**LN** (エイリアスは **LOG**)、**SQRT**、 **WIDTH\_BUCKET** があります。

```
<numeric value function> :: =
 <natural logarithm>
 | <exponential function>
 | <power function>
 | <square root>
 | <floor function>
  | <ceiling function>
 | <width bucket function>
```
### 表 **4 :** 数値関数の構文

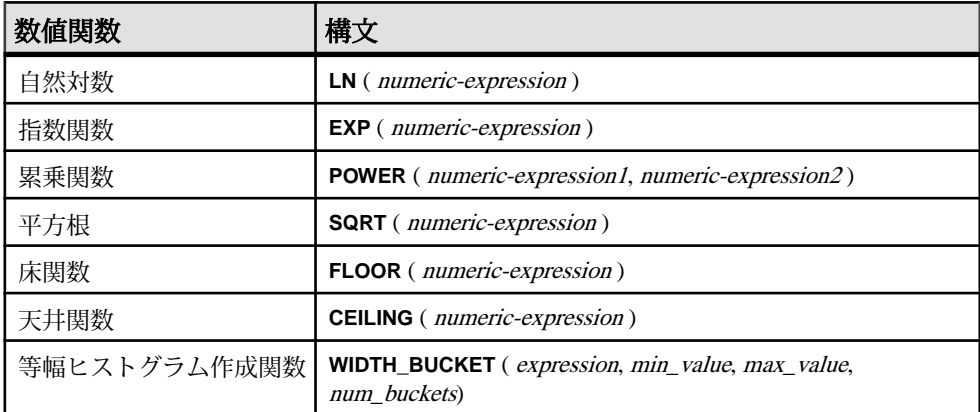

それぞれの数値関数の機能は次のとおりです。

- **LN** 引数値の自然対数を返します。引数値がゼロまたは負の場合は、エラー状 態が発生します。 LN は **LOG** の同意語です。
- **EXP** e (自然対数の底) の値を、引数値で指定された指数まで累乗した結果を返 します。
- **POWER** 1 つ目の引数値を、2 つ目の引数値で指定された指数まで累乗した結 果を返します。両方の引数の値が0の場合は、1が返されます。1つ目の引数が 0 で、2 つ目の引数が正の値である場合は、0 が返されます。1 つ目の引数が 0 で、2 つ目の引数が負の値である場合は、例外が発生します。1 つ目の引数が 負の値で、2 つ目の引数が整数でない場合は、例外が発生します。
- **SQRT** 引数値の平方根を返します。これは、"**POWER** (expression, 0.5)" の構文変 換で定義されます。
- **FLOOR** 引数の値以下で、正の無限大に最も近い整数値を返します。
- **CEILING** 引数の値以上で、負の無限大に最も近い整数値を返します。 CEIL は CEILING の同意語です。

#### **WIDTH\_BUCKET 関数**

**WIDTH\_BUCKET** 関数は、他の数値関数よりも少し複雑です。この関数は 4 つの引 数を取ります。具体的には、「目的の値」、2 つの範囲境界、そしてこの範囲を 何個の等しいサイズ (または可能なかぎり等しいサイズ) の「バケット」に分割す るかを指定します。 WIDTH\_BUCKET 関数は、範囲の上限から下限までの差の パーセンテージに基づき、目的の値が何番目のバケットに含まれるかを示す数値 を返します。最初のバケットが、バケット番号 1 となります。

目的の値が範囲境界の外にある場合のエラーを避けるために、範囲の下限よりも 小さい目的の値は、先頭の補助バケット (バケット 0) に配置されます。同様に、 範囲の上限よりも大きい目的の値は、末尾の補助バケット (バケット N+1) に配置 されます。

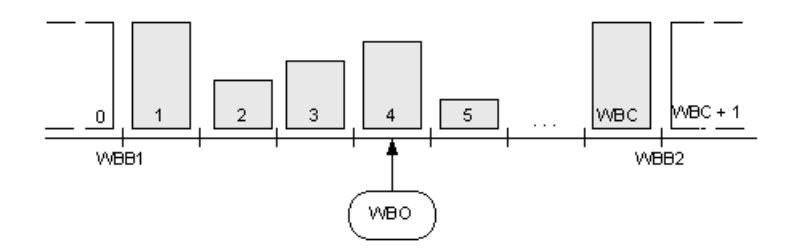

たとえば、**WIDTH\_BUCKET** (14, 5, 30, 5) は 2 を返します。処理の内容は次のとおり です。

• (30-5)/5 = 5 であるため、指定の範囲を 5 つのバケットに分割すると、各バケッ トの幅は 5 になります。

- 1 つ目のバケットは 0.00 ~ 19.999 …% の値、2 つ目のバケットは 20.00 ~ 39.999 …% の値を表し、以降同様に続き、5 つ目のバケットは 80.00 ~ 100.00% の値 を表します。
- 目的の値を含むバケットは、(5\*(14-5)/(30-5)) + 1 という計算によって算出され ます。これは、バケットの総数と、指定範囲に対する「下限から目的の値まで のオフセット」の比率を乗算し、それに 1 を加算するという計算です。実際の 数式は (5\*9/25) + 1 となり、これを計算すると 2.8 になります。 これはバケット 番号 2 (2.0 ~ 2.999...) の範囲に含まれる値であるため、バケット番号 2 が返さ れます。

WIDTH\_BUCKET 例

次の例では、サンプル・テーブル内のマサチューセッツ州の顧客の credit\_limit カラムに 10 のバケット・ヒストグラムを作成し、各顧客のバ ケット数 ("Credit Group") を返します。最大値を超える限度額が設定されている顧 客は、オーバフロー・バケット 11 に割り当てられます。

注意: これは説明用の例であり、iqdemo データベースから生成したものではあり ません。

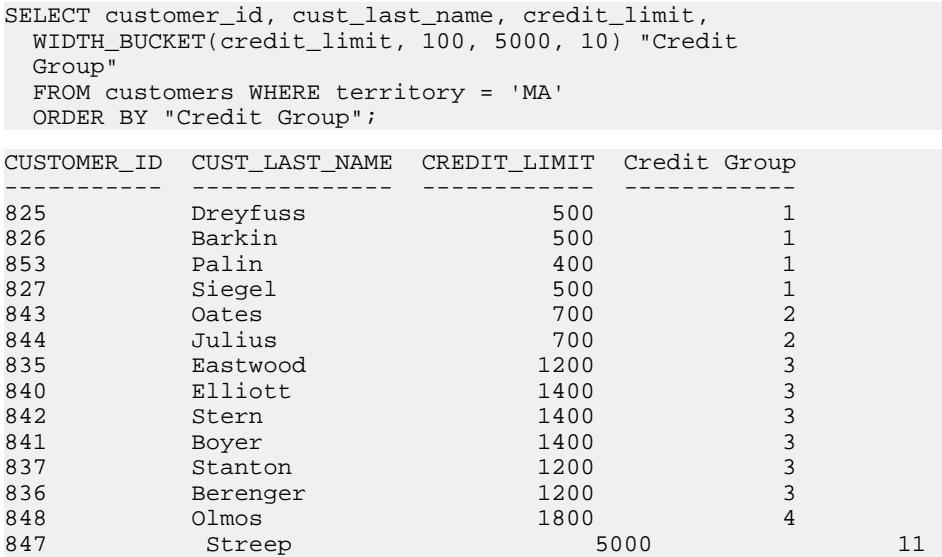

範囲が逆の場合、バケットはオープン・クローズ間隔になります。たとえば、 **WIDTH\_BUCKET** (credit\_limit, 5000, 0, 5) のようになります。 この例では、バケット 番号 1 は (4000, 5000)、バケット番号 2 は (3000, 4000)、およびバケット番号 5 は (0, 1000) です。オーバフロー・バケットには 0 (5000,+infinity) の番号が付き、アンダ フロー・バケットには 6 (-infinity, 0) の番号が付きます。

<span id="page-79-0"></span>参照

『リファレンス:ビルディング・ブロック、テーブル、およびプロシージャ』の 「SQL関数」>「BIT\_LENGTH関数[文字列]」、「EXP関数[数値]」、「FLOOR関 数[数値]」、「POWER関数[数値]」、「SQRT関数[数値]」、「WIDTH\_BUCKET 関数 [数値]」

# **OLAP** の規則と制限

以下では、OLAP 関数を制御する規則と制限の概要について説明します。

OLAP 関数を使用できる場合

Sybase IQ は SQL OLAP 関数を提供しますが、規則と制限が適用されます。

- **SELECT** リストの中
- 式の中
- スカラ関数の引数として
- 最後の **ORDER BY** 句の中 (クエリ内のどこかで定義されている OLAP 関数のエ イリアスまたは位置参照を使用)

OLAP 関数を使用できない場合 OLAP 関数は、次の条件下では使用できません。

- サブクエリの中。
- **WHERE** 句の検索条件の中。
- **SET** (集合) 関数の引数として。たとえば次の式は無効です。 SUM(RANK() OVER(ORDER BY dollars))
- ウィンドウ集合を、他の集合に対する引数として使用することはできません (ただし、内側の集合がビューまたは抽出テーブル内で生成されたものである 場合は例外です)。ランキング関数についても同じことが言えます。
- ウィンドウ集合関数と **RANK** 関数は、**HAVING** 句の中では使用できません。
- ウィンドウ集合関数に **DISTINCT** を指定しないでください。
- ウィンドウ関数を他のウィンドウ関数の内部にネストすることはできません。
- 逆分散統計関数は、**OVER** 句ではサポートされていません。
- ウィンドウ定義句では外部参照を使用できません。
- OLAP 関数内での相関参照は認められていますが、相関があるカラムのエイリ アスは認められていません。

OLAP 関数から参照するカラムは、その OLAP 関数と **GROUP BY** 句が含まれてい る同じクエリ・ブロック内のグループ化カラムまたは集合関数である必要があり ます。 OLAP の処理は、グループ化操作と集合操作の後、最後の **ORDER BY** 句が 適用される前に行われます。そのため、中間の結果セットから OLAP 式を導出す ることもできます。 クエリ・ブロック内に **GROUP BY** 句がない場合、OLAP 関数 は select リスト内の他のカラムを参照できます。

### Sybase IQ の制限事項

Sybase IQ で SQL OLAP 関数を使用するときの制限事項を次に示します。

- ウィンドウ・フレーム定義内ではユーザ定義関数を使用できません。
- ウィンドウ・フレーム定義内で使用する定数は、符号なし数値である必要があ ります。また、最大値 BIG INT 263-1 を超えることはできません。
- ウィンドウ集合関数と **RANK** 関数は、**DELETE** 文および **UPDATE** 文では使用で きません。
- ウィンドウ集合関数と **RANK** 関数は、サブクエリ内では使用できません。
- CUME DIST は、現時点ではサポートされていません。
- グループ化セットは、現時点ではサポートされていません。
- 相関関数と直線回帰関数は、現時点ではサポートされていません。

### 参照:

- [分散統計関数](#page-73-0) (64 ページ)
- OLAP [の利点](#page-33-0) (24 ページ)
- OLAP [の評価](#page-33-0) (24 ページ)
- [ランク付け関数](#page-62-0) (53ページ)
- [統計集合関数](#page-68-0) (59 ページ)
- [ウィンドウ](#page-49-0) (40 ページ)
- [ウィンドウ集合関数](#page-66-0) (57 ページ)
- OLAP [関数の](#page-88-0) BNF 文法 (79 ページ)

# その他の **OLAP** の例

この項では、OLAP 関数を使用したその他の例を紹介します。

ウィンドウの開始ポイントと終了ポイントは、中間の結果ローが処理されるとき に変化する可能性があります。たとえば、累積和を計算する場合には、ウィンド ウの開始ポイントは各パーティションの最初のローに固定されますが、終了ポイ ントは現在のローを含めるためにパーティション内のローを移動していきます。

また、ウィンドウの開始ポイントと終了ポイントの両方が可変だが、パーティ ション全体のローの数は一定であるという例も考えられます。このようなウィン ドウを使用すると移動平均を計算するクエリを作成でき、たとえば 3 日間の株価 の移動平均を返す SQL クエリを作成できます。

# 例: クエリ内でのウィンドウ関数

次のクエリは、2005 年の 7 月と 8 月に出荷された全製品と、出荷日別の累積出荷 数を一覧にして示します。

SELECT p.id, p.description, s.quantity, s.shipdate,

SUM(s.quantity) OVER (PARTITION BY productid ORDER BYs.shipdate rows between unbounded preceding andcurrent row)FROM SalesOrderItems s JOIN Products p on(s.ProductID =p.id) WHERE s.ShipDate BETWEEN '2001-05-01' and'2001-08-31' AND s.quantity > 40ORDER BY p.id;

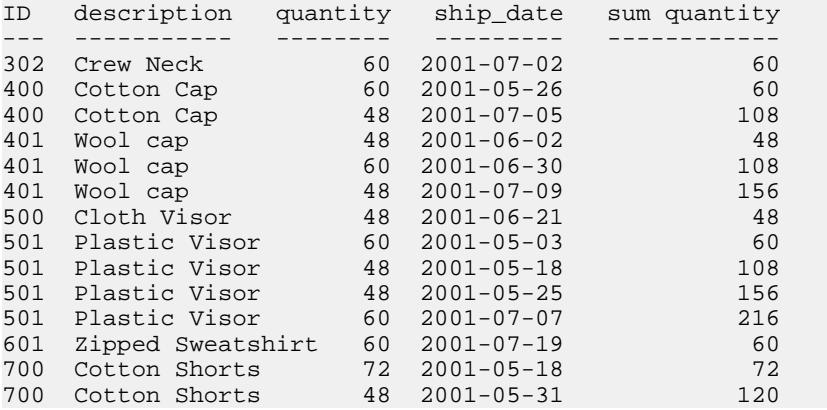

この例では、2 つのテーブルのジョインとクエリの **WHERE** 句を適用した後に、 **SUM** ウィンドウ関数の計算が行われます。このクエリではインラインのウィンド ウ指定を使用しており、このウィンドウ指定によって、ジョインからの入力ロー が次のように処理されています。

- 1. prod\_id 属性の値に基づいて入力ローがパーティション (グループ) に分けら れます。
- **2.** 各パーティション内で、ローが ship\_date 属性に基づいてソートされます。
- **3.** パーティション内の各ローの quantity 属性について、**SUM()** 関数が評価されま す。このとき、ソートされた各パーティションの最初のローから現在のローま でを含む移動ウィンドウが使用されます。

このクエリを別の方法で記述するには、関数の外でウィンドウを定義し、その ウィンドウを関数呼び出しから参照します。この方法は、同じウィンドウに基づ くウィンドウ関数を複数指定する場合に便利です。このウィンドウ関数を使用す るクエリを、独立したウィンドウ句を使用する方法で記述すると次のようになり ます (cumulative というウィンドウを宣言しています)。

SELECT p.id, p.description, s.quantity, s.shipdate, SUM(s.quantity) OVER(cumulative ROWS BETWEEN UNBOUNDED PRECEDING and CURRENT ROW ) cumulative FROM SalesOrderItems s JOIN Products p On (s.ProductID =p.id)WHERE s.shipdate BETWEEN '2001-07-01' and '2001-08-31'Window

cumulative as (PARTITION BY s.productid ORDER BY s.shipdate)ORDER BY p.id;

このクエリ指定では、ウィンドウ句が **ORDER BY** 句の前にあります。ウィンドウ 句を使用するときには、次の制限が適用されます。

- インラインのウィンドウ指定に **PARTITION BY** 句を含めることはできません。
- ウィンドウ句で指定されるウィンドウに WINDOW FRAME 句 を含めることは できません。 <WINDOW FRAME CLAUSE> ::= <WINDOW FRAME UNIT> <WINDOW FRAME EXTENT>
- インラインのウィンドウ指定にもウィンドウ句のウィンドウ指定にも WINDOW ORDER 句を含めることができますが、両方に含めることはできませ  $h_{\alpha}$

<WINDOW ORDER CLAUSE> ::= <ORDER SPECIFICATION>

# 例:複数の関数で使用されるウィンドウ

次のクエリでは、1 つの名前付きウィンドウを定義し、そのウィンドウに基づい て複数の関数を計算できます。

SELECT p.ID, p.Description, s.quantity, s.ShipDate, SUM(s.Quantity) OVER ws1, MIN(s.quantity) OVER ws1 FROM SalesOrderItems s JOIN Products p ON (s.ProductID =p.ID) WHERE s.ShipDate BETWEEN '2000-01-09' AND'2000-01-17' AND s.Quantity > 40 window ws1 AS(PARTITION BY productid ORDER BY shipdate rowsbetween unbounded preceding and current row) ORDER BY p.id;

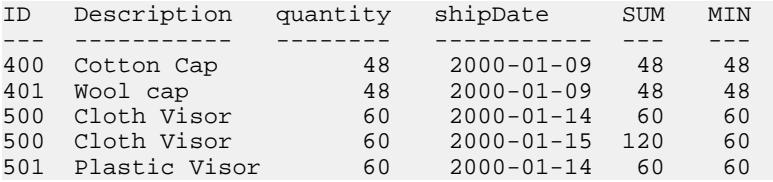

# 例:累積和の計算

このクエリでは、**ORDER BY** start\_date の順序に従って、部署別の給与の累積 和を計算します。

```
SELECT dept_id, start_date, name, salary,
   SUM(salary) OVER (PARTITION BY dept_id ORDER BY
   start_date ROWS BETWEEN UNBOUNDED PRECEDING AND
   CURRENT ROW) 
FROM emp1 
ORDER BY dept_id, start_date;
```
DepartmentID start\_date name salary sum(salary)

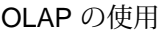

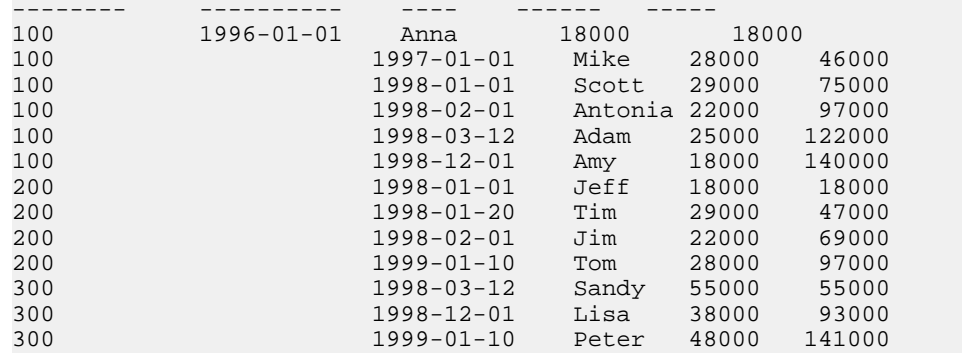

# 例:移動平均の計算

このクエリでは、連続する 3 か月間の売上の移動平均を計算します。 使用する ウィンドウ・フレームのサイズは 3 つのローから成り、先行する 2 つのローと現 在のローが含まれます。このウィンドウは、パーティションの最初から最後まで スライドしていきます。

SELECT prod\_id, month\_num, sales, AVG(sales) OVER (PARTITION BY prod\_id ORDER BY month\_num ROWS BETWEEN 2 PRECEDING AND CURRENT ROW) FROM sale WHERE rep\_id = 1 ORDER BY prod\_id, month\_num;

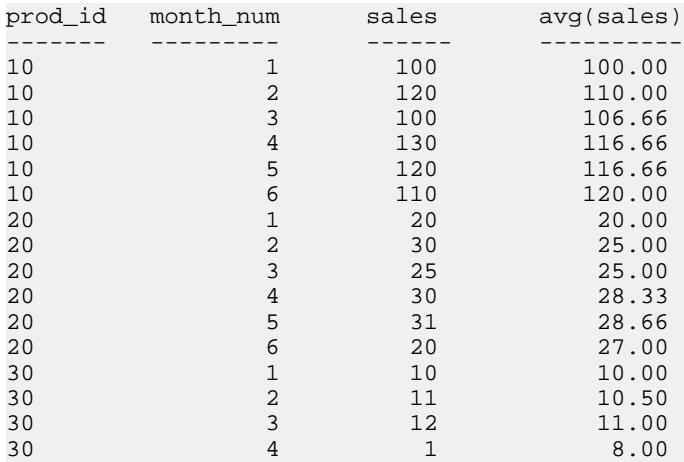

# 例:**ORDER BY** の結果

この例では、クエリの最上位の **ORDER BY** 句がウィンドウ関数の最終的な結果に 適用されます。 ウィンドウ句に指定されている **ORDER BY** は、ウィンドウ関数の 入力データに適用されます。

SELECT prod id, month num, sales, AVG(sales) OVER (PARTITION BY prod\_id ORDER BY month\_num ROWS BETWEEN 2 PRECEDING AND CURRENT ROW) FROM sale WHERE rep id = 1 ORDER BY prod id desc, month num;

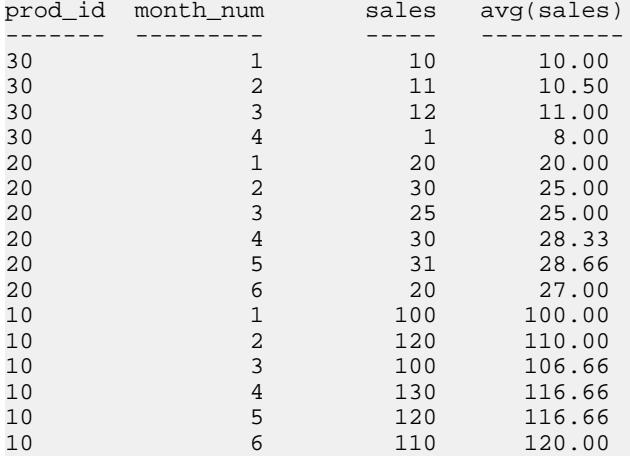

# 例:**1** つのクエリ内で複数の集合関数を使用

この例では、1 つのクエリ内で、異なるウィンドウに対して複数の集合値を計算 しています。

SELECT prod\_id, month\_num, sales, AVG(sales) OVER (WS1 ROWS BETWEEN 1 PRECEDING AND 1 FOLLOWING) AS CAvg, SUM(sales) OVER(WS1 ROWS BETWEEN UNBOUNDED PRECEDING AND CURRENT ROW) AS CSum FROM sale WHERE rep\_id = 1 WINDOW WS1 AS (PARTITION BY prod\_id ORDER BY month\_num) ORDER BY prod\_id, month\_num; prod\_id month\_num sales CAvg CSum ------- --------- ----- ---- ---- 10 100 110.00 100 10 2 120 106.66 220 10 3 100 116.66 320<br>10 4 130 116.66 450 4 130 116.66 450<br>5 120 120.00 570 10 5 120 120.00 570

10 6 110 115.00 680 20 1 20 25.00 20

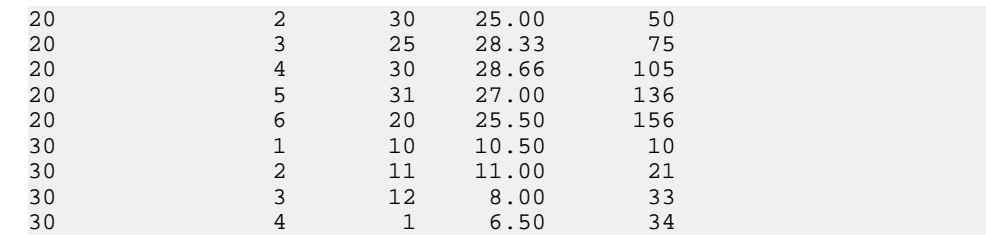

# 例:ウィンドウ・フレーム指定の **ROWS** と **RANGE** の比較

このクエリでは、ROWS と RANGE を比較しています。 **ORDER BY** 句ごとに、こ のデータには重複する ROWS が含まれています。

SELECT prod\_id, month\_num, sales, SUM(sales) OVER (ws1 RANGE BETWEEN 2 PRECEDING AND CURRENT ROW) AS Range\_sum, SUM(sales) OVER (ws1 ROWS BETWEEN 2 PRECEDING AND CURRENT ROW) AS Row\_sum FROM sale window ws1 AS (PARTITION BY prod\_id ORDER BY month\_num)

ORDER BY prod id, month num;

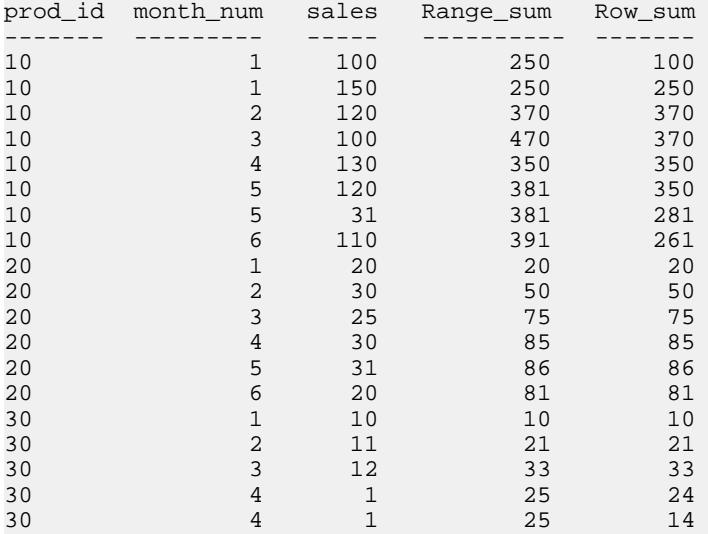

# 例:現在のローを除外するウィンドウ・フレーム

この例では、現在のローを除外するウィンドウ・フレームを定義しています。こ のクエリは、現在のローを除く 4 つのローの合計を計算します。

SELECT prod\_id, month\_num, sales, sum(sales) OVER (PARTITION BY prod\_id ORDER BY month\_num RANGE BETWEEN 6 PRECEDING AND 2 PRECEDING)

|         | $1 - 0 - 1$    | $\cdots$ $\cdots$ $\cdots$ $\cdots$ |            |
|---------|----------------|-------------------------------------|------------|
| prod_id | month num      | sales                               | sum(sales) |
|         |                |                                     |            |
| 10      | 1              | 100                                 | (NULL)     |
| 10      | $\mathbf{1}$   | 150                                 | (NULL)     |
| 10      | 2              | 120                                 | (NULL)     |
| 10      | 3              | 100                                 | 250        |
| 10      | $\overline{4}$ | 130                                 | 370        |
| 10      | 5              | 120                                 | 470        |
| 10      | 5              | 31                                  | 470        |
| 10      | 6              | 110                                 | 600        |
| 20      | $\mathbf{1}$   | 20                                  | (NULL)     |
| 20      | $\overline{2}$ | 30                                  | (NULL)     |
| 20      | 3              | 25                                  | 20         |
| 20      | $\overline{4}$ | 30                                  | 50         |
| 20      | 5              | 31                                  | 75         |
| 20      | 6              | 20                                  | 105        |
| 30      | $\mathbf{1}$   | 10                                  | (NULL)     |
| 30      | 2              | 11                                  | (NULL)     |
| 30      | 3              | 12                                  | 10         |
| 30      | 4              | $\mathbf{1}$                        | 21         |
| 30      | 4              | $\mathbf{1}$                        | 21         |

FROM sale ORDER BY prod\_id, month\_num;

# 例:**RANGE** のウィンドウ・フレーム

このクエリは、RANGE のウィンドウ・フレームを示しています。合計で使用さ れるローの数値は、変数です。

SELECT prod\_id, month\_num, sales, SUM(sales) OVER (PARTITION BY prod\_id ORDER BY month\_num RANGE BETWEEN 1 FOLLOWING AND 3 FOLLOWING) FROM sale

ORDER BY prod\_id, month\_num;

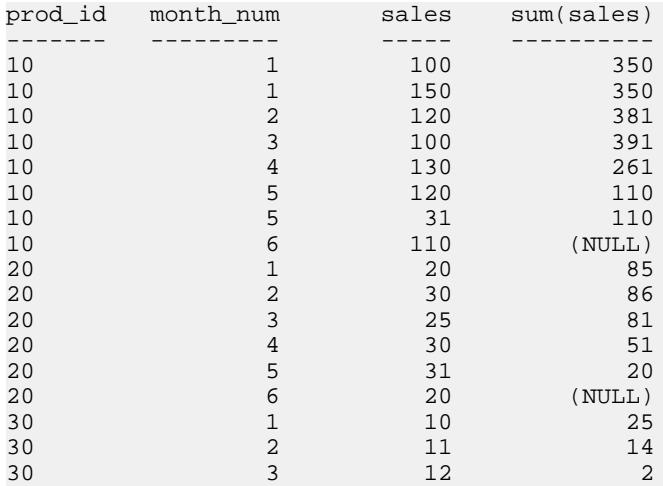

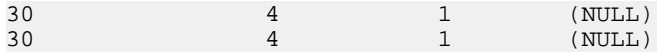

# 例:**UNBOUNDED PRECEDING** と **UNBOUNDED FOLLOWING**

この例では、パーティション内のすべてのローがウィンドウ・フレームに含まれ ます。このクエリは、パーティション全体 (各月に重複ローは含まれていません) における売上の最大値を計算します。

SELECT prod\_id, month\_num, sales, SUM(sales) OVER (PARTITION BY prod\_id ORDER BY month\_num ROWS BETWEEN UNBOUNDED PRECEDING AND UNBOUNDED FOLLOWING) FROM sale WHERE rep id = 1 ORDER BY prod\_id, month\_num;

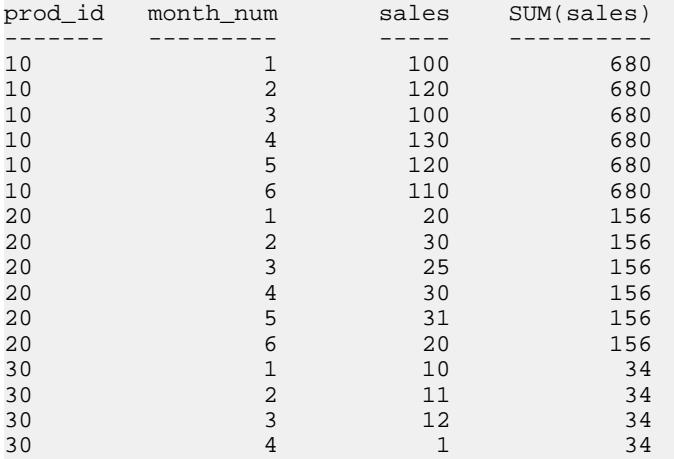

このクエリは、次のクエリと同じ意味になります。

SELECT prod\_id, month\_num, sales, SUM(sales) OVER (PARTITION BY prod\_id ) FROM sale WHERE rep id = 1 ORDER BY prod id, month num;

# 例:**RANGE** のデフォルトのウィンドウ・フレーム

このクエリは、RANGE のデフォルトのウィンドウ・フレームの例を示していま す。 SELECT prod\_id, month\_num, sales, SUM(sales) OVER (PARTITION BY prod\_id ORDER BY month\_num) FROM sale ORDER BY prod\_id, month\_num; prod id month num sales SUM(sales) ------- --------- ----- ---------- 10 100 250 10 1 150 250

<span id="page-88-0"></span>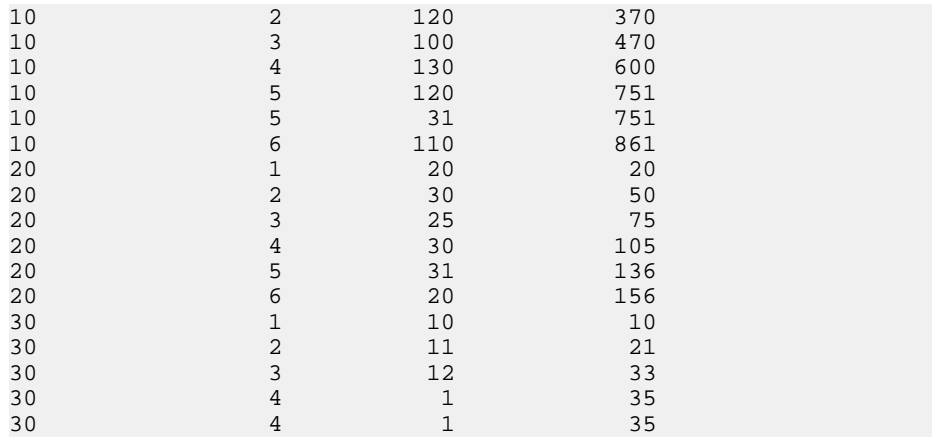

このクエリは、次のクエリと同じ意味になります。

```
SELECT prod_id, month_num, sales, SUM(sales) OVER
   (PARTITION BY prod_id ORDER BY month_num RANGE
   BETWEEN UNBOUNDED PRECEDING AND CURRENT ROW) 
FROM sale 
ORDER BY prod id, month num;
```
# **OLAP** 関数の **BNF** 文法

次の BNF(Backus-NaurForm) 文法は、さまざまな ANSISQL 分析関数に関する具体 的な構文サポートの概要を示しています。ここに記載されている関数の多くは Sybase IQ で実装されています。

```
文法規則 1
```

```
<SELECT LIST EXPRESSION> ::=
   <EXPRESSION>
     | <GROUP BY EXPRESSION>
     | <AGGREGATE FUNCTION>
    | <GROUPING FUNCTION>
     | <TABLE COLUMN>
     | <WINDOWED TABLE FUNCTION>
```

```
文法規則 2
```

```
<QUERY SPECIFICATION> ::=
  <FROM CLAUSE>
   [ <WHERE CLAUSE> ]
   [ <GROUP BY CLAUSE> ]
  [ <HAVING CLAUSE> ]
   [ <WINDOW CLAUSE> ]
[ <ORDER BY CLAUSE> ]
```
<ORDER BY CLAUSE> ::= <ORDER SPECIFICATION>

#### 文法規則 4

<GROUPING FUNCTION> ::= GROUPING <LEFT PAREN> <GROUP BY EXPRESSION> <RIGHT PAREN>

#### 文法規則 5

<WINDOWED TABLE FUNCTION> ::= <WINDOWED TABLE FUNCTION TYPE> OVER <WINDOW NAME OR SPECIFICATION>

#### 文法規則 6

<WINDOWED TABLE FUNCTION TYPE> ::= <RANK FUNCTION TYPE> <LEFT PAREN> <RIGHT PAREN> | ROW\_NUMBER <LEFT PAREN> <RIGHT PAREN> | <WINDOW AGGREGATE FUNCTION>

#### 文法規則 7

<RANK FUNCTION TYPE> ::= RANK | DENSE RANK | PERCENT RANK | CUME\_DIST

#### 文法規則 8

<WINDOW AGGREGATE FUNCTION> ::= <SIMPLE WINDOW AGGREGATE FUNCTION> | <STATISTICAL AGGREGATE FUNCTION>

#### 文法規則 9

<AGGREGATE FUNCTION> ::= <DISTINCT AGGREGATE FUNCTION> | <SIMPLE AGGREGATE FUNCTION> | <STATISTICAL AGGREGATE FUNCTION>

#### 文法規則 10

<DISTINCT AGGREGATE FUNCTION> ::= <BASIC AGGREGATE FUNCTION TYPE> <LEFT PAREN> <DISTINCT> <EXPRESSION> <RIGHT PAREN> | LIST <LEFT PAREN> DISTINCT <EXPRESSION> [ <COMMA> <DELIMITER> ] [ <ORDER SPECIFICATION> ] <RIGHT PAREN>

文法規則 11

```
<BASIC AGGREGATE FUNCTION TYPE> ::=
 SUM | MAX | MIN | AVG | COUNT
```
<SIMPLE AGGREGATE FUNCTION> ::= <SIMPLE AGGREGATE FUNCTION TYPE> <LEFT PAREN> <EXPRESSION> <RIGHT PAREN> | LIST <LEFT PAREN> <EXPRESSION> [ <COMMA> <DELIMITER> ] [ <ORDER SPECIFICATION> ] <RIGHT PAREN>

文法規則 13

<SIMPLE AGGREGATE FUNCTION TYPE> ::= <SIMPLE WINDOW AGGREGATE FUNCTION TYPE>

#### 文法規則 14

<SIMPLE WINDOW AGGREGATE FUNCTION> ::= <SIMPLE WINDOW AGGREGATE FUNCTION TYPE> <LEFT PAREN> <EXPRESSION> <RIGHT PAREN> | GROUPING FUNCTION

#### 文法規則 15

<SIMPLE WINDOW AGGREGATE FUNCTION TYPE> ::= <BASIC AGGREGATE FUNCTION TYPE> | STDDEV | STDDEV\_POP | STDDEV\_SAMP | VARIANCE | VARIANCE\_POP | VARIANCE\_SAMP

文法規則 16

<STATISTICAL AGGREGATE FUNCTION> ::= <STATISTICAL AGGREGATE FUNCTION TYPE> <LEFT PAREN> <DEPENDENT EXPRESSION> <COMMA> <INDEPENDENT EXPRESSION> <RIGHT PAREN>

文法規則 17

<STATISTICAL AGGREGATE FUNCTION TYPE> ::= CORR | COVAR\_POP | COVAR\_SAMP | REGR\_R2 | REGR\_INTERCEPT | REGR\_COUNT | REGR\_SLOPE | REGR\_SXX | REGR\_SXY | REGR\_SYY | REGR\_AVGY | REGR\_AVGX

文法規則 18

<WINDOW NAME OR SPECIFICATION> ::= <WINDOW NAME> | <IN-LINE WINDOW SPECIFICATION>

文法規則 19 <WINDOW NAME> ::= <IDENTIFIER>

<IN-LINE WINDOW SPECIFICATION> ::= <WINDOW SPECIFICATION>

文法規則 21

<WINDOW CLAUSE> ::= <WINDOW WINDOW DEFINITION LIST>

文法規則 22

```
<WINDOW DEFINITION LIST> ::=
   <WINDOW DEFINITION> [ { <COMMA> <WINDOW DEFINITION>
 } . . . ]
```
#### 文法規則 23

```
<WINDOW DEFINITION> ::=
 <NEW WINDOW NAME> AS <WINDOW SPECIFICATION>
```
#### 文法規則 24

<NEW WINDOW NAME> ::= <WINDOW NAME>

#### 文法規則 25

```
<WINDOW SPECIFICATION> ::=
  <LEFT PAREN> <WINDOW SPECIFICATION> <DETAILS> <RIGHT
 PAREN>
```
文法規則 26

```
<WINDOW SPECIFICATION DETAILS> ::=
  [ <EXISTING WINDOW NAME> ]
   [ <WINDOW PARTITION CLAUSE> ]
  [ <WINDOW ORDER CLAUSE> ]
 [ <WINDOW FRAME CLAUSE> ]
```
#### 文法規則 27

<EXISTING WINDOW NAME> ::= <WINDOW NAME>

#### 文法規則 28

<WINDOW PARTITION CLAUSE> ::= PARTITION BY <WINDOW PARTITION EXPRESSION LIST>

文法規則 29

<WINDOW PARTITION EXPRESSION LIST> ::= <WINDOW PARTITION EXPRESSION> [ { <COMMA> <WINDOW PARTITION EXPRESSION> } . . . ]

<WINDOW PARTITION EXPRESSION> ::= <EXPRESSION>

文法規則 31

<WINDOW ORDER CLAUSE> ::= <ORDER SPECIFICATION>

文法規則 32

<WINDOW FRAME CLAUSE> ::= <WINDOW FRAME UNIT> <WINDOW FRAME EXTENT>

#### 文法規則 33

<WINDOW FRAME UNIT> ::= ROWS | RANGE

#### 文法規則 34

<WINDOW FRAME EXTENT> ::= <WINDOW FRAME START> | <WINDOW FRAME BETWEEN>

#### 文法規則 35

<WINDOW FRAME START> ::= UNBOUNDED PRECEDING | <WINDOW FRAME PRECEDING> | CURRENT ROW

#### 文法規則 36

<WINDOW FRAME PRECEDING> ::= <UNSIGNED VALUE SPECIFICATION> PRECEDING

#### 文法規則 37

<WINDOW FRAME BETWEEN> ::= BETWEEN <WINDOW FRAME BOUND 1> AND <WINDOW FRAME BOUND 2>

#### 文法規則 38

<WINDOW FRAME BOUND 1> ::= <WINDOW FRAME BOUND>

#### 文法規則 39

<WINDOW FRAME BOUND 2> ::= <WINDOW FRAME BOUND>

#### 文法規則 40

<WINDOW FRAME BOUND> ::= <WINDOW FRAME START>

 | UNBOUNDED FOLLOWING | <WINDOW FRAME FOLLOWING>

#### 文法規則 41

<WINDOW FRAME FOLLOWING> ::= <UNSIGNED VALUE SPECIFICATION> FOLLOWING

#### 文法規則 42

<GROUP BY EXPRESSION> ::= <EXPRESSION>

文法規則 43

<SIMPLE GROUP BY TERM> ::= <GROUP BY EXPRESSION> | <LEFT PAREN> <GROUP BY EXPRESSION> <RIGHT PAREN> | <LEFT PAREN> <RIGHT PAREN>

#### 文法規則 44

<SIMPLE GROUP BY TERM LIST> ::= <SIMPLE GROUP BY TERM> [ { <COMMA> <SIMPLE GROUP BY TERM> } . . . ]

#### 文法規則 45

<COMPOSITE GROUP BY TERM> ::= <LEFT PAREN> <SIMPLE GROUP BY TERM> [ { <COMMA> <SIMPLE GROUP BY TERM> } . . . ] <RIGHT PAREN>

#### 文法規則 46

<ROLLUP TERM> ::= ROLLUP <COMPOSITE GROUP BY TERM>

#### 文法規則 47

<CUBE TERM> ::= CUBE <COMPOSITE GROUP BY TERM>

#### 文法規則 48

<GROUP BY TERM> ::= <SIMPLE GROUP BY TERM> | <COMPOSITE GROUP BY TERM> | <ROLLUP TERM> | <CUBE TERM>

#### 文法規則 49

```
<GROUP BY TERM LIST> ::=
 <GROUP BY TERM> [ { <COMMA> <GROUP BY TERM> } … ]
```
<GROUP BY CLAUSE> ::= GROUP BY <GROUPING SPECIFICATION>

文法規則 51

<GROUPING SPECIFICATION> ::= <GROUP BY TERM LIST> | <SIMPLE GROUP BY TERM LIST> WITH ROLLUP | <SIMPLE GROUP BY TERM LIST> WITH CUBE | <GROUPING SETS SPECIFICATION>

文法規則 52

<GROUPING SETS SPECIFICATION> ::= GROUPING SETS <LEFT PAREN> <GROUP BY TERM LIST> <RIGHT PAREN>

文法規則 53

<ORDER SPECIFICATION> ::= ORDER BY <SORT SPECIFICATION LIST> <SORT SPECIFICATION LIST> ::= <SORT SPECIFICATION> [ { <COMMA> <SORT SPECIFICATION> } . . . ] <SORT SPECIFICATION> ::= <SORT KEY> [ <ORDERING SPECIFICATION> ] [ <NULL ORDERING> ] <SORT KEY> ::= <VALUE EXPRESSION> <ORDERING SPECIFICATION> ::= ASC | DESC <NULL ORDERING> := NULLS FIRST | NULLS LAST

#### 参照:

- [分散統計関数](#page-73-0) (64 ページ)
- OLAP [の利点](#page-33-0) (24 ページ)
- OLAP [の評価](#page-33-0) (24 ページ)
- OLAP [の規則と制限](#page-79-0) (70 ページ)
- [ランク付け関数](#page-62-0) (53 ページ)
- [統計集合関数](#page-68-0) (59 ページ)
- [ウィンドウ](#page-49-0) (40 ページ)
- [ウィンドウ集合関数](#page-66-0) (57 ページ)

OLAP の使用

# データ・サーバとしての **Sybase IQ**

Sybase IQ は、ODBC または JDBC を介したクライアント・アプリケーション接続 をサポートしています。 この章では、Sybase IQ をクライアント・アプリケーショ ンのデータ・サーバとして使用する方法を説明します。

Sybase IQ は、特定のクライアント・アプリケーションに対しては、限定的ながら Open Server™ としても機能します。 この章では、そのようなアプリケーションの 作成時と実行時の制限についても簡単に説明します。

『SQL Anywhere サーバ - プログラミング』>「[Sybase Open Client](http://dcx.sybase.com/index.html#1201/en/dbprogramming/pg-openclient-secta-3841059.html) のサポート」> 「Open Client [アーキテクチャ」を](http://dcx.sybase.com/index.html#1201/en/dbprogramming/pg-openclient-secta-3841059.html)参照してください。

注意: このリファレンスは SQL Anywhere マニュアルにリンクされています。

この章で説明する機能は、Windows システムや Sun Solaris システムを使用する IQ ユーザに対してリモート・データ・アクセスを提供するものではありません。 リ モート・データ・アクセスは、Enterprise Connect™ Data Access (ECDA) の相互運用 性機能の核であるコンポーネント統合サービス (CIS) を利用することで実現しま す。

# **Sybase IQ** とのクライアント/サーバ・インタフェース

単純化するために、Sybase アプリケーションまたはサード・パーティ・アプリ ケーションのクライアントを Sybase IQ とともに使用してください。

これら1つ1つがどのように連携しているかを理解することは、データベースの 構成やアプリケーションの設定に役立ちます。このセクションでは、これらの要 素の位置付けについて説明します。 サード・パーティ製クライアント・アプリ ケーションの詳細については、『インストールおよび設定ガイド』を参照してく ださい。

『SQL Anywhereサーバ-データベース管理』>[「レプリケーション」](http://dcx.sybase.com/index.html#1201/en/dbadmin/da-openserver.html)>「OpenServer としての [SQL Anywhere](http://dcx.sybase.com/index.html#1201/en/dbadmin/da-openserver.html) の使用」を参照してください。

# **iqdsedit** による **IQ Server** の設定

Sybase IQ は、ネットワーク上の別の Adaptive Server、Open Server アプリケーショ ン、クライアント・ソフトウェアと通信できます。

クライアントは 1 つ以上のサーバと通信でき、サーバはリモート・プロシー ジャ・コールを通して他のサーバと通信できます。製品が互いに対話するには、 それぞれの製品がネットワークのどこに常駐しているかを互いに認識する必要が あります。このネットワーク・サービス情報は interfaces ファイルに格納されてい ます。

注意: Sybase IQ では、INSERT...LOCATION を制限付きで使用できる、次のよう な Open Client ユーティリティの一種が提供されています。

- iqisql
- iqdsedit
- iqdscp (UNIX  $\oslash \partial \lambda$ )
- iqocscfg (Windows  $\mathcal{O}(\mathcal{H})$

# **interfaces** ファイル

Open Client プログラムを使用してデータベース・サーバに接続すると、プログラ ムは interfaces ファイルでサーバの名前を検索し、そのアドレスを使用してサーバ に接続します。

『SQL Anywhereサーバ-データベース管理』>[「レプリケーション」](http://dcx.sybase.com/index.html#1201/en/dbadmin/interfaces-configuring-tds.html)>「OpenServer としての SQL Anywhere の使用」>「[Sybase Open Server](http://dcx.sybase.com/index.html#1201/en/dbadmin/interfaces-configuring-tds.html) の設定」>「interfaces ファ [イル」を](http://dcx.sybase.com/index.html#1201/en/dbadmin/interfaces-configuring-tds.html)参照してください。

注意: このリファレンスは SQL Anywhere マニュアルにリンクされています。

# **iqdsedit** データベース管理ユーティリティ

**iqdsedit** ユーティリティは interfaces ファイル (interfaces または SQL.ini) の設定に使 用します。

詳細については、『SQL Anywhere サーバ - [データベース管理』の「レプリケー](http://dcx.sybase.com/index.html#1201/en/dbadmin/using-dsedit-configuring-tds.html) ション」>「Open Server としての [SQL Anywhere](http://dcx.sybase.com/index.html#1201/en/dbadmin/using-dsedit-configuring-tds.html) の使用」>「Open Server の設定」 >「DSEdit [ユーティリティの使用」](http://dcx.sybase.com/index.html#1201/en/dbadmin/using-dsedit-configuring-tds.html)を参照してください。

### **iqdsedit** の起動

Windows では、**iqdsedit** 実行可能ファイルは %SYBASE%¥IQ-15\_4¥bin32 または %SYBASE%¥IQ-15\_4¥bin64 ディレクトリにあります。これは、インストール処 理でパスに自動的に追加されます。

『SQL Anywhereサーバ-データベース管理』>[「レプリケーション」](http://dcx.sybase.com/index.html#1201/en/dbadmin/starting-dsedit-configuring-tds.html)>「OpenServer としての [SQL Anywhere](http://dcx.sybase.com/index.html#1201/en/dbadmin/starting-dsedit-configuring-tds.html) の使用」>「Open Server の設定」>「DSEdit の起動」を参 照してください。

注意: このリファレンスは SQL Anywhere マニュアルにリンクされています。

# ディレクトリ・サービスのセッションを開く

[Select Directory Service] ウィンドウでは、Sybase IQ サーバなどのサーバについて、 エントリの追加、修正、削除ができます。

『SQL Anywhereサーバ-データベース管理』>[「レプリケーション」](http://dcx.sybase.com/index.html#1201/en/dbadmin/opening-dsedit-configuring-tds.html)>「OpenServer としての SQL Anywhere の使用」>「[Sybase Open Server](http://dcx.sybase.com/index.html#1201/en/dbadmin/opening-dsedit-configuring-tds.html) の設定」>「ディレクト [リ・サービスのセッションを開く」を](http://dcx.sybase.com/index.html#1201/en/dbadmin/opening-dsedit-configuring-tds.html)参照してください。

注意: このリファレンスは SQL Anywhere マニュアルにリンクされています。

### サーバ・エントリの追加

サーバ・エントリが [サーバ] フィールドに表示されます。サーバの属性を指定す るには、エントリを修正します。

ここで入力するサーバ名は、Sybase IQ のコマンド・ラインに表示される名前に一 致させる必要はありません。 サーバの識別や場所の確認には、サーバ名ではなく アドレスが使用されます。

このサーバ名フィールドは、Open Client が識別の手がかりにするためのものです。 Sybase IQ では、サーバにデータベースが 2 つ以上ロードされている場合、使用す るデータベースを IQDSEDIT サーバ名エントリによって識別します。

『SQL Anywhereサーバ-データベース管理』>[「レプリケーション」](http://dcx.sybase.com/index.html#1201/en/dbadmin/adding-dsedit-configuring-tds.html)>「OpenServer としての SQL Anywhere の使用」>「[Sybase Open Server](http://dcx.sybase.com/index.html#1201/en/dbadmin/adding-dsedit-configuring-tds.html) の設定」>「サーバ・エン [トリの追加」を](http://dcx.sybase.com/index.html#1201/en/dbadmin/adding-dsedit-configuring-tds.html)参照してください。

### <span id="page-99-0"></span>サーバ・アドレスの追加または変更

サーバ名を入力した後は、サーバ・アドレスを変更して interfaces ファイル入力を 完了する必要があります。

『SQL Anywhereサーバ-データベース管理』>[「レプリケーション」](http://dcx.sybase.com/index.html#1201/en/dbadmin/address-dsedit-configuring-tds.html)>「OpenServer としての SQL Anywhere の使用」>「[Sybase Open Server](http://dcx.sybase.com/index.html#1201/en/dbadmin/address-dsedit-configuring-tds.html) の設定」>「サーバ・アド [レスの追加または変更」を](http://dcx.sybase.com/index.html#1201/en/dbadmin/address-dsedit-configuring-tds.html)参照してください。

注意: このリファレンスは SQL Anywhere マニュアルにリンクされています。

ポート番号

入力するポート番号は、Sybase IQ データベース・サーバのコマンド・ラインで指 定されているポートに一致させます。 Sybase IQ サーバのデフォルトのポート番号 は、2638 です。

次に示すのは有効なサーバ・アドレス・エントリの例です。

elora,2638 123.85.234.029,2638

#### 参照:

• Open Server [としてのデータベース・サーバの起動](#page-102-0) (93ページ)

### サーバ・アドレスの確認

Windows では、[サーバ・オブジェクト] メニューから [サーバに **Ping** を実行] コマ ンドを使用してネットワーク接続を確認できます。

『SQL Anywhereサーバ-データベース管理』>[「レプリケーション」](http://dcx.sybase.com/index.html#1201/en/dbadmin/verifying-dsedit-configuring-tds.html)>「OpenServer としての SQL Anywhere の使用」>「[Sybase Open Server](http://dcx.sybase.com/index.html#1201/en/dbadmin/verifying-dsedit-configuring-tds.html) の設定」>「サーバ・アド [レスの確認」を](http://dcx.sybase.com/index.html#1201/en/dbadmin/verifying-dsedit-configuring-tds.html)参照してください。

注意: このリファレンスは SQL Anywhere マニュアルにリンクされています。

### サーバ・エントリの名前の変更

[dsedit] セッション・ウィンドウからサーバ・エントリの名前を変更できます。

『SQL Anywhereサーバ-データベース管理』>[「レプリケーション」](http://dcx.sybase.com/index.html#1201/en/dbadmin/renaming-dsedit-configuring-tds.html)>「OpenServer としての SQL Anywhere の使用」>「[Sybase Open Server](http://dcx.sybase.com/index.html#1201/en/dbadmin/renaming-dsedit-configuring-tds.html) の設定」>「サーバ・エン [トリ名の変更」を](http://dcx.sybase.com/index.html#1201/en/dbadmin/renaming-dsedit-configuring-tds.html)参照してください。

### サーバ・エントリの削除

[dsedit] セッション・ウィンドウからサーバ・エントリの名前を削除できます。

『SQL Anywhereサーバ-データベース管理』>[「レプリケーション」](http://dcx.sybase.com/index.html#1201/en/dbadmin/deleting-dsedit-configuring-tds.html)>「OpenServer としての SQL Anywhere の使用」>「[Sybase Open Server](http://dcx.sybase.com/index.html#1201/en/dbadmin/deleting-dsedit-configuring-tds.html) の設定」>「サーバ・エン [トリの削除」を](http://dcx.sybase.com/index.html#1201/en/dbadmin/deleting-dsedit-configuring-tds.html)参照してください。

注意: このリファレンスは SQL Anywhere マニュアルにリンクされています。

# **Sybase** アプリケーションと **Sybase IQ**

Sybase IQ は OpenServer としての役割も果たすので、OmniConnect などの Sybase ア プリケーションを Sybase IQ で使用できます。

Open Client ライブラリを使用する場合、クライアント・アプリケーションではサ ポートされているシステム・テーブル、ビュー、ストアド・プロシージャしか使 用できません。

### ECDA のサポート

Enterprise Connect Data Access (ECDA) は組織内に存在する各種の異質なデータを統 一して表示し、データの内容や保管場所がわからなくても複数のデータ・ソース にアクセスできるようにします。ECDA はさらに、企業全体のデータの異機種間 ジョインを実行し、DB2、Sybase Adaptive Server® Enterprise、SQL Anywhere、 Oracle、VSAM など、ターゲットのプラットホームを問わないテーブル・ジョイ ンを可能にします。

OpenServer インタフェースを使用すれば、Sybase IQ を ECDA のデータ・ソースと して利用できます。

# **Open Client** アプリケーションと **Sybase IQ**

C や C++ プログラミング環境から直接 Open Client ライブラリを使って、Sybase IQ ベースのテーブルにあるデータにアクセスする Open Client アプリケーションを作 成できます。 そのようなアプリケーションでカタログ・テーブル、ビュー、シス テム・ストアド・プロシージャを参照している場合、これらのオブジェクトは Adaptive Server Enterprise (Transact-SQL™ 構文) と Sybase IQ の両方でサポートされ ている必要があります。

『リファレンス:「ビルディング・ブロック、テーブル、およびプロシージャ』の 「他の Sybase データベースとの互換性」を参照してください。

### **Open Client** の設定

Open Client を使用して Sybase IQ に接続する場合、または **INSERT...LOCATION** 構文 を使用する場合、Open Client 実行時設定 (.cfg) ファイルを使用して、各種の Open Client 設定パラメータを設定できます。

たとえば、**CS\_MAX\_CONNECT** オプションの値で制御されている最大接続数のデ フォルトを変更できます。

**INSERT...LOCATION** のアプリケーション名は Sybase IQ です (単語間のスペー スは必須です)。 このアプリケーション名は、Open Client のコンテキスト・レベル ではなく、Open Client の接続レベルで設定されます。 Open Client 実行時設定ファ イルおよび使用可能なオプションの使用については、Open Client の『Client-Library/C リファレンス・マニュアル』を参照してください。

.cfg を有効にするには、Sybase IQ サーバを停止し、再起動します。 また、 **INSERT...LOCATION** コマンド・ラインで指定できる設定パラメータもあります。 **INSERT...LOCATION** で設定されたパラメータは、設定ファイルで設定されたパラ メータに置き換えられます。

リモート・サーバとして使用された場合、Sybase IQ は Tabular DataStream (TDS) の パスワード暗号化をサポートします。 Sybase IQ サーバは、クライアントが送信し た暗号化されたパスワードのある接続を受け入れます。 パスワードの暗号化を設 定するための接続プロパティについては、Open Server 15.5 の『Open Client Client-Library/C リファレンス・マニュアル』>「Client-Library トピックス」>「セキュリ ティ機能」>「Adaptive Server Enterprise のセキュリティ機能」>「セキュリティ・ ハンドシェイク:暗号化されたパスワード」を参照してください。 .

注意: パスワードの暗号化には Open Client 15.0 が必要です。 TDS のパスワード暗 号化では、Open Client 15.0 ESD #7 以降が必要です。

Sybase IQ サーバが、暗号化されたパスワードのある jConnect 接続を受け入れるよ うにするには、iConnect ENCRYPT\_PASSWORD 接続プロパティを true に設定しま す。

# **Open Server** としての **Sybase IQ**

ここでは、Open Client アプリケーションからの接続を受けるように Sybase IQ サー バを設定する方法について説明します。

# <span id="page-102-0"></span>システムの稼働条件

Sybase IQ を OpenServer として使用するためには、クライアント側とサーバ側でそ れぞれ稼働条件があります。

『SQL Anywhereサーバ-データベース管理』>[「レプリケーション」](http://dcx.sybase.com/index.html#1201/en/dbadmin/system-configuring-tds.html)>「OpenServer としての SQL Anywhere の使用」>「SQL Anywhere を OpenServer [として設定する」](http://dcx.sybase.com/index.html#1201/en/dbadmin/system-configuring-tds.html) >[「システムの稼働条件」](http://dcx.sybase.com/index.html#1201/en/dbadmin/system-configuring-tds.html)を参照してください。

注意: このリファレンスは SQL Anywhere マニュアルにリンクされています。

Enterprise Connect Data Access (ECDA) を使用してローカル Adaptive Server Enterprise サーバからリモート Sybase IQ に接続する場合は、サーバ・クラス asaodbc と saidbc を使用してください。

# **Open Server** としてのデータベース・サーバの起動

Sybase IQ を Open Server として使用する場合は、必ず TCP/IP プロトコルを使用し て起動してください。

『SQL Anywhereサーバ-データベース管理』>[「レプリケーション」](http://dcx.sybase.com/index.html#1201/en/dbadmin/starting-configuring-tds.html)>「OpenServer としての SQL Anywhere の使用」>「SQL Anywhere を OpenServer [として設定する」](http://dcx.sybase.com/index.html#1201/en/dbadmin/starting-configuring-tds.html) >[「データベース・サーバを](http://dcx.sybase.com/index.html#1201/en/dbadmin/starting-configuring-tds.html) Open Server として起動する」を参照してください。

注意: このリファレンスは SQL Anywhere マニュアルにリンクされています。

ネットワーク・パケットが正しいアプリケーションに届くようにするために、同 じマシン上で TCP/IP を使用するすべてのアプリケーションは、それぞれ別の TCP/IP 「ポート」を使用します。 Sybase IQ のデフォルトのポートは 2638 です。 これは共有メモリ通信に使用されます。 次のように、別のポート番号も指定でき ます。

start ig  $-x$  tcpip{port=2629} -n myserver igdemo.db

### 参照:

• [サーバ・アドレスの追加または変更](#page-99-0) (90 ページ)

# **Open Client** で使用するためのデータベースの設定

データベースは Sybase IQ 12.0 以降でなければなりません。

Sybase IQ を Adaptive Server Enterprise とともに使用する場合は、データベースを Adaptive Server Enterprise との互換性ができるだけ高くなるように作成してくださ い。

Open Server としての Sybase IQ に接続すると、多くの場合アプリケーション側で は、Adaptive Server Enterprise の場合と同じサービスが提供されるものと期待しま す。 これらのサービスは常に存在するわけではありません。

『リファレンス:ビルディング・ブロック、テーブル、およびプロシージャ』の 「付録 A 他の Sybase データベースとの互換性」を参照してください。

# **Open Client** および **jConnect** 接続の特性

Sybase IQ は TDS を通してアプリケーションからの要求を処理するとき、関連した データベース・オプションを自動的に SQL Anywhere サーバのデフォルトの動作と 互換性のある値に設定します。 それらのオプションは、接続されている間のみ一 時的に設定されます。 クライアント・アプリケーションはこれらのオプションを いつでも独自に設定して変更できます。

注意: Sybase IQ は、ANSI\_BLANKS、FLOAT\_AS\_DOUBLE、 TSQL\_HEX\_CONSTANT の各オプションをサポートしません。

Sybase IQ では長いユーザ名とパスワードが許可されていますが、TDS クライアン トのユーザ名とパスワードは最大で 30 バイトです。 パスワードまたはユーザ ID が 30 バイトを超えている場合、TDS によって (たとえば jConnect を使用して) 接続 しようとすると、Invalid user ID or password エラーが返されます。

『SQL Anywhereサーバ-データベース管理』>[「レプリケーション」](http://dcx.sybase.com/index.html#1201/en/dbadmin/osg-connect.html)>「OpenServer としての SQL Anywhere の使用」>「SQL Anywhere を OpenServer [として設定する」](http://dcx.sybase.com/index.html#1201/en/dbadmin/osg-connect.html) >「Open Client と jConnect [接続の特性」を](http://dcx.sybase.com/index.html#1201/en/dbadmin/osg-connect.html)参照してください。

注意: このリファレンスは SQL Anywhere マニュアルにリンクされています。

注意: InteractiveSQL アプリケーションなどの ODBC アプリケーションは、ODBC 仕様で要求される特定のデータベース・オプションの値を自動的に設定します。 これにより、LOGIN PROCEDURE データベース・オプションによる設定が上書き されます。『リファレンス:文とオプション』>「データベース・オプション」> 「アルファベット順のオプション・リスト」>「LOGIN\_PROCEDURE オプション」 を参照してください。

# 複数のデータベースがあるサーバ

サーバに複数のデータベースがある場合、Open Client Library を使用して、接続す るデータベースを指定できます。

• interfaces ファイル内にサーバのエントリを設定します。

- **start\_iq** コマンドで **-n** パラメータを指定し、データベース名のショートカット を設定します。
- **isql** コマンドでデータベース名と共に **-S** database\_name パラメータを指定しま す。 このパラメータは接続時に常に必要です。

プログラム自体を変更しなくても、ショートカット名をプログラムに記述し、 ショートカット定義を変更するだけで、同じプログラムを複数のデータベースに 対して実行できます。

たとえば、次の live\_sales と test\_sales の 2 つのサーバ定義は、 interfaces ファイルから抜粋したものです。

live\_sales

 query tcp ether myhostname 5555 master tcp ether myhostname 5555

test\_sales

 query tcp ether myhostname 7777 master tcp ether myhostname 7777

サーバを起動して、所定のデータベースのエイリアスを設定します。 次のコマン ドは、live\_sales を salesbase.db と等価に設定します。

start ig -n sales live <other parameters> -x ¥ 'tcpip{port=5555}' salesbase.db -n live sales

live\_sales サーバに接続するには、次のコマンドを使用します。

isql -Udba -Psql -Slive\_sales

サーバ名は interfaces ファイル内に一度のみ記述します。これは、Sybase IQ へ の接続がデータベース名に基づくようにしており、データベース名はユニークで ある必要があるためです。 すべてのスクリプトが salesbase データベースで機 能するように設定されている場合、live\_sales または test\_sales を使用して 処理するように変更する必要はありません。

# データ・サーバとしての Sybase IQ

# リモート・データへのアクセス

Sybase IQ では、別のサーバに置かれているデータに対しても、ローカル・データ にアクセスするかのような感覚でアクセスできます。これは、アクセス先が Sybase のサーバでも Sybase 以外のサーバでも同じです。

この機能を使用して、データを Sybase IQ データベースに移行できます。また、複 数のデータベース内のデータを問い合わせることができます。

# **Sybase IQ** とリモート・データ

SQL Anywhere のリモート・データ・アクセスを使用すると、他のデータ・ソース のデータにアクセスできます。 この機能を使用して、データを SQL Anywhere データベースに移行できます。また、複数のデータベース内のデータを問い合わ せることができます。

『SQL Anywhere サーバ - SQL の使用法』>[「リモート・データとバルク・オペレー](http://dcx.sybase.com/index.html#1201/en/dbadmin/osg-connect.html) ション」>「Open Client と jConnect [接続の特性」を](http://dcx.sybase.com/index.html#1201/en/dbadmin/osg-connect.html)参照してください。

注意: このリファレンスは SQL Anywhere マニュアルにリンクされています。

### リモート・データにアクセスするための要件

ここでは、リモート・データへのアクセスに必要な基本要素について説明します。

#### リモート・テーブルのマッピング

Sybase IQ は、テーブル内の全データがアプリケーションの接続先データベースに 格納されているかのように見えるよう、クライアント・アプリケーションにテー ブルを提示します。

内部的には、Sybase IQ はリモート・テーブルが関与するクエリを実行して記憶領 域の場所を特定し、リモート・ロケーションにアクセスしてデータを取り出しま す。

『SQL Anywhere サーバ - SQL の使用法』>[「リモート・データとバルク・オペレー](http://dcx.sybase.com/index.html#1201/en/dbusage/ug-accessrd-sectb-5161644.html) ション」>[「リモート・データへのアクセス」](http://dcx.sybase.com/index.html#1201/en/dbusage/ug-accessrd-sectb-5161644.html)>「リモート・テーブルのマッピン [グ」を](http://dcx.sybase.com/index.html#1201/en/dbusage/ug-accessrd-sectb-5161644.html)参照してください。

### サーバ・クラス

サーバ・クラスは、各リモート・サーバに割り当てられています。サーバ・クラ スは、サーバとの対話に使用するアクセス方法を示すものであり、リモート・ サーバの種類によって、必要とされるアクセス方法の種類も異なります。

サーバ・クラスはSybase IQに詳細なサーバ機能情報を提供します。Sybase IQはこ の機能に基づいてリモート・サーバとの対話を調節します。

『SQL Anywhere サーバ - SQL の使用法』>[「リモート・データとバルク・オペレー](http://dcx.sybase.com/index.html#1201/en/dbusage/ug-accessrd-sectb-5161646.html) ション」>[「リモート・データへのアクセス」](http://dcx.sybase.com/index.html#1201/en/dbusage/ug-accessrd-sectb-5161646.html)>「サーバ・クラス」を参照してく ださい。

注意: このリファレンスは SQL Anywhere マニュアルにリンクされています。

注意: OMNI JDBC クラスは、IPv6 ではサポートされていません。

# リモート・サーバ

リモート・オブジェクトを配置するリモート・サーバを定義してから、リモー ト・オブジェクトをローカル・プロキシ・テーブルにマッピングします。

### リモート・サーバの作成

**CREATE SERVER** 文を使用して、リモート・サーバの定義を設定します。

Sybase IQ や SQL Anywhere を含む一部のシステムでは、各データ・ソースが 1 つ のデータベースを表すため、データベースごとにリモート・サーバの定義が必要 になります。

『SQL Anywhere サーバ - SQL の使用法』>[「リモート・データとバルク・オペレー](http://dcx.sybase.com/index.html#1201/en/dbusage/creating-defining-omni-using.html) ション」>[「リモート・データへのアクセス」](http://dcx.sybase.com/index.html#1201/en/dbusage/creating-defining-omni-using.html)>「リモート・サーバの使用」> 「CREATE SERVER [文を使用して、リモート・サーバを作成します」](http://dcx.sybase.com/index.html#1201/en/dbusage/creating-defining-omni-using.html)を参照してく ださい。

注意: このリファレンスは SQL Anywhere マニュアルにリンクされています。

### リモートの **Oracle** データにアクセスする前に

リモートの Oracle データにアクセスするには、必須のソフトウェアを使用してシ ステムを設定します。

**1.** [前提条件の確認](#page-108-0)

コンポーネント統合サービス (CIS) を使用して Oracle データにアクセスするた めに必要なソフトウェア・コンポーネントがシステムに揃っていることを確認 します。

**2.** Oracle [データ・ソース名の作成](#page-108-0)
iqdsn ユーティリティを使用して、.odbc.ini ファイルにエントリを作成します。

**3.** Oracle [データにアクセスするための環境変数の設定](#page-109-0)

Oracle データにアクセスするために Sybase IQ サーバを起動する前に、特定の 環境変数を設定する必要があります。

**4.** Sybase IQ [サーバを起動します。](#page-109-0) Oracle データにアクセスするためのフロント・エンドとして使用する Sybase IQ サーバを起動します。

前提条件の確認

コンポーネント統合サービス (CIS) を使用して Oracle データにアクセスするために 必要なソフトウェア・コンポーネントがシステムに揃っていることを確認します。 次のものが必須です。

- Oracle データベース。
- Oracle クライアント・ソフトウェア (基本パッケージ)、network/admin/ tnsnames.ora ファイルを含む。
- プラットフォーム固有のドライバ (Sybase IQ とともにインストールされる)。

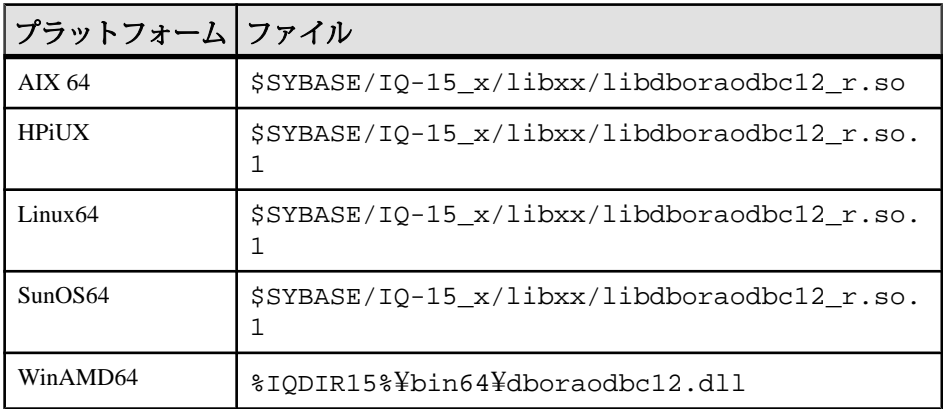

Oracle データ・ソース名の作成

**iqdsn** ユーティリティを使用して、.odbc.ini ファイルにエントリを作成します。

**1.** Oracle 接続キーワードを表示します。

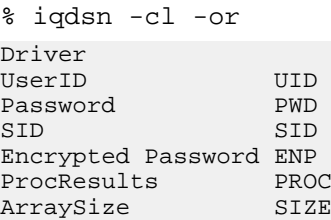

システム管理ガイド:第 2 巻 99

<span id="page-109-0"></span>リモート・データへのアクセス

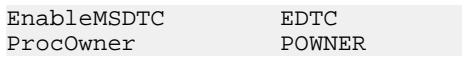

**2.** .odbc.ini ファイル・エントリを作成します。

```
% iqdsn -or -y -w "MyOra2" -c
"UID=system;PWD=manager;SID=QAORA"
[MyOra2]
Driver=/Sybase/IQ-15_4/lib64/libdboraodbc12_r.so
UserID=system
Password=manager
SID=QAORA
```
Oracle データにアクセスするための環境変数の設定

Oracle データにアクセスするために Sybase IQ サーバを起動する前に、特定の環境 変数を設定する必要があります。

ご使用のプラットフォーム上で Sybase IQ を実行するために必要な変数を設定するスク リプトを実行してから、Oracle 変数を設定します。 『インストールおよび設定ガイド』>「クライアント・インストール」>「クライアント・ ソフトウェアのインストール」> 「環境変数の設定」を参照してください。

Oracle にアクセスするための変数を設定します。

- ORACLE HOME setenv ORACLE\_HOME
- ODBCINI

setenv ODBCINI <location of .odbc.ini file with Oracle entry>

• プラットフォームごとのライブラリ・パス変数

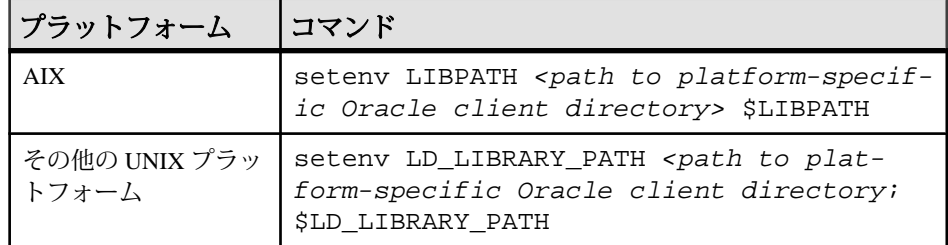

#### Sybase IQ サーバを起動します。

Oracle データにアクセスするためのフロント・エンドとして使用する Sybase IQ サーバを起動します。

start\_iq -n myserver

#### **Oracle** データベースへの接続

コンポーネント統合サービス を経由して Sybase IQ をリモートの Oracle データに接 続します。

#### 前提条件

**dbisql** または **iqisql** にログインします。

#### 手順

- **1.** .odbc.ini ファイルのデータ・ソース名を使用してサーバを作成します。 CREATE SERVER myora CLASS 'oraodbc' USING 'MyOra2'
- **2.** 外部ログインを作成します。 CREATE EXTERNLOGIN DBA TO myora REMOTE LOGIN system IDENTIFIED BY manager
- **3.** 接続を確認します。 sp\_remote\_tables myora
- **4.** Oracle データのテーブルを作成します。 CREATE EXISTING TABLE my\_oratable at 'myora..system.oratable'
- **5.** データを選んで、接続が機能していることを確認します。 SELECT \* FROM my\_oratable

#### **Oracle** データベースへのアクセスのトラブルシューティング

Oracle データにアクセスした場合にエラーが返されたときは、該当する設定コン ポーネントを確認します。

- **1.** ドライバのロード・エラー ドライバのロード・エラーは、環境変数または設定情報ファイルの問題を示し ていることがあります。
- **2.** 接続 ID [の解決エラー](#page-111-0) 接続 ID の解決エラーは、Oracle の定義、環境変数、または設定情報ファイル の問題であることがあります。

ドライバのロード・エラー

ドライバのロード・エラーは、環境変数または設定情報ファイルの問題を示して いることがあります。

Can't load driver エラーが返された場合、次のことを確認します。

<span id="page-111-0"></span>リモート・データへのアクセス

- .odbc.ini のエントリに含まれるドライバが正しいことを確認します。
- Oracle クライアント・ソフトウェアが LD\_LIBRARY\_PATH 定義に追加されて いることを確認します。

接続 ID の解決エラー

接続 ID の解決エラーは、Oracle の定義、環境変数、または設定情報ファイルの問 題であることがあります。

ORA-12154:TNS:could not resolve the connect identifier エラーが 返された場合、次のことを確認します。

- Oracle の定義が正しいことを確認します。
- ORACLE HOME が正しく設定されていることを確認します。
- .odbc.iniに入力されているゲートウェイ・システム識別子(SID)が正しいこ とを確認します。

#### <u>ネイティブ・クラスなしでのリモート・データのロード</u>

DirectConnect を使用したデータのロード

ネイティブ・クラスでは、次の場所にあるリモート・データ・ソースへのアクセ スに DirectConnect を使用します。

- 64 ビット UNIX プラットフォーム
- ODBC ドライバを使用できない 32 ビット・プラットフォーム (Microsoft SQL Server など)

UNIX 上の IQ サーバに MS SQL Server データをロード このリモート・データの例では、UNIX 上の IQ サーバに MS SQL Server データを ロードしています。

この例では次の状況を想定します。

- mssqlという名前の Enterprise Connect Data Access (ECDA) サーバが UNIX ホスト myhostname、ポート 12530 上にあります。
- データは、ホスト myhostname、ポート 1433 上の MS SOL サーバ (名前は 2000) から取り出されます。
- **1.** DirectConnect のマニュアルに従って、DirectConnect をデータ・ソースに合わせ て設定します。
- **2.** ECDA サーバ (mssql) が Sybase IQ の interfaces ファイルにリストされていること を確認します。

```
mssql
master tcp ether myhostname 12530
query tcp ether myhostname 12530
```
**3.** mssql サーバのユーザ ID とパスワードを使用して、新しいユーザを追加しま す。

isql -Udba -Psql -Stst\_iqdemo grant connect to chill identified by chill grant dba to chill

**4.** 新しいユーザとしてログインし、Sybase IQ 上にローカル・テーブルを作成し ます。

isql -Uchill -Pchill -Stst\_iqdemo create table billing(status char(1), name varchar(20), telno int)

**5.** データを挿入します。

insert into billing location 'mssql.pubs' { select \* from billing }

#### ネイティブ・クラスなしでデータのクエリを実行

ネイティブ・クラスなしでデータのクエリを実行する場合は、次のガイドライン に従います。

- **1.** DirectConnect 経由で接続するために、ASE/CIS、リモート・サーバ、プロキシ を設定します。たとえば、OracleサーバにはDirectConnectfor Oracleを使用しま す。
- **2.** ASEJDBC クラスを ASE サーバに使用して、Sybase IQ とリモート・サーバを設 定します (ASE 用の 64 ビット Unix ODBC ドライバが存在しないため、 ASEODBC クラスは利用できません)。
- **3. CREATE EXISTING TABLE** 文を使用してプロキシ・テーブルを作成します。その プロキシ・テーブルが指す ASE 内のプロキシ・テーブルを介して、最終的に Oracle を指すようにします。

### UNIX 上で DirectConnect とプロキシ・テーブルを使用して、リモート・データの クエリを実行

DirectConnect を使用してデータのクエリを実行します。

この例は、MS SQL Server データへのアクセス方法を示します。この例では次の状 況を想定します。

- ホスト myhostname、ポート 7594 の上に Sybase IQ サーバが存在しています。
- ホスト myhostname、ポート 4101 の上に Adaptive Server Enterprise サーバが存在 しています。
- mssql という名前の Enterprise Connect Data Access (ECDA) サーバがホスト myhostname、ポート 12530 上にあります。
- データは、ホスト myhostname、ポート 1433 上の MS SQL サーバ (名前は <sup>2000</sup>) から取り出されます。

MS SQL Server のクエリを実行できるよう Adaptive Server Enterprise を設定 DirectConnect を介して MS SQL Server のクエリを実行できるよう、Adaptive Server とコンポーネント統合サービス (CIS) を設定します。

たとえば、サーバ名が jones 1207 であるとします。

**1.** mssql に接続するためのエントリを ASE の interfaces ファイルに追加します。 mssql

```
master tcp ether hostname 12530
```
query tcp ether hostname 12530

**2.** ASE サーバでの CIS とリモート・プロシージャ・コールの処理を有効にしま す。たとえば、CIS がデフォルトで有効になっているとします。

sp\_configure 'enable cis'

Parameter Name Default Memory Used Config Value Run Value

enable cis and  $1$  0

1 1 (1 row affected) (return status=0)

sp\_configure 'cis rpc handling', 1

Parameter Name Default Memory Used Config Value Run Value

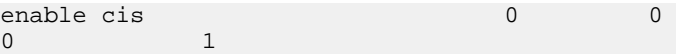

(1 row affected)

Configuration option changed. The SQL Server need not be restarted since the option is dynamic.

この場合、Sybase IQ 12.5 などの古いバージョンによる CIS リモート・プロシー ジャ・コールの処理を有効にした後で、Adaptive Server Enterprise サーバを再起 動しなければならないこともあります。

**3.** ASE サーバの SYSSERVERS システム・テーブルに DirectConnect サーバを追加 します。

sp\_addserver mssql, direct\_connect, mssql

```
Adding server 'mssql', physical name 'mssql'
Server added. 
(Return status=0)
```
**4.** ASE に接続するために Sybase IQ で使用するユーザを Adaptive Server Enterprise に作成します。 sp\_addlogin tst, tsttst

```
Password correctly set. 
Account unlocked. New login created. 
(return status = 0)
grant role sa_role to tst
use tst_db
sp_adduser tst
New user added.
```

```
(return status = 0)
```
**5.** master データベースから外部ログインを追加します。

```
use master
sp_addexternlogin mssql, tst, chill, chill
```

```
User 'tst' will be known as 'chill' in remote server 'mssql'.
(return status = 0)
```
**6.** 目的のデータベースから追加されたユーザとして、ASE プロキシ・テーブルを 作成します。

```
isql -Utst -Ttsttst
use test_db
create proxy_table billing_tst at 'mssql.pubs..billing'
select * from billing_tst
```

```
status name telno
------ ----------- -----
D BOTANICALLY 1<br>R ROTANICALLI 2
B BOTANICALL
(2 rows affected)
```
ASE サーバに接続できるよう Sybase IQ を設定

Adaptive Server Enterprise データのクエリを実行するには、次の手順に従います。

**1.** Sybase IQ の interfaces ファイルにエントリを追加します。

```
jones_1207
master tcp ether jones 4101
query tcp ether jones 4101
```
**2.** ASE への接続に使用するユーザを作成します。

GRANT CONNECT TO tst IDENTIFIED BY tsttst GRANT dba TO tst

**3.** 追加されたユーザとしてログインし、'asejdbc' サーバ・クラスを作成して外部 ログインを追加します。

```
isql -Utst -Ptsttst -Stst_iqdemo
CREATE SERVER jones_1207 CLASS 'asejdbc' USING 'jones:4101/tst_db'
CREATE EXISTING TABLE billing_iq AT 
'jones_1207.tst_db..billing_txt' 
SELECT * from billing ig
status name telno
------ ----------- -----
D BOTANICALLY 1
```
リモート・データへのアクセス

BOTANICALL<sub>1</sub> 2 (2 rows affected)

#### リモート・サーバの削除

ISYSSERVER システム・テーブルからリモート・サーバを削除するには、Sybase Central または **DROP SERVER** 文を使用します。

このアクションを正しく実行するには、そのサーバ上で定義されているすべての リモート・テーブルが削除済みであることが必要です。

『SQL Anywhere サーバ - SQL の使用法』>[「リモート・データとバルク・オペレー](http://dcx.sybase.com/index.html#1201/en/dbusage/deleting-defining-omni-using.html) ション」>[「リモート・データへのアクセス」](http://dcx.sybase.com/index.html#1201/en/dbusage/deleting-defining-omni-using.html)>「リモート・サーバの使用」> [「リモート・サーバの削除」を](http://dcx.sybase.com/index.html#1201/en/dbusage/deleting-defining-omni-using.html)参照してください。

注意: このリファレンスは SQL Anywhere マニュアルにリンクされています。

#### リモート・サーバの変更

サーバの属性を変更するには、**ALTER SERVER** 文を使用します。これらの変更は、 次にリモート・サーバに接続するまで有効になりません。

『SQL Anywhere サーバ - SQL の使用法』>[「リモート・データとバルク・オペレー](http://dcx.sybase.com/index.html#1201/en/dbusage/altering-defining-omni-using.html) ション」>[「リモート・データへのアクセス」](http://dcx.sybase.com/index.html#1201/en/dbusage/altering-defining-omni-using.html)>「リモート・サーバの使用」> [「リモート・サーバの変更」を](http://dcx.sybase.com/index.html#1201/en/dbusage/altering-defining-omni-using.html)参照してください。

注意: このリファレンスは SQL Anywhere マニュアルにリンクされています。

#### サーバ上のリモート・テーブルをリスト

Sybase IQ を設定するとき、特定のサーバで利用できるリモート・テーブルのリス トがあると便利です。

『SQL Anywhere サーバ - SQL の使用法』>[「リモート・データとバルク・オペレー](http://dcx.sybase.com/index.html#1201/en/dbusage/ug-accessrd-sectb-5161660.html) ション」>[「リモート・データへのアクセス」](http://dcx.sybase.com/index.html#1201/en/dbusage/ug-accessrd-sectb-5161660.html)>「リモート・サーバの使用」> [「サーバ上のリモート・テーブルのリスト」を](http://dcx.sybase.com/index.html#1201/en/dbusage/ug-accessrd-sectb-5161660.html)参照してください。

注意: このリファレンスは SQL Anywhere マニュアルにリンクされています。

『リファレンス:ビルディング・ブロック、テーブル、およびプロシージャ』の 「システム・プロシージャ」 > 「sp\_remote\_tables システム・プロシージャ」も参照 してください。

#### リモート・サーバ機能のリスト

**sp\_servercaps** プロシージャは、リモート・サーバの機能に関する情報を表示しま す。Sybase IQ はこの機能情報に基づいて、1 つのリモート・サーバに渡すことの できる SQL 文の数を判定します。

『SQL Anywhere サーバ - SQL の使用法』>[「リモート・データとバルク・オペレー](http://dcx.sybase.com/index.html#1201/en/dbusage/ug-accessrd-sectb-5161662.html) ション」>[「リモート・データへのアクセス」](http://dcx.sybase.com/index.html#1201/en/dbusage/ug-accessrd-sectb-5161662.html)>「リモート・サーバの使用」> [「リモート・サーバの機能のリスト」を](http://dcx.sybase.com/index.html#1201/en/dbusage/ug-accessrd-sectb-5161662.html)参照してください。

注意: このリファレンスは SQL Anywhere マニュアルにリンクされています。

『リファレンス:ビルディング・ブロック、テーブル、およびプロシージャ』の 「システム・プロシージャ」>「sp\_servercaps system システム・プロシージャ」も 参照してください。

### 外部ログイン

Sybase IQ は、クライアントに代わってリモート・サーバに接続するときに、それ らのクライアントの名前とパスワードを使用します。 ただし、外部ログインを作 成すると、この動作を無効にできます。

外部ログインとは、リモート・サーバとの通信時に使用される代替ログイン名と パスワードのことです。

Sybase IQ がリモート・サーバに接続するときに、**CREATE EXTERNLOGIN** でリモー ト・ログインが作成されており、**CREATE SERVER** 文でリモート・サーバが定義さ れている場合、**INSERT...LOCATION** は現在の接続のユーザ ID にリモート・ログイ ンを使用できます。

リモート・サーバが定義されていないか、現在の接続のユーザ ID に対するリモー ト・ログインが作成されていない場合、IQは現在の接続のユーザIDとパスワード を使用して接続します。

注意: デフォルトのユーザ ID とパスワードを使用している場合に、ユーザがパス ワードを変更した場合は、リモート・サーバで新しいパスワードが有効になる前 に、サーバを停止して、再起動する必要があります。**CREATE EXTERNLOGIN** を使 用して作成されたリモート・ログインは、デフォルト・ユーザ ID のパスワードが 変更されても、影響を受けません。

リモート・ログインを使用する **INSERT...LOCATION** の詳細と例については、『リ ファレンス:文とオプション』>「SQL 文」>「INSERT 文」を参照してください。

統合化ログインを使用する場合、Sybase IO クライアントの Sybase IO 名とパスワー ドは、Sybase IQ のユーザ ID が syslogins にマッピングしたデータベースのログ イン ID およびパスワードと同じです。

### 外部ログインの作成

外部ログインを追加または変更できるのは、DBA アカウントまたは USER ADMIN 権限を持つアカウントのみです。

『SQL Anywhere サーバ - SQL の使用法』>[「リモート・データとバルク・オペレー](http://dcx.sybase.com/index.html#1201/en/dbusage/creating-logins-omni-using.html) ション」>[「リモート・データへのアクセス」](http://dcx.sybase.com/index.html#1201/en/dbusage/creating-logins-omni-using.html)>「リモート・サーバの使用」> [「外部ログインの作成」を](http://dcx.sybase.com/index.html#1201/en/dbusage/creating-logins-omni-using.html)参照してください。

注意: このリファレンスは SQL Anywhere マニュアルにリンクされています。

詳細については、『リファレンス:文とオプション』の「SQL 文」>「CREATE EXTERNLOGIN 文」を参照してください。

#### 外部ログインの削除

Sybase IQ のシステム・テーブルから外部ログインを削除するには、**DROP EXTERNLOGIN** 文を使用します。

『SQL Anywhere サーバ - SQL の使用法』>[「リモート・データとバルク・オペレー](http://dcx.sybase.com/index.html#1201/en/dbusage/dropping-logins-omni-using.html) ション」>[「リモート・データへのアクセス」](http://dcx.sybase.com/index.html#1201/en/dbusage/dropping-logins-omni-using.html)>「リモート・サーバの使用」> [「外部ログインの削除」を](http://dcx.sybase.com/index.html#1201/en/dbusage/dropping-logins-omni-using.html)参照してください。

注意: このリファレンスは SQL Anywhere マニュアルにリンクされています。

詳細については、『リファレンス:文とオプション』の「SQL 文」>「DROP EXTERNLOGIN 文」を参照してください。

# プロキシ・テーブル

リモート・オブジェクトをマッピングするローカル・プロキシ・テーブルを作成 すると、実際にどこにあるかは意識せずにリモート・データを扱えるようになり ます。

『SQL Anywhere サーバ - SQL の使用法』>[「リモート・データとバルク・オペレー](http://dcx.sybase.com/index.html#1201/en/dbusage/proxy-omni-using.html) ション」>[「リモート・データへのアクセス」](http://dcx.sybase.com/index.html#1201/en/dbusage/proxy-omni-using.html)>「プロキシ・テーブルの操作」を 参照してください。

注意: このリファレンスは SQL Anywhere マニュアルにリンクされています。

#### プロキシ・テーブルのロケーションの指定

**CREATE TABLE** と **CREATE EXISTING TABLE** のどちらの文でも、既存オブジェクト のロケーションを定義する場合は **AT** キーワードを使用します。

このロケーション文字列には 4 つの要素があり、それぞれをピリオドまたはセミ コロンで区切ります。セミコロンを使用すると、database と owner の各フィールド にファイル名と拡張子を指定できます。

『SQL Anywhere サーバ - SQL の使用法』>[「リモート・データとバルク・オペレー](http://dcx.sybase.com/index.html#1201/en/dbusage/locations-defining-omni-using.html) ション」>[「リモート・データへのアクセス」](http://dcx.sybase.com/index.html#1201/en/dbusage/locations-defining-omni-using.html)>「プロキシ・テーブルの操作」> [「プロキシ・テーブルのロケーションの指定」を](http://dcx.sybase.com/index.html#1201/en/dbusage/locations-defining-omni-using.html)参照してください。

注意: このリファレンスは SQL Anywhere マニュアルにリンクされています。

例

次の例は、ロケーション文字列の使用方法を示します。

• Sybase IQ:

'testiq..DBA.employee'

#### プロキシ・テーブルの作成

**CREATE EXISTING TABLE** 文は、リモート・サーバ上の既存テーブルをマッピング するプロキシ・テーブルを作成します。

Sybase IQ は、リモート・ロケーションのオブジェクトからカラム属性とインデッ クス情報を導出します。

例

サーバ iqdemo1 上のリモート・テーブル employee にマッピングするプロキ シ・テーブル p\_employee を、現在のサーバ上で作成するには、次の構文を使用 します。

CREATE EXISTING TABLE p\_employee AT 'iqdemo1..DBA.employee'

Local IQ Server

iademo server

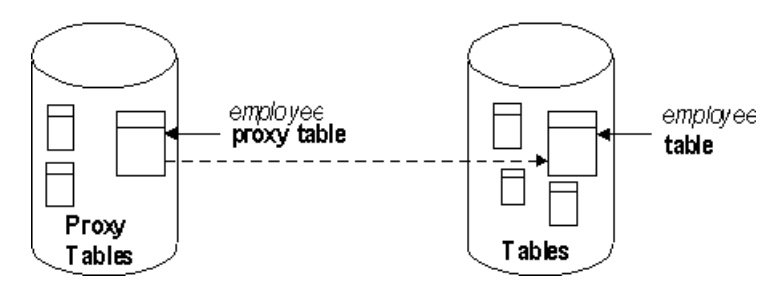

リモート・データへのアクセス

『リファレンス:文とオプション』の「CREATE EXISTING TABLE 文」を参照して ください。

#### **CREATE TABLE** 文

**AT** オプションを指定した場合、**CREATE TABLE** 文は、リモート・サーバ上に新し いテーブルを作成し、さらにそのテーブルに対するプロキシ・テーブルを定義し ます。

カラムは、Sybase IQデータ型を使用して定義されます。データはSybase IQによっ て、リモート・サーバのネイティブ形式に自動的に変換されます。

**CREATE TABLE** 文を使用してローカル・テーブルとリモート・テーブルの両方を 作成し、続いて **DROP TABLE** 文を使用してプロキシ・テーブルを削除すると、リ モート・テーブルも削除されます。 ただし、**DROP TABLE** 文を使用して、**CREATE EXISTING TABLE** 文で作成されたプロキシ・テーブルを削除できます。この場合 は、リモート・テーブルは削除されません。

例

次に示す文は、リモート・サーバ iqdemo1 上にテーブル Employees を作成し、 リモート・ロケーションにマッピングするプロキシ・テーブル members を作成し ます。

CREATE TABLE members ( membership\_id INTEGER NOT NULL, member name CHAR(30) NOT NULL, office\_held CHAR( 20 ) NULL) AT 'iqdemo1..DBA.Employees'

詳細については、『リファレンス:文とオプション』の「INSERT 文」を参照し てください。

### リモート・テーブル上のカラムをリスト

**sp\_remote\_columns** システム・プロシージャは、リモート・テーブルのカラムの リストとそれらのデータ型についての説明を生成します。

**CREATE EXISTING TABLE** 文を入力してカラムのリストを指定すると、リモート・ テーブルで利用可能なカラムのリストを得るのに便利です。

『SQL Anywhere サーバ - SQL の使用法』>[「リモート・データとバルク・オペレー](http://dcx.sybase.com/index.html#1201/en/dbusage/listing-proxy-omni-using.html) ション」>[「リモート・データへのアクセス」](http://dcx.sybase.com/index.html#1201/en/dbusage/listing-proxy-omni-using.html)>「プロキシ・テーブルの操作」> [「リモート・テーブルのカラムのリスト」を](http://dcx.sybase.com/index.html#1201/en/dbusage/listing-proxy-omni-using.html)参照してください。

注意: このリファレンスは SQL Anywhere マニュアルにリンクされています。

詳細については、『リファレンス:ビルディング・ブロック、テーブル、および プロシージャ』の「システム・プロシージャ」>「システム・ストアド・プロ

シージャ」>「カタログ・ストアド・プロシージャ」>「sp\_remote\_columns システ ム・プロシージャ」を参照してください。

# 例: **2** つのリモート・テーブルのジョイン

次の図は、デモ・データベースのリモート Sybase IQ テーブルの employee と department をローカル・サーバ testiq にマッピングしている状況を示しま す。

『SQL Anywhere サーバ - SQL の使用法』>[「リモート・データとバルク・オペレー](http://dcx.sybase.com/index.html#1201/en/dbusage/example-omni-using.html) ション」>[「リモート・データへのアクセス」](http://dcx.sybase.com/index.html#1201/en/dbusage/example-omni-using.html)>「リモート・テーブルのジョイ [ン」を](http://dcx.sybase.com/index.html#1201/en/dbusage/example-omni-using.html)参照してください。

注意: このリファレンスは SQL Anywhere マニュアルにリンクされています。

# 複数のローカル・データベース

Sybase IQ サーバでは、同時に複数のローカル・データベースを稼働させることが できます。 他のローカル Sybase IQ データベースのテーブルをリモート・テーブル として定義することによって、テーブル間のジョインを実行できます。

『SQL Anywhere サーバ - SQL の使用法』>[「リモート・データとバルク・オペレー](http://dcx.sybase.com/index.html#1201/en/dbusage/accessing-mult-local-omni-using.html) ション」>[「リモート・データへのアクセス」](http://dcx.sybase.com/index.html#1201/en/dbusage/accessing-mult-local-omni-using.html)>「複数のローカル・データベース [のテーブルのジョイン」を](http://dcx.sybase.com/index.html#1201/en/dbusage/accessing-mult-local-omni-using.html)参照してください。

注意: このリファレンスは SQL Anywhere マニュアルにリンクされています。

# リモート・サーバにネイティブ文を送信

**FORWARD TO** 文を使用して、1 つ以上の文をネイティブ構文でリモート・サーバ に送信します。

この文の使用方法は、次の 2 とおりです。

『SQL Anywhere サーバ - SQL の使用法』>[「リモート・データとバルク・オペレー](http://dcx.sybase.com/index.html#1201/en/dbusage/passthrough-omni-using.html) ション」>[「リモート・データへのアクセス」](http://dcx.sybase.com/index.html#1201/en/dbusage/passthrough-omni-using.html)>「ネイティブ文のリモート・サー [バへの送信」を](http://dcx.sybase.com/index.html#1201/en/dbusage/passthrough-omni-using.html)参照してください。

注意: このリファレンスは SQL Anywhere マニュアルにリンクされています。

# リモート・プロシージャ・コール **(RPC)**

Sybase IQ ユーザは、機能をサポートしているリモート・サーバへのプロシー ジャ・コールを発行できます。

Sybase IQ、SQL Anywhere、Adaptive Server Enterprise、Oracle、DB2 はこの機能を サポートしています。 リモート・プロシージャ・コールを発行するのは、ローカ ル・プロシージャ・コールを使用するのと同様です。

#### リモート・プロシージャの作成

次のプロシージャのいずれかを使用して、リモート・プロシージャ・コールを発 行します。

『SQL Anywhere サーバ - SQL の使用法』>[「リモート・データとバルク・オペレー](http://dcx.sybase.com/index.html#1201/en/dbusage/ug-accessrd-sectb-5161688.html) ション」>[「リモート・データへのアクセス」](http://dcx.sybase.com/index.html#1201/en/dbusage/ug-accessrd-sectb-5161688.html)>「リモート・プロシージャ・コー ル (RPC) の使用」>[「リモート・プロシージャの作成」を](http://dcx.sybase.com/index.html#1201/en/dbusage/ug-accessrd-sectb-5161688.html)参照してください。

注意: このリファレンスは SQL Anywhere マニュアルにリンクされています。

# トランザクション管理とリモート・データ

トランザクションでは、複数の SQL 文をグループ化して 1 つの単位として扱うこ とができます。つまり、すべての文の実行結果がデータベースにコミットされる か、実行結果が何もコミットされないかの、どちらかになります。

リモート・テーブルのトランザクション管理は、SQL Anywhere の場合とほとんど 同様に扱われますが、一部に違いがあります。

『SQL Anywhere サーバ - SQL の使用法』>[「トランザクションと独立性レベルの使](http://dcx.sybase.com/index.html#1201/en/dbusage/ug-transact.html) [用」を](http://dcx.sybase.com/index.html#1201/en/dbusage/ug-transact.html)参照してください。

注意: このリファレンスは SQL Anywhere マニュアルにリンクされています。

トランザクションの概要については、『Sybase IQ システム管理ガイド:第1巻』 の「トランザクションとバージョン管理」を参照してください。

# リモート・トランザクション管理の概要

リモート・サーバが関与するトランザクションの管理には、「2 フェーズ・コ ミット」プロトコルを使用します。

Sybase IQ は、ほとんどの場合においてトランザクションの整合性を保証します。

『SQL Anywhere サーバ - SQL の使用法』>[「リモート・データとバルク・オペレー](http://dcx.sybase.com/index.html#1201/en/dbusage/ug-accessrd-sectb-5161694.html) ション」>[「リモート・データへのアクセス」](http://dcx.sybase.com/index.html#1201/en/dbusage/ug-accessrd-sectb-5161694.html)>「トランザクションの管理とリ

モート・データ」>[「リモート・トランザクション管理の概要」](http://dcx.sybase.com/index.html#1201/en/dbusage/ug-accessrd-sectb-5161694.html)を参照してくだ さい。

注意: このリファレンスは SQL Anywhere マニュアルにリンクされています。

### トランザクション管理の制限

トランザクション管理では、セーブポイントおよびネストされた文に制限があり ます。

トランザクション管理の制限を次に示します。

- セーブポイントは、リモート・サーバには伝達されません。
- リモート・サーバに関わるトランザクションで、**BEGIN TRANSACTION** 文と **COMMIT TRANSACTION**文の組がネストされている場合は、最も外側の組のみが 処理されます。 矛盾する **BEGIN TRANSACTION** 文と **COMMIT TRANSACTION** 文の 組は、リモート・サーバには送信されません。

# 内部操作

ここでは、リモート・サーバ上で Sybase IQ がクライアント・アプリケーションに 代わって実行している基本手順について説明します。

### クエリの解析

クライアントから文を受け取ると、文はデータベース・サーバによって解析され ます。 その文が有効な SQL Anywhere SQL 文でなかった場合は、データベース・ サーバでエラーが発生します。

# クエリの正規化

クエリの正規化では、参照されているオブジェクトを検証し、データ型の互換性 をチェックします。

たとえば、次のようなクエリがあるとします。

SELECT \* FROM t1 WHERE  $c1 = 10$ 

このクエリの正規化では、c1 カラムを持つテーブル t1 がシステム・テーブル に存在することを検証します。 また、c1 カラムのデータ型が値 10 と合っている かを確認します。 たとえば、このカラムのデータ型が DATETIME であった場合、 この文は拒否されます。

### クエリの前処理

クエリの前処理は、クエリの最適化の準備をします。

『SQL Anywhere サーバ - SQL の使用法』>[「リモート・データとバルク・オペレー](http://dcx.sybase.com/index.html#1201/en/dbusage/ug-accessrd-sectb-5161699.html) ション」>[「リモート・データへのアクセス」](http://dcx.sybase.com/index.html#1201/en/dbusage/ug-accessrd-sectb-5161699.html)>「内部オペレーション」>「クエ [リの前処理」を](http://dcx.sybase.com/index.html#1201/en/dbusage/ug-accessrd-sectb-5161699.html)参照してください。

注意: このリファレンスは SQL Anywhere マニュアルにリンクされています。

# サーバ機能

Sybase IQ に定義されている各リモート・サーバには、それに関連付けられた一連 の機能があります。 これらの機能は、syscapabilities システム・テーブルに格納さ れています。

『SQL Anywhere サーバ - SQL の使用法』>[「リモート・データとバルク・オペレー](http://dcx.sybase.com/index.html#1201/en/dbusage/ug-accessrd-sectb-5161701.html) ション」>[「リモート・データへのアクセス」](http://dcx.sybase.com/index.html#1201/en/dbusage/ug-accessrd-sectb-5161701.html)>「内部オペレーション」>「サー [バの機能」を](http://dcx.sybase.com/index.html#1201/en/dbusage/ug-accessrd-sectb-5161701.html)参照してください。

注意: このリファレンスは SQL Anywhere マニュアルにリンクされています。

### 文の完全なパススルー

文を処理する最も効率的な方法は、元の文をなるべくそのままの形でリモート・ サーバに渡すことです。

デフォルトでは、Sybase IQ はこの方針に従って文を渡します。 多くの場合、 Sybase IQ に渡された文は、そのままの完全な形でリモート・サーバに渡されま す。

『SQL Anywhere サーバ - SQL の使用法』>[「リモート・データとバルク・オペレー](http://dcx.sybase.com/index.html#1201/en/dbusage/ug-accessrd-sectb-5161703.html) ション」>[「リモート・データへのアクセス」](http://dcx.sybase.com/index.html#1201/en/dbusage/ug-accessrd-sectb-5161703.html)>「内部オペレーション」>「文の [完全なパススルー」を](http://dcx.sybase.com/index.html#1201/en/dbusage/ug-accessrd-sectb-5161703.html)参照してください。

注意: このリファレンスは SQL Anywhere マニュアルにリンクされています。

# 文の部分的なパススルー

1 つの文の中で複数のサーバが参照されている場合、または、リモート・サーバ がサポートしていない SQL 機能が指定されている場合、クエリはよりシンプルな 要素へと分解されます。

『SQL Anywhere サーバ - SQL の使用法』>[「リモート・データとバルク・オペレー](http://dcx.sybase.com/index.html#1201/en/dbusage/ug-accessrd-sectb-5161706.html) ション」>[「リモート・データへのアクセス」](http://dcx.sybase.com/index.html#1201/en/dbusage/ug-accessrd-sectb-5161706.html)>「内部オペレーション」>「文の [部分的なパススルー」を](http://dcx.sybase.com/index.html#1201/en/dbusage/ug-accessrd-sectb-5161706.html)参照してください。

注意: このリファレンスは SQL Anywhere マニュアルにリンクされています。

# リモート・データ・アクセスのトラブルシューティング

ここでは、リモート・サーバにアクセスするときのトラブルシューティングのヒ ントについて説明します。

#### リモート・データには使用できない機能

Sybase IQ がまったくサポートしていない機能もあれば、ローカル・データについ てのみサポートしている機能もあります。

Sybase IQ では、SQL Anywhere のリストに以下が追加されています。

- Java データ型がサポートされていない。
- 特定の地域でコンポーネント統合サービス (CIS) を使用している場合、接続要 求を行うと次のエラーが返される。

No Suitable Driver

『SQL Anywhere サーバ - SQL の使用法』>[「リモート・データとバルク・オペレー](http://dcx.sybase.com/index.html#1201/en/dbusage/features-omni-using.html) ション」>[「リモート・データへのアクセス」](http://dcx.sybase.com/index.html#1201/en/dbusage/features-omni-using.html)>「リモート・データ・アクセスの トラブルシューティング」>[「リモート・データに対してサポートされない機能」](http://dcx.sybase.com/index.html#1201/en/dbusage/features-omni-using.html) を参照してください。

注意: このリファレンスは SQL Anywhere マニュアルにリンクされています。

### 大文字と小文字の区別

Sybase IQ データベースの大文字と小文字の扱いは、アクセス先のリモート・サー バの設定と合わせる必要があります。

『SQL Anywhere サーバ - SQL の使用法』>[「リモート・データとバルク・オペレー](http://dcx.sybase.com/index.html#1201/en/dbusage/ug-accessrd-sectb-5161710.html) ション」>[「リモート・データへのアクセス」](http://dcx.sybase.com/index.html#1201/en/dbusage/ug-accessrd-sectb-5161710.html)>「リモート・データ・アクセスの [トラブルシューティング」](http://dcx.sybase.com/index.html#1201/en/dbusage/ug-accessrd-sectb-5161710.html)>「大文字と小文字の区別」を参照してください。

注意: このリファレンスは SQL Anywhere マニュアルにリンクされています。

#### 接続の問題

リモート・サーバに接続できることを確認するには、簡単なパススルー文を実行 して、接続とリモート・ログインの設定をチェックします。

例を示します。

FORWARD TO testiq {select @@version}

リモート・データへのアクセス

『SQL Anywhere サーバ - SQL の使用法』>[「リモート・データとバルク・オペレー](http://dcx.sybase.com/index.html#1201/en/dbusage/ug-accessrd-sectb-51617101.html) ション」>[「リモート・データへのアクセス」](http://dcx.sybase.com/index.html#1201/en/dbusage/ug-accessrd-sectb-51617101.html)>「リモート・データ・アクセスの [トラブルシューティング」](http://dcx.sybase.com/index.html#1201/en/dbusage/ug-accessrd-sectb-51617101.html)>「接続のテスト」を参照してください。

注意: このリファレンスは SQL Anywhere マニュアルにリンクされています。

### クエリ関連の一般的問題

リモート・テーブルに対するクエリで何らかの問題が発生する場合、Sybase IQ が 当該クエリを実行する過程を理解することで、問題の解決につながる可能性があ ります。

『SQL Anywhere サーバ - SQL の使用法』>[「リモート・データとバルク・オペレー](http://dcx.sybase.com/index.html#1201/en/dbusage/ug-accessrd-sectb-5161712.html) ション」>[「リモート・データへのアクセス」](http://dcx.sybase.com/index.html#1201/en/dbusage/ug-accessrd-sectb-5161712.html)>「リモート・データ・アクセスの トラブルシューティング」>[「クエリに関する一般的な問題」](http://dcx.sybase.com/index.html#1201/en/dbusage/ug-accessrd-sectb-5161712.html)を参照してくださ い。

注意: このリファレンスは SQL Anywhere マニュアルにリンクされています。

# リモート・データ・アクセス接続の管理

ODBC 経由でリモート・データベースにアクセスするとき、リモート・サーバへ の接続には名前が与えられます。

この名前は、リモート要求をキャンセルする方法の 1 つとして接続を切断すると きにも使用します。

『SQL Anywhere サーバ - SQL の使用法』>[「リモート・データとバルク・オペレー](http://dcx.sybase.com/index.html#1201/en/dbusage/accessrd-s-5888241.html) ション」>[「リモート・データへのアクセス」](http://dcx.sybase.com/index.html#1201/en/dbusage/accessrd-s-5888241.html)>「リモート・データ・アクセスの トラブルシューティング」>「ODBC [を使用したリモート・データ・アクセスの接](http://dcx.sybase.com/index.html#1201/en/dbusage/accessrd-s-5888241.html) [続の管理」を](http://dcx.sybase.com/index.html#1201/en/dbusage/accessrd-s-5888241.html)参照してください。

注意: このリファレンスは SQL Anywhere マニュアルにリンクされています。

# リモート・データ・アクセス用のサーバ・クラ ス

この章では、Sybase IQ がさまざまなサーバ・クラスとインタフェースを取る方法 について説明します。

# サーバ・クラスの概要

リモート接続の動作は、**CREATE SERVER** 文内のサーバ・クラスによって決定され ます。 サーバ・クラスは、Sybase IQ に詳細なサーバ機能情報を提供します。

『SQL Anywhere サーバ - SQL の使用法』>[「リモート・データとバルク・オペレー](http://dcx.sybase.com/index.html#1201/en/dbusage/ug-servclassrd.html) ション」>[「リモート・データ・アクセスのサーバ・クラス」](http://dcx.sybase.com/index.html#1201/en/dbusage/ug-servclassrd.html)を参照してくださ い。

注意: このリファレンスは SQL Anywhere マニュアルにリンクされています。

# **JDBC** ベースのサーバ・クラス **(**廃止**)**

JDBC ベースのサーバ・クラスが使用されるのは、Sybase IQ がリモート・サーバ に接続するために Java 仮想マシンと jConnect™ for JDBC™ 5.5 を内部的に使用した ときです。

JDBC ベースのサーバ・クラスには次の種類があります。

- iqjdbc Sybase IQ
- sajdbc SQL Anywhere
- asejdbc Sybase SQL Anywhere および Adaptive Server Enterprise (バージョン 10 以 降)

# **JDBC** クラスの設定上の注意事項

JDBC ベースのクラスで定義されたリモート・サーバにアクセスするには、特定 の制限があります。

『SQL Anywhere サーバ - SQL の使用法』>[「リモート・データとバルク・オペレー](http://dcx.sybase.com/index.html#1201/en/dbusage/ug-servclassrd-sectb-4214988.html) ション」>[「リモート・データ・アクセスのサーバ・クラス」](http://dcx.sybase.com/index.html#1201/en/dbusage/ug-servclassrd-sectb-4214988.html)>「JDBC ベースの サーバ・クラス」>「JDBC [クラスの設定上の注意」](http://dcx.sybase.com/index.html#1201/en/dbusage/ug-servclassrd-sectb-4214988.html)を参照してください。

注意: このリファレンスは SQL Anywhere マニュアルにリンクされています。

# サーバ・クラス **sajdbc (**廃止**)**

このサーバ・クラスは廃止されました。アプリケーションを更新して、サーバ・ クラス saodbc を使用してください。

Sybase IQ や SQL Anywhere のデータ・ソースの設定に関しては、特別な要件はあ りません。

#### **CREATE SERVER** 文のパラメータ値

**CREATE SERVER** 文の **USING** パラメータは、hostname:portnumber [/databasename] と いう書式で指定します。

各パラメータの意味は、次のとおりです。

- **hostname** リモート・サーバを実行しているマシンです。
- **portnumber** リモート・サーバが受信している TCP/IP のポート番号です。 Sybase IQ が受信するデフォルトのポート番号は 2638 です。
- **databasename** その接続で使用される Sybase IQ データベースです。これは、 サーバ起動時に **-n** スイッチに指定された名前、または **DBN** (**DatabaseName**) 接 続パラメータに指定された名前です。

#### Sybase IQ の例

apple という名前のマシン上にありポート番号 2638 を受信している、testiq とい う Sybase IQ サーバを設定するには、次の文を実行します。

CREATE SERVER testiq CLASS 'sajdbc' USING 'apple:2638'

『SQL Anywhere サーバ - SQL の使用法』>[「リモート・データとバルク・オペレー](http://dcx.sybase.com/index.html#1201/en/dbusage/using-parameter-value-jdbc-omni-server.html) ション」>[「リモート・データ・アクセスのサーバ・クラス」](http://dcx.sybase.com/index.html#1201/en/dbusage/using-parameter-value-jdbc-omni-server.html)>「JDBC ベースの サーバ・クラス」>「サーバ・クラス sajdbc」>「[CREATE SERVER](http://dcx.sybase.com/index.html#1201/en/dbusage/using-parameter-value-jdbc-omni-server.html) 文の USING パ [ラメータ」を](http://dcx.sybase.com/index.html#1201/en/dbusage/using-parameter-value-jdbc-omni-server.html)参照してください。

注意: このリファレンスは SQL Anywhere マニュアルにリンクされています。

# サーバ・クラス **asejdbc (**廃止**)**

このサーバ・クラスは廃止されました。アプリケーションを更新して、サーバ・ クラス aseodbc を使用してください。

サーバ・クラス asejdbc のサーバは、AdaptiveServer Enterprise または SQL Anywhere バージョン 10 以降です。

asejdbc タイプのサーバを作成するには、次の cis オプションを設定して、asejdbc クラスを有効にする必要があります。

execute { set temporary option cis\_option=131072 }

execute { create server MYSERVER class 'asejdbc' using 'myiqweb: 4100' }

Adaptive Server Enterprise データ・ソースの場合、特別な設定は通常不要ですが、 ASE 15.5の場合、jConnect-6\_0メタデータ・ストアド・プロシージャとテーブルが 必要です。「リモート・データへのアクセス」>「リモート・データ・アクセス のサーバ・クラス」>「JDBC ベースのサーバ・クラス」>「サーバ・クラス asejdbc」>「jConnect 6.0 メタデータのインストール」を参照してください。

『SQL Anywhere サーバ - SQL の使用法』>[「リモート・データとバルク・オペレー](http://dcx.sybase.com/index.html#1201/en/dbusage/asejdbc-jdbc-omni-server.html) ション」>[「リモート・データ・アクセスのサーバ・クラス」](http://dcx.sybase.com/index.html#1201/en/dbusage/asejdbc-jdbc-omni-server.html)>「JDBC ベースの サーバ・クラス」>[「サーバ・クラス](http://dcx.sybase.com/index.html#1201/en/dbusage/asejdbc-jdbc-omni-server.html) asejdbc」を参照してください。

注意: このリファレンスは SQL Anywhere マニュアルにリンクされています。

#### データ型変換

プロキシ・テーブルを作成するために **CREATE TABLE** 文を発行すると、Sybase IQ はデータ型を対応する Adaptive Server Enterprise のデータ型に自動的に変換します。

『SQL Anywhere サーバ - SQL の使用法』>[「リモート・データとバルク・オペレー](http://dcx.sybase.com/index.html#1201/en/dbusage/asejdbc-jdbc-omni-server.html) ション」>[「リモート・データ・アクセスのサーバ・クラス」](http://dcx.sybase.com/index.html#1201/en/dbusage/asejdbc-jdbc-omni-server.html)>「JDBC ベースの サーバ・クラス」>[「サーバ・クラス](http://dcx.sybase.com/index.html#1201/en/dbusage/asejdbc-jdbc-omni-server.html) asejdbc」を参照してください。

注意: このリファレンスは SQL Anywhere マニュアルにリンクされています。

#### **jConnect 6.0** メタデータのインストール

Adaptive Server Enterprise 15.5 データのプロキシ・テーブルでは、jConnect 6.0 メタ データが必要です。

jConnect 6.0 メタデータがない場合、**CREATE EXISTING TABLE** 文は SQL Anywhere Error -667:Could not access column information for the table を返します。

**isql** の使用

- **1.** Adaptive Server Enterprise データベースに接続します。
- **2.** 次の形式でコマンドを入力します。

```
isql -I<path to interfaces>
-Usa -P 
-S<ASE_server>
-i$SYBASE/jConnect-6_0/sp/sql_server15.0.sql
```
# **ODBC** ベースのサーバ・クラス

Sybase IQ は各種の ODBC ベースのサーバ・クラスをサポートします。

『SQL Anywhere サーバ - SQL の使用法』>[「リモート・データとバルク・オペレー](http://dcx.sybase.com/index.html#1201/en/dbusage/odbc-omni-server.html) ション」>[「リモート・データ・アクセスのサーバ・クラス」](http://dcx.sybase.com/index.html#1201/en/dbusage/odbc-omni-server.html)>「ODBC ベースの [サーバ・クラス」を](http://dcx.sybase.com/index.html#1201/en/dbusage/odbc-omni-server.html)参照してください。

注意: このリファレンスは SQL Anywhere マニュアルにリンクされています。

### **ODBC** 外部サーバ

ODBC ベースのサーバを定義する最も一般的な方法は、ODBC データ・ソースを 利用する方法です。

これを実行するには、ODBC アドミニストレータでデータ・ソース名 (DSN) を作 成する必要があります。

『SQL Anywhere サーバ - SQL の使用法』>[「リモート・データとバルク・オペレー](http://dcx.sybase.com/index.html#1201/en/dbusage/ug-servclassrd-sectb-4215004.html) ション」>[「リモート・データ・アクセスのサーバ・クラス」](http://dcx.sybase.com/index.html#1201/en/dbusage/ug-servclassrd-sectb-4215004.html)>「ODBC ベースの サーバ・クラス」>「ODBC [外部サーバの定義」を](http://dcx.sybase.com/index.html#1201/en/dbusage/ug-servclassrd-sectb-4215004.html)参照してください。

注意: このリファレンスは SQL Anywhere マニュアルにリンクされています。

Sybase IQ の例 Sybase IQ への接続は次のようになります。

CREATE SERVER testiq CLASS 'asaodbc' USING 'driver=adaptive server IQ 12.0; eng=testasaiq;dbn=iqdemo;links=tcpip{}'

Sybase IQ に ODBC データ・ソースを作成する方法の詳細については、『システム 管理ガイド:第 1 巻』>「Sybase IQ の接続」>「ODBC データ・ソース」を参照し てください。

#### サーバ・クラス **saodbc**

複数のデータベースをサポートしている SQL Anywhere データベース サーバにア クセスするには、各データベースへの接続を定義する ODBC データ・ソース名を 作成します。 これらの ODBC データ・ソース名ごとに、**CREATE SERVER** 文を発 行します。

サーバ・クラス saodbc を持つサーバは、次のいずれかです。

- Sybase IQ バージョン 12 以降
- SQL Anywhere

SQL Anywhere または Sybase IQ データ・ソースの設定には、特別な要件はありま せん。

# サーバ・クラス **aseodbc**

クラスが aseodbc のリモートの AdaptiveServer Enterprise に接続するには、Sybase IOに Adaptive Server Enterprise ODBC ドライバと Open Client 接続ライブラリがロー カル・インストールされている必要があります。ただし、パフォーマンスは、 asejdbc クラスの方が優れています。

サーバ・クラス aseodbc を持つサーバは、次のいずれかです。

- Adaptive Server Enterprise
- SOL Anywhere (バージョン 10 以降)

『SQL Anywhere サーバ - SQL の使用法』>[「リモート・データとバルク・オペレー](http://dcx.sybase.com/index.html#1201/en/dbusage/aseodbc-odbc-omni-server.html) ション」>[「リモート・データ・アクセスのサーバ・クラス」](http://dcx.sybase.com/index.html#1201/en/dbusage/aseodbc-odbc-omni-server.html)>「ODBC ベースの サーバ・クラス」>[「サーバ・クラス](http://dcx.sybase.com/index.html#1201/en/dbusage/aseodbc-odbc-omni-server.html) aseodbc」を参照してください。

注意: このリファレンスは SQL Anywhere マニュアルにリンクされています。

#### サーバ・クラス **db2odbc**

サーバ・クラス db2odbc を持つサーバは IBM DB2 です。

『SQL Anywhere サーバ - SQL の使用法』>[「リモート・データとバルク・オペレー](http://dcx.sybase.com/index.html#1201/en/dbusage/db2odbc-odbc-omni-server.html) ション」>[「リモート・データ・アクセスのサーバ・クラス」](http://dcx.sybase.com/index.html#1201/en/dbusage/db2odbc-odbc-omni-server.html)>「ODBC ベースの サーバ・クラス」>[「サーバ・クラス](http://dcx.sybase.com/index.html#1201/en/dbusage/db2odbc-odbc-omni-server.html) db2odbc」を参照してください。

注意: このリファレンスは SQL Anywhere マニュアルにリンクされています。

# サーバ・クラス **oraodbc**

サーバ・クラス oraodbc を使用するサーバは、Oracle バージョン 10.0 以降です。

『SQL Anywhere サーバ - SQL の使用法』>[「リモート・データとバルク・オペレー](http://dcx.sybase.com/index.html#1201/en/dbusage/oraodbc-odbc-omni-server.html) ション」>[「リモート・データ・アクセスのサーバ・クラス」](http://dcx.sybase.com/index.html#1201/en/dbusage/oraodbc-odbc-omni-server.html)>「ODBC ベースの サーバ・クラス」>[「サーバ・クラス](http://dcx.sybase.com/index.html#1201/en/dbusage/oraodbc-odbc-omni-server.html) oraodbc」を参照してください。

注意: このリファレンスは SQL Anywhere マニュアルにリンクされています。

### **Sybase IQ** から **Oracle** へのデータ型マッピング

CREATE TABLE 文を使用して Oracle サーバにリモート・テーブルを作成すると、 IQ のデータ型は、Sybase IQ によって対応する Oracle のデータ型に変換されます。

| Sybase IQ のデータ型            | Oracle のデータ型                         |
|----------------------------|--------------------------------------|
| <b>BIGINT</b>              | NUMBER(20,0)                         |
| BINARY(n)                  | n > 255 の場合は LONG RAW、その他の場合は RAW(n) |
| BIT                        | NUMBER(1,0)                          |
| CHAR(n)                    | n > 255 の場合は LONG、その他の場合は VARCHAR(n) |
| CHARACTER VARYING(n)       | VARCHAR2(n)                          |
| CHARACTER(n)               | VARCHAR2(n)                          |
| <b>DATE</b>                | <b>DATE</b>                          |
| <b>DATETIME</b>            | <b>DATE</b>                          |
| DECIMAL(prec, scale)       | NUMBER(prec, scale)                  |
| <b>DOUBLE</b>              | <b>FLOAT</b>                         |
| <b>FLOAT</b>               | <b>FLOAT</b>                         |
| <b>INT</b>                 | NUMBER(11,0)                         |
| <b>LONG BINARY</b>         | <b>LONG RAW</b>                      |
| <b>LONG VARCHAR</b>        | LONG または CLOB                        |
| <b>MONEY</b>               | NUMBER(19,4)                         |
| NUMERIC(prec, scale)       | NUMBER(prec, scale)                  |
| <b>REAL</b>                | <b>FLOAT</b>                         |
| <b>SMALLDATETIME</b>       | <b>DATE</b>                          |
| <b>SMALLINT</b>            | NUMBER(5,0)                          |
| <b>SMALLMONEY</b>          | NUMBER(10,4)                         |
| 時刻                         | <b>DATE</b>                          |
| <b>TIMESTAMP</b>           | <b>DATE</b>                          |
| <b>TINYINT</b>             | NUMBER(3,0)                          |
| <b>UNIQUEIDENTIFIERSTR</b> | CHAR(36)                             |

表 **5 :** 新しいリモート **Oracle** テーブルへのデータ・マッピング

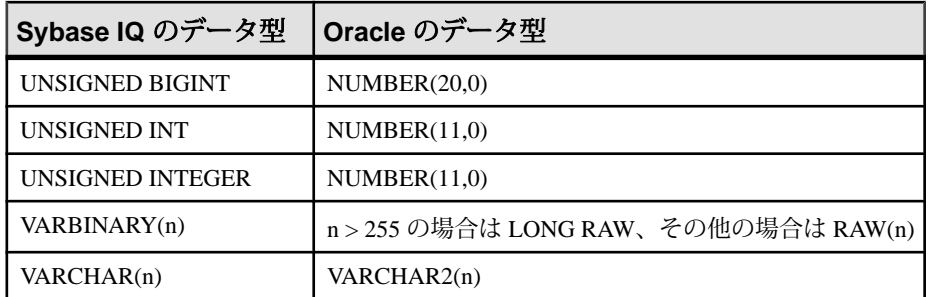

### **Oracle** から **Sybase IQ** へのデータ・マッピング

**CREATE EXISTING** 文を使用して既存の Oracle テーブルにマッピングするためのプ ロキシ・テーブルを作成すると、Oracle のデータ型は、対応する IQ のデータ型に 変換されます。

| Oracle のデータ型            | IQ のデータ型             |
|-------------------------|----------------------|
| <b>BFILE</b>            | <b>LONG BINARY</b>   |
| <b>BLOB</b>             | <b>LONG BINARY</b>   |
| CHAR(n)                 | CHAR(n)              |
| <b>CLOB</b>             | <b>LONG VARCHAR</b>  |
| <b>DATE</b>             | <b>TIMESTAMP</b>     |
| DEC(prec, scale)        | NUMERIC(prec, scale) |
| DECIMAL(prec, scale)    | NUMERIC(prec, scale) |
| <b>DOUBLE PRECISION</b> | <b>DOUBLE</b>        |
| <b>FLOAT</b>            | <b>DOUBLE</b>        |
| <b>INT</b>              | NUMERIC(38,0)        |
| <b>INTEGER</b>          | NUMERIC(38,0)        |
| NCHAR(n)                | NCHAR(n)             |
| <b>NCLOB</b>            | <b>LONG NVARCHAR</b> |
| NUMBER(prec, scale)     | NUMERIC(prec, scale) |
| NUMERIC(prec, scale)    | NUMERIC(prec, scale) |
| NVARCHAR2(n)            | VARCHAR(n)           |
| RAW(n)                  | VARBINARY(n)         |

表 **6 :** 既存の **Oracle** テーブルへのデータ・マッピング

リモート・データ・アクセス用のサーバ・クラス

| Oracle のデータ型     | IQ のデータ型         |
|------------------|------------------|
| <b>REAL</b>      | <b>DOUBLE</b>    |
| <b>SMALLINT</b>  | NUMERIC(38,0)    |
| <b>TIMESTAMP</b> | <b>TIMESTAMP</b> |
| VARCHAR2(n)      | VARCHAR(n)       |

#### 注意:

- Sybase IQ では、プロキシ・テーブルを Oracle ビューにマップできます。 Oracle 識別子は常に大文字で表示されるため、Oracle ビューにマップしたプロキシ・ テーブルを作成または参照する場合は、大文字を使用する必要があります。
- 『SQL Anywhere サーバ SQL の使用法』>[「リモート・データとバルク・オペ](http://dcx.sybase.com/index.html#1201/en/dbusage/oraodbc-odbc-omni-server.html) レーション」>[「リモート・データ・アクセスのサーバ・クラス」](http://dcx.sybase.com/index.html#1201/en/dbusage/oraodbc-odbc-omni-server.html)>「ODBC [ベースのサーバ・クラス」](http://dcx.sybase.com/index.html#1201/en/dbusage/oraodbc-odbc-omni-server.html)>「サーバ・クラス oraodbc」を参照してください。

注意: このリファレンスは SQL Anywhere マニュアルにリンクされています。

# サーバ・クラス **mssodbc**

サーバ・クラスmssodbcのサーバは、MicrosoftSQLServer version 6.5 (ServicePack 4) です。

『SQL Anywhere サーバ - SQL の使用法』>[「リモート・データとバルク・オペレー](http://dcx.sybase.com/index.html#1201/en/dbusage/msodbc-odbc-omni-server.html) ション」>[「リモート・データ・アクセスのサーバ・クラス」](http://dcx.sybase.com/index.html#1201/en/dbusage/msodbc-odbc-omni-server.html)>「ODBC ベースの サーバ・クラス」>[「サーバ・クラス](http://dcx.sybase.com/index.html#1201/en/dbusage/msodbc-odbc-omni-server.html) mssodbc」を参照してください。

注意: このリファレンスは SQL Anywhere マニュアルにリンクされています。

# サーバ・クラス **odbc**

独自のサーバ・クラスを持たない ODBC データ・ソースは、odbc というサーバ・ クラスを使用します。ODBC ドライバはどれでも使用できます。

Microsoft ODBC ドライバの最新バージョンは、Microsoft のダウンロード センタで 配布されている Microsoft Data Access Components (MDAC) を通じて入手することが できます。以下に示す Microsoft ドライバのバージョンは、MDAC 2.0 のものです。

#### **Microsoft Excel (Microsoft 3.51.171300)**

Excel の各ワークブックは複数のテーブルを持つデータベースと考えることができ ます。

ワークブックのシートがテーブルに相当します。 ODBC データ・ソース名を ODBC ドライバ・マネージャで設定するときは、そのデータ・ソースに関連する

デフォルトのワークブック名を指定します。しかし、**CREATE TABLE** 文を発行す るときは、デフォルトを無効にしてロケーション文字列でワークブック名を指定 することができます。

『SQL Anywhere サーバ - SQL の使用法』>[「リモート・データとバルク・オペレー](http://dcx.sybase.com/index.html#1201/en/dbusage/excel-odbc-omni-server.html) ション」>[「リモート・データ・アクセスのサーバ・クラス」](http://dcx.sybase.com/index.html#1201/en/dbusage/excel-odbc-omni-server.html)>「ODBC ベースの サーバ・クラス」>「サーバ・クラス odbc」>「[Microsoft Excel \(Microsoft](http://dcx.sybase.com/index.html#1201/en/dbusage/excel-odbc-omni-server.html) [3.51.171300\)](http://dcx.sybase.com/index.html#1201/en/dbusage/excel-odbc-omni-server.html)」を参照してください。

注意: このリファレンスは SQL Anywhere マニュアルにリンクされています。

#### **Microsoft Foxpro (Microsoft 3.51.171300)**

複数の Foxpro テーブルを 1 つの Foxpro データベース・ファイル (.dbc) にまとめ て格納することも、各テーブルを独自の .dbf ファイルに個別に格納することも できます。

『SQL Anywhere サーバ - SQL の使用法』>[「リモート・データとバルク・オペレー](http://dcx.sybase.com/index.html#1201/en/dbusage/foxpro-odbc-omni-server.html) ション」>[「リモート・データ・アクセスのサーバ・クラス」](http://dcx.sybase.com/index.html#1201/en/dbusage/foxpro-odbc-omni-server.html)>「ODBC ベースの サーバ・クラス」>「サーバ・クラス odbc」>「[Microsoft FoxPro \(Microsoft](http://dcx.sybase.com/index.html#1201/en/dbusage/foxpro-odbc-omni-server.html) [3.51.171300\)](http://dcx.sybase.com/index.html#1201/en/dbusage/foxpro-odbc-omni-server.html)」を参照してください。

注意: このリファレンスは SQL Anywhere マニュアルにリンクされています。

#### **Lotus Notes SQL 2.0 (2.04.0203)**

Lotus の Web サイトから Lotus Notes SQL 2.0 (2.04.0203) ドライバを入手できます。

Notes データがどのようにリレーショナル・テーブルにマッピングされるかについ ては、ドライバに付属のマニュアルを参照してください。IQ テーブルは簡単に Notes 形式にマッピングできます。

『SQL Anywhere サーバ - SQL の使用法』>[「リモート・データとバルク・オペレー](http://dcx.sybase.com/index.html#1201/en/dbusage/lotus-odbc-omni-server.html) ション」>[「リモート・データ・アクセスのサーバ・クラス」](http://dcx.sybase.com/index.html#1201/en/dbusage/lotus-odbc-omni-server.html)>「ODBC ベースの サーバ・クラス」>[「サーバ・クラス](http://dcx.sybase.com/index.html#1201/en/dbusage/lotus-odbc-omni-server.html) odbc」>「Lotus NotesSQL 2.0」を参照してく ださい。

注意: このリファレンスは SQL Anywhere マニュアルにリンクされています。

### **Address** サンプル・ファイルにアクセスできるよう **Sybase IQ** を設定する

Address サンプル・ファイルにアクセスできるよう、Sybase IQ を設定します。

**1.** NotesSQL ドライバを使用して、ODBC データ・ソースを作成します。

データベースはサンプル名ファイル c:¥notes¥data¥names.nsf になりま す。[特殊文字のマッピング] オプションをオンにしてください。この例では、 データ・ソース名は my\_notes\_dsn です。

**2.** IQ サーバを作成します。

```
CREATE SERVER names
CLASS 'odbc'
USING 'my_notes_dsn'
```
**3.** Person フォームを IQ テーブルにマッピングします。

CREATE EXISTING TABLE Person AT 'names...Person'

**4.** テーブルをクエリします。

SELECT \* FROM Person

# スケジューリングとイベント処理によるタスク の自動化

この章では、Sybase IQ のスケジューリング機能とイベント処理機能を使用して、 データベース管理やその他のタスクを自動化する方法について説明します。

# スケジューリングとイベント処理の概要

多くのデータベース管理タスクは最適な形で体系的に実行されます。

たとえば、データベースの適切な管理では、定期バックアップの実行が重要な位 置を占めています。

『SQL Anywhere サーバ - データベース管理』>[「データベースの保守」](http://dcx.sybase.com/index.html#1201/en/dbadmin/da-events.html)>「スケ [ジュールとイベントの使用によるタスクの自動化」を](http://dcx.sybase.com/index.html#1201/en/dbadmin/da-events.html)参照してください。

注意: このリファレンスは SQL Anywhere マニュアルにリンクされています。

# スケジュール

アクティビティをスケジューリングすると、あらかじめ設定しておいた時刻に確 実にアクションが実行されるようにできます。スケジューリング情報とイベン ト・ハンドラは、どちらもデータベース自体の中に格納されます。

『SQL Anywhere サーバ - データベース管理』>[「データベースの保守」](http://dcx.sybase.com/index.html#1201/en/dbadmin/scheduling-events.html)>「スケ [ジュールとイベントの使用によるタスクの自動化」](http://dcx.sybase.com/index.html#1201/en/dbadmin/scheduling-events.html)>「スケジュールの概要」を 参照してください。

注意: このリファレンスは SQL Anywhere マニュアルにリンクされています。

Sybase IQ の例

注意: たとえば、Sybase IO デモ・データベース igdemo.db を使用します。

Create table OrderSummary(c1 date, c2 int);create event Summarizeschedulestart time '6:00 pm'on ('Mon', 'Tue', 'Wed', 'Thu', 'Fri')handlerbegin insert into DBA.OrderSummary select max(OrderDate), count(\*) from GROUPO.SalesOrders where OrderDate = current dateend

# スケジュールの定義

柔軟性を持たせるために、スケジュールの定義は複数のコンポーネントで構成さ れています。

『SQL Anywhere サーバ - データベース管理』>[「データベースの保守」](http://dcx.sybase.com/index.html#1201/en/dbadmin/parts-understanding-events.html)>「スケ [ジュールとイベントの使用によるタスクの自動化」](http://dcx.sybase.com/index.html#1201/en/dbadmin/parts-understanding-events.html)>「スケジュールの概要」> [「スケジュールの定義」を](http://dcx.sybase.com/index.html#1201/en/dbadmin/parts-understanding-events.html)参照してください。

注意: このリファレンスは SQL Anywhere マニュアルにリンクされています。

# イベント

データベース・サーバは数種類のシステム・イベントを追跡します。システム・ イベントをチェックし、特定のトリガ条件が満たされていることがわかると、 データベース・サーバはそれに対応するイベント・ハンドラをトリガします。

『SQL Anywhere サーバ - データベース管理』>[「データベースの保守」](http://dcx.sybase.com/index.html#1201/en/dbadmin/events-events.html)>「スケ [ジュールとイベントの使用によるタスクの自動化」](http://dcx.sybase.com/index.html#1201/en/dbadmin/events-events.html)>「システム・イベントの概 [要」を](http://dcx.sybase.com/index.html#1201/en/dbadmin/events-events.html)参照してください。

注意: このリファレンスは SQL Anywhere マニュアルにリンクされています。

# システム・イベントの選択

Sybase IQ は複数のシステム・イベントを追跡します。 各システム・イベントには アクションを割り当てるためのフックがあります。

データベース・サーバはイベントを追跡し、必要に応じて (イベント・ハンドラに 定義されているとおりに) アクションを実行します。

『SQL Anywhere サーバ - データベース管理』>[「データベースの保守」](http://dcx.sybase.com/index.html#1201/en/dbadmin/events-events.html)>「スケ [ジュールとイベントの使用によるタスクの自動化」](http://dcx.sybase.com/index.html#1201/en/dbadmin/events-events.html)>「システム・イベントの概 [要」を](http://dcx.sybase.com/index.html#1201/en/dbadmin/events-events.html)参照してください。

注意: このリファレンスは SQL Anywhere マニュアルにリンクされています。

# イベントのトリガ条件の定義

各イベントの定義には、システム・イベントが割り当てられています。さらに、1 つまたは複数のトリガ条件も割り当てられています。

システム・イベントのトリガ条件が満たされると、イベント・ハンドラがトリガ されます。

注意: Sybase IQ のイベントに関連付けられているトリガ条件は、SQL Anywhere や AdaptiveServer Enterprise のトリガ (ユーザが指定のテーブルで指定のデータ操作 文を実行しようとすると自動的に実行される) と同じではありません。

『SQL Anywhere サーバ - データベース管理』>[「データベースの保守」](http://dcx.sybase.com/index.html#1201/en/dbadmin/defining-trigger-events.html)>「スケ [ジュールとイベントの使用によるタスクの自動化」](http://dcx.sybase.com/index.html#1201/en/dbadmin/defining-trigger-events.html)>「システム・イベントの概 要」>[「イベントのトリガ条件の定義」](http://dcx.sybase.com/index.html#1201/en/dbadmin/defining-trigger-events.html)を参照してください。

注意: このリファレンスは SQL Anywhere マニュアルにリンクされています。

Sybase IQ の例

注意: たとえば、Sybase IQ デモ・データベース iqdemo.db を使用します。

```
create event SecurityCheck
type ConnectFailed
handler
begindeclare num failures int;declare mins int;
insert into FailedConnections( log_time )values ( current 
timestamp );
select count( * ) into num_failuresfrom FailedConnectionswhere 
log time >= dateadd( minute, -5,
    current timestamp ); if( num_failures >= 3 ) then
     select datediff( minute, last_notification, current 
timestamp ) into mins from Notification;
     if( mins > 30 ) then update Notification set 
last_notification = current timestamp; call<br>xp sendmail( recipient='DBAdmin', subject='Security
xp_sendmail( recipient='DBAdmin',<br>Check',"message"=" 'over 3
                          'over 3 failed connections in last 5
minutes' ) end ifend ifend
```
# イベント・ハンドラ

イベント・ハンドラは、イベントをトリガしたアクションとは別の接続を使って 動作するので、クライアント・アプリケーションとの対話は行いません。イベン ト・ハンドラはイベント作成者のパーミッションで動作します。

### イベント・ハンドラの開発

イベント・ハンドラは (スケジューリングしたイベント用、システム・イベントの 処理用にかかわらず)、複合文を含んでおり、多くの点でストアド・プロシージャ に似ています。 ループや条件付き実行などを追加できます。また、Sybase IQ デ バッガを使用してイベント・ハンドラをデバッグすることもできます。

スケジューリングとイベント処理によるタスクの自動化

『SQL Anywhere サーバ - データベース管理』>[「データベースの保守」](http://dcx.sybase.com/index.html#1201/en/dbadmin/developing-scheduling-newaspen.html)>「スケ [ジュールとイベントの使用によるタスクの自動化」](http://dcx.sybase.com/index.html#1201/en/dbadmin/developing-scheduling-newaspen.html)>「システム・イベントの概 要」>[「イベント・ハンドラの開発」](http://dcx.sybase.com/index.html#1201/en/dbadmin/developing-scheduling-newaspen.html)を参照してください。

注意: このリファレンスは SQL Anywhere マニュアルにリンクされています。

**EVENT\_PARAMETER** 関数で、イベント・ハンドラのコンテキスト情報を取得でき ます。 『リファレンス: ビルディング・ブロック、テーブル、およびプロシー ジャ』を参照してください。

イベント処理の使用例については、『システム管理ガイド: 第 1 巻』>「スケ ジューリングとイベント処理によるタスクの自動化」>「ユーザ・アカウントと 接続の管理」を参照してください。

# スケジュールとイベントの内容

ここでは、データベース・サーバがスケジュールとイベントの定義を処理する仕 組みについて説明します。

# データベース・サーバがシステム・イベントをチェックする仕組み

イベントは、**CREATE EVENT** 文に直接指定されたイベント・タイプに従って分類 されます。

『SQL Anywhere サーバ - データベース管理』>[「データベースの保守」](http://dcx.sybase.com/index.html#1201/en/dbadmin/events-internals-events.html)>「スケ [ジュールとイベントの使用によるタスクの自動化」](http://dcx.sybase.com/index.html#1201/en/dbadmin/events-internals-events.html)>「スケジュールとイベント の内部」>[「データベース・サーバによるシステム・イベントのチェック」](http://dcx.sybase.com/index.html#1201/en/dbadmin/events-internals-events.html)を参 照してください。

注意: このリファレンスは SQL Anywhere マニュアルにリンクされています。

### 予定時刻をデータベース・サーバがチェックする仕組み

予定イベント時刻の計算は、データベース・サーバ起動時と、スケジューリング したイベント・ハンドラが完了するたびに行われます。

『SQL Anywhere サーバ - データベース管理』>[「データベースの保守」](http://dcx.sybase.com/index.html#1201/en/dbadmin/schedule-internals-events.html)>「スケ [ジュールとイベントの使用によるタスクの自動化」](http://dcx.sybase.com/index.html#1201/en/dbadmin/schedule-internals-events.html)>「スケジュールとイベント の内部」>[「データベース・サーバによるスケジュールされたイベントのチェッ](http://dcx.sybase.com/index.html#1201/en/dbadmin/schedule-internals-events.html) [ク」を](http://dcx.sybase.com/index.html#1201/en/dbadmin/schedule-internals-events.html)参照してください。

注意: このリファレンスは SQL Anywhere マニュアルにリンクされています。

### イベント・ハンドラが実行される仕組み

イベント・ハンドラがトリガされると、内部接続が一時的に確立され、その接続 でイベント・ハンドラが実行されます。

イベント・ハンドラは、それ自体のトリガ元となった接続の上では実行されませ ん。したがって、クライアント・アプリケーションとの対話を伴う **MESSAGE … TO CLIENT** などの文をイベント・ハンドラ内に書いても無意味です。

『SQL Anywhere サーバ - データベース管理』>[「データベースの保守」](http://dcx.sybase.com/index.html#1201/en/dbadmin/handlers-internals-events.html)>「スケ [ジュールとイベントの使用によるタスクの自動化」](http://dcx.sybase.com/index.html#1201/en/dbadmin/handlers-internals-events.html)>「イベント処理タスク」> [「データベースへのイベントの追加」を](http://dcx.sybase.com/index.html#1201/en/dbadmin/handlers-internals-events.html)参照してください。

注意: このリファレンスは SQL Anywhere マニュアルにリンクされています。

# スケジューリングとイベント処理のタスク

ここでは、スケジュールとイベントの自動化に関連するタスクについて説明しま す。

### スケジュールやイベントのデータベースへの追加

スケジュールやイベントは、Sybase Central で SQL を使って追加できます。

『SQL Anywhere サーバ - データベース管理』>[「データベースの保守」](http://dcx.sybase.com/index.html#1201/en/dbadmin/adding-scheduling-events.html)>「スケ [ジュールとイベントの使用によるタスクの自動化」](http://dcx.sybase.com/index.html#1201/en/dbadmin/adding-scheduling-events.html)>「イベント処理タスク」> [「データベースへのイベントの追加」を](http://dcx.sybase.com/index.html#1201/en/dbadmin/adding-scheduling-events.html)参照してください。

注意: このリファレンスは SQL Anywhere マニュアルにリンクされています。

# 手動トリガ・イベントのデータベースへの追加

トリガ元となるスケジュールやシステム・イベントを持たないイベント・ハンド ラは、手動でトリガしないかぎり実行されません。

『SQL Anywhere サーバ - データベース管理』>[「データベースの保守」](http://dcx.sybase.com/index.html#1201/en/dbadmin/adding-manual-tasks-events.html)>「スケ [ジュールとイベントの使用によるタスクの自動化」](http://dcx.sybase.com/index.html#1201/en/dbadmin/adding-manual-tasks-events.html)>「イベント処理タスク」> [「データベースへの手動トリガ・イベントの追加」を](http://dcx.sybase.com/index.html#1201/en/dbadmin/adding-manual-tasks-events.html)参照してください。

注意: このリファレンスは SQL Anywhere マニュアルにリンクされています。

**ALTER EVENT** 文を使用してイベントを変更します。 『リファレンス: 文とオプ ション』を参照してください。

# イベント・ハンドラのトリガ

どのイベント・ハンドラも、スケジュールやシステム・イベントによっても実行 されますが、手動でもトリガできます。イベントの手動トリガは、イベント・ハ ンドラの開発時に役立つだけでなく、イベントによっては運用環境においても役 立つ場合があります。

たとえば、月次売り上げ報告の作成がスケジューリングされているとします。し かし、売り上げ報告が必要なのは月末だけではありません。別の目的で中間報告 が必要な場合もあります。

『SQL Anywhere サーバ - データベース管理』>[「データベースの保守」](http://dcx.sybase.com/index.html#1201/en/dbadmin/triggering-tasks-events.html)>「スケ [ジュールとイベントの使用によるタスクの自動化」](http://dcx.sybase.com/index.html#1201/en/dbadmin/triggering-tasks-events.html)>「イベント処理タスク」> [「イベント・ハンドラのトリガ」を](http://dcx.sybase.com/index.html#1201/en/dbadmin/triggering-tasks-events.html)参照してください。

注意: このリファレンスは SQL Anywhere マニュアルにリンクされています。

トリガの詳細については、『リファレンス:文とオプション』の TRIGGER EVENT 文に関する説明を参照してください。

# イベント・ハンドラのデバッグ

デバッグはソフトウェア開発にはつきものの作業です。イベント・ハンドラは開 発過程の中でデバッグできます。

『SQL Anywhere サーバ - データベース管理』>[「データベースの保守」](http://dcx.sybase.com/index.html#1201/en/dbadmin/debugging-task-events.html)>「スケ [ジュールとイベントの使用によるタスクの自動化」](http://dcx.sybase.com/index.html#1201/en/dbadmin/debugging-task-events.html)>「イベント処理タスク」> [「イベント・ハンドラのデバッグ」を](http://dcx.sybase.com/index.html#1201/en/dbadmin/debugging-task-events.html)参照してください。

注意: このリファレンスは SQL Anywhere マニュアルにリンクされています。

# イベントやスケジュールに関する情報の取得

Sybase IQ は、イベント、システム・イベント、スケジュールに関する情報を、 SYSEVENT、SYSEVENTTYPE、SYSSCHEDULE の各システム・テーブルに保存し ています。

**ALTER EVENT** 文を使用してイベントを変更するとき、イベント名のほかに、オプ ションでスケジュール名を指定します。 **TRIGGER EVENT** 文を使用してイベントを トリガするには、イベント名を指定します。

イベント名は、システム・テーブル SYSEVENT をクエリして、一覧表示できま す。次に例を示します。

SELECT event\_id, event\_name FROM SYSEVENT

スケジュール名は、システム・テーブル SYSSCHEDULE をクエリして、一覧表示 できます。次に例を示します。

SELECT event\_id, sched\_name FROM SYSSCHEDULE

イベントには固有のイベント ID が付いています。イベントと関連するスケジュー ルの対応付けには、SYSEVENT と SYSSCHEDULE の event id カラムを使用します。
# <span id="page-144-0"></span>**JDBC** を使用したデータ・アクセス

この付録では、JDBC を使用してデータにアクセスする方法について説明します。 JDBC は、クライアント・アプリケーションから使用できるだけでなく、データ ベース内でも使用できます。JDBC を使用する Java クラスは、データベースにプ ログラミング・ロジックを組み込む方法として、SQL ストアド・プロシージャに 代わる一層強力な選択肢となります。

### **JDBC** の概要

JDBC は Java アプリケーションに対して SQL インタフェースを提供します。Java からリレーショナル・データにアクセスする場合、JDBC 呼び出しを使用します。

この付録は、JDBC データベース・インタフェースの細部にわたる網羅的な解説 ではありません。ここでは、いくつかの簡単な例を示しながら JDBC の機能を紹 介し、サーバ内とサーバ外における JDBC の使用方法を具体的に説明します。 さ らに、データベース・サーバ内で JDBC を実行するサーバ側での使用については、 より詳細に説明します。

具体例では、Sybase IQ において JDBC を使用する場合に特徴的な機能を示しま す。 JDBC プログラミングの詳細については、JDBC プログラミング関連の書籍を 参照してください。

JDBC  $\angle$  Sybase IQ Sybase IQ では、次の 2 つの方法で JDBC を使用できます。

- Java クライアント・アプリケーションは、Sybase IQ に対して JDBC 呼び出しを 実行できます。サーバへの接続には Sybase jConnect JDBC ドライバまたは iAnywhere JDBC ドライバが使用されます。 この付録では、ユーザのマシン上で実行されているアプリケーションと、中間 層のアプリケーション・サーバ上で実行されているロジックの両方を「クライ アント・アプリケーション」と呼びます。
- データベースにインストールされたサーバ側 Java クラスの JDBC は、内部 JDBC ドライバを使用して、JDBC 呼び出しによるデータ・アクセスとデータ 変更を実行できます。

この付録では、サーバ側の JDBC に重点を置いて説明します。

JDBC リソース

• 必須ソフトウェア Sybase jConnect ドライバを使用するには TCP/IP が必要です。 Sybase IQのインストール状況によっては、現状ですでにSybase jConnectドライ バが使用可能な場合があります。Interactive SQL および Sybase Central は、 Sybase IQ に含まれている iAnywhere JDBC ドライバのみをサポートします。

#### 参照:

• jConnect [ドライバのファイル](#page-166-0) (157 ページ)

### **JDBC** ドライバの選択

Sybase IQ では、jConnect と iAnywhere JDBC ドライバという 2 種類の JDBC ドライ バが提供されています。

| ドライバ                   | 定義                                                                                                    |
|------------------------|----------------------------------------------------------------------------------------------------|
| iConnect               | このドライバは、100% pure Java ドライバです。Sybase IQ との通信に<br>TDS クライアント/サーバ・プロトコルを使用します。                                                                                                    |
| iAnywhere<br>JDBC ドライバ | このドライバは Sybase IQ との通信に Command Sequence クライアント/<br>サーバ・プロトコルを使用します。このドライバでは、ODBC、埋め込<br>み SQL、OLEDB のアプリケーションとの動作の一貫性が維持されてい<br>ます。 Sybase Central と Interactive SQL は、このドライバのみをサポート<br>しています。 |

表 **7 :**

jConnect のマニュアルについては、『[jConnect for JDBC](http://infocenter.sybase.com/help/topic/com.sybase.infocenter.help.jconnjdbc.6.05/title.htm)』を参照してください。

使用するドライバは、次の要因を考慮して選択してください。

- 機能—どちらのドライバも JDK 2 に準拠しています。iAnywhere JDBC では自由 にスクロール可能なカーソルがサポートされていますが、jConnect ではこの機 能は使用できません。
- Pure Java jConnect ドライバは、pure Java ソリューションです。 iAnywhere JDBC ドライバは、Sybase IQ または SQL Anywhere ODBC ドライバを必要とし、 pure Java ソリューションではありません。
- パフォーマンス—ほとんどの用途において、パフォーマンスは iAnywhere JDBC ドライバの方が jConnect ドライバより優れています。
- 互換性 jConnect ドライバで使用される TDS プロトコルは、Adaptive Server Enterprise と共通のプロトコルです。 このドライバの動作の一部はこのプロト

コルによって制御され、Adaptive Server Enterprise と互換性を持つように設定さ れます。

どちらのドライバも Windows 95/98/Me と Windows NT/2000/2003/XP で使用できる だけでなく、UNIX と Linux のオペレーティング・システムでもサポートされてい ます。

JDBC の考慮事項

Java アプリケーションを実行するときは、次のことを考慮してください。

- iAnywhere JDBC ドライバを使用して dbisql Java で Sybase IQ 12.5 サーバに接続 するときは問題があります。 詳細については、『システム管理ガイド: 第 1 巻』>「トラブルシューティングのヒント」>「データ・トランケーションまた はデータ変換エラー」を参照してください。
- Java アプリケーションを Sybase IQ で実行すると、外部の Sun Java 仮想マシン (JVM) で実行するときよりも速度が遅くなります。 このような制約はあります が、JAVA\_HEAP\_SIZE および JAVA\_NAMESPACE\_SIZE データベース・オプ ションで IQ JVM の使用可能メモリを増やし、アプリケーションをチューニン グすることをおすすめします。『リファレンス: 文とオプション』の「デー タベース・オプション」>「JAVA\_HEAP\_SIZE」を参照してください。

### **JDBC** プログラムの構造

JDBC プログラムの構造には、イベントのシーケンスが含まれています。 典型的な JDBC アプリケーションでは、次のような順序で処理が実行されます。

- Connection オブジェクトの作成—**DriverManager** クラスの **getConnection** クラ ス・メソッドは、**Connection** オブジェクトを作成し、データベースとの接続を 確立します。
- Statement オブジェクトの生成—**Connection** オブジェクトは、**Statement** オブ ジェクトを生成します。
- SQL 文の引き渡し—データベース環境内で実行された SQL 文が **Statement** オブ ジェクトに渡されます。 渡される SQL 文がクエリである場合は、このアク ションによって **ResultSet** オブジェクトが返されます。 **ResultSet** オブジェクトには SQL 文から返されたデータが格納されていますが、

アプリケーションからは一度に 1 つのローのデータしか扱えません (カーソル の動きと同じです)。

- 結果セット内のローを順次処理するループ—**ResultSet** オブジェクトの **next** メ ソッドは、次の 2 つのアクションを実行します。
	- 現在のロー (結果セットのローのうち、**ResultSet** オブジェクトにおける現在 の処理対象となっているロー) を次のローに進めます。
- 進んだ位置に実際にローが存在するかどうかを示す Boolean 値 (true/false) を 返します。
- 各ローにおける値の取得—値は、カラムの名前または位置のいずれかを特定す ることによって、**ResultSet** オブジェクトの各カラムにおいて取得されます。 現在のローのカラムから日付の値を取得するには、**getDate** メソッドを使用し ます。

Java オブジェクトは、JDBC オブジェクトを使用することによって、データベース との対話的操作とデータの取得を実行できます。取得したデータは、データの操 作や他のクエリでの使用など、さまざまな目的で各オブジェクトが独自に使用で きます。

### サーバ側 **JDBC** の機能

JDBC 1.2 は JDK 1.1 に含まれています。JDBC 2.0 は Java 2 (JDK 1.2) に含まれてい ます。

データベースで使用されている Java は JDK バージョン 1.1 のサブセットであるた め、内部 JDBC ドライバでは JDBC バージョン 1.2 がサポートされています。

内部 JDBC ドライバ (asajdbc) では、JDBC 2.0 の一部の機能をサーバ側の Java ア プリケーションから使用できますが、JDBC 2.0 は完全にはサポートされていませ  $h_{\alpha}$ 

データベースで使用されている Java の **java.sql** パッケージに含まれている JDBC ク ラスは、バージョン 1.2 レベルのクラスです。 サーバ側における JDBC 2.0 レベル の機能は **sybase.sql.ASA** パッケージで実装されています。 JDBC 2.0 の機能を使用 するには、JDBC オブジェクトのキャスト時に、**java.sql** パッケージではなく、 **sybase.sql.ASA** パッケージの対応クラスにキャストする必要があります。 **java.sql** として宣言されたクラスの機能は、JDBC 1.2 の機能のみに限定されます。

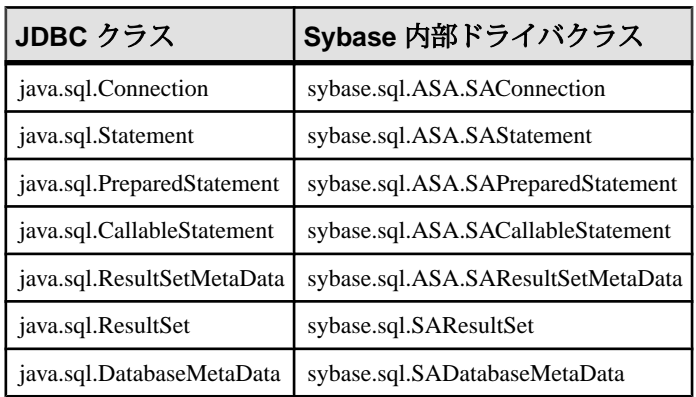

**sybase.sql.ASA** のクラスは次のとおりです。

次の関数は、その準備文を実行した場合に得られる結果の **ResultSetMetaData** オブ ジェクトを返します。実際に文を実行する必要はなく、**ResultSet** も不要です。こ の関数は、JDBC 標準には含まれていません。

ResultSetMetaData sybase.sql.ASA.SAPreparedStatement.describe()

#### JDBC 2.0 の制限

次のクラスは JDBC 2.0 コア・インタフェースに含まれていますが、 **sybase.sql.ASA** パッケージでは使用できません。

- java.sql.Blob
- java.sql.Clob
- java.sql.Ref
- java.sql.Struct
- java.sql.Array
- java.sql.Map

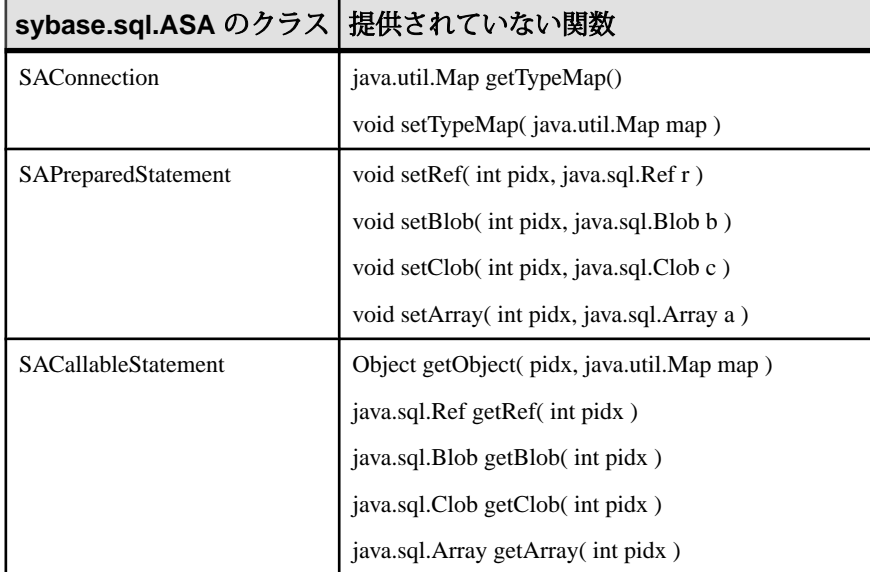

次の JDBC 2.0 コア関数は、**sybase.sql.ASA** パッケージでは使用できません。

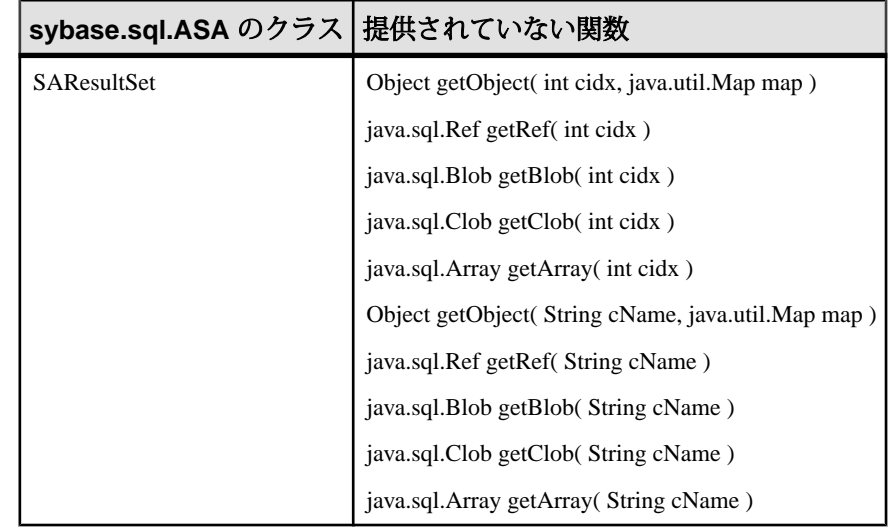

## クライアント側 **JDBC** 接続とサーバ側 **JDBC** 接続の違い

クライアント側の JDBC とデータベース・サーバ側の JDBC の違いは、データベー ス環境との接続の確立方法にあります。

- クライアント側—クライアント側の JDBC で接続を確立するには、Sybase jConnectJDBC ドライバが必要です。 **DriverManager.getConnection** に引数を渡す ことによって、接続が確立されます。クライアント・アプリケーションから見 た場合、データベース環境は 1 つの外部アプリケーションと見なされます。
- サーバ側—データベース・サーバ内で JDBC を使用する場合、接続はすでに存 在しています。 **jdbc:default:connection** の値が **DriverManager.getConnection** に渡 され、それにより、JDBC アプリケーションは、現在のユーザ接続内で操作を 実行できるようになります。これは高速で効率的な処理であり、また、クライ アント・アプリケーションは接続を確立する段階ですでにデータベース・セ キュリティの認証に合格しているので安全でもあります。すでに認証された ユーザ ID とパスワードを再び入力する必要はありません。 asajdbc ドライバで 接続できるのは、現在の接続のデータベースに対してのみです。

JDBC クラスでは、ソース・コードにおいて 1 つの条件文を使用して URL の構築 方法を使い分けることにより、クライアント側とサーバ側の両方で実行可能なク ラスを作成できます。 外部接続にはマシン名とポート番号の指定が必要です。内 部接続の場合は **jdbc:default:connection** を指定する必要があります。

# <span id="page-150-0"></span>**JDBC** 接続の確立

この項では、Java アプリケーションから JDBC データベース接続を確立するクラ スについて説明します。

### **JDBC** クライアント・アプリケーションからの **jConnect** による接続

JDBC アプリケーションからデータベースのシステム・テーブル (データベース・ メタデータ) にアクセスする場合は、jConnect システム・オブジェクトのセットを データベースに追加する必要があります。

JDBC アプリケーションからデータベースのシステム・テーブル (データベース・ メタデータ) にアクセスする場合は、jConnect システム・オブジェクトのセットを データベースに追加する必要があります。 Asajdbc と jConnect は、データベース・ メタデータをサポートするための同じストアド・プロシージャを共有していま す。 これらのプロシージャは、デフォルトですべてのデータベースにインストー ルされます。 このインストールが実行されないようにするには、**iqinit** において **-i** スイッチを指定します。

**-i** スイッチは、**iqinit** および SQL Anywhere のユーティリティ **dbinit** に共通です。 **-i** スイッチの詳細については、『SQL Anywhereサーバ-[データベース管理』](http://dcx.sybase.com/index.html#1201/en/dbadmin/dbinit.html)>「デー タベースの管理」>[「データベース管理ユーティリティ」](http://dcx.sybase.com/index.html#1201/en/dbadmin/dbinit.html)>「初期化ユーティリ ティ [\(dbinit\)](http://dcx.sybase.com/index.html#1201/en/dbadmin/dbinit.html)」を参照してください。

注意: このリファレンスは SQL Anywhere マニュアルにリンクされています。

次に例として示す完全な Java アプリケーションは、コマンド・ライン・アプリ ケーションです。このアプリケーションは、実行中のデータベースに接続し、取 得した情報をコマンド・ラインに出力して、終了します。

接続の確立は、データベースのデータを操作する場合にすべての JDBC アプリ ケーションが最初に実行する不可欠のステップです。

参照:

- サーバ側 JDBC [クラスからの接続の確立](#page-154-0) (145 ページ)
- [Sybase jConnect JDBC](#page-165-0) ドライバ (156 ページ)
- [外部接続サンプル・アプリケーションの実行](#page-153-0) (144 ページ)
- [分散アプリケーションの例](#page-172-0) (163ページ)

#### 外部接続のサンプル・コード

接続を確立するために使用するメソッドのソース・コードです。

この **main** メソッドと **ASAConnect** メソッドのソース・コードは、Sybase IQ イン ストール・ディレクトリの下の C:¥Documents and Settings¥All Users

¥SybaseIQ¥samples¥SQLAnywhere¥JDBC ディレクトリ (Windows) または \$SYBASE/IQ-15\_4/samples/sqlanywhere/JDBC (UNIX) ディレクトリにある JDBCExamples.java ファイルに記述されています。

```
// Import the necessary classes<br>import java.sql.*; // JDBC
import java.sql.*; // JDBC<br>import com.sybase.jdbc.*; // Sybase jConnect
import com.sybase.jdbc.*;
import java.util.Properties; // Properties
import sybase.sql.*; // Sybase utilities
import asademo.*; // Example classes
private static Connection conn;
public static void main(String args[]) {
    conn = null; String machineName;
    if ( args.length != 1 ) {
       machineName = "localhost";
     } else {
      machineName = new String( args[0]);
     }
     ASAConnect( "dba", "sql", machineName );
    if( conn!=null ) {
         System.out.println( "Connection successful" );
     }else{
         System.out.println( "Connection failed" );
     }
     try{
       serializeVariable();
       serializeColumn(); 
       serializeColumnCastClass();
     }
     catch( Exception e ) {
       System.out.println( "Error: " + e.getMessage() );
       e.printStackTrace();
     } 
   }
}
private static void ASAConnect( String UserID, 
                                 String Password, 
                                 String Machinename ) {
     // uses global Connection variable
     String _coninfo = new String( Machinename );
     Properties _props = new Properties();
     _props.put("user", UserID );
     _props.put("password", Password );
     // Load the Sybase Driver
     try {
       Class.forName("com.sybase.jdbc.SybDriver").newInstance();
```

```
 StringBuffer temp = new StringBuffer();
       // Use the Sybase jConnect driver...
       temp.append("jdbc:sybase:Tds:"); 
       // to connect to the supplied machine name...
       temp.append(_coninfo);
       // on the default port number for ASA...
       temp.append(":2638");
       // and connect.
       System.out.println(temp.toString());
      conn = DriverManager.getConnection( temp.toString() , _props );
     }
     catch ( Exception e ) {
       System.out.println("Error: " + e.getMessage());
    e.printStackTrace();<br>}
\left\{\begin{array}{c} \end{array}\right\}
```
#### 外部接続サンプル・コードの動作

}

外部接続の例として示したコードは、Java コマンド・ライン・アプリケーション のものです。

パッケージのインポート このアプリケーションはいくつかのライブラリを必要とします。必要なライブラ リは JDBCExamples.java の冒頭でインポートされています。

- **java.sql** パッケージには Sun Microsystems の JDBC クラスが含まれています。こ れらのクラスは、すべての JDBC アプリケーションにおいて必須です。 この パッケージは、Java サブディレクトリ内の classes.zip ファイルに格納され ています。
- **com.sybase.jdbc** からインポートされている Sybase jConnect JDBC ドライバは、 jConnect を使用して接続するすべてのアプリケーションにおいて必須です。 こ のパッケージは、Java サブディレクトリ内の jdbcdrv.zip ファイルに格納さ れています。
- このアプリケーションは「プロパティ・リスト」を使用します。 プロパ ティ・リストを扱うには **java.util.Properties** クラスが必要です。 このパッケー ジは、Java サブディレクトリ内の classes.zip ファイルに格納されていま す。
- **sybase.sql** パッケージには、直列化に使用するユーティリティが含まれていま す。このパッケージは、Java サブディレクトリ内のasajdbc.zipファイル に格納されています。
- **asademo** パッケージには、一部の例で使用するサンプル・クラスが含まれてい ます。このパッケージは、java サブディレクトリ内のasademo.jarファイ ルに格納されています。

<span id="page-153-0"></span>main メソッド

Java アプリケーションには **main** という名前のメソッドを持つクラスが必要です。 これはプログラムの起動時に呼び出されるメソッドです。 この簡単な例の場合、 **JDBCExamples.main** は、アプリケーションの唯一のメソッドです。

**JDBCExamples.main** メソッドは、次のタスクを実行します。

- コマンド・ライン引数を処理し、引数が指定されている場合は、それをマシン 名として使用します。 デフォルトのマシン名は localhost です。このデフォルト 名は、個人用のデータベース・サーバに適しています。
- ASAConnect メソッドを呼び出して、接続を確立します。
- いくつかのメソッドを実行して、コマンド・ラインにデータをスクロールしな がら表示します。

ASAConnect メソッド

**JDBCExamples.ASAConnect** メソッドは、次のタスクを実行します。

- Sybase jConnect を使用して、実行中のデフォルトのデータベースに接続しま す。
	- **Class.forName** は、jConnect をロードします。 **newInstance** メソッドを使用 しているのは、一部のブラウザで発生する問題を回避するためです。
	- **StringBuffer** 文を使用して、リテラル文字列と、コマンド・ラインで指定さ れたマシン名から接続文字列を構築します。
	- 接続文字列を使用して **DriverManager.getConnection** を実行することにより、 接続を確立します。
- 呼び出し元メソッドに制御を戻します。

### 外部接続サンプル・アプリケーションの実行

この項では、外部接続の例を示すサンプル・アプリケーションの実行方法を説明 します。

- **1.** システムのコマンド・プロンプトにおいて、Sybase IQ インストール・ディレ クトリに移動します。
- **2.** IQ-15\_4/java サブディレクトリに移動します。
- **3.** CLASSPATH 環境変数の値として、カレント・ディレクトリ (.) とインポート対 象の各種 zip ファイルを必ず指定します。たとえば、コマンド・プロンプトか ら次のように入力して、CLASSPATH 環境変数の値を設定します (このコマン ドは全体を 1 行として入力する必要があります)。

```
set classpath=..¥java¥jdbcdrv.zip;.;..¥java
¥asajdbc.zip;asademo.jar
```
Java のデフォルトの zip ファイル名は classes.zip です。 classes.zip と いう名前のファイルに格納されているクラスを使用するには、そのファイルが <span id="page-154-0"></span>置かれているディレクトリの名前のみを CLASSPATH 変数で指定すれば十分で す。zip ファイル自体のファイル名は必要ありません。それ以外の名前のファ イルに格納されているクラスについては、zip ファイル名を指定する必要があ ります。

サンプル・アプリケーションを実行するには、CLASSPATH 変数においてカレ ント・ディレクトリを指定する必要があります。

**4.** TCP/IP が実行されているデータベース・サーバ上に、データベースがロード されていることを確認します。 このようなサーバをローカル・マシン上で起 動するには、次のコマンドを使用します (IQ-15\_4/samples/sqlanywhere サブディレクトリから実行します)。

UNIX の場合: start\_iq .../iqdemo

Windows の場合: start\_iq ...¥iqdemo

**5.** コマンド・プロンプトで次のコマンドを入力して、サンプル・アプリケーショ ンを実行します。

java JDBCExamples

別のマシン上で動作しているサーバに対してこのコマンドを実行する場合は、 正しいマシン名を入力する必要があります。 デフォルトのマシン名は localhost です。これは、現在のマシン名のエイリアスです。

**6.** コマンド・プロンプトに人名と製品のリストが表示されたことを確認します。

接続の確立が失敗した場合は、リストの代わりにエラー・メッセージが表示さ れます。その場合は、必要な上記の手順をすべて正しく実行したことを再確認 します。CLASSPATH が正しく設定されていることもチェックしてください。 CLASSPATH の指定が不適切な場合は、必要なクラスを見つけられません。

#### 参照:

- サーバ側 JDBC クラスからの接続の確立 (145 ページ)
- JDBC [クライアント・アプリケーションからの](#page-150-0) jConnect による接続 (141 ページ)
- [Sybase jConnect JDBC](#page-165-0) ドライバ (156 ページ)

#### サーバ側 **JDBC** クラスからの接続の確立

JDBC で SQL 文を構築するには、**Connection** オブジェクトの **createStatement** メ ソッドを使用します。 クラスがサーバ内で実行されている場合でも、**Connection** オブジェクトを作成するために、接続を確立する必要があります。

サーバ側 JDBC クラスからの接続の確立は、外部接続の確立よりも単純明快な処 理です。サーバ側のクラスを実行するユーザはすでにサーバに接続しているので、 そのクラスでは現在の接続がそのまま使用されます。

#### JDBC 接続に関する注意

• オートコミット動作—JDBC の仕様では、デフォルトの場合、データを修正す る文を使用した後は、毎回 COMMIT を実行する必要があります。現在、サー バ側の JDBC の動作は、コミットを実行するように設定されています。この動 作は、次のような文を使用して制御できます。 conn.setAutoCommit( false ) ;

**conn** は、現在使用している接続オブジェクトです。

• 接続デフォルト—サーバ側 JDBC では、

**getConnection( "jdbc:default:connection" )** の呼び出しによってデフォルト値を使 用した新しい接続が作成されるのは、初回の呼び出し時のみです。後続の呼び 出しは、接続プロパティをまったく変更せずに、現在の接続のラッパを返しま す。 初回の接続時に自動コミットを無効に設定した場合、同じ Java コード内 におけるその後の **getConnection** の呼び出しでは、常に、自動コミットが無効 に設定された接続が返されます。

接続を閉じるたびに接続プロパティをデフォルト値に再設定して、その後の呼 び出しで標準的な JDBC 値を持つ接続を取得できるようにすることが必要な場 合もあります。その場合は、次のようなコードを使用して再設定を実現できま す。

```
Connection conn = DriverManager.getConnection("");
boolean oldAutoCommit = conn.getAutoCommit();
try {
      // do code here 
}
finally {
    conn.setAutoCommit( oldAutoCommit );
}
```
この方法は AutoCommit だけでなく、TransactionIsolation や isReadOnly などのそ の他の接続プロパティにも適用できます。

#### 参照:

- JDBC [クライアント・アプリケーションからの](#page-150-0) jConnect による接続 (141 ページ)
- [Sybase jConnect JDBC](#page-165-0) ドライバ (156 ページ)
- [外部接続サンプル・アプリケーションの実行](#page-153-0) (144 ページ)

#### <u>サーバ側接続のサンプル・コード</u>

サーバ側接続のサンプルのソース・コードです。

この **InternalConnect** メソッドのソース・コードは、Sybase IQ インストール・ディ レクトリの下の C:¥Documentsand Settings¥All Users¥SybaseIQ ¥samples¥SQLAnywhere¥JDBC ディレクトリにある JDBCExamples.java ファイルに記述されています。

```
public static void InternalConnect() {
   try {
        conn = DriverManager.getConnection("jdbc:default:connection");
        System.out.println("Hello World");
\left\{\begin{array}{ccc} \end{array}\right\} catch ( Exception e ) {
        System.out.println("Error: " + e.getMessage());
        e.printStackTrace();
     }
   }
}
```
#### サーバ側接続サンプル・コードの動作

この簡単な例の場合、**InternalConnect()** は、アプリケーションの唯一のメソッドで す。

このアプリケーションに必要なライブラリは、JDBCExamples.java クラスの ソース・コードの 1 行目でインポートされているライブラリ (JDBC ライブラリ) の みです。その他のライブラリは外部接続の場合に使用されます。 **java.sql** という名 前のこのパッケージには、JDBC クラスが格納されています。

**InternalConnect()** メソッドは、次のタスクを実行します。

- **1.** 現在の接続を使用して、実行中のデフォルトのデータベースに接続します。
	- 接続文字列 **jdbc:default:connection** を使用して **DriverManager.getConnection** を実行することにより、接続を確立します。
- **2.** 現在の標準出力であるサーバ・ウィンドウに Hello World という文字列を出 力します。この出力処理は、**System.out.println** によって実行されます。
- **3.** エラーが発生して接続を確立できなかった場合は、エラーが発生した場所を示 すエラー・メッセージがサーバ・ウィンドウに表示されます。

**try** と **catch** は、エラー処理のフレームワークを使用するための構文です。

**4.** クラスの実行が終了します。

### サーバ側接続サンプル・アプリケーションの実行

この項では、サーバ側接続の例を示すサンプル・アプリケーションの実行方法を 説明します。

- **1.** JDBCExamples.java ファイルのコンパイルを実行済みでない場合は、コン パイルを行います。JDK を使用している場合は、Sybase IQ インストール・ ディレクトリの下の C:¥Documents and Settings¥All Users ¥SybaseIQ¥samples¥SQLAnywhere¥JDBC ディレクトリでコマンド・プロ ンプトから次のコマンドを実行することによって、コンパイルできます。 javac JDBCExamples.java
- **2.** デモ・データベースを指定して、データベース・サーバを起動します。このよ うなサーバをローカル・マシン上で起動するには、次のコマンドを使用します (IQ-15\_4/java サブディレクトリから実行します)。

UNIX の場合: start\_iq .../iqdemo

Windows の場合: start\_iq ...¥iqdemo

この例の場合は jConnect を使用しないので、TCP/IP ネットワーク・プロトコル は必要ありません。 ただし、データベースで Java クラスを使用するには、 8MB 以上のキャッシュが使用可能であることが必要です。

**3.** クラスをデモ・データベースにインストールします。 インストールするには、 デモ・データベースに接続してから、Interactive SQL において次のコマンドを 実行します。

INSTALL JAVA NEW

FROM FILE 'C:¥Documents and Settings¥All Users¥SybaseIQ¥samples ¥SQLAnywhere¥JDBC¥JDBCExamples.class'

ただし、path の部分は実際のインストール・ディレクトリのパスに置き換えて ください。

Sybase Central を使用する方法でクラスをインストールすることもできます。そ の場合は、デモ・データベースに接続した状態で [Java オブジェクト] フォルダ を開き、[Add Class] をダブルクリックします。その後は、ウィザードの指示に 従って作業を進めてください。

**4.** インストールが完了したら、ストアド・プロシージャの場合と同様の方法で、 このクラスの **InternalConnect** メソッドを呼び出せます。

CALL JDBCExamples>>InternalConnect()

セッションで初めて Java クラスを呼び出すときには、内部 Java 仮想マシンを ロードする必要があります。この処理は数秒の時間を要する場合があります。

**5.** サーバの画面上に Hello World というメッセージが表示されたことを確認 します。

# **JDBC** を使用したデータ・アクセス

一部またはすべてのクラスをデータベース内で保持するJavaアプリケーションは、 さまざまな点で、従来の SQL ストアド・プロシージャに比べて大幅に優れていま す。しかし、概要の理解を目的とする段階では、SQL ストアド・プロシージャと の類似性に注目しながら JDBC の機能を示すことも有用です。

この項の例では、Department テーブルにローを挿入する Java クラスを作成しま す。

他のインタフェースと同様、JDBC の SQL 文は「静的」の場合と「動的」の場合 があります。静的 SQL 文は、Java アプリケーション内で構築されてからデータ

ベースに送信されます。データベース・サーバは受信した文を解析し、実行プラ ンを選択して、その文を実行します。解析から実行プラン選択までの処理は、文 の「準備」と呼ばれます。

類似した文を多数回実行する必要がある場合 (たとえば、1 つのテーブルに対する 挿入を多数回実行する場合)、静的 SQL では文の準備の処理を毎回実行する必要が あるため、大きなオーバヘッドが発生する可能性があります。

一方、動的 SQL 文ではプレースホルダが使用されます。動的 SQL 文の準備はプ レースホルダを使用して 1 回実行すれば済むので、多数回実行してもそれ以上準 備のコストが増加することはありません。

この項では、静的 SQL を使用します。動的 SQL については後述します。

#### JDBC に関するその他の注意

- アクセス・パーミッション—JDBC 文を含んでいるクラスは、データベース内 のすべての Java クラスと同じように、すべてのユーザがアクセスできます。プ ロシージャを実行するパーミッションを付与する GRANT EXECUTE 文に相当 するものはなく、クラス名をその所有者名で修飾する必要はありません。
- 実行パーミッション—Java クラスの実行には、その実行に使用される接続の パーミッションが適用されます。 この動作は、所有者のパーミッションで実 行されるストアド・プロシージャの場合とは異なります。

### **JDBCExamples** クラスのインストール

この項では、この付録の以後の説明で使用する例を実行するために必要な JDBCExamples.class のインストール方法と準備作業について説明します。

#### サンプル・コード

この項で示すサンプル・コードは、C:¥Documents and Settings¥All Users¥SybaseIQ¥samples¥SQLAnywhere¥JDBC¥JDBCExamples.java クラ スの完全なソース・コードの一部を抜粋したものです。このソース・コードは、 インストール・ディレクトリの下にあります。

#### JDBCExamples クラスのインストール

- **1.** クラスのインストールをまだ実行していない場合は、JDBCExamples.class ファイルをデモ・データベースにインストールします。
- **2.** SQL からデモ・データベースに接続した状態で、[SQL 文] ウィンドウ枠に次の コマンドを入力してください。

```
INSTALL JAVA NEW 
FROM FILE 'C:¥Documents and Settings¥All Users¥SybaseIQ¥samples
¥SQLAnywhere¥JDBC¥JDBCExamples.class'
```
ただし、path の部分は実際のインストール・ディレクトリのパスに置き換えて ください。

Sybase Central を使用する方法でクラスをインストールすることもできます。そ の場合は、デモ・データベースに接続した状態で [Java オブジェクト] フォルダ を開き、[Add Class or JAR] をダブルクリックします。その後は、ウィザードの 指示に従って作業を進めてください。

### **JDBC** を使用した挿入、更新、削除

**Statement** オブジェクトは、静的 SQL 文を実行します。 INSERT、UPDATE、 DELETE など、結果セットを返さない SQL 文を実行するには、**Statement** オブ ジェクトの **executeUpdate** メソッドを使用します。 CREATE TABLE などのデータ 定義文も、**executeUpdate** を使用して実行できます。

次のサンプル・コードは、JDBC による INSERT 文の実行例を示したものです。 こ の例では、**conn** という名前の Connection オブジェクトで保持されている内部接続 を使用しています。JDBC を使用して外部アプリケーションから値を挿入する場 合は、別の接続を使用する必要がありますが、それ以外の部分についてはこのサ ンプル・コードをそのまま使用できます。

```
public static void InsertFixed() { 
     // returns current connection
     conn = DriverManager.getConnection("jdbc:default:connection");
     // Disable autocommit
     conn.setAutoCommit( false );
     Statement stmt = conn.createStatement();
     Integer IRows = new Integer( stmt.executeUpdate
        ("INSERT INTO Department (dept_id, dept_name )"
         + "VALUES (201, 'Eastern Sales')" 
          ) );
     // Print the number of rows updated
     System.out.println(IRows.toString() + "row inserted" );
   }
```
注意: この抜粋したコードは、**JDBCExamples** クラスの **InsertFixed** メソッドの一 部です。 Windows では、C:¥Documents and Settings¥All Users ¥SybaseIQ¥samples¥SQLAnywhere¥JDBC にある build.bat を使用してこの クラスを作成できます。

• **setAutoCommit** メソッドを使用して自動コミットの動作を無効に設定している ため、変更がコミットされるのは明示的に COMMIT 命令を実行した場合のみ です。

- **executeUpdate** メソッドの戻り値は、その操作によって変更されたローの数を 示す整数値です。この例では、INSERT が成功した場合、戻り値として 1 が返 されます。
- 戻り値の整数は、**Integer** オブジェクトに変換されます。 Integer クラスは **int** 基 本データ型に対応するラッパ・クラスであり、**toString()** など、いくつかの有用 なメソッドを備えています。
- Integer型の**IRows** は、文字列に変換されて出力されます。この文字列の出力先 はサーバ・ウィンドウです。

#### **JDBC** による **Insert** の例を実行する

非常に単純な JDBC クラスを作成します。

- **1.** Interactive SQL を使用し、ユーザ ID dba を指定してデモ・データベースに接続 します。
- **2.** JDBCExamples クラスがインストールされていることを確認します。このクラ スは、他の Java サンプル・クラスとともにインストールされます。
- **3.** 次のようにしてメソッドを呼び出します。

CALL JDBCExamples>>InsertFixed()

**4.** 次の文を実行して、department テーブルに 1 つのローが追加されたことを 確認します。

SELECT \* FROM department

ID 201 のローはコミットされていません。 **ROLLBACK** 文を実行することによ り、このローを削除できます。

### **Java** メソッドの引数の指定

ここでは、**InsertFixed** メソッドを拡張した例を使用して、Java メソッドに引数を 渡す方法を説明します。

次のメソッドは、呼び出し時に渡された引数を、テーブルに挿入する値として使 用します。

```
public static void InsertArguments( 
                  String id, String name) {
try {
       conn = DriverManager.getConnection( 
                     "jdbc:default:connection" );
String sqlStr = "INSERT INTO Department "
     + " ( dept_id, dept_name )"
     + " VALUES (" + id + ", '" + name + "')";
       // Execute the statement
      Statement stmt = conn.createStatement();
```

```
 Integer IRows = new 
Integer( stmt.executeUpdate( sqlStr.toString() ) );
       // Print the number of rows updated
       System.out.println(IRows.toString() + " row inserted" );
     }
    catch ( Exception e ) {
       System.out.println("Error: " + e.getMessage());
       e.printStackTrace();
     }
 }
```
#### 引数を持つ **Java** メソッドの使用

- このメソッドの 2 つの引数は、部署 ID (整数) と部署名 (文字列) です。 この例 では、引数は両方とも文字列としてメソッドに渡されています。これは引数の 値が SQL 文の文字列の一部として使用されるためです。
- INSERT は静的 SQL 文であり、SQL 文以外のパラメータを要求しません。
- 指定した引数の数やデータ型が正しくない場合は、Procedure Not Found エラーが表示されます。
- **1.** JDBCExamples.class ファイルをデモ・データベースにインストールして いない場合は、インストールを実行します。
- **2.** Interactive SQL からデモ・データベースに接続して、次のコマンドを入力しま す。

call JDBCExamples>>InsertArguments( '203', 'Northern Sales' )

**3.** 次の文を実行して、Department テーブルに 1 つのローが追加されたことを確認 します。

```
SELECT *
FROM Department
```
**4.** 次のコマンドによってロールバックを実行し、データベースを元の状態に戻し ます。

ROLLBACK

### **JDBC** を使用したクエリ

**Statement**オブジェクトは、結果セットを返さないSQL文だけでなく、静的クエリ も実行します。 クエリを実行する場合は、**Statement** オブジェクトの **executeQuery** メソッドを使用します。 このメソッドは、結果セットを **ResultSet** オブジェクトと して返します。

次のサンプル・コードは、JDBC によるクエリの実行例を示したものです。 この サンプル・コードは、1 つの製品の在庫値の合計を **inventory** という名前の変数に 格納します。 製品名を保持する変数は、**String** 型の **prodname** です。 この例は、 **JDBCExamples** クラスの **Query** メソッドの部分を抜粋して示したものです。

この例では、すでに内部接続または外部接続を取得して、それを **conn** という名前 の Connection オブジェクトとして保持していると仮定しています。また、変数が 存在することも仮定しています。

```
public static void Query () {
int max_price = 0;
     try{
       conn = DriverManager.getConnection( 
                      "jdbc:default:connection" );
       // Build the query
       String sqlStr = "SELECT id, unit_price "
     + "FROM product" ;
       // Execute the statement
       Statement stmt = conn.createStatement();
       ResultSet result = stmt.executeQuery( sqlStr );
       while( result.next() ) {
    int price = result.getInt(2); System.out.println( "Price is " + price );
     if( price > max_price ) {
       max_price = price ;
     }
\begin{matrix} \end{matrix} }
     catch( Exception e ) {
       System.out.println("Error: " + e.getMessage());
       e.printStackTrace();
     }
       return max_price;
 }
```
サンプル・コードの実行

デモ・データベースへの **JDBCExamples** クラスのインストールが完了したら、 Interactive SQL で次の文を使用することにより、このメソッドを実行できます。

select JDBCExamples>>Query()

注意

- このクエリは、**prodname** という名前のすべての製品の数量と単価を取得しま す。 クエリの結果は、**result** という名前の **ResultSet** オブジェクトに格納されま す。
- ループにより、結果セットの各ローに対して反復的に処理が実行されます。 このループでは **next** メソッドが使用されています。
- 各ローの処理では、**getInt** メソッドを使用して、各カラムの値が整数変数に格 納されます。**ResultSet** では、**getString**、**getDate**、**getBinaryString** など、その他 のデータ型に対応したメソッドも使用できます。 **getInt** メソッドの引数は、カラムを指定するインデックス番号です。この番号 は 1 から始まります。

SQL から Java へのデータ型変換は、『Sybase IQ リファレンス・マニュアル』 の「SQL データ型」の「Java/SQL データ型変換」に記載されている規則に従っ て実行されます。

- Sybase IQ は、カーソルの双方向スクロールをサポートしています。しかし、 JDBC で提供されているのは、結果セットのカーソルを前に進めることに相当 する **next** メソッドのみです。
- このメソッドは呼び出し元の環境に **max\_price** の値を返し、Interactive SQL は その値を [結果] ウィンドウ枠に表示します。

#### 参照:

- [分散アプリケーション](#page-170-0) (161 ページ)
- [オブジェクトの挿入と検索](#page-164-0) (155ページ)

### 準備文を使用した効率的なアクセス

**Statement** インタフェースを使用する場合、データベースに送られた各 SQL 文は、 文の解析と実行プランの生成が完了してから実行されます。実際に実行される前 のこれらの処理は、文の「準備」と呼ばれます。

**PreparedStatement** を使用すると、パフォーマンスの向上を実現できます。このイ ンタフェースでは、あらかじめプレースホルダを使用して文を準備しておき、文 の実行時にプレースホルダに実際の値を割り当てることができます。

特に、多数のローを挿入するときなど、類似した操作を多数回実行する場合には、 準備文の使用は非常に有効です。

準備文の詳細については、『リファレンス: 文とオプション』>「SQL 文」> 「PREPARE 文 [ESQL]」を参照してください。

#### 例

次の例は、**PreparedStatement** インタフェースの使用方法を示したものです。ただ し、実際には、このような単一のローの挿入操作は準備文の使用に適していると はいえません。

次に示す **JDBCExamples** クラスのメソッドは、準備文を実行します。

```
public static void JInsertPrepared(int id, String name) try {
       conn = DriverManager.getConnection( 
                      "jdbc:default:connection");
       // Build the INSERT statement
       // ? is a placeholder character
       String sqlStr = "INSERT INTO Department "
     + "( dept_id, dept_name ) "
     + "VALUES ( ? , ? )" ;
       // Prepare the statement
       PreparedStatement stmt = conn.prepareStatement( sqlStr );
```

```
 stmt.setInt(1, id);
       stmt.setString(2, name );
       Integer IRows = new Integer( 
                             stmt.executeUpdate() );
       // Print the number of rows updated
       System.out.println(IRows.toString() + " row inserted" );
     }
     catch ( Exception e ) {
       System.out.println("Error: " + e.getMessage());
    e.printStackTrace();
\begin{array}{ccc} \end{array} }
```
サンプル・コードの実行 デモ・データベースへの **JDBCExamples** クラスのインストールが完了したら、次 の文を入力することにより、このサンプル・コードを実行できます。

```
call JDBCExamples>>InsertPrepared( 
                             202, 'Eastern Sales' )
```
引数の文字列は一重引用符で囲まれています。これは SQL に適した指定方法で す。このメソッドを Java アプリケーションから呼び出す場合は、文字列を二重引 用符で囲んでください。

### オブジェクトの挿入と検索

JDBC は、リレーショナル・データベースに対するインタフェースとして、従来 の SQL データ型を検索、操作できるように設計されています。

Sybase IQ では、Java クラスという形で抽象データ型も提供されています。 JDBC を使用して Java クラスにアクセスする方法は、オブジェクトを挿入する場合と検 索する場合では異なります。

参照:

- [分散アプリケーション](#page-170-0) (161 ページ)
- JDBC [を使用したクエリ](#page-161-0) (152 ページ)

### オブジェクトの検索

オブジェクトとそのフィールドやメソッドの検索は、次の方法で実行できます。

- メソッドとフィールドへのアクセス—Java メソッドとフィールドは、クエリの select リストで指定できます。 その場合、メソッドまたはフィールドは結果 セットにカラムとして表示されるため、**getInt** や **getString** など、標準的な **ResultSet** メソッドのいずれかを使用してアクセスできます。
- オブジェクトの検索—クエリの select リストの中に、Java クラスのデータ型を 持つカラムを指定した場合は、**ResultSet** の **getObject** メソッドを使用してオブ

<span id="page-165-0"></span>ジェクトを取得し、Java クラスに格納できます。そして、Java クラスとして格 納されたそのオブジェクトのメソッドとフィールドにアクセスできます。 Java オブジェクトを格納できる格納先は、カタログ・ストアのみです。

### オブジェクトの挿入

サーバ側の Java クラスからは、JDBC **setObject** メソッドを使用して、Java クラス のデータ型を持つカラムにオブジェクトを挿入できます。

オブジェクトの挿入は、準備文を使用して実行できます。たとえば、次のサンプ ル・コードは、MyJavaClass 型のオブジェクトをテーブル T のカラムに挿入しま す。

```
java.sql.PreparedStatement ps = 
     conn.prepareStatement("insert T values( ? )" );
ps.setObject( 1, new MyJavaClass() );
ps.executeUpdate();
```
別の方法として、SQL 変数を設定してオブジェクトを格納してから、その SQL 変 数をテーブルに挿入することもできます。

# **Sybase jConnect JDBC** ドライバ

アプリケーションまたはアプレットから JDBC を使用する場合は、Sybase IQ デー タベースに接続するために Sybase jConnect が必要です。

Sybase IQ に Sybase jConnect が含まれているかどうかは、使用しているインストー ル・パッケージの種類によって異なります。 クライアント・アプリケーションか ら JDBC を使用するには jConnect が必要です。 サーバ側 JDBC を使用する場合は、 jConnect は不要です。

jConnect の詳細情報、および Sybase IQ における jConnect の使用方法の詳細につい ては、jConnect に関するオンラインの資料、または [jConnect Web](http://www.sybase.com/products/allproductsa-z/softwaredeveloperkit/jconnect) サイトの情報を 参照してください。

注意: アプリケーションで jConnect を使用する前に、次の文を実行して、ドライ バをロードする必要があります。

Class.forName("com.sybase.jdbc.SybDriver").newInstance();

**newInstance** メソッドを使用しているのは、一部のブラウザで発生する問題を回避 するためです。

#### 参照:

- サーバ側 JDBC [クラスからの接続の確立](#page-154-0) (145 ページ)
- JDBC [クライアント・アプリケーションからの](#page-150-0) jConnect による接続 (141 ページ)

<span id="page-166-0"></span>• [外部接続サンプル・アプリケーションの実行](#page-153-0) (144 ページ)

### **Sybase IQ** で提供されている **jConnect** のバージョン

Sybase IQ では、次の 2 種類のバージョンの Sybase jConnect JDBC ドライバが提供 されています。

- フル・バージョン jConnect をインストールすることを選択した場合、Sybase IQインストール・ディレクトリに jConnect サブディレクトリが追加されます。 このサブディレクトリには、すべての jConnect ファイルを含むディレクトリ・ ツリーが格納されます。
- Zip ファイル—リモート・データ・アクセス機能と Java デバッガは、どちらも データベースへの接続に jConnect を使用します。 そのため、開発用のフル・ バージョンのドライバをインストールしない場合でも jConnect を使用できるよ うに、基本的な jConnect クラスは zip ファイルとして提供されます。

### **jConnect** ドライバのファイル

Sybase jConnect ドライバのインストール先は、Sybase IQ インストール・ディレク トリ内の jConnect サブディレクトリです。ドライバのファイルは、このサブ ディレクトリの下の複数のディレクトリに分類されて格納されています。 jConnect をインストールしていない場合は、Java サブディレクトリにインストー ルされている jdbcdrv.zip ファイルを使用できます。

#### jConnect の CLASSPATH 設定

アプリケーションで jConnect を使用するには、コンパイル時と実行時に、jConnect クラスのパスが CLASSPATH 環境変数の値として指定されている必要があります。 これは Java コンパイラと Java ランタイムが必要なファイルを見つけることを可能 にするための設定です。

たとえば、次のコマンドは、jConnect ドライバのクラス・パスを既存の CLASSPATH 環境変数の設定に追加します。ただし、path の部分は実際の Sybase IQ インストール・ディレクトリのパスに置き換えてください。

set classpath=%classpath%;path¥jConnect¥classes

CLASSPATH に jdbcdrv.zip ファイルを追加する場合は、次のコマンドを使用 します。

set classpath=%classpath%;path¥java¥jdbcdrv.zip

#### jConnect クラスのインポート

jConnect のクラスはすべて **com.sybase** パッケージに含まれています。 クライアン ト・アプリケーションは、**com.sybase.jdbc** 内のクラスにアクセスする必要があり ます。そのため、アプリケーションで jConnect を使用するには、各ソース・ファ

イルの最初の部分に次のように記述して、これらのクラスをインポートする必要 があります。

import com.sybase.jdbc.\*

#### 参照:

• JDBC [の概要](#page-144-0) (135 ページ)

### データベースへの **jConnect** システム・オブジェクトのインストール

jConnect を使用してシステム・テーブル情報 (データベース・メタデータ) にアク セスする場合は、jConnect システム・オブジェクトをデータベースに追加する必 要があります。

デフォルトでは、バージョン 12.7 を使用して作成されるすべてのデータベースに jConnect システム・オブジェクトが追加されます。

データベースへの jConnect オブジェクトの追加を、データベースの作成時または アップグレード時に実行するか、またはその後の任意の時点で実行するかは、必 要に応じて選択できます。

jConnect システム・オブジェクトのインストールは、Interactive SQL から実行でき ます。

#### **Sybase Central** を使用して、バージョン **12.7** のデータベースに **jConnect** システ ム・オブジェクトを追加する

- **1.** Sybase Central を使用して、DBA 権限のあるユーザとしてデータベースに接続 します。
- **2.** Sybase Central ビューアの左側のウィンドウ枠で、データベースのアイコンを右 クリックし、ポップアップ・メニューから [jConnect メタデータ・サポートの 再インストール] を選択します。

#### **Interactive SQL** を使用して、バージョン **12.7** のデータベースに **jConnect** システ ム・オブジェクトを追加する

Interactive SQL を使用して、DBA 権限を持つユーザとしてデータベースに接続し、 [SQL Statements] ウィンドウ枠に次のコマンドを入力します。

read path¥scripts¥jcatalog.sql

ただし、path の部分は実際の Sybase IQ インストール・ディレクトリのパスに置き 換えてください。

注意: コマンド・プロンプトを使用して、バージョン 12.7 のデータベースに jConnect システム・オブジェクトを追加することもできます。その場合は、コマ ンド・プロンプトで次のように入力します。

dbisql -c "uid=user;pwd=pwd" path¥scripts¥jcatalog.sql

user と pwdには、DBA 権限を持つ実際のユーザが使用している値を指定し、path の部分は実際の Sybase IQ インストール・ディレクトリのパスに置き換えてくださ い。

### サーバを示す **URL** の指定

jConnect を使用してデータベースに接続するには、データベースを示す URL (Universal Resource Locator) を指定する必要があります。

前述した例では、次の部分で URL を指定しています。

```
StringBuffer temp = new StringBuffer();
// Use the Sybase jConnect driver...
temp.append("jdbc:sybase:Tds:"); 
// to connect to the supplied machine name...
temp.append(_coninfo);
// on the default port number for ASA...
temp.append(":2638");
// and connect.
System.out.println(temp.toString());
conn = DriverManager.getConnection(temp.toString(), props );
```
文字列を連結して、全体としては次のような URL が構築されます。

jdbc:sybase:Tds:machine-name:port-number

URL は、次の各部から構成されています。

- jdbc:sybase:Tds—Sybase jConnectJDBC ドライバと TDS アプリケーション・プロ トコルを使用することを示します。
- machine-name—サーバが実行されているマシンの IP アドレスまたはマシン名で す。 同じマシン上から接続を確立する場合は、現在のマシンを示す localhost という名前を使用できます。
- port number データベース・サーバが受信に使用しているポート番号です。 Sybase IQ に割り当てられているポート番号は 2638 です。ポート番号を変更す る理由が特にない場合は、この番号をそのまま使用してください。

接続文字列の長さは 253 文字未満である必要があります。

#### サーバ上のデータベースの指定

Sybase IQ の各サーバでは、同時に複数のデータベースがロードされている場合が あります。 前項で説明した URL はサーバを指定しますが、データベースは指定し ません。 データベースが指定されていない場合は、サーバ上のデフォルトのデー タベースに対して接続が試行されます。

特定のデータベースを指定するには、次に示すどちらかの方法で拡張形式の URL を指定します。

ServiceName パラメータの使用

jdbc:sybase:Tds:machine-name:port-number?ServiceName=DBN

疑問符に続けてパラメータとその値の組を記述することは、URL で引数を指定す る標準的な方法です。 **ServiceName** の大文字と小文字は区別されません。= 記号の 両側にはスペースを入れないでください。DBN パラメータは、データベース名で す。

RemotePWD パラメータの使用

より汎用的な指定方法を使用すると、**RemotePWD** フィールドを使用して、データ ベース名やデータベース・ファイルなどの接続パラメータを追加指定できます。 **RemotePWD** を Properties のフィールドとして設定するには、**setRemotePassword()** メソッドを使用します。

次のサンプル・コードは、このフィールドの使用例を示したものです。

```
sybDrvr = (SybDriver)Class.forName(
      "com.sybase.jdbc2.jdbc.SybDriver" ).newInstance();
props = new Properties();
props.put( "User", "DBA" );
props.put( "Password", "SQL" );
sybDrvr.setRemotePassword( 
    null, "dbf=asiqdemo.db", props );
Connection con = DriverManager.getConnection(
     "jdbc:sybase:Tds:localhost", props );
```
データベース・ファイル・パラメータ **DBF** を使用すると、jConnect を使用して、 サーバ上のデータベースを起動できます。デフォルトでは、データベースは autostop=YES の設定で起動されます。 **utility\_db** の DBF または DBN を指定すると、 ユーティリティ・データベースが自動的に起動されます。

ユーティリティ・データベースについては、『システム管理ガイド:第1巻』の 「Sybase IQ システム管理の概要」と「ユーザ ID とパーミッションの管理」を参照 してください。

RemotePWD に、TDS クライアントからの IQ 固有の接続パラメータを指定してく ださい。

次の例は、IQ 固有の接続パラメータの指定方法を示しています。 p.put("RemotePWD",",,CON=myconnection");

myconnection が IQ 接続名になります。

# <span id="page-170-0"></span>分散アプリケーション

「分散アプリケーション」では、アプリケーション・ロジックがいくつかの部分に 分けられ、その各部が複数のマシン上で別々に実行されます。 Sybase IQ では、分 散 Java アプリケーションを作成できます。この分散アプリケーションでは、ロ ジックの一部がデータベース・サーバ上で実行され、残りのロジックはクライア ント・マシン上で実行されます。

Sybase IQ は、外部の Java クライアントとの間で Java オブジェクトを交換する機能 を備えています。

クライアント・アプリケーションからデータベース内のオブジェクトを検索でき るようにすることは、分散アプリケーションの鍵となる重要なタスクです。この 項では、このタスクを実現する方法を説明します。

#### 分散アプリケーションの機能

JDBCExamples.java では、分散コンピューティングを使用するメソッドが他 に 2 つ定義されています。

- serializeVariable—このメソッドは、データベース・サーバ上の SQL 変数によっ て参照されるネイティブ Java オブジェクトを作成し、そのオブジェクトをクラ イアント・アプリケーションに返します。
- serializeColumnCastClass—このメソッドは **serializeColumn** メソッドに類似して いますが、こちらは、サブクラスを再構築する処理の例を示すために提供され ています。 クエリされたカラム (**product** テーブルからの **JProd**) は、 **asademo.Product** データ型です。 一部のローには、Product クラスのサブクラス である **asademo.Hat** のオブジェクトが格納されています。 クライアント側で は、元と同じ適切な型のクラスが再構築されます。

分散アプリケーション構築に必要な作業

分散アプリケーションを構築するには、2 つのタスクを実行することが必要です。

- サーバで実行されるすべてのクラスは、Serializable インタフェースを実装する 必要があります。これは非常に簡単です。
- クライアント側アプリケーションは、そのクラスをインポートする必要があり ます。これは、クライアント側でオブジェクトを再構築できるようにするため です。

次の項では、これらのタスクについて説明します。

#### 参照:

- [オブジェクトの挿入と検索](#page-164-0) (155 ページ)
- JDBC [を使用したクエリ](#page-161-0) (152 ページ)

### **Serializable** インタフェース

オブジェクトがサーバからクライアント・アプリケーションに渡されるときは、 「直列化」された形で渡されます。そのため、クライアント・アプリケーションに 送信されるオブジェクトは Serializable インタフェースを実装している必要があり ます。幸い、これは非常に簡単なタスクです。

Serializable インタフェースでは、メソッドや変数は何も定義されていません。オ ブジェクトを直列化すると、そのオブジェクトはバイト・ストリームに変換され、 ディスクに保存することや、別の Java アプリケーションに送信してそこでオブ ジェクトを再構築することが可能になります。この再構築の処理は「非直列化」 とも呼ばれます。

データベース・サーバで直列化されてクライアント・アプリケーションに送信さ れ、そこで非直列化された Java オブジェクトは、あらゆる点において元のオブ ジェクトとまったく同一です。ただし、オブジェクトの変数の一部には、直列化 する必要がないものや、セキュリティ上の理由から直列化すべきでないものがあ ります。 そのような変数は、次の変数宣言の例のように、**transient** キーワードを 使用して宣言します。

transient String password;

この変数を持つオブジェクトが非直列化された場合、この変数の値は常に、デ フォルト値である null になります。

独自の直列化を定義する必要がある場合は、クラスに **writeObject()** メソッドと **readObject()** メソッドを追加する方法で実現できます。

直列化の詳細については、Sun Microsystems の Java Development Kit (JDK) を参照し てください。

#### **Serializable** インタフェースの実装

Serializable インタフェースを実装することは、そのクラスが直列化可能であると 単に宣言することを意味します。

クラス定義に、**implements java.io.Serializable** という記述を追加します。

たとえば、\$SADIR/samples/asa/java/asademo (UNIX) または %SADIR% ¥samples¥asa¥java¥asademo (Windows) サブディレクトリに格納されている Product クラスでは、次の宣言によって Serializable インタフェースが実装されてい ます。

public class Product implements java.io.Serializable

### <span id="page-172-0"></span>クライアント側でのクラスのインポート

クライアント側からオブジェクトを検索するすべてのクラスは、そのオブジェク トを使用するための適切なクラス定義にアクセスできる必要があります。

たとえば、**asademo** パッケージに含まれている **Product** クラスを使用するには、 アプリケーションのソース・コードに次の行を記述する必要があります。 import asademo.\*

また、asademo.jar ファイルを CLASSPATH 環境変数の値として指定して、ア プリケーションがこのパッケージを見つけられるようにすることも必要です。

### 分散アプリケーションの例

JDBCExamples.java クラスには、分散 Java コンピューティングの例を示すため のメソッドが 3 つ含まれています。 これらのメソッドは、すべて **main** メソッドか ら呼び出されます。

次に、JDBCExamples クラスの **getObjectColumn** メソッドを示します。

```
private static void getObjectColumn() throws Exception {
// Return a result set from a column containing 
// Java objects 
     asademo.ContactInfo ci;
     String name;
     String sComment ;
    if ( conn != null ) {
       Statement stmt = conn.createStatement();
       ResultSet rs = stmt.executeQuery( 
             "SELECT JContactInfo FROM jdba.contact" 
     );
    while (rs.next()) {
     ci = ( asademo.ContactInfo )rs.getObject(1);
   System.out.println( "¥n¥tStreet: " + ci.street + 
       "City: " + ci.city + 
       "¥n¥tState: " + ci.state + 
       "Phone: " + ci.phone + 
      "\Psin" );
\begin{matrix} \end{matrix} }
 }
```
この例の getObject メソッドは、内部 Java の場合と同様の方法で使用されていま す。

#### 参照:

• JDBC [クライアント・アプリケーションからの](#page-150-0) jConnect による接続 (141 ページ)

# データベースでのロジックのデバッグ

この付録では、SQL のストアド・プロシージャとイベント・ハンドラ、および Java のストアド・プロシージャの開発効率の向上に役立つ Sybase デバッガの使用 法について説明します。

# データベースでのデバッグの概要

開発過程ではデバッガを使用できます。

次のオブジェクトを使用できます。

- SQL ストアド・プロシージャ、イベント・ハンドラ、ユーザ定義の関数
- データベース内の Java ストアド・プロシージャ

### デバッガの機能

SQL ストアド・プロシージャ、トリガ、イベント・ハンドラ、ユーザ定義の関数 の開発過程でデバッガを使用できます。

『SQL Anywhere サーバ - SQL の使用法』>[「ストアド・プロシージャとトリガ」](http://dcx.sybase.com/index.html#1201/en/dbusage/ug-debugging-secta-5473570.html)> [「プロシージャ、関数、トリガ、イベントのデバッグ」](http://dcx.sybase.com/index.html#1201/en/dbusage/ug-debugging-secta-5473570.html)>「SQL Anywhere のデバッ [ガの概要」を](http://dcx.sybase.com/index.html#1201/en/dbusage/ug-debugging-secta-5473570.html)参照してください。

注意: このリファレンスは SQL Anywhere マニュアルにリンクされています。

### デバッガを使用するための要件

デバッガを使用するために必要なことを以下に示します。

- パーミッション—DBA 権限を持っているか、SA\_DEBUG グループでパーミッ ションを与えられている必要があります。このグループは、データベースの作 成時に自動的にすべてのデータベースに追加されます。
- Java クラスのソース・コード—アプリケーションのソース・コードをデバッガ から参照できる必要があります。Java クラスの場合、ソース・コードはハー ド・ディスク上のディレクトリに格納されています。ストアド・プロシージャ の場合、ソース・コードはデータベース内に格納されています。
- コンパイル・オプション—Java クラスをデバッグするには、クラスのコンパイ ル時に、クラス内にデバッグ情報を含めるオプションを指定する必要がありま す。 たとえば、Sun Microsystems の JDK コンパイラ javac.exe を使用する場 合は、コマンド・ライン・オプションの -g を使用してコンパイルする必要が あります。

注意: Sybase IQ デモ・データベースは iqdemo.db です。

## チュートリアル **1**: デバッガの作業の開始

このチュートリアルでは、デバッガを起動してデータベースに接続する手順と、 Java クラスをデバッグする方法について説明します。

#### レッスン **1**: デバッガの起動とデータベースへの接続

このチュートリアルでは、デバッガを起動してデータベースに接続し、デバッグ 用の接続に接続する手順を示します。 そのために Sybase IQ デモ・データベースを 使用します。

『SQL Anywhere サーバ - SQL の使用法』>[「ストアド・プロシージャとトリガ」](http://dcx.sybase.com/index.html#1201/en/dbusage/tutorial-connect-javadebug.html)> [「プロシージャ、関数、トリガ、イベントのデバッグ」](http://dcx.sybase.com/index.html#1201/en/dbusage/tutorial-connect-javadebug.html)>「チュートリアル: デ バッガの作業の開始」>「レッスン 1[:データベースへの接続とデバッガの起動」](http://dcx.sybase.com/index.html#1201/en/dbusage/tutorial-connect-javadebug.html) を参照してください。

注意: このリファレンスは SQL Anywhere マニュアルにリンクされています。

# チュートリアル **2**: ストアド・プロシージャのデバッグ

このチュートリアルでは、ストアド・プロシージャをデバッグする場合の作業例 を示します。

『SQL Anywhere サーバ - SQL の使用法』>[「ストアド・プロシージャとトリガ」](http://dcx.sybase.com/index.html#1201/en/dbusage/tutorial-procedure-javadebug.html)> [「プロシージャ、関数、トリガ、イベントのデバッグ」](http://dcx.sybase.com/index.html#1201/en/dbusage/tutorial-procedure-javadebug.html)>「チュートリアル: デ バッガの作業の開始」>「レッスン 2: [ストアド・プロシージャのデバッグ」](http://dcx.sybase.com/index.html#1201/en/dbusage/tutorial-procedure-javadebug.html)を参 照してください。

注意: このリファレンスは SQL Anywhere マニュアルにリンクされています。

# チュートリアル **3**: **Java** クラスのデバッグ

このチュートリアルでは、Interactive SQL (dbisql) から **JDBCExamples.Query()** を呼 び出して、デバッガでその実行を中断し、このメソッドのソース・コードをト レースします。

**JDBCExamples.Query()** メソッドは、デモ・データベースに対して次のクエリを実 行します。

SELECT ID, UnitPrice FROM Products

そして、ループ処理によってクエリの結果セットのローの値を順次取得し、単価 が最も高いローの値を返します。

クラスをデバッグするには、javac の -g オプションを指定してクラスをコンパ イルする必要があります。サンプル・クラスは、デバッグが可能なようにコンパ イルされています。

注意: Java の例を実行する場合は、Java サンプル・クラスをデモ・データベース にインストールする必要があります。

### デモ・データベースの **Java** サンプル・クラス

Java の例を実行する場合は、Java サンプル・クラスをデモ・データベースにイン ストールする必要があります。

『SQL Anywhere サーバ - [プログラミング』](http://dcx.sybase.com/index.html#1201/en/dbprogramming/preparing-using-jdbc.html)>「JDBC サポート」>「JDBC を使用し [たデータへのアクセス」](http://dcx.sybase.com/index.html#1201/en/dbprogramming/preparing-using-jdbc.html)>「サンプルの準備」を参照してください。

注意: このリファレンスは SQL Anywhere マニュアルにリンクされています。

### デバッガでの **Java** ソース・コードの表示

デバッガはソース・コード・ファイル (拡張子が .java のファイル) が格納され ている場所でファイルを調べます。

[Java ソース・コード・パス] ウィンドウには、デバッガが Java ソース・コードを 検索するディレクトリのリストが表示されます。ソース・コードの検索には、 パッケージを検索する場合の Java の規則が適用されます。デバッガは、現在 CLASSPATH に指定されているディレクトリでもソース・コードを検索します。

- **1.** 左側のフォルダ・ビューで [Sybase IQ 15] を選びます。
- **2.** Sybase Central で、[モード] [デバッグ] を選択します。
- **3.** デバッグするユーザを選択する画面が表示されたら、「\*」つまり、すべての ユーザを指定して [OK] をクリックします。
- **4.** デバッガのインタフェースで、[デバッグ] [Java ソース・コード・パスの設定] を選択します。
- **5.** Sybase IQ インストール・ディレクトリの下にある java サブディレクトリのパ スを入力します。 %IQDIR15% に Sybase IQ をインストールした場合は次のよう に入力します。

%IQDIR15%¥java

- **6.** [Browse Folder] をクリックし、デバッガが Java ソース・コードを検索するフォ ルダまたは個々のファイルのリストから選択します。
- **7.** [Browse File] をクリックし、リストに追加するファイルを検索します。

**8.** [OK] をクリックして、ウィンドウを閉じます。

### ブレークポイントの設定

Query() メソッドの最初の行にブレークポイントを設定できます。メソッドが呼び 出されると、このブレークポイントで実行が停止します。

**1.** [ソース・コード] ウィンドウで、**Query()** メソッドの始めが見えるところまでス クロールします。これはクラスの終わりの近くにあり、次のような行で始まっ ています。

```
public static int Query() {
```
**2.** メソッドの最初の行の先頭に表示されている緑色のインジケータをクリックし ます。クリックすると、インジケータの色が赤に変わります。メソッドの最初 の行は、次のようになっています。

int max price =  $0;$ 

クリックを繰り返すと、インジケータの状態が交互に切り替わります。ブレー クポイントの設定の後には、Java クラスをコンパイルし直す必要はありませ  $h_{\circ}$ 

### メソッドの実行

Interactive SQL (dbisql) から **Query()** メソッドを呼び出して、その実行がブレークポ イントで中断されることを実際に確認できます。

**1.** Interactive SQL を起動します。 ユーザ ID として DBA、パスワードとして sql を指定して、デモ・データベースに接続します。

この操作で確立された接続が、デバッガの [接続] ウィンドウのリスト内に表示 されます。

**2.** メソッドを呼び出すには、次のコマンドを Interactive SQL で入力します。 SELECT JDBCExamples.Ouery()

このクエリは完了しません。実行は、デバッガ内のブレークポイントで停止し ます。InteractiveSQL では、[Stop] ボタンがアクティブになります。デバッガの [Source] ウィンドウに表示される赤い矢印は、現在の行を示しています。

ここからは、デバッガでソース・コードを 1 ステップずつ実行しながら、デバッ グ作業を進めることができます。

### ソース・コードのステップ実行

説明に従って前項までの作業を行った場合、デバッガによる実行は **JDBCExamples.Query()** メソッドの最初の文で停止しているはずです。

- **1.** [デバッグ] [ステップ] を選択するか、または [F10] キーを押して、現在のメ ソッドの次の行に進みます。この手順を 2 ~ 3 回実行してみてください。
- **2.** 次に示した行の末尾をマウスでクリックしてから、[デバッグ] [Run To Cursor] を選択するか、または [CTRL + F10] キーを押します。これにより、実行が選択 行まで進み、そこで停止します。
- **3.** 次に示した行 (292 行目) を選択してから [F9] キーを押して、その行にブレーク ポイントを設定します。

return max\_price;

ブレークポイントが設定されていることを示すアスタリスクが、左側のカラム に表示されます。 [F5] キーを押して、そのブレークポイントまで実行します。

**4.** いろいろな方法でソース・コードを 1 ステップずつ実行してみてください。 実 行を完了するには、[F5] キーを押します。

実行が完了すると、Interactive SQL のデータ・ウィンドウに、24 という値が表 示されます。

**5.** 次のブレークポイントまで移動するには、[F5] キーを押します。

実行が完了すると、Interactive SQL のデータ・ウィンドウに、24 という値が表 示されます。

[**Run**] メニューには、ソース・コードをステップ実行するための各種オプションが すべて表示されます。詳細については、デバッガのオンライン・ヘルプを参照し てください。

### 変数の検査と修正

メソッド内で宣言されるローカル変数とデバッガ内のクラス静的変数の、両方の 値を点検できます。

クラス・レベルの変数 (静的変数) を [デバッガ] ウィンドウに表示して、その値を 点検できます。詳細については、デバッガのオンライン・ヘルプを参照してくだ さい。

コードを 1 ステップずつ実行しながらメソッド内のローカル変数の値を点検でき るので、各ステップがどのように実行されているかがよくわかります。

注意: Java の例を実行する場合は、Java サンプル・クラスをデモ・データベース にインストールする必要があります。

- **1. JDBCExamples.Query** メソッドの最初の行にブレークポイントを設定します。 この行は次のようになっています。 int max  $price = 0$
- **2.** Interactive SQL でこのメソッドを再度実行します。

SELECT JDBCExamples.Query()

クエリはブレークポイントまで実行されされます。

- **3.** [F7] キーを押して、次の行に進みます。 これで **max\_price** 変数が宣言され、0 に初期化されます。
- **4.** [ローカル] ウィンドウが表示されていない場合は、[ウィンドウ] [ローカル] を 選択して、そのウィンドウを表示します。

[ローカル] ウィンドウに複数のローカル変数が表示されますが、**max\_price** の 値は 0 になっています。 その他の変数については、すべて variable not in scope と表示されます。これは、それらの変数がまだ初期化されていないこ とを意味します。

**5.** [ローカル] ウィンドウの [値] カラムで **max\_price** に対するエントリをダブルク リックして、**max\_price** の値を 45 に変更します。

45 という値は、他のどの製品よりも高い価格です。したがって、クエリが最 高価格として返す値は 24 ではなく、45 になるはずです。

- **6.** [ソース] ウィンドウで [F7] キーを繰り返し押して、コードの実行を進めます。 このとき、各変数の値が [ローカル] ウィンドウに表示されます。 **stmt** と **result** 変数に値が表示されるまで、ステップ実行を続けてください。
- **7. result** オブジェクトの横のアイコンをクリックして、そのオブジェクトの表示 を拡張します。そのオブジェクトの行にカーソルを置いて[Enter]キーを押す方 法でも表示を拡張できます。これで、そのオブジェクトの各フィールドの値が 表示されます。
- **8.** 変数を検査、修正する手順を十分にテストしたら、[F5] キーを押してクエリの 実行を完了させ、チュートリアルを終了します。

# ブレークポイント

ブレークポイントはデバッガがソース・コードの実行をいつ停止するかを制御し ます。

『SQL Anywhere サーバ - SQL の使用法』>[「ストアド・プロシージャとトリガ」](http://dcx.sybase.com/index.html#1201/en/dbusage/breakpoints-working-javadebug.html)> [「プロシージャ、関数、トリガ、イベントのデバッグ」](http://dcx.sybase.com/index.html#1201/en/dbusage/breakpoints-working-javadebug.html)>「ブレークポイントの活 [用」を](http://dcx.sybase.com/index.html#1201/en/dbusage/breakpoints-working-javadebug.html)参照してください。

注意: このリファレンスは SQL Anywhere マニュアルにリンクされています。
### <span id="page-180-0"></span>変数の動作の表示と編集

デバッガでは、コードのステップ実行時に変数の動作を表示したり編集したりで きます。

デバッガには [デバッガの詳細] ペインがあり、そこにストアド・プロシージャ内 で使用されている各種の変数が表示されます。[デバッガの詳細] ペインは Sybase Central がデバッグ・モードで実行されているとき、画面下部に表示されます。

『SQL Anywhere サーバ - SQL の使用法』>[「ストアド・プロシージャとトリガ」](http://dcx.sybase.com/index.html#1201/en/dbusage/setting-breakpoints-procdebug.html)> [「プロシージャ、関数、トリガ、イベントのデバッグ」](http://dcx.sybase.com/index.html#1201/en/dbusage/setting-breakpoints-procdebug.html)>「変数の活用」を参照し てください。

注意: このリファレンスは SQL Anywhere マニュアルにリンクされています。

## デバッガ・スクリプトの作成

デバッガでは、Java プログラミング言語を使用してスクリプトを作成できます。 スクリプトは **sybase.asa.procdebug.DebugScript** クラスを拡張した Java クラスで す。

デバッガでスクリプトを実行すると、そのクラスがロードされ、その **run** メソッ ドが呼び出されます。**run**メソッドの第1パラメータは、そのクラスのインスタン スを示すポインタです。このインタフェースを使用すると、デバッガに対する対 話的操作と制御を実行できます。

スクリプトをコンパイルするには、次のようなコマンドを実行します。

javac -classpath %asany%/procdebug/ProcDebug.jar;%classpath% myScript.Java.

#### **sybase.asa.procdebug.DebugScript** クラス

**DebugScript** クラスの定義は、次のとおりです。 // All debug scripts must inherit from this class package sybase.asa.procdebug; abstract public class DebugScript { abstract public void run( IDebugAPI db, String args[] ); /\* The run method is called by the debugger - args will contain command line arguments \*/

}

```
 public void OnEvent( int event ) throws DebugError {}
 /*
 - Override the following methods to process debug events
 - NOTE: this method will not be called unless you call
     DebugAPI.AddEventHandler( this );
 */
```
### **sybase.asa.procdebug.IDebugAPI** インタフェース

```
IDebugAPI インタフェースの定義は、次のとおりです。
package sybase.asa.procdebug;
import java.util.*;
public interface IDebugAPI
{
     // Simulate Menu Items 
     IDebugWindow MenuOpenSourceWindow() throws DebugError;
     IDebugWindow MenuOpenCallsWindow() throws DebugError;
     IDebugWindow MenuOpenClassesWindow() throws DebugError;
     IDebugWindow MenuOpenClassListWindow() throws DebugError;
     IDebugWindow MenuOpenMethodsWindow() throws DebugError;
     IDebugWindow MenuOpenStaticsWindow() throws DebugError;
     IDebugWindow MenuOpenCatchWindow() throws DebugError;
     IDebugWindow MenuOpenProcWindow() throws DebugError;
     IDebugWindow MenuOpenOutputWindow() throws DebugError;
     IDebugWindow MenuOpenBreakWindow() throws DebugError;
     IDebugWindow MenuOpenLocalsWindow() throws DebugError;
     IDebugWindow MenuOpenInspectWindow() throws DebugError;
     IDebugWindow MenuOpenRowVarWindow() throws DebugError;
     IDebugWindow MenuOpenQueryWindow() throws DebugError;
     IDebugWindow MenuOpenEvaluateWindow() throws DebugError;
     IDebugWindow MenuOpenGlobalsWindow() throws DebugError;
     IDebugWindow MenuOpenConnectionWindow() throws DebugError;
     IDebugWindow MenuOpenThreadsWindow() throws DebugError;
     IDebugWindow GetWindow( String name ) throws DebugError;
     void MenuRunRestart() throws DebugError;
     void MenuRunHome() throws DebugError;
     void MenuRunGo() throws DebugError;
     void MenuRunToCursor() throws DebugError;
     void MenuRunInterrupt() throws DebugError;
    void MenuRunOver() throws DebugError;
    void MenuRunInto() throws DebugError;
    void MenuRunIntoSpecial() throws DebugError;
     void MenuRunOut() throws DebugError;
    void MenuStackUp() throws DebugError;
    void MenuStackDown() throws DebugError;
    void MenuStackBottom() throws DebugError;
    void MenuFileExit() throws DebugError;
    void MenuFileOpen( String name ) throws DebugError;
```

```
 void MenuFileAddSourcePath( String what ) throws DebugError;
     void MenuSettingsLoadState( String file ) throws DebugError;
     void MenuSettingsSaveState( String file ) throws DebugError;
     void MenuWindowTile() throws DebugError;
     void MenuWindowCascade() throws DebugError;
     void MenuWindowRefresh() throws DebugError;
    void MenuHelpWindow() throws DebugError;
     void MenuHelpContents() throws DebugError;
     void MenuHelpIndex() throws DebugError;
     void MenuHelpAbout() throws DebugError;
     void MenuBreakAtCursor() throws DebugError;
     void MenuBreakClearAll() throws DebugError;
     void MenuBreakEnableAll() throws DebugError;
     void MenuBreakDisableAll() throws DebugError;
     void MenuSearchFind( IDebugWindow w, String what ) throws 
DebugError;
     void MenuSearchNext( IDebugWindow w ) throws DebugError;
     void MenuSearchPrev( IDebugWindow w ) throws DebugError;
     void MenuConnectionLogin() throws DebugError;
     void MenuConnectionReleaseSelected() throws DebugError;
     // output window
     void OutputClear();
     void OutputLine( String line );
     void OutputLineNoUpdate( String line );
     void OutputUpdate();
     // Java source search path 
     void SetSourcePath( String path ) throws DebugError;
     String GetSourcePath() throws DebugError;
     // Catch java exceptions 
     Vector GetCatching();
     void Catch( boolean on, String name ) throws DebugError;
     // Database connections 
     int ConnectionCount();
     void ConnectionRelease( int index );
     void ConnectionAttach( int index );
     String ConnectionName( int index );
     void ConnectionSelect( int index );
     // Login to database 
     boolean LoggedIn();
     void Login( String url, String userId, String password, String 
userToDebug ) throws DebugError;
     void Logout();
     // Simulate keyboard/mouse actions 
     void DeleteItemAt( IDebugWindow w, int row ) throws DebugError;
     void DoubleClickOn( IDebugWindow w, int row ) throws DebugError;
     // Breakpoints 
     Object BreakSet( String where ) throws DebugError;
     void BreakClear( Object b ) throws DebugError;
```

```
 void BreakEnable( Object b, boolean enabled ) throws DebugError;
     void BreakSetCount( Object b, int count ) throws DebugError;
     int BreakGetCount( Object b ) throws DebugError;
     void BreakSetCondition( Object b, String condition ) throws 
DebugError;
     String BreakGetCondition( Object b ) throws DebugError;
     Vector GetBreaks() throws DebugError;
     // Scripting 
     void RunScript( String args[] ) throws DebugError;
     void AddEventHandler( DebugScript s );
     void RemoveEventHandler( DebugScript s );
     // Miscellaneous 
     void EvalRun( String expr ) throws DebugError;
     void QueryRun( String query ) throws DebugError;
     void QueryMoreRows() throws DebugError;
     Vector GetClassNames();
     Vector GetProcedureNames();
     Vector WindowContents( IDebugWindow window ) throws DebugError;
     boolean AtBreak();
     boolean IsRunning();
     boolean AtStackTop();
     boolean AtStackBottom();
     void SetStatusText( String msg );
     String GetStatusText();
     void WaitCursor();
     void OldCursor();
     void Error( Exception x );
     void Error( String msg );
     void Warning( String msg );
     String Ask( String title );
     boolean MenuIsChecked( String cmd );
     void MenuSetChecked( String cmd, boolean on );
     void AddInspectItem( String s ) throws DebugError;
     // Constants for DebugScript.OnEvent parameter 
    public static final int EventBreak = 0;
     public static final int EventTerminate = 1;
     public static final int EventStep = 2;
     public static final int EventInterrupt = 3;
     public static final int EventException = 4;
    public static final int EventConnect = 5i};
```
#### **sybase.asa.procdebug.IDebugWindow** インタフェース

**IDebugWindow** インタフェースの定義は、次のとおりです。

```
// this interface represents a debugger window 
package sybase.asa.procdebug;
public interface IDebugWindow
\left\{ \right. public int GetSelected();
     /*
```

```
 get the currently selected row, or -1 if no selection
     */
     public boolean SetSelected( int i );
     /*
       set the currently selected row. Ignored if i < 0 or i > #rows */
     public String StringAt( int row );
     /*
        get the String representation of the Nth row of the window. 
Returns null if row > # rows
     */
     public java.awt.Rectangle GetPosition();
     public void SetPosition( java.awt.Rectangle r );
     /*
         get/set the windows position within the frame
     */
     public void Close();
     /*
         Close (destroy) the window
     */
}
```
# 索引 **A**

Adaptive Server Enterprise 15.5 [119](#page-128-0) Adaptive Server Enterprise サーバ [103](#page-112-0), [105](#page-114-0) ALLOW\_NULLS\_BY\_DEFAULT オプション Open Client [94](#page-103-0) asajdbc サーバ・クラス [118](#page-127-0) asaodbc サーバ・クラス [120](#page-129-0) ASEJDBC クラス [103](#page-112-0) asejdbc サーバ・クラス [118,](#page-127-0) [119](#page-128-0) aseodbc サーバ・クラス [121](#page-130-0) AT 句 CREATE EXISTING TABLE 文 [109](#page-118-0)

### **B**

BEGIN TRANSACTION 文 リモート・データ・アクセス [112](#page-121-0)

### **C**

CALL 文 パラメータ [13](#page-22-0) 構文 [10](#page-19-0) 説明 [3](#page-12-0) 例 [6](#page-15-0) CASE 文 構文 [10](#page-19-0) CHAINED オプション Open Client [94](#page-103-0) CIS (コンポーネント統合サービス) [87](#page-96-0) CLASSPATH 環境変数 jConnect [157](#page-166-0) 設定 [144](#page-153-0) CLOSE 文 プロシージャ [15](#page-24-0) COMMIT 文 JDBC [146](#page-155-0) プロシージャ [18](#page-27-0) リモート・データ・アクセス [112](#page-121-0) 複合文 [11](#page-20-0) CONTINUE\_AFTER\_RAISERROR オプション Open Client [94](#page-103-0)

CREATE EXISTING TABLE エラー [119](#page-128-0) CREATE EXISTING TABLE 文 [103](#page-112-0) 使用 [109](#page-118-0) CREATE PROCEDURE 文 パラメータ [12](#page-21-0) 例 [4](#page-13-0) CREATE TABLE 文 プロキシ・テーブル [110](#page-119-0) CUBE 処理 [26,](#page-35-0) [27](#page-36-0), [36](#page-45-0) NULL [29](#page-38-0) SELECT 文 [36](#page-45-0) 例 [38](#page-47-0) CURRENT ROW [45](#page-54-0)

### **D**

DB ライブラリ 説明 [87](#page-96-0) DebugScript クラス [171](#page-180-0) DECLARE 文 プロシージャ [15](#page-24-0) 複合文 [11](#page-20-0) DirectConnect [102](#page-111-0), [104](#page-113-0) DirectConnect for Oracle [103](#page-112-0) DSEdit エントリ [89](#page-98-0) 起動 [89](#page-98-0) 使用 [88](#page-97-0)

#### **E**

Enterprise Connect Data Access [102,](#page-111-0) [103](#page-112-0) サポート [91](#page-100-0) EXECUTE IMMEDIATE 文 プロシージャ [18](#page-27-0) executeQuery メソッド 説明 [152](#page-161-0) executeUpdate メソッド 説明 [150](#page-159-0)

## **F**

FETCH 文 プロシージャ [15](#page-24-0) FOR 文 構文 [10](#page-19-0) FORWARD TO 文 [111](#page-120-0)

### **G**

getConnection メソッド インスタンス [146](#page-155-0) GROUP BY CUBE [27](#page-36-0) ROLLUP [27](#page-36-0) 句の拡張 [26](#page-35-0) GROUP BY 句の拡張 [23](#page-32-0), [26](#page-35-0) GROUP BY 句の拡張機能 [26](#page-35-0) GROUPING 関数 NULL [29](#page-38-0) ROLLUP 処理 [29](#page-38-0)

## **I**

iAnywhere JDBC ドライバ JDBC ドライバの選択 [136](#page-145-0) IDebugAPI インタフェース [172](#page-181-0) IDebugWindow [174](#page-183-0) IF 文 構文 [10](#page-19-0) INSERT 文 JDBC [150](#page-159-0), [151](#page-160-0) オブジェクト [155](#page-164-0), [156](#page-165-0) Interfaces ファイル [104](#page-113-0), [105](#page-114-0) 構成 [88](#page-97-0) IP アドレス 説明 [90](#page-99-0) iqdsedit 使用 [88](#page-97-0) ISOLATION\_LEVEL オプション Open Client [94](#page-103-0)

#### **J**

Java JDBC [135](#page-144-0)

オブジェクトに対するクエリ [161](#page-170-0) デバッグ [165,](#page-174-0) [166](#page-175-0) デバッグの説明 [165](#page-174-0) 説明 [165](#page-174-0) Java データ型 検索 [155](#page-164-0) 挿入 [155](#page-164-0) Java デバッガ チュートリアル [166](#page-175-0) 要件 [165](#page-174-0) jcatalog.sql ファイル jConnect [158](#page-167-0) jConnect [92](#page-101-0) CLASSPATH 環境変数 [157](#page-166-0) JDBC ドライバの選択 [136](#page-145-0) jdbcdrv.zip [157](#page-166-0) URL [159](#page-168-0) インストール [157](#page-166-0) システム・オブジェクト [158](#page-167-0) データベース設定 [158](#page-167-0) バージョン [157](#page-166-0) パスワードの暗号化 [92](#page-101-0) パッケージ [157](#page-166-0) 接続 [141,](#page-150-0) [145](#page-154-0) 説明 [156](#page-165-0) jConnect 6.0 [119](#page-128-0) JDBC INSERT 文 [150,](#page-159-0) [151](#page-160-0) jConnect [156](#page-165-0) SELECT 文 [152](#page-161-0) アプリケーションの概要 [137](#page-146-0) オートコミット [146](#page-155-0) クライアント接続 [141](#page-150-0) クライアント側 [140](#page-149-0) サーバ側 [140](#page-149-0) サーバ側接続 [145](#page-154-0) データ・アクセス [148](#page-157-0) データベースへの接続 [159](#page-168-0) バージョン [138](#page-147-0) 概要 [135](#page-144-0) 機能 [138](#page-147-0) 使用法 [135](#page-144-0) 準備文 [154](#page-163-0) 接続 [140,](#page-149-0) [141](#page-150-0)

接続コード [141](#page-150-0) 接続デフォルト [146](#page-155-0) 説明 [135](#page-144-0) 非標準クラス [138](#page-147-0) 要件 [136](#page-145-0) 例 [141](#page-150-0) JDBC ドライバ パフォーマンス [136](#page-145-0) 互換性 [136](#page-145-0) 選択 [136](#page-145-0) JDBCExamples クラス 説明 [149](#page-158-0)

#### **L**

LEAVE 文 構文 [10](#page-19-0) libctl.cfg ファイル DSEDIT 環境変数 [89](#page-98-0) localhost マシン名 [90](#page-99-0) LOOP 文 プロシージャ [15](#page-24-0) 構文 [10](#page-19-0)

#### **M**

MS SQL [102](#page-111-0) MS SQL Server [103](#page-112-0), [104](#page-113-0)

#### **N**

NULL. CUBE 処理 [29](#page-38-0) ROLLUP 処理 [29](#page-38-0) NULL 値 例 [29](#page-38-0) NULL 値と小計ロー [29](#page-38-0)

### **O**

ODBC サーバ・クラス [120](#page-129-0) 外部サーバ [120](#page-129-0) OLAP [42](#page-51-0) CUBE 処理 [36](#page-45-0)

GROUP BY 句の拡張 [23](#page-32-0) Grouping() [26](#page-35-0) NULL 値 [29](#page-38-0) ORDER BY 句 [43](#page-52-0) PARTITION BY 句 [42](#page-51-0) RANGE [41](#page-50-0) ROLLUP 演算子 [27](#page-36-0) ROWS [41](#page-50-0) ウィンドウ・サイズ [41](#page-50-0) ウィンドウ・パーティション [41](#page-50-0), [42](#page-51-0) ウィンドウ・フレーム [41](#page-50-0) ウィンドウの概念 [41](#page-50-0) ウィンドウ拡張 [40](#page-49-0) ウィンドウ関数 [24](#page-33-0) ウィンドウ集合関数 [23](#page-32-0) ウィンドウ順序 [41](#page-50-0) ランク付け関数 [23](#page-32-0), [42](#page-51-0)  $\Box - 48$  $\Box - 48$ 関数 [23](#page-32-0) 現在のロー [48](#page-57-0) 使用 [24](#page-33-0) 実行のセマンティック・フェーズ [24](#page-33-0) 集合関数 [40](#page-49-0) 小計ロー [28](#page-37-0) 数値関数 [23](#page-32-0) 説明 [23](#page-32-0) 統計関数 [42](#page-51-0) 統計集合関数 [23](#page-32-0) 範囲 [49](#page-58-0) 分散統計関数 [23](#page-32-0), [42](#page-51-0) 分析関数 [23](#page-32-0), [39](#page-48-0) 利点 [24](#page-33-0) OLAP の例 [71](#page-80-0) 1 つのクエリ内で複数の集合関数を使用 [75](#page-84-0) ORDER BY の結果 [75](#page-84-0) RANGE のデフォルトのウィンドウ・フレ ーム [78](#page-87-0) ROW のデフォルトのウィンドウ・フレー  $1, 77$  $1, 77$ UNBOUNDED PRECEDING と UNBOUNDED FOLLOWING [78](#page-87-0) ウィンドウ・フレーム指定の ROWS と RANGE の比較 [76](#page-85-0)

ウィンドウ関数 [52](#page-61-0) クエリ内でのウィンドウ関数 [72](#page-81-0) ローベースのウィンドウ・フレーム [46](#page-55-0) 移動平均の計算 [74](#page-83-0) 現在のローを除外するウィンドウ・フレ  $-1.76$  $-1.76$ 値ベースのフレームの昇順と降順 [50](#page-59-0) 範囲ベースのウィンドウ・フレーム [49](#page-58-0) 複数の関数で使用されるウィンドウ [73](#page-82-0) 無制限ウィンドウ [51](#page-60-0) 隣接ロー間のデルタの計算 [51](#page-60-0) 累積和の計算 [73](#page-82-0) OLAP 関数 Interrow 関数 [62](#page-71-0) ウィンドウ [40](#page-49-0) ウィンドウ:集合関数 [57](#page-66-0) ランク付け関数 [53](#page-62-0) 順序付きセット [64](#page-73-0) 数値関数 [67](#page-76-0) 統計集合 [59](#page-68-0) 分散統計 [64](#page-73-0) OmniConnect [87](#page-96-0) ON EXCEPTION RESUME 句 説明 [16](#page-25-0) Open Client インタフェース [87](#page-96-0) パスワードの暗号化 [92](#page-101-0) 設定 [88](#page-97-0) Open Server アーキテクチャ [87](#page-96-0) アドレス [90](#page-99-0) システムの稼働条件 [93](#page-102-0) 起動 [93](#page-102-0) 追加 [88](#page-97-0) OPEN 文 プロシージャ [15](#page-24-0) Oracle データ データ・ソース名 [99](#page-108-0) 環境変数 [100](#page-109-0) Oracle データへのアクセス 前提条件 [99](#page-108-0) ORDER BY 句 [43](#page-52-0), [44](#page-53-0) ソート順 [51](#page-60-0)

#### **P**

PARTITION BY 句 [42](#page-51-0) PERCENTILE\_CONT 関数 [64](#page-73-0) PERCENTILE DISC 関数 [64](#page-73-0) ping Open Client のテスト [90](#page-99-0) PREPARE 文 リモート・データ・アクセス [112](#page-121-0) PreparedStatement インタフェース 説明 [154](#page-163-0) Procedure Not Found error Java メソッド [152](#page-161-0)

### **Q**

QUOTED\_IDENTIFIER オプション Open Client [94](#page-103-0)

### **R**

range [49](#page-58-0) RANGE [41](#page-50-0) REMOTEPWD 使用 [160](#page-169-0) Replication Server サポート [91](#page-100-0) RETURN 文 説明 [13](#page-22-0) ROLLBACK **文** プロシージャ [18](#page-27-0) 複合文 [11](#page-20-0) ROLLUP 演算子 [27](#page-36-0) ROLLUP 処理 [26](#page-35-0), [27](#page-36-0) NULL [29](#page-38-0) SELECT 文 [27](#page-36-0) 小計ロー [28](#page-37-0) 例 [33](#page-42-0) rows [48](#page-57-0) ROWS [41](#page-50-0)

### **S**

SA\_DEBUG グループ デバッガ [165](#page-174-0)

OVER 句 [41](#page-50-0)

SELECT 文 JDBC [152](#page-161-0) オブジェクト [155](#page-164-0) serialization オブジェクト [162](#page-171-0) setAutocommit メソッド 説明 [146](#page-155-0) setObject メソッド 使用 [163](#page-172-0) sp\_iqprocedure プロシージャに関する情報 [4](#page-13-0) sp\_iqprocparm プロシージャ・パラメータ [4](#page-13-0) SQL Remote リモート・データ・アクセス [115](#page-124-0) sql.ini ファイル 構成 [88](#page-97-0) SQLCODE 変数 概要 [16](#page-25-0) SQLSTATE 変数 概要 [16](#page-25-0) STDDEV POP 関数 [60](#page-69-0) STDDEV\_SAMP 関数 [60](#page-69-0) SYBASE 環境変数 DSEDIT [89](#page-98-0) sysservers システム・テーブル リモート・サーバ [98](#page-107-0)

## **T**

Tabular Data Stream (TDS) [92](#page-101-0) TCP/IP Open Server [93](#page-102-0) アドレス [90](#page-99-0) TDS パスワードの暗号化 [92](#page-101-0) 次も参照: Tabular Data Stream (TDS) TSQL\_HEX\_CONSTANT オプション Open Client [94](#page-103-0) TSQL\_VARIABLES オプション Open Client [94](#page-103-0)

#### **U**

UNBOUNDED FOLLOWING [45](#page-54-0) UNBOUNDED PRECEDING [45](#page-54-0)

UNBOUNDED PREDEDING [45](#page-54-0) URL jConnect [159](#page-168-0) URL データベース **IDBC [159](#page-168-0)** 

### **V**

VAR\_POP 関数 [60](#page-69-0) VAR\_SAMP 関数 [60](#page-69-0)

#### **W**

WHILE 文 構文 [10](#page-19-0)

### あ

アトミックな複合文 [11](#page-20-0)

#### い

イベント イベント名の取得 [132](#page-141-0) システム [128](#page-137-0) スケジュール名の取得 [132](#page-141-0) トリガ条件 [128](#page-137-0) イベント・ハンドラ [129](#page-138-0) デバッグ [132](#page-141-0) トリガ [132](#page-141-0) イベント・ハンドラのトリガ [132](#page-141-0) インタフェース IDebugAPI [172](#page-181-0) IDebugWindow [174](#page-183-0) インポート jConnect [157](#page-166-0)

### う

ウィンドウ FRAME 句 [44](#page-53-0) ORDER 句 [43](#page-52-0), [44](#page-53-0) パーティション [40](#page-49-0) 演算子 [40](#page-49-0) 拡張 [40](#page-49-0) 関数 [42](#page-51-0)

集合関数 [42,](#page-51-0) [57](#page-66-0) 順序 [41,](#page-50-0) [43](#page-52-0) ウィンドウ・サイズ RANGE [41](#page-50-0) ROWS [41](#page-50-0) ウィンドウ・パーティション [41,](#page-50-0) [42](#page-51-0) GROUP BY 演算子 [42](#page-51-0) 句 [42](#page-51-0) ウィンドウ・フレーム [41,](#page-50-0) [44](#page-53-0) ローベース [46](#page-55-0) 範囲ベース [49,](#page-58-0) [50](#page-59-0) ウィンドウ・フレームの物理的なオフセット [48](#page-57-0) ウィンドウ・フレームの論理的なオフセット [49](#page-58-0) ウィンドウ・フレーム単位 [44,](#page-53-0) [48](#page-57-0), [49](#page-58-0)  $\Box - 48$  $\Box - 48$ 範囲 [49](#page-58-0) ウィンドウ関数 OVER 句 [41](#page-50-0) ウィンドウ・パーティション [40](#page-49-0) ウィンドウ関数の種類 [40](#page-49-0) ウィンドウ名または指定 [40](#page-49-0) パーティション [42](#page-51-0) フレーム [44](#page-53-0) ランク付け [42](#page-51-0) 集合 [23,](#page-32-0) [42](#page-51-0) 順序 [43](#page-52-0) 統計 [42](#page-51-0) 分散 [42](#page-51-0)

## え

```
エラー
   プロシージャ 16
エラー処理
  ON EXCEPTION RESUME 16
```
## お

オートコミット・モード JDBC [146](#page-155-0) オブジェクト クエリ [161](#page-170-0) 隠蔽 [19](#page-28-0) 検索 [155](#page-164-0), [161](#page-170-0)

挿入 [155](#page-164-0) オプション Open Client [94](#page-103-0) オンライン分析処理 CUBE 演算子 [36](#page-45-0) NULL 値 [29](#page-38-0) ROLLUP 演算子 [27](#page-36-0) 関数 [23](#page-32-0) 小計ロー [28](#page-37-0)

#### か

```
カーソル
   LOOP \overline{\chi}15
   SELECT 文 15
   プロシージャ 15
カラム情報
   アクセスできない 119
```
## き

キーワード リモート・サーバ [115](#page-124-0)

# く

```
クエリ
  JDBC 152
  プレフィクス 26
  小計ロー 28
クライアント・ライブラリ
  説明 87
クラス
  インポート 163
```
#### こ

コンポーネント統合サービス [104](#page-113-0)

### さ

サーバ 複数のデータベース [94](#page-103-0) サーバ・アドレス DSEDIT [90](#page-99-0)

サーバ・クラス asajdbc [118](#page-127-0) asaodbc [120](#page-129-0) asejdbc [118](#page-127-0) aseodbc [121](#page-130-0) ODBC [120](#page-129-0) 説明 [98](#page-107-0) 定義 [97](#page-106-0) サブトランザクション プロシージャ [18](#page-27-0)

## し

システム・イベント トリガ条件 [128](#page-137-0)

#### す

スクリプト IDebugAPI インタフェース [172](#page-181-0) IDebugWindow インタフェース [174](#page-183-0) デバッガの作成 [171](#page-180-0) スクロール可能なカーソル JDBC サポート [136](#page-145-0) スケジュール 定義のコンポーネント [128](#page-137-0) ストアド・プロシージャ デバッグ [166](#page-175-0) 情報の表示 [4](#page-13-0)

#### せ

セーブポイント プロシージャ [18](#page-27-0) セキュリティ オブジェクトの隠蔽 [19](#page-28-0)

### て

```
データ・ソース
  外部サーバ 120
データベース
  URL 159
  サーバに複数存在 94
  プロキシ 87
  複数 111
データベース・オプション
  Open Client 94
```
データベースの起動 jConnect [160](#page-169-0) テーブル プロキシ [109](#page-118-0) プロキシの定義 [109,](#page-118-0) [110](#page-119-0) リモート・アクセス [97](#page-106-0) リモートのリスト [106](#page-115-0) テーブル名 ローカル [109](#page-118-0) デバッガ チュートリアル [166](#page-175-0) 開始 [166](#page-175-0) 機能 [165](#page-174-0) 接続 [166](#page-175-0) 説明 [165](#page-174-0) 要件 [165](#page-174-0) デバッガを使用するための要件 [165](#page-174-0) デバッグ Java [166](#page-175-0) イベント・ハンドラ [132](#page-141-0) ストアド・プロシージャ [166](#page-175-0) パーミッション [165](#page-174-0) ブレークポイント [168](#page-177-0) 概要 [165](#page-174-0) 機能 [165](#page-174-0) 接続 [166](#page-175-0) 要件 [165](#page-174-0)

### と

```
ドライバ
  存在しない 115
ドライバのロード・エラー 101
トラブルシューティング
  サーバ・アドレス 90
  リモート・データ・アクセス 115
トランザクション
  プロシージャ 18
  リモート・データ・アクセス 112
  管理 113
トランザクション管理 112
トリガ条件
  システム・イベント用の場合 128
```
### は

```
パーミッション
   デバッグ 165
   プロシージャ 6
   ユーザ定義関数 9
パスワード
   TDS 暗号化 92
パスワードの暗号化
  TDS 92
パッケージ
  jConnect 157
バッチ
   使用できる SQL 文 19
   説明 3, 10
パフォーマンス
   JDBC 154
   JDBC ドライバ 136
```
## ふ

ブレークポイント Java クラス内に設定 [168](#page-177-0) プレフィクス [26](#page-35-0) ROLLUP 処理 [28](#page-37-0) 小計ロー [28](#page-37-0) プロキシ・データベース [87](#page-96-0) プロキシ・テーブル [103](#page-112-0) プロパティ [109](#page-118-0) ロケーション [109](#page-118-0) 作成 [97,](#page-106-0) [108](#page-117-0)[–110](#page-119-0) 説明 [97,](#page-106-0) [108](#page-117-0) プロシージャ EXECUTE IMMEDIATE  $\overline{\chi}$  [18](#page-27-0) エラー処理 [16](#page-25-0) カーソル [15](#page-24-0) セーブポイント [18](#page-27-0) デバッグ [166](#page-175-0) デフォルトのエラー処理 [16](#page-25-0) パラメータ [4](#page-13-0), [12,](#page-21-0) [13](#page-22-0) 警告 [17](#page-26-0) 結果セット [7](#page-16-0), [14](#page-23-0) 結果を返す [7](#page-16-0), [13,](#page-22-0) [14](#page-23-0) 呼び出し[6](#page-15-0) 構造 [11](#page-20-0) 作成 [4](#page-13-0)

削除 [6](#page-15-0) 使用 [4](#page-13-0) 使用可能な SQL 文 [12](#page-21-0) 実行パーミッション [6](#page-15-0) 所有者 [4](#page-13-0) 情報の表示 [4](#page-13-0) 説明 [3](#page-12-0) 複数の結果セット [14](#page-23-0) 変数結果セット [14](#page-23-0) 利点 [4](#page-13-0) 例外ハンドラ [17](#page-26-0)

#### ゆ

ユーザ定義関数 パラメータ [13](#page-22-0) 呼び出し [8](#page-17-0) 作成 [8](#page-17-0) 削除 [9](#page-18-0) 使用 [8](#page-17-0) 実行パーミッション9

## ら

ランク付け関数 [23](#page-32-0), [42](#page-51-0) OLAP での要件 [43](#page-52-0) WINDOW ORDER 句 [43](#page-52-0) 例 [55](#page-64-0), [56](#page-65-0)

### り

```
リモート・サーバ
  クラス 117
  トランザクション管理 112
  プロパティのリスト 107
  外部ログイン 107
  作成 98
  削除 106
  説明 98
  変更 106
リモート・データ
  Sybase 以外 102
  ロケーション 109
リモート・データ・アクセス 87
  サポートされない SQL Remote 115
```
サポートされない機能 [115](#page-124-0) トラブルシューティング [115](#page-124-0) パススルー・モード [111](#page-120-0) リモート・サーバ [98](#page-107-0) 大文字と小文字の区別 [115](#page-124-0) 内部操作 [113](#page-122-0) リモート・テーブル カラムのリスト [110](#page-119-0) リスト [106](#page-115-0) 説明 [97](#page-106-0) リモート・プロシージャ・コール 説明 [112](#page-121-0)

### れ

レポート関数 [57](#page-66-0) 例 [58](#page-67-0)

## ろ

ロー

rows between 1 preceding and 1 following [48](#page-57-0) rows between 1 preceding and 1 preceding [48](#page-57-0) rows between current row and current row [48](#page-57-0) rows between unbounded preceding and current row [48](#page-57-0) rows between unbounded preceding and unbounded following [48](#page-57-0) ウィンドウ・フレームの物理的なオフセ ット [48](#page-57-0) 指定 [49](#page-58-0) 小計ロー [28](#page-37-0) ローベースのウィンドウ・フレーム [46](#page-55-0) ロー指定 [46](#page-55-0)